# VACON®100 HVAC inverter

manuale applicativo

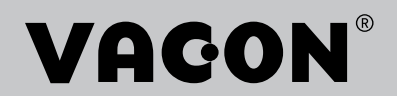

# <span id="page-2-0"></span>**PREFAZIONE**

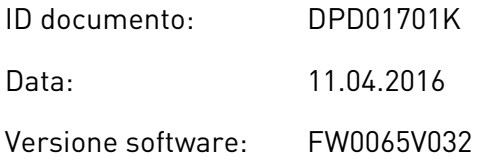

## **INFORMAZIONI SUL MANUALE**

Questo manuale è copyright di Vacon Ltd. Tutti i diritti riservati. Il manuale è soggetto a variazioni senza preavviso.

Nel presente manuale, è possibile ottenere informazioni sulle funzioni dell'inverter Vacon® e sul relativo utilizzo. Il manuale presenta la stessa struttura del menu dell'inverter (capitoli 1 e 4-8).

#### **Capitolo 1, Guida di avvio rapido**

• Come iniziare a utilizzare il pannello di controllo.

#### **Capitolo 2, Procedure guidate**

• Configurazione rapida di un'applicazione.

#### **Capitolo 3, Interfacce utente**

- Tipi di display e modalità di utilizzo del pannello di controllo.
- Strumento per PC Vacon Live.
- Funzioni del bus di campo.

### **Capitolo 4, Menu monitoraggio**

• Dati sui valori di monitoraggio.

#### **Capitolo 5, Menu parametri**

Un elenco di tutti i parametri dell'inverter.

#### **Capitolo 6, Menu Diagnostica**

#### **Capitolo 7, Menu I/O e hardware**

**Capitolo 8, Impostazioni utente, preferiti e menu livello utente**

### **Capitolo 9, Descrizioni dei valori di monitoraggio**

**Capitolo 10, Descrizioni dei parametri**

- Come utilizzare i parametri.
- Programmazione ingressi digitali e analogici.
- Funzioni specifiche dell'applicazione.

## **Capitolo 11, Monitoraggio guasti**

- Guasti e relative cause.
- Ripristino dei guasti.

In questo manuale, sono presenti numerose tabelle di parametri. Le presenti istruzioni indicano come leggere le tabelle.

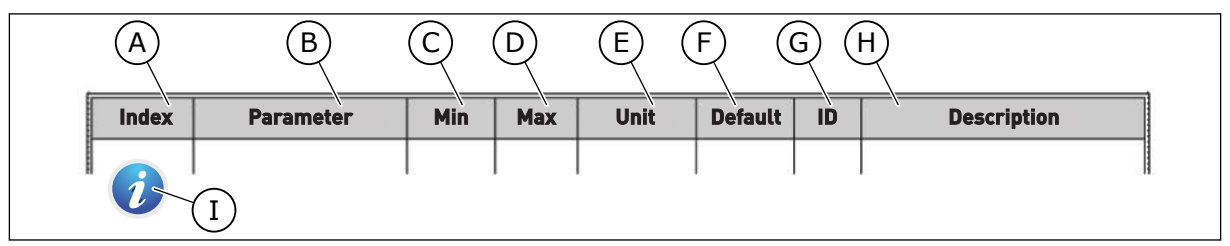

- A. La posizione del parametro nel menu; ovvero, il numero del parametro.
- B. Il nome del parametro.
- C. Il valore minimo del parametro.
- D. Il valore massimo del parametro.
- E. L'unità del valore del parametro. L'unità indica la disponibilità del parametro.
- F. Le impostazioni predefinite del valore.
- G. Il numero identificativo del parametro.
- H. Una breve descrizione dei valori del parametro e/o della relativa funzione.
- I. Quando è presente il simbolo, è possibile ottenere maggiori dati sul parametro all'interno del capitolo Descrizioni dei parametri.

## <span id="page-4-0"></span>**FUNZIONI DELL'INVERTER VACON**®

- Procedure guidate di avvio, controllo PID, multi-pompa e fire mode per la semplificazione della messa a punto.
- Il pulsante Funct per passare facilmente dalla postazione di controllo locale alla postazione di controllo remoto e viceversa. La postazione di controllo remoto può essere I/O o bus di campo. È possibile selezionare la postazione di controllo remoto tramite un parametro.
- Ingresso Interblocco rotazione ausiliari marcia (Interblocco dissipatore). L'inverter non si avvia se questo ingresso non è attivato.
- Una pagina di controllo per un utilizzo e un monitoraggio rapido dei valori più importanti.
- Varie modalità di preriscaldamento utilizzate per evitare i problemi di condensa.
- Una frequenza di uscita massima di 320 Hz.
- Un orologio in tempo reale e funzioni di timer (serve una batteria aggiuntiva). Possibilità di programmare 3 canali temporali per diverse funzioni dell'inverter.
- Disponibilità di un controllore PID esterno, utilizzabile, ad esempio, per controllare una valvola tramite l'I/O dell'inverter.
- Una funzione di modalità standby che abilita e disabilita automaticamente il funzionamento dell'inverter per consentire un risparmio energetico.
- Un controllore PID a 2 zone con 2 diversi segnali di feedback: controllo minimo e massimo.
- 2 origini valori impostati per il controllo PID. È possibile effettuare la selezione con un ingresso digitale.
- Una funzione per il boost del valore impostato PID.
- Una funzione feedforward per migliorare la risposta alle modifiche apportate al processo.
- Una supervisione del valore del processo.
- Un controllo multi-pompa.
- Una compensazione della perdita di pressione per compensare le perdite di pressione nel tubo, ad esempio quando il sensore è posizionato in modo errato vicino alla pompa o alla ventola.

e de la concellativa de la concellativa de la concellativa de la concellativa de la concellativa de la concellativa de la concellativa de la concellativa de la concellativa de la concellativa de la concellativa de la conce

a dheegaal isaa dheegaal isaa dheegaal isaa dheegaal isaa dheegaal isaa dheegaal isaa dheegaal isaa dheegaal i<br>Markooyinka dheegaal isaa dheegaal isaa dheegaal isaa dheegaal isaa dheegaal isaa dheegaal isaa dheegaal isaa

a dhek që këtë në të këtë në të këtë në të këtë në të këtë në të këtë në të këtë në të këtë në të këtë në të k

# **SOMMARIO**

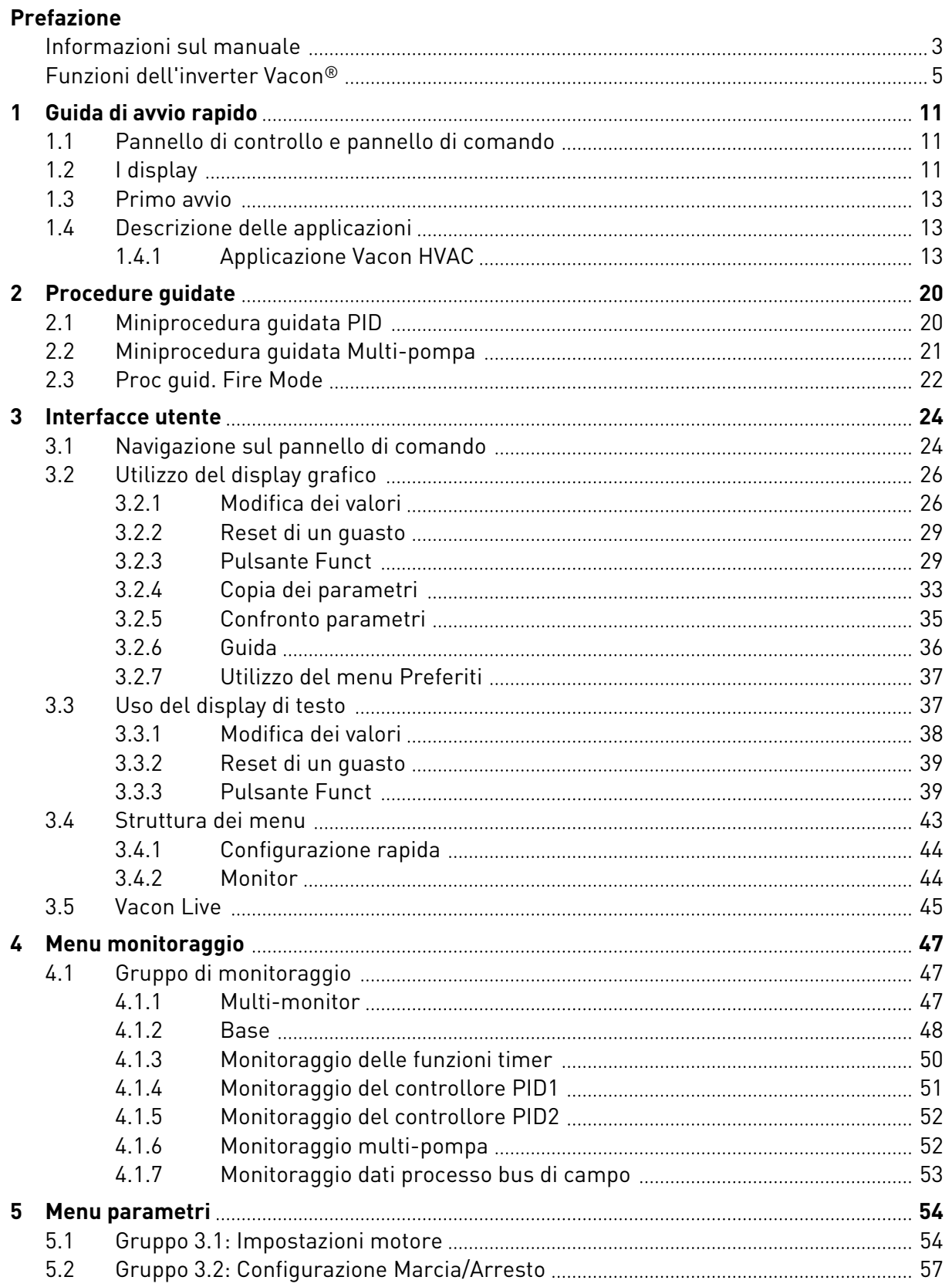

a dhe ann an Cèideacha an t-Ògadh an Dùbhacha an Dùbhacha an Dùbhacha an Dùbhacha an Dùbhacha an Dùbhacha an Dùbhacha an Dùbhacha an Dùbhacha an Dùbhacha an Dùbhacha an Dùbhacha an Dùbhacha an Dùbhacha an Dùbhacha an Dùbha

a dheegaal isaa dheegaal isaa dheegaal isaa dheegaal isaa dheegaal isaa dheegaal isaa dheegaal isaa dheegaal i<br>Markooyinka

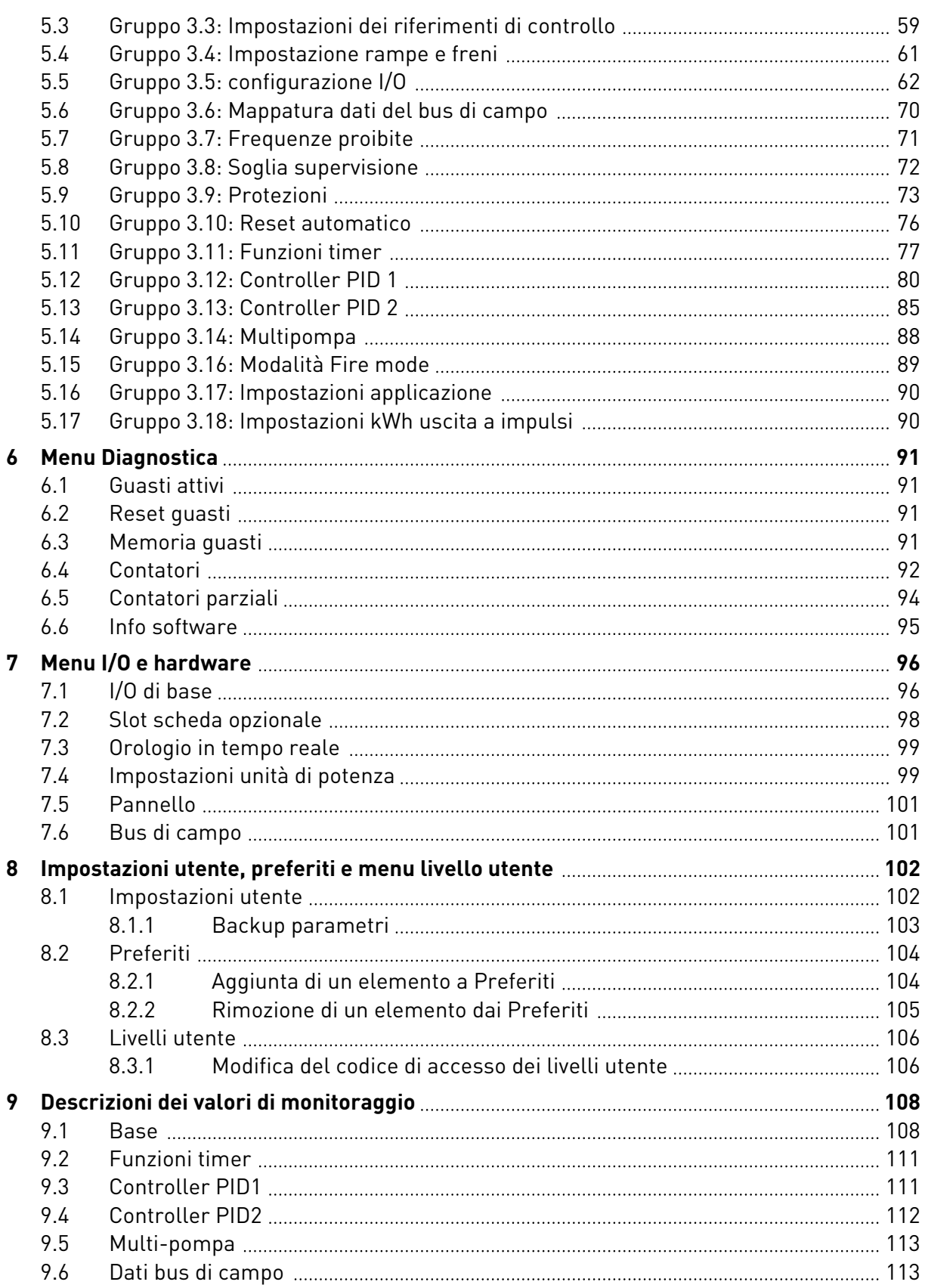

ffill fra

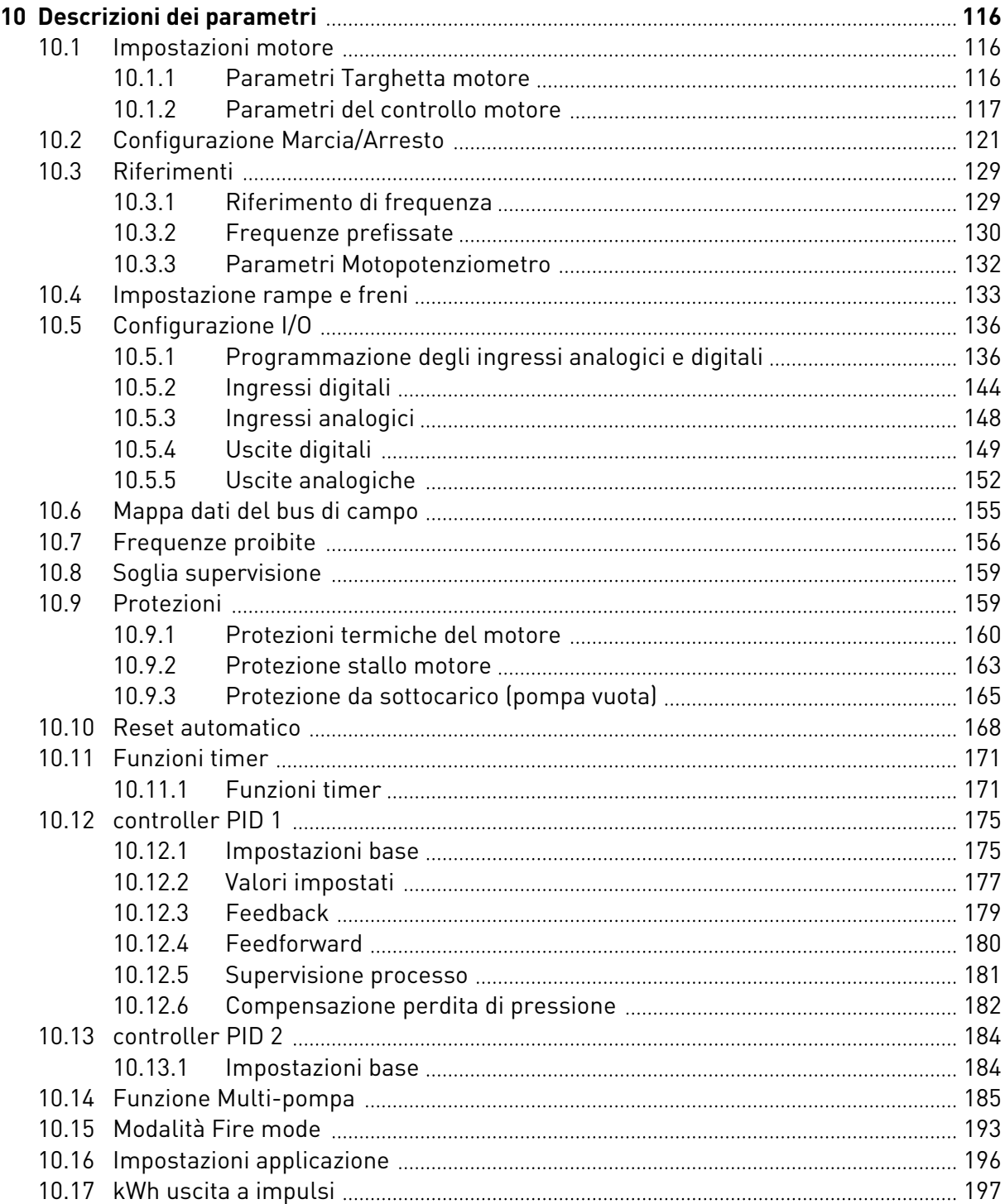

a dhe ann an 1970.<br>Na bailtean

a dhe ann an 1970.<br>Tha Bhuailte

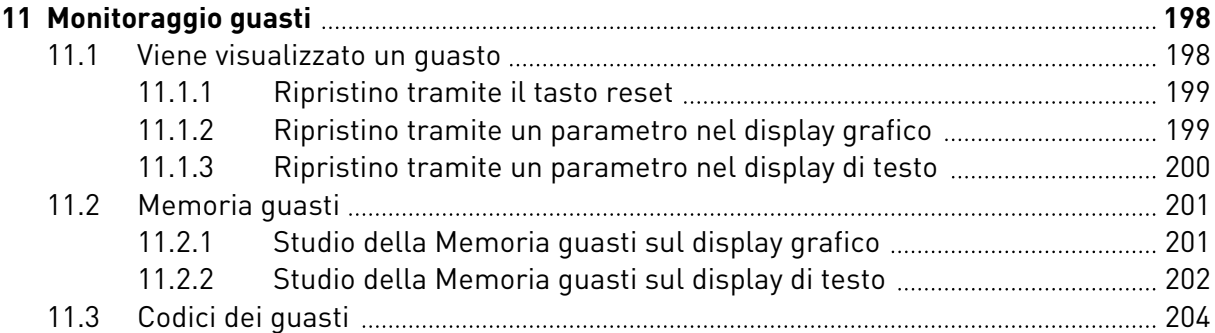

# <span id="page-10-0"></span>**1 GUIDA DI AVVIO RAPIDO**

# **1.1 PANNELLO DI CONTROLLO E PANNELLO DI COMANDO**

Il pannello di controllo costituisce l'interfaccia tra l'inverter e l'utente. Il pannello di controllo consente di controllare la velocità di un motore e di monitorare lo stato dell'inverter. Consente anche di impostare i parametri dell'inverter.

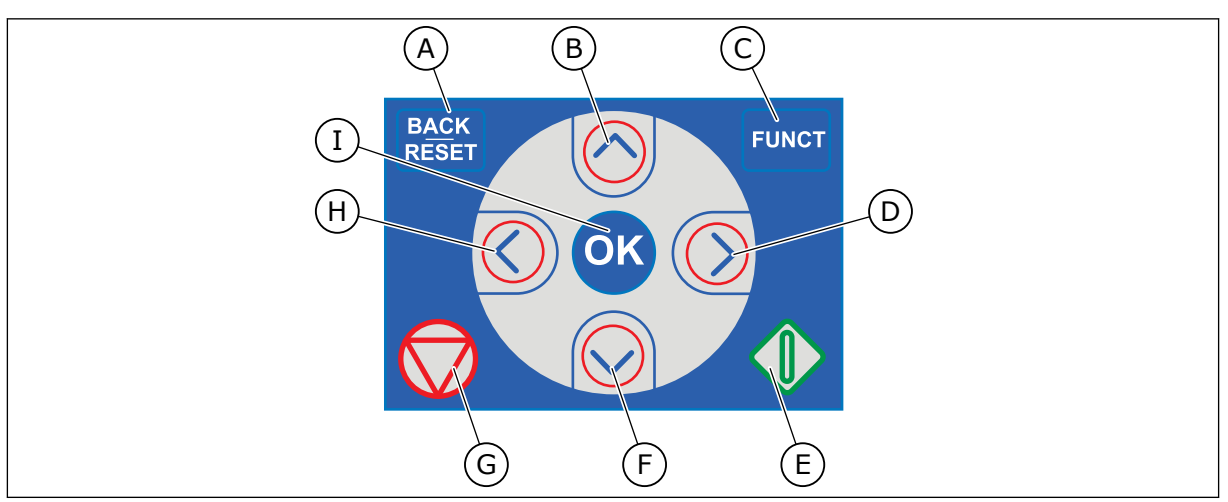

*Fig. 1: Pulsanti del pannello di comando*

- A. Pulsante BACK/RESET. Utilizzarlo per spostarsi all'indietro nel menu, per uscire dal modo Modifica e per resettare un guasto.
- B. Pulsante freccia Su. Utilizzarlo per scorrere verso l'alto il menu e per aumentare un valore.
- C. Pulsante Funct. Utilizzarlo per modificare la direzione di rotazione del motore, per accedere alla pagina di controllo e per scambiare le postazioni di controllo. Per ulteriori informazioni, vedere *[Tabella 12 Impostazioni dei](#page-58-0)  [riferimenti di controllo](#page-58-0)*.
- D. Pulsante freccia Destra.
- E. Pulsante Avvio.
- F. Pulsante freccia Giù. Utilizzarlo per scorrere verso il basso il menu e per diminuire un valore.
- G. Pulsante Arresto.
- H. Pulsante freccia Sinistra. Utilizzarlo per spostare il cursore a sinistra.
- I. Pulsante OK. Utilizzarlo per accedere a un livello o a un elemento attivo oppure per confermare una selezione.

# **1.2 I DISPLAY**

Sono disponibili 2 tipi di display: il display grafico e il display di testo. Il pannello di controllo presenta sempre lo stello pannello di comando e gli stessi pulsanti.

Il display visualizza questi dati.

- Lo stato del motore e dell'inverter.
- Guasti nel motore e nell'inverter.
- La propria posizione nella struttura dei menu.

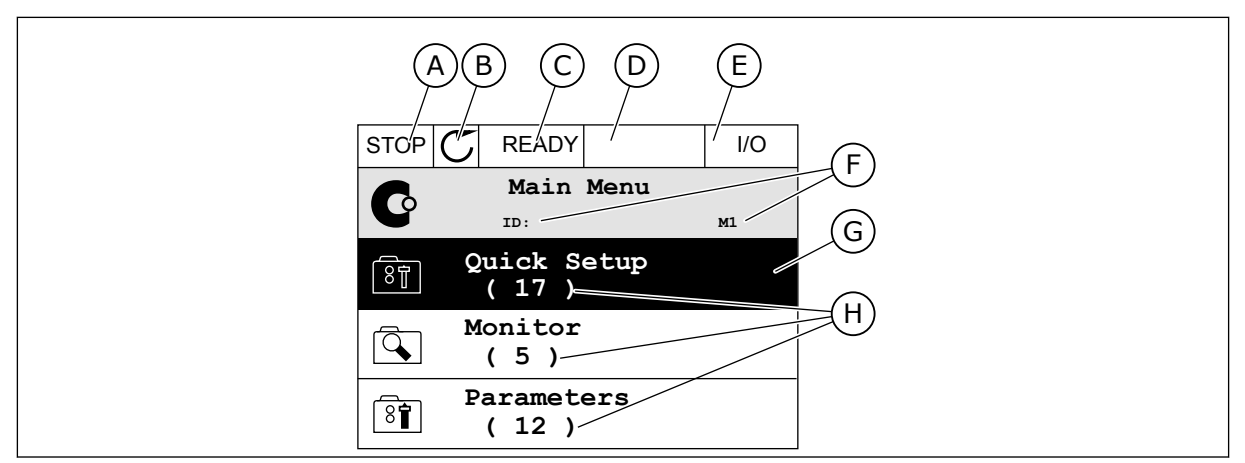

*Fig. 2: il display grafico*

- A. Il primo campo dello stato: STOP/RUN (Arresto/Marcia)
- B. La direzione di rotazione del motore
- C. Il secondo campo dello stato: READY/NOT READY/FAULT (Pronto/Non pronto/Guasto)
- D. Il campo di allarme: ALARM/- (Allarme/-)
- E. Il campo della postazione di controllo: PC/IO/KEYPAD/FIELDBUS (PC/IO/ Pannello di comando/Bus di campo)
- F. Il campo della posizione: il numero identificativo del parametro e la posizione corrente nel menu
- G. Un gruppo o un elemento attivato
- H. Il numero di elementi nel gruppo in questione

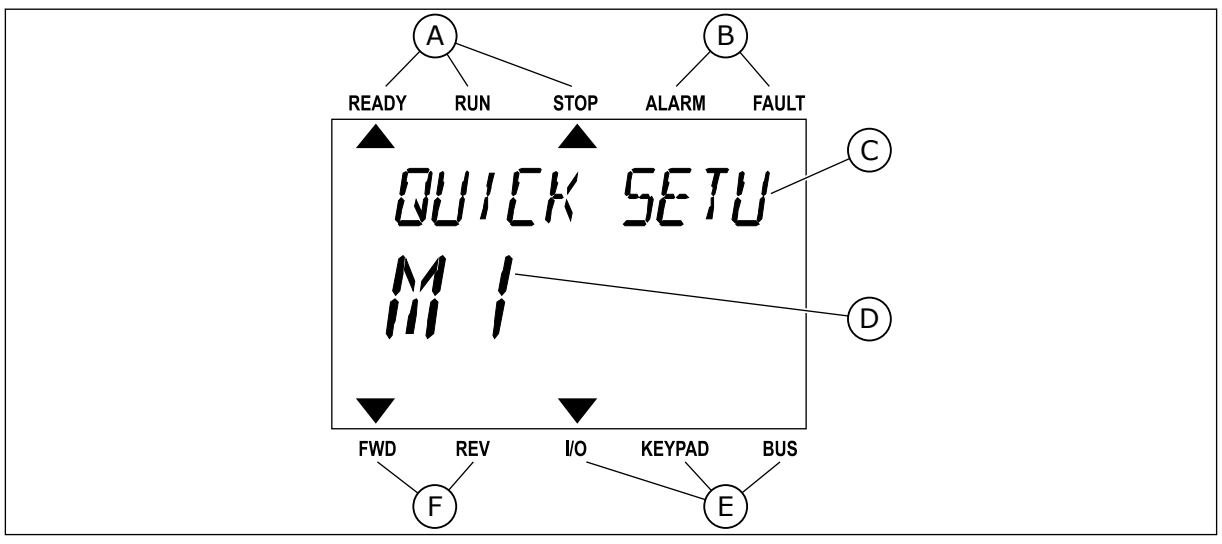

*Fig. 3: Il display di testo. Se troppo lungo da visualizzare, il testo scorre automaticamente sul display.*

- A. Gli indicatori di stato
- B. Gli indicatori di allarme e guasto
- C. Il nome del gruppo o dell'elemento della posizione corrente
- D. La posizione corrente nel menu
- E. Gli indicatori della postazione di controllo
- F. Gli indicatori della direzione di rotazione

## <span id="page-12-0"></span>**1.3 PRIMO AVVIO**

La procedura guidata di avvio richiede l'inserimento dei dati necessari all'inverter per il controllo della procedura.

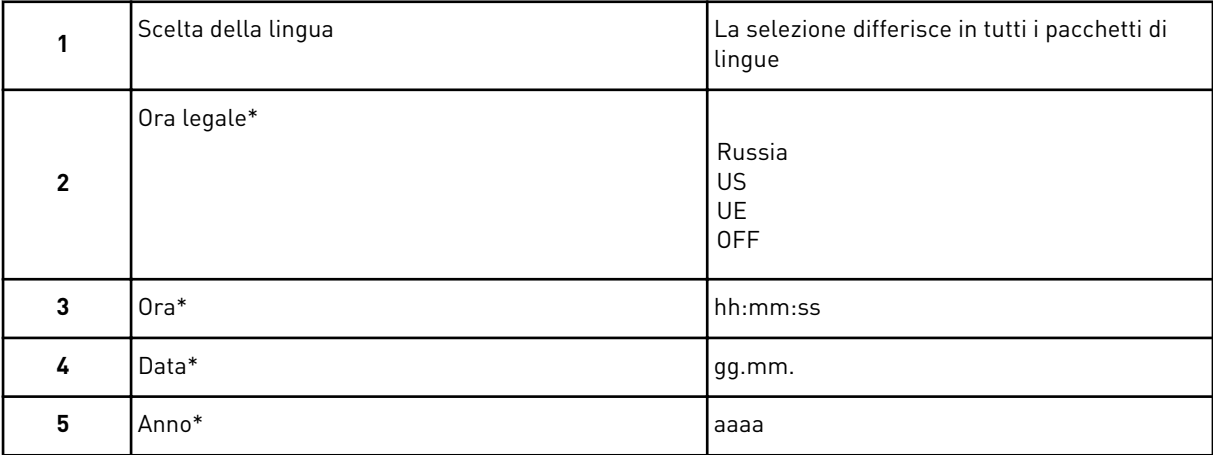

\* Consultare le seguenti domande solo se è installata la batteria.

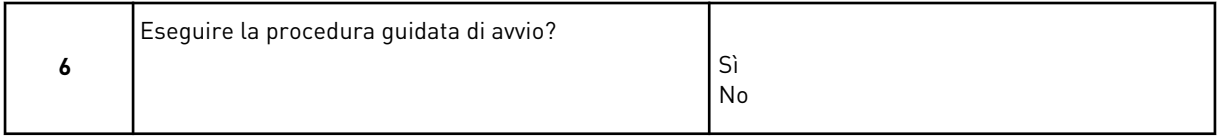

Per impostare manualmente i valori dei parametri, selezionare *No* e premere il pulsante OK.

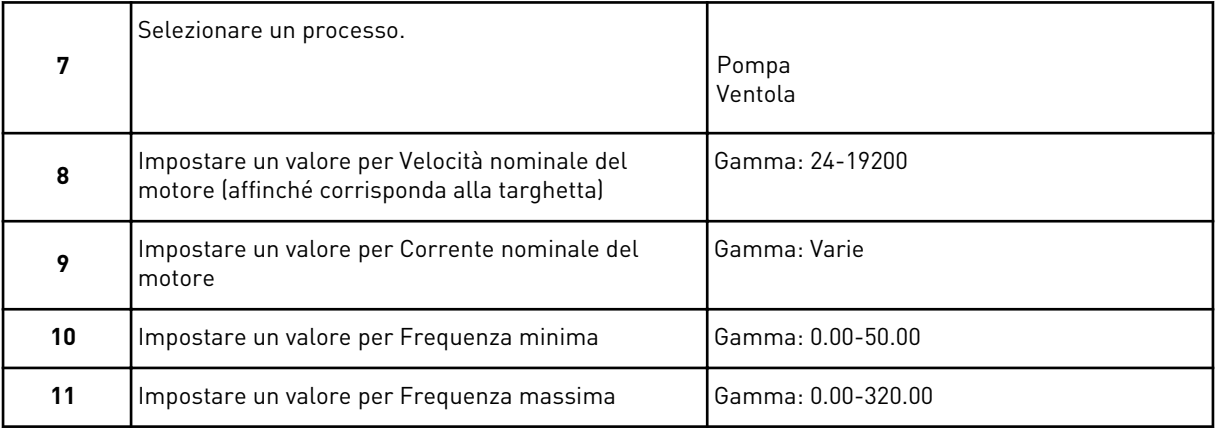

Una volta effettuate queste selezioni, viene completata la procedura guidata di avvio. Per avviare nuovamente la procedura guidata di avvio, sono disponibili 2 alternative. Andare al parametro P6.5.1 Ripristina val. fabbrica o al parametro P1.19 Procedura guidata di avvio. Quindi, impostare il valore su *Attivazione*.

## **1.4 DESCRIZIONE DELLE APPLICAZIONI**

### 1.4.1 APPLICAZIONE VACON HVAC

L'inverter Vacon HVAC include un'applicazione preinstallata pronta all'uso.

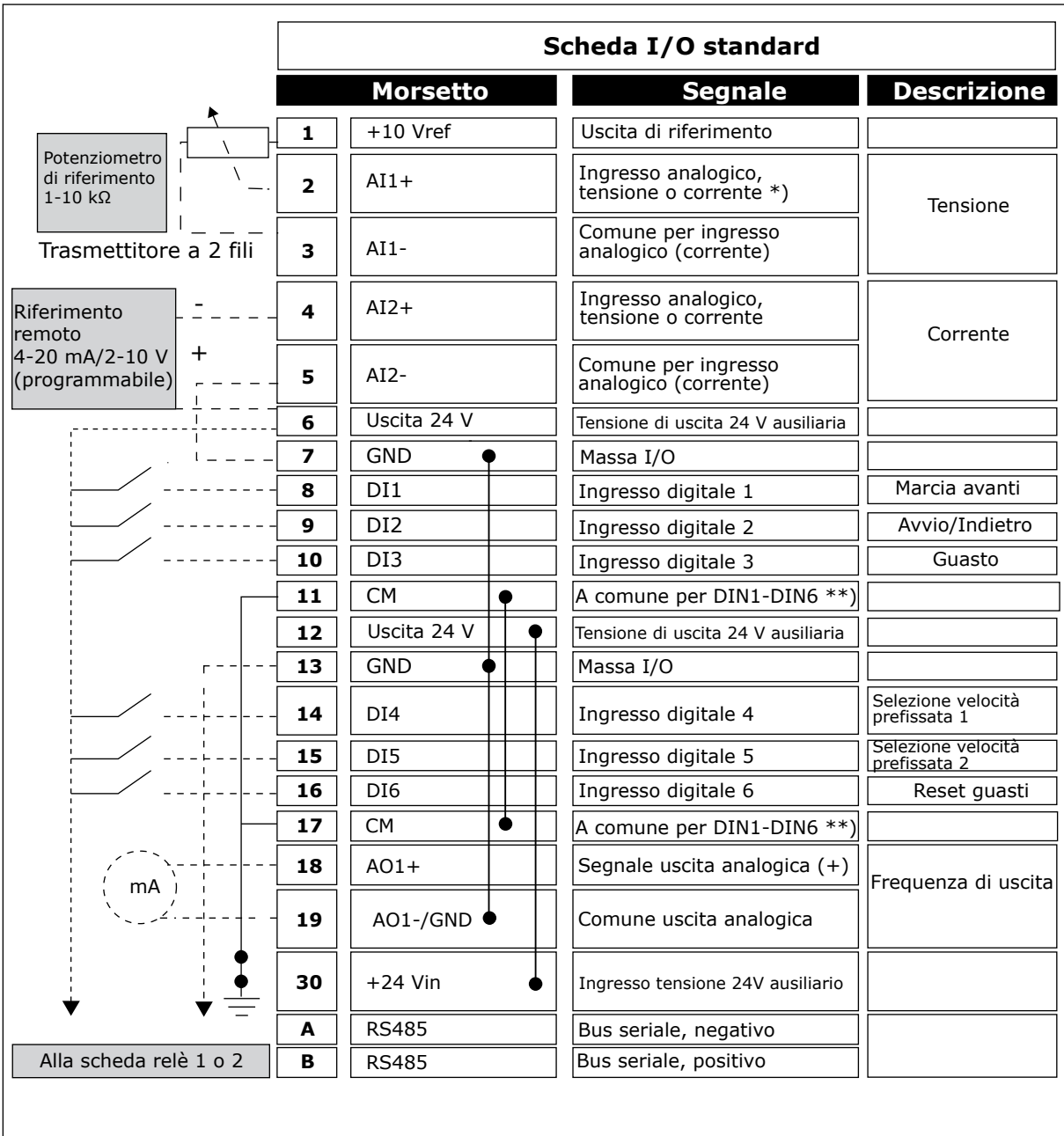

È possibile controllare l'inverter dal pannello di comando, dal bus di campo, dal PC o dal morsetto I/O.

*Fig. 4: Esempio di collegamenti di controllo per la scheda I/O standard*

\* = È possibile utilizzare gli interruttori DIP per selezionare questi valori. Vedere il Manuale d'installazione di Vacon 100, inverter a muro.

\*\* = È possibile isolare gli ingressi digitali dalla terra con un interruttore DIP.

|                     | Da scheda I/O standard |    | Scheda relè 1   |                |                    |  |  |
|---------------------|------------------------|----|-----------------|----------------|--------------------|--|--|
| Dal term.<br>6 o 12 | Dal term.<br>#13       |    | <b>Morsetto</b> | <b>Segnale</b> | <b>Predefinito</b> |  |  |
|                     |                        |    | <b>RO1/1 NC</b> |                |                    |  |  |
|                     | <b>MARCIA</b>          | 22 | <b>RO1/2 CM</b> | Uscita relè 1  | <b>MARCIA</b>      |  |  |
|                     |                        |    | <b>RO1/3 NO</b> |                |                    |  |  |
|                     |                        | 24 | <b>RO2/1 NC</b> |                | <b>GUASTO</b>      |  |  |
|                     |                        | 25 | <b>RO2/2 CM</b> | Uscita relè 2  |                    |  |  |
|                     |                        | 26 | <b>RO2/3 NO</b> |                |                    |  |  |
|                     |                        | 32 | RO3/1 CM        | Uscita relè 3  | <b>PRONTO</b>      |  |  |
|                     |                        | 33 | <b>RO3/2 NO</b> |                |                    |  |  |

*Fig. 5: Esempio di collegamento di controllo per la scheda relè 1*

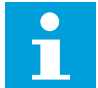

## **NOTA!**

Non disponibile per Vacon 100 X.

| Da scheda I/O standard |                  |    | <b>Predefinito</b> |                |               |
|------------------------|------------------|----|--------------------|----------------|---------------|
| Dal term.<br>#12       | Dal term.<br>#13 |    | <b>Morsetto</b>    | <b>Segnale</b> |               |
|                        |                  | 21 | <b>RO1/1 NC</b>    |                |               |
| MARCIA                 |                  | 22 | <b>RO1/2 CM</b>    | Uscita relè 1  | <b>MARCIA</b> |
|                        |                  | 23 | <b>RO1/3 NO</b>    |                |               |
|                        |                  | 24 | <b>RO2/1 NC</b>    |                |               |
|                        |                  | 25 | <b>RO2/2 CM</b>    | Uscita relè 2  | <b>GUASTO</b> |
|                        |                  | 26 | <b>RO2/3 NO</b>    |                |               |
|                        |                  | 28 | $T11+$             | Ingresso       |               |
|                        |                  | 29 | $TI1-$             | termistore     |               |

*Fig. 6: Esempio di collegamento di controllo per la scheda relè 2*

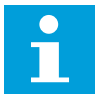

## **NOTA!**

L'unica opzione per Vacon 100 X.

È anche possibile isolare gli ingressi digitali (morsetti 8-10 e 14-16) sulla scheda I/O standard da terra. A tale scopo, impostare sulla posizione OFF l'interruttore DIP presente sulla scheda di controllo. Vedere la figura riportata di seguito per individuare gli interruttori ed effettuare le selezioni necessarie.

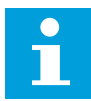

# **NOTA!**

Per le configurazioni dell'interruttore DIP in Vacon 100 X, vedere il Manuale d'installazione di Vacon 100 X.

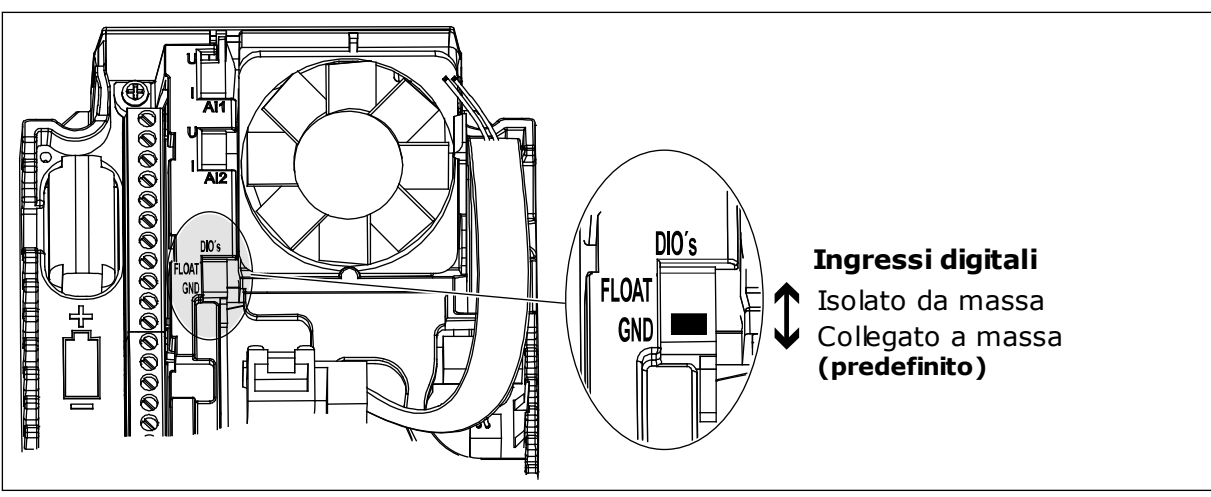

*Fig. 7: l'interruttore DIP*

*Tabella 2: Gruppo di parametri di configurazione rapida*

| Indice           | <b>Parametro</b>                               | AI1              | <b>AI1</b>       | Unità         | Predefini<br>to | ID  | <b>Descrizione</b>                                                                                                    |
|------------------|------------------------------------------------|------------------|------------------|---------------|-----------------|-----|----------------------------------------------------------------------------------------------------|
| P1.1             | Tensione nominale<br>del motore                | Varie            | Varie            | V             | Varie           | 110 | Questo valore Un è<br>riportato sulla tar-<br>ghetta del motore.<br>Vedere P3.1.1.1.                                                                |
| P <sub>1.2</sub> | Frequenza nominale<br>motore                   | 8.0              | 320.0            | Hz            | 50              | 111 | Questo valore fn è<br>riportato sulla tar-<br>ghetta del motore.<br>Vedere P3.1.1.2.                                                                |
| P1.3             | Velocità nominale<br>motore                    | 24               | 19200            | giri/<br>min. | Varie           | 112 | Questo valore nn è<br>riportato sulla tar-<br>ghetta del motore.                                                                                    |
| P1.4             | Corrente nominale<br>del motore                | Varie            | Varie            | A             | Varie           | 113 | Questo valore In è<br>riportato sulla tar-<br>ghetta del motore.                                                                                    |
| P <sub>1.5</sub> | Cosfi motore                                   | 0.30             | 1.00             |               | Varie           | 120 | Questo valore è ripor-<br>tato sulla targhetta del<br>motore.                                                                                       |
| P1.6             | Potenza nominale<br>motore                     | Varie            | Varie            | kW            | Varie           | 116 | Questo valore nn è<br>riportato sulla tar-<br>ghetta del motore.                                                                                    |
| P <sub>1.7</sub> | Limite corrente<br>motore                      | Varie            | Varie            | A             | Varie           | 107 | La corrente massima<br>del motore dall'inver-<br>ter.                                                                                               |
| P <sub>1.8</sub> | Frequenza minima                               | 0.00             | P <sub>1.9</sub> | Hz            | Varie           | 101 | Il riferimento di fre-<br>quenza minima con-<br>sentito.                                                                                            |
| P <sub>1.9</sub> | Frequenza massima                              | P <sub>1.8</sub> | 320.00           | Hz            | 50.00           | 102 | Il riferimento di fre-<br>quenza massima con-<br>sentito.                                                                                           |
| P1.10            | Selezione A per rife-<br>rimento controllo I/O | 1                | 8                |               | 6               | 117 | La selezione dell'ori-<br>gine riferimento di fre-<br>quenza quando la<br>postazione di controllo<br>è I/0 A.<br>Vedere P3.3.3 per le<br>selezioni. |
| P1.11            | Vel prefissata 1                               | P3.3.1           | 300.00           | Hz            | 10.00           | 105 | Selezione con l'in-<br>gresso digitale: Sele-<br>zione velocità prefis-<br>sata 0 (P3.5.1.15) (Pre-<br>definito = Ingresso<br>digitale 4)           |

# *Tabella 2: Gruppo di parametri di configurazione rapida*

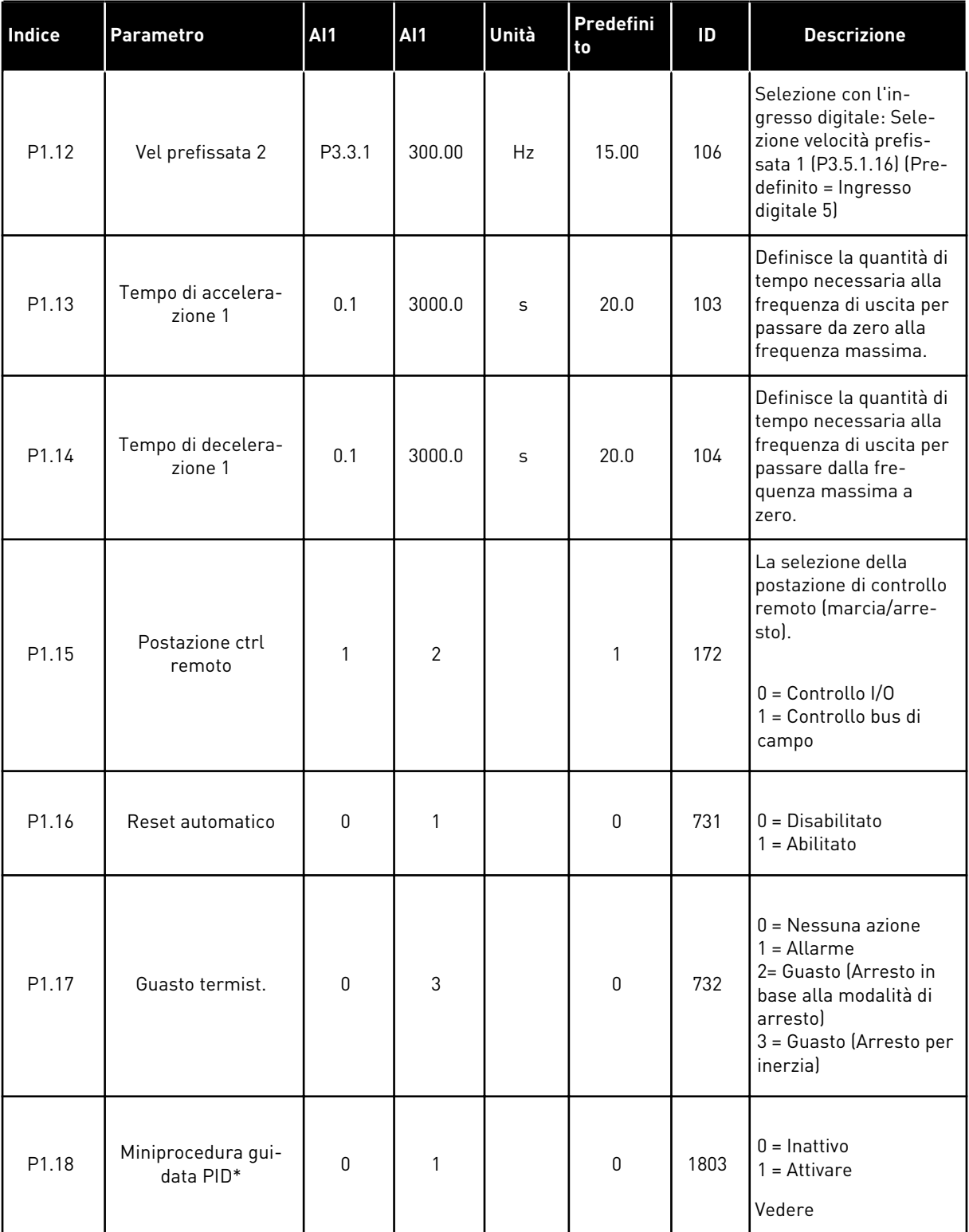

*Tabella 2: Gruppo di parametri di configurazione rapida*

| Indice            | <b>Parametro</b>             | AI1       | AI1 | Unità | Predefini<br>to | ID   | <b>Descrizione</b>                                                                               |
|-------------------|------------------------------|-----------|-----|-------|-----------------|------|--------------------------------------------------------------------------------------------------|
| P <sub>1.19</sub> | Proc. Multi-pompa*           | $\pmb{0}$ | 1   |       | $\mathbf 0$     |      | $0 =$ Inattivo<br>$1 =$ Attivare<br>Vedere capitolo 2.2<br>Miniprocedura guidata<br>Multi-pompa. |
| P1.20             | Proc. di avvio <sup>**</sup> | 0         | 1   |       | $\mathbf 0$     | 1171 | $0 =$ Inattivo<br>$1 =$ Attivare<br>Vedere capitolo 1.3<br>Primo avvio.                          |
| P1.21             | Proc guid. Fire Mode<br>$**$ | $\pmb{0}$ | 1   |       | $\mathbf 0$     | 1672 | $0 =$ Inattivo<br>$1 =$ Attivare                                                                 |

\* = Il parametro è visibile solo sul pannello grafico.

\*\* = Il parametro è visibile solo sul pannello grafico e sul pannello standard.

# <span id="page-19-0"></span>**2 PROCEDURE GUIDATE**

# **2.1 MINIPROCEDURA GUIDATA PID**

La procedura guidata applicazione aiuta l'utente a impostare i parametri di base correlati all'applicazione.

Per avviare la miniprocedura guidata PID, impostare il valore *Attivazione* sul parametro P1.17 Miniprocedura guidata PID nel menu di configurazione rapida.

Le impostazioni predefinite suggeriscono di utilizzare il controllore PID in modo un feedback/un valore impostato. La postazione di controllo predefinita è I/O A e l'unità di processo predefinita è %.

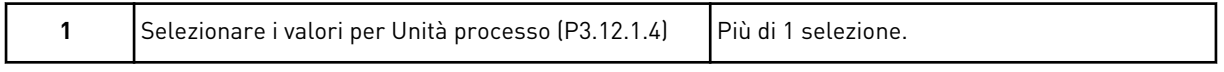

Se si seleziona un'unità diversa da %, vengono visualizzate le domande successive. Se si seleziona %, la procedura guidata passa direttamente alla domanda 5.

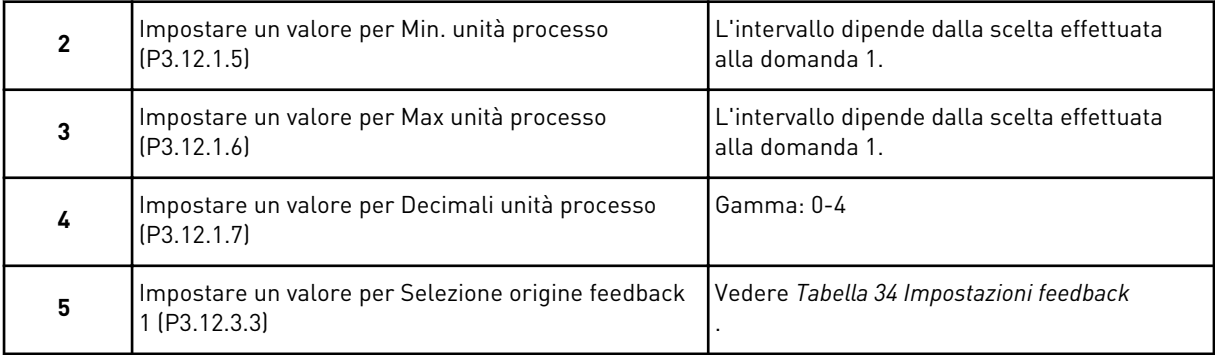

Se si seleziona un segnale ingresso analogico, viene visualizzata la domanda 6. In caso contrario, la procedura guidata passa alla domanda 7.

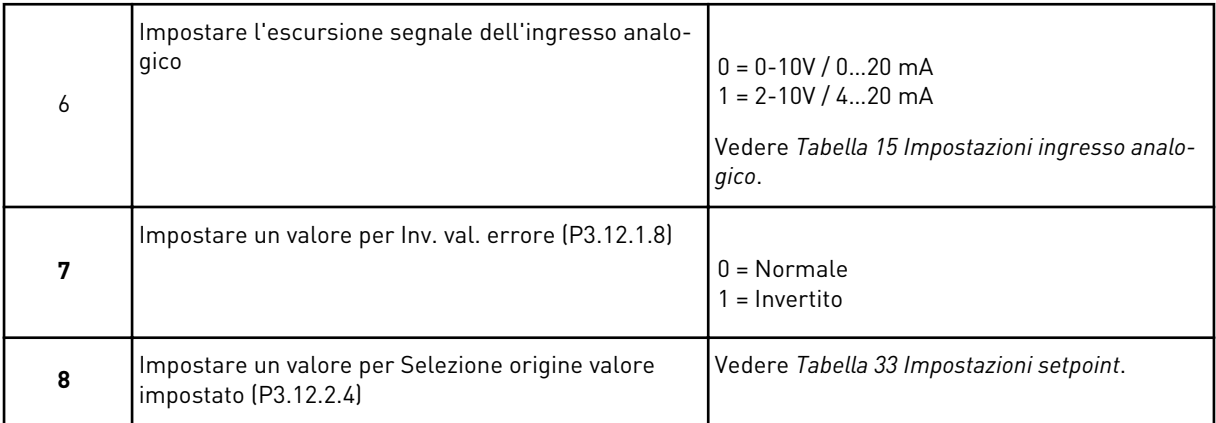

Se si seleziona un segnale ingresso analogico, viene visualizzata la domanda 9. In caso contrario, la procedura guidata passa alla domanda 11.

<span id="page-20-0"></span>Se si imposta *Valore impostato da pannello 1* o *Valore impostato da pannello 2* per il valore, la procedura guidata passa direttamente alla domanda 10.

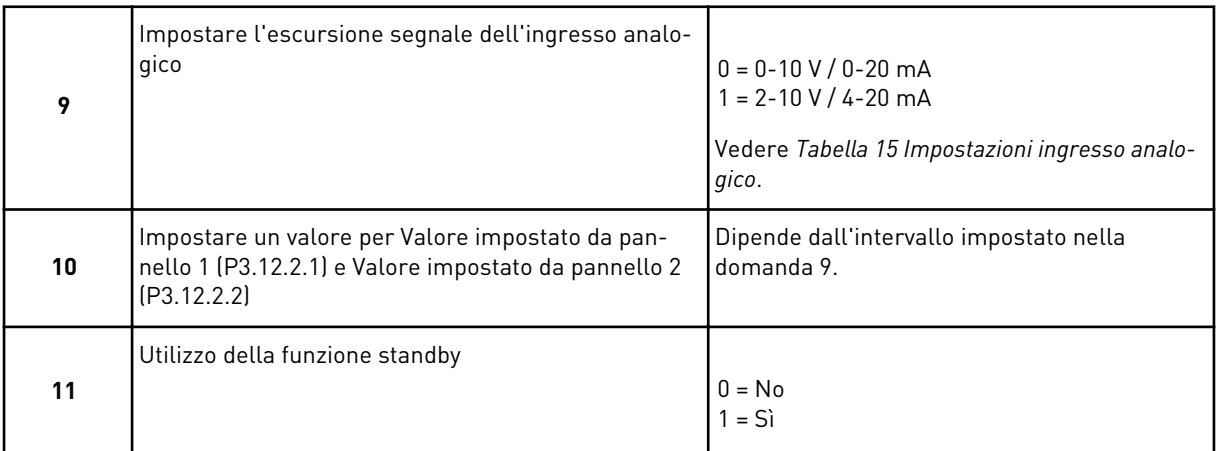

Se si imposta il valore *Sì* per la domanda 11, vengono visualizzate le successive 3 domande. Se si imposta il valore *No*, la procedura guidata è ora conclusa.

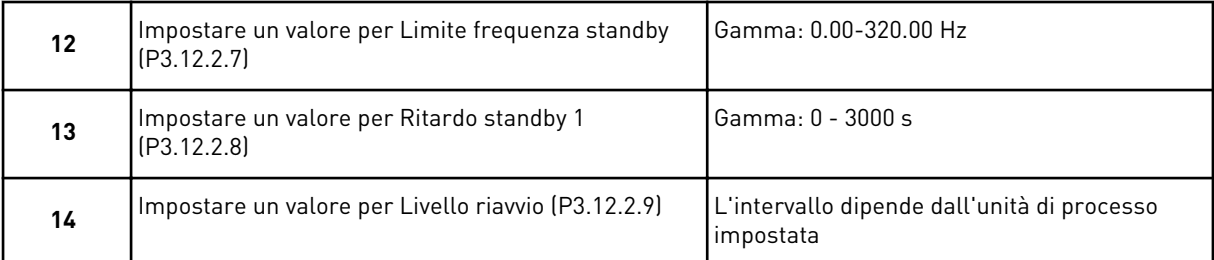

A questo punto, la miniprocedura guidata PID è conclusa.

## **2.2 MINIPROCEDURA GUIDATA MULTI-POMPA**

La miniprocedura guidata Multi-pompa pone le domande più importanti per la configurazione di un sistema Multi-pompa. La miniprocedura guidata Multi-pompa segue sempre la miniprocedura guidata PID.

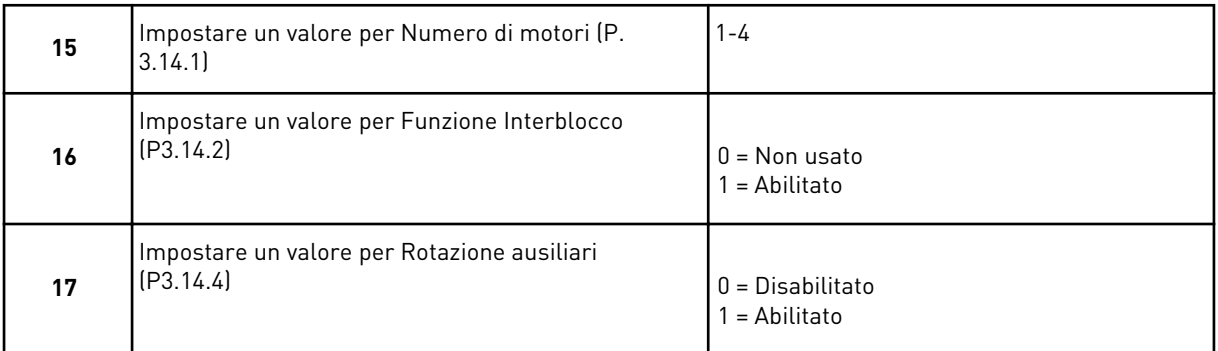

Se si abilita la funzione Rotazione ausiliari, vengono visualizzate le 3 domande successive. Se non si utilizza la funzione Rotazione ausiliari, la procedura guidata passa direttamente alla domanda 21.

<span id="page-21-0"></span>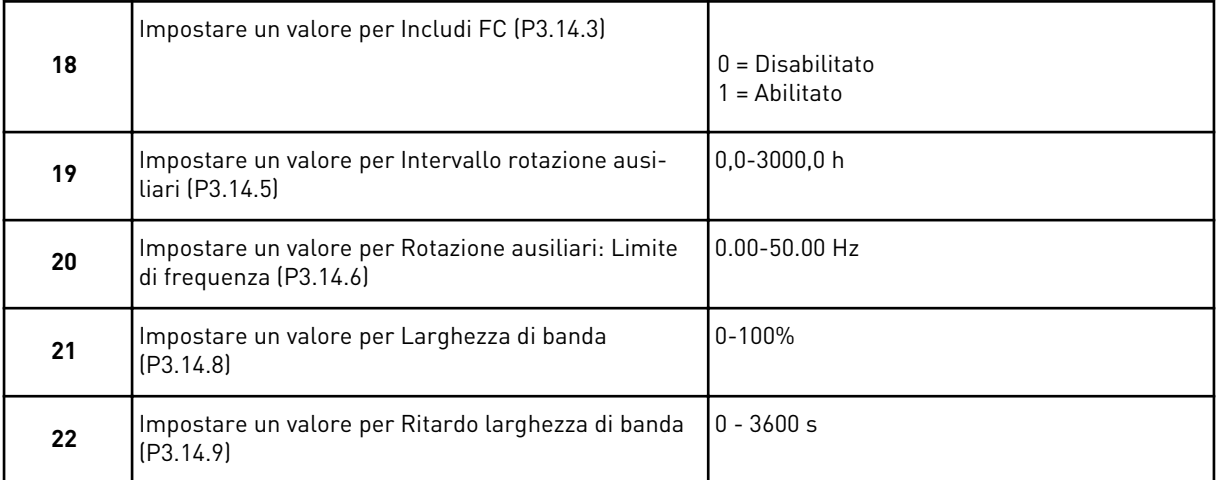

Dopo quanto sopra, nel pannello verrà visualizzata la configurazione degli ingressi digitali e delle uscite relè eseguita dall'applicazione (solo pannello grafico). Prendere nota di questi valori per riferimento futuro.

## **2.3 PROC GUID. FIRE MODE**

Per avviare la procedura guidata Fire mode, selezionare *Attivazione* per il parametro B1.1.4 nel menu di configurazione rapida.

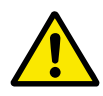

## **ATTENZIONE!**

Prima di procedere, leggere le informazioni riguardanti la password e la garanzia nel capitolo *[10.15 Modalità Fire mode](#page-192-0)*.

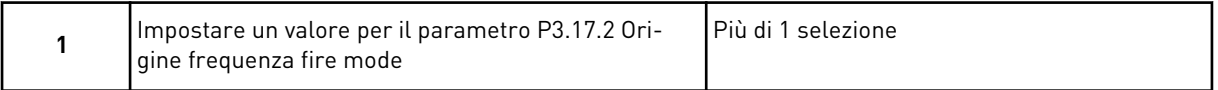

Se si imposta un valore diverso da *Frequenza fire mode*, la procedura guidata passa direttamente alla domanda 3.

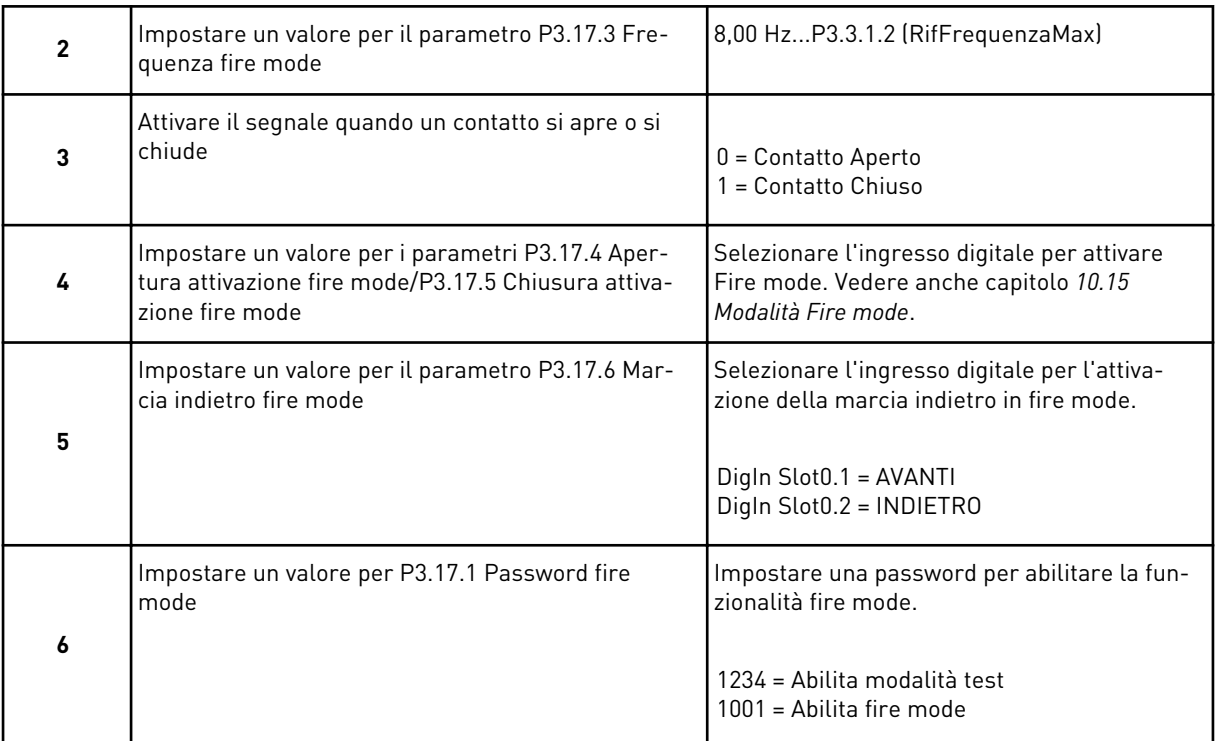

# <span id="page-23-0"></span>**3 INTERFACCE UTENTE**

## **3.1 NAVIGAZIONE SUL PANNELLO DI COMANDO**

I dati dell'inverter sono organizzati in menu e sottomenu. Per passare da un menu a un altro, utilizzare i pulsanti freccia su e giù sul pannello di comando. Per passare a un gruppo o un elemento, premere il pulsante OK. Per tornare al livello precedente, premere il pulsante Back/Reset.

Sul display, viene visualizzata la posizione corrente nel menu, ad esempio M5.5.1. Viene visualizzato anche il nome del gruppo o dell'elemento nella posizione corrente.

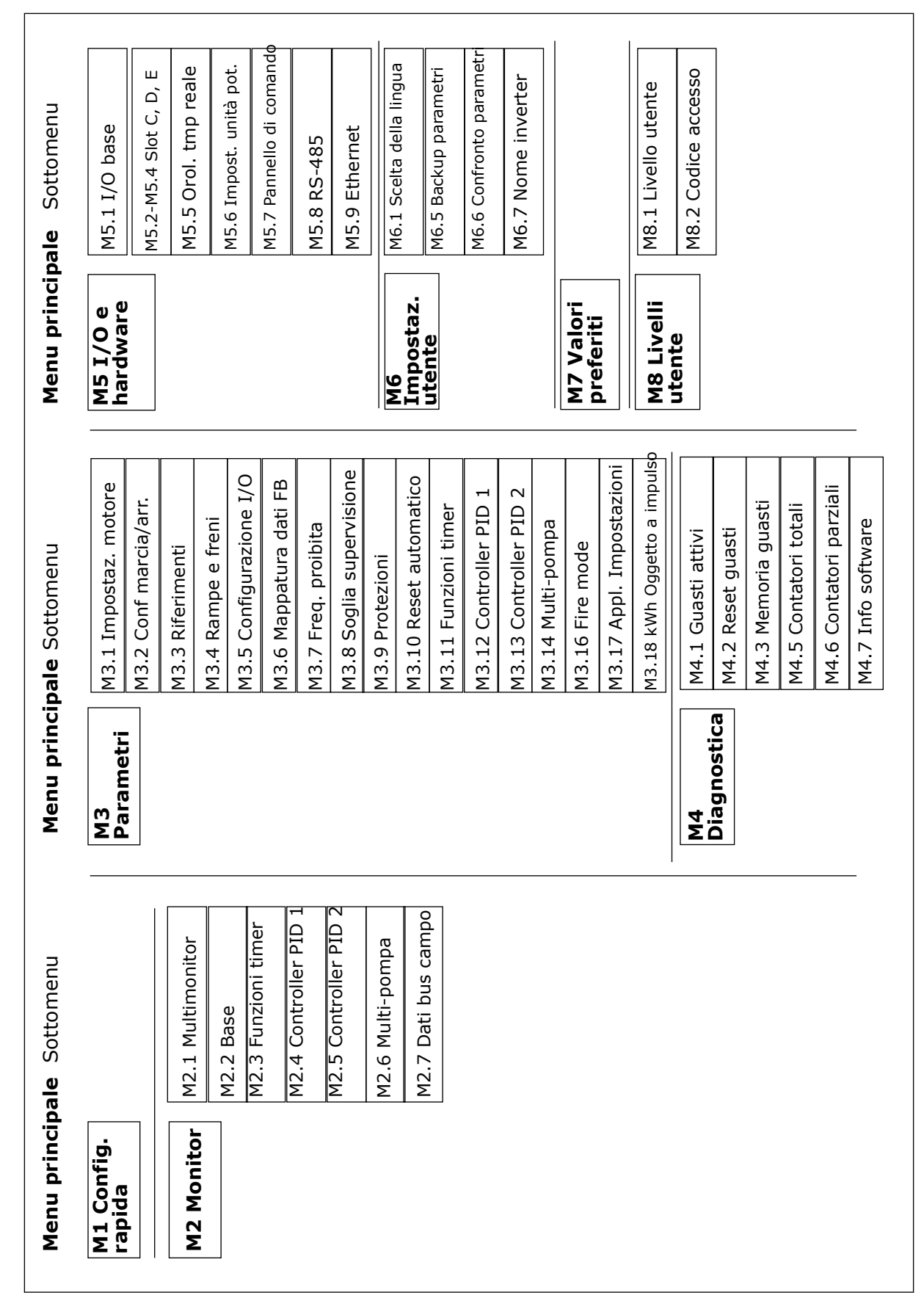

*Fig. 8: la struttura di base dei menu dell'inverter*

## <span id="page-25-0"></span>**3.2 UTILIZZO DEL DISPLAY GRAFICO**

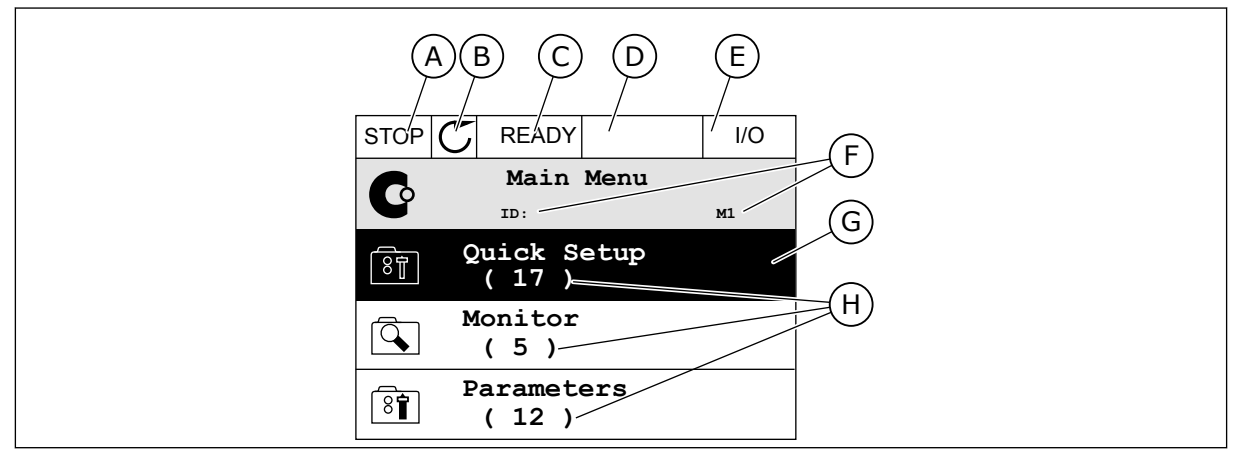

*Fig. 9: il menu principale del display grafico*

- A. Il primo campo dello stato: STOP/RUN (Arresto/Marcia)
- B. La direzione di rotazione
- C. Il secondo campo dello stato: READY/NOT READY/FAULT (Pronto/Non pronto/Guasto)
- D. Il campo di allarme: ALARM/- (Allarme/-)
- E. La postazione di controllo: PC/IO/ KEYPAD/FIELDBUS (PC/IO/Pannello di comando/Bus di campo)
- F. Il campo della posizione: il numero identificativo del parametro e la posizione corrente nel menu
- G. Un gruppo o un elemento attivato: premere OK per passare a
- H. Il numero di elementi nel gruppo in questione

### 3.2.1 MODIFICA DEI VALORI

Sul display grafico, sono disponibili 2 procedure differenti per la modifica del valore di un elemento.

Generalmente, è possibile impostare solo 1 valore per un parametro. Selezionare da un elenco di valori di testo o da una serie di valori numerici.

#### MODIFICA DEL VALORE DI TESTO DI UN PARAMETRO

1 Cercare il parametro con i pulsanti freccia.

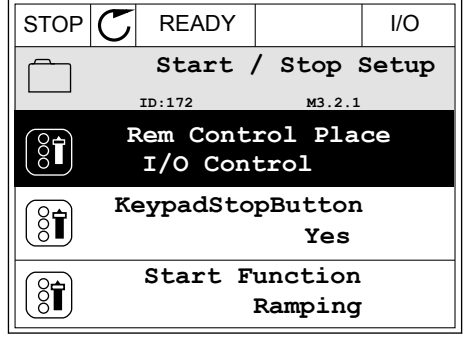

2 Per passare al modo Modifica, premere 2 volte il pulsante OK oppure premere il pulsante freccia destra.

3 Per impostare un nuovo valore, premere i pulsanti freccia su e giù. STOP READY I/O

4 Per accettare la modifica, premere il pulsante OK. Per Ignorare la modifica, utilizzare il pulsante Back/Reset.

#### MODIFICA DEI VALORI NUMERICI

1 Cercare il parametro con i pulsanti freccia.

2 Passare al modo Modifica.

**Rem Control Place** िंगे **M3.2.1 FieldbusCTRL I/O Control**

- $STOP$   $C$  READY  $|$   $|$   $|$   $|$ **Frequency Ref**<br>  $\begin{array}{c}\n\text{IP:}101\n\end{array}$ **P3.3.1.1 MaxFreqReference** 0.00 Hz **MinFreqReference**  $\left[\begin{smallmatrix} 8 \\ 8 \end{smallmatrix}\right]$ 50.00 Hz **PosFreqRefLimit**  $\frac{1}{2}$ 320.00 Hz  $STOP$   $\boxed{\bigcirc}$  READY  $\boxed{\qquad}$  I/O **MinFreqReference**<br>ID:101 P3.3.1  $\left(\begin{matrix} 8 \\ 8 \end{matrix}\right)$ **P3.3.1.1**  $\sim$  1  $\times$
- $\hat{\Diamond}$  $\frac{0.00 \text{ Hz}}{2.1}$ Min: 0.00Hz Max: 50.00Hz

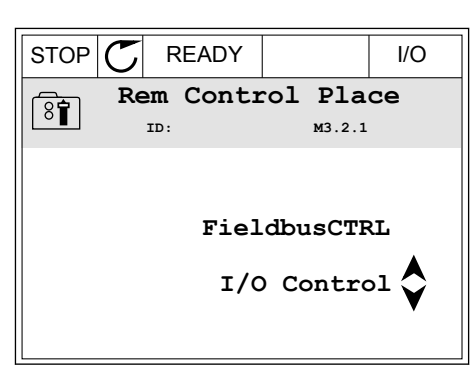

 $STOP$   $\boxed{C}$  READY  $\boxed{10}$ 

**Edit**

 $\boxed{8}$ 

 $\frac{8}{3}$ 

Ť

**Help**

**Rem Control Place**

**Add to favourites**

**M3.2.1** 

3 Se il valore è numerico, passare da una cifra a un'altra utilizzando i pulsanti freccia sinistra e destra. Modificare le cifre utilizzando i pulsanti freccia su e giù.

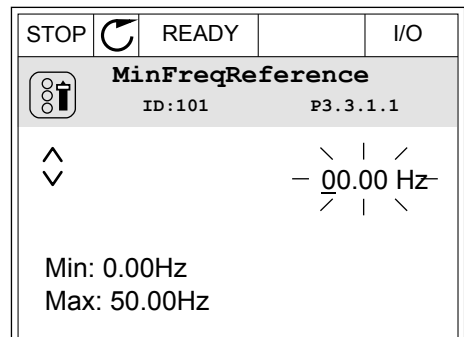

4 Per accettare la modifica, premere il pulsante OK. Per ignorare la modifica, tornare al livello precedente utilizzando il pulsante Back/Reset.

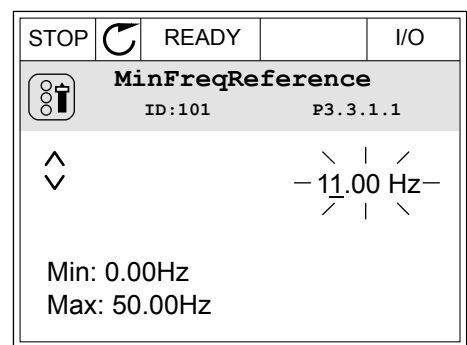

## SELEZIONE DI PIÙ DI 1 VALORE

Alcuni parametri consentono di selezionare più di 1 valore. Selezionare una casella di controllo in corrispondenza di ciascun valore necessario.

1 Visualizzare il parametro. Quando è possibile selezionare una casella di controllo, appare un simbolo sul display.

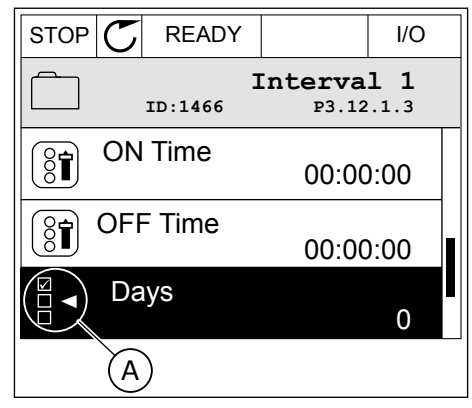

A. Il simbolo della casella di controllo selezionata

<span id="page-28-0"></span>2 Per spostarsi all'interno dell'elenco dei valori, utilizzare i pulsanti freccia su e giù.

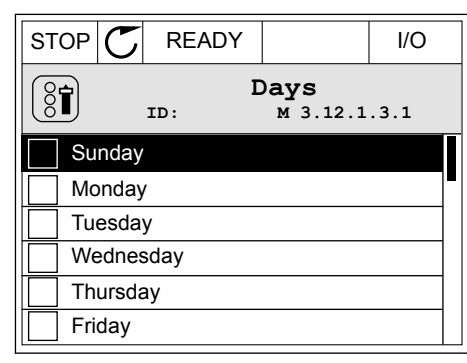

3 Per aggiungere un valore alla selezione, selezionare la casella accanto ad essa utilizzando il pulsante freccia destra.

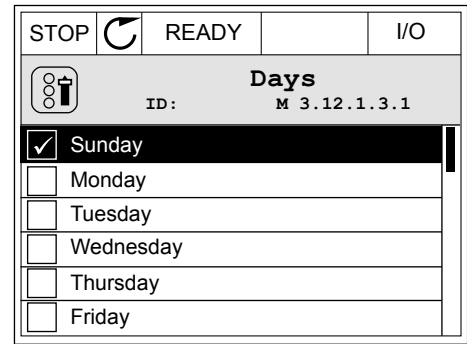

## 3.2.2 RESET DI UN GUASTO

Per resettare un guasto, è possibile utilizzare il tasto reset o il parametro Reset guasti. Vedere le istruzioni in *[11.1 Viene visualizzato un guasto](#page-197-0)*.

### 3.2.3 PULSANTE FUNCT

È possibile utilizzare il pulsante Funct per 3 diverse funzioni.

- Per accedere alla pagina di controllo.
- Per passare facilmente dalla postazione di controllo remoto alla postazione di controllo locale e viceversa.
- Per cambiare la direzione di rotazione.

La selezione della postazione di controllo determina il punto da cui l'inverter immette i comandi di marcia e arresto. Tutte le postazioni di controllo dispongono di un parametro per la selezione dell'origine del riferimento di frequenza. La postazione di controllo locale è sempre il pannello di comando. La postazione di controllo remoto è I/O o bus di campo. È possibile visualizzare la postazione di controllo corrente sulla barra di stato del display.

È possibile utilizzare I/O A, I/O B e bus di campo come postazioni di controllo remoto. I/O A e bus di campo hanno la priorità più bassa. È possibile selezionarli utilizzando P3.2.1 (Postazione ctrl remoto). I/O B è in grado di sostituire le postazioni di controllo remoto I/O A e bus di campo con un ingresso digitale. È possibile selezionare l'ingresso digitale utilizzando il parametro P3.5.1.5 (Forza controllo I/O B).

Il pannello di comando viene sempre utilizzato come postazione di controllo quando quest'ultima è locale. Il controllo locale ha priorità sul controllo remoto. Ad esempio, quando è impostato il controllo remoto, se il parametro P3.5.1.5 sostituisce la postazione di controllo con un ingresso digitale e si seleziona una postazione locale, il pannello di comando diventa

la postazione di controllo. Utilizzare il pulsante Funct o il parametro P3.2.2 Locale/remoto per passare dal controllo locale a quello remoto e viceversa.

## CAMBIO DELLA POSTAZIONE DI CONTROLLO

1 Ovunque ci si trovi nella struttura dei menu premere il pulsante Funct.

![](_page_29_Picture_159.jpeg)

![](_page_29_Picture_6.jpeg)

![](_page_29_Figure_7.jpeg)

![](_page_29_Picture_160.jpeg)

Una volta eseguita la selezione, il display ritorna alla stessa posizione in cui era al momento dell'utilizzo del pulsante Funct.

3 Per selezionare Locale o Remoto, utilizzare nuovamente i pulsanti freccia su e giù. Per accettare la selezione, premere il pulsante OK.

4 Se si è modificata la postazione di controllo da Remoto a Locale (ovvero, il pannello di comando), fornire il riferimento del pannello.

 $\equiv$  1

## ACCESSO ALLA PAGINA DI CONTROLLO

La pagina di controllo consente di monitorare facilmente i valori più importanti.

1 Ovunque ci si trovi nella struttura dei menu premere il pulsante Funct.  $\|\text{STOP}[\mathbb{C}]$  READY | I/O

2 Per selezionare la pagina di controllo, premere i pulsanti freccia su e giù. Confermare premendo il pulsante OK. Viene aperta la pagina di controllo.

3 Se si utilizza la postazione di controllo locale e il riferimento del pannello, è possibile impostare P3.3.6 Rif. pannello utilizzando il pulsante OK.

4 Per modificare le cifre del valore, premere i pulsanti freccia su e giù. Accettare la modifica utilizzando il pulsante OK.

![](_page_30_Picture_10.jpeg)

 $\overline{a}$  and  $\overline{a}$  and  $\overline{a}$  and  $\overline{a}$  and  $\overline{a}$ 

![](_page_30_Picture_215.jpeg)

![](_page_30_Picture_216.jpeg)

![](_page_30_Picture_217.jpeg)

pagina riguardano il multimonitoraggio. È possibile selezionare i valori visualizzati qui (vedere le istruzioni nel capitolo *[4.1.1 Multi-monitor](#page-46-0)*).

### MODIFICA DELLA DIREZIONE DI ROTAZIONE

È possibile modificare rapidamente la direzione di rotazione del motore utilizzando il pulsante Funct.

![](_page_31_Picture_5.jpeg)

# **NOTA!**

Il comando Cambia direzione è disponibile nel menu solo se la postazione di controllo corrente è Locale.

1 Ovunque ci si trovi nella struttura dei menu premere il pulsante Funct.

![](_page_31_Picture_139.jpeg)

2 Per selezionare Cambia direzione, premere i pulsanti freccia su e giù. Premere il pulsante OK.

![](_page_31_Picture_140.jpeg)

3 Selezionare una nuova direzione di rotazione. La direzione di rotazione corrente lampeggia. Premere il pulsante OK.

![](_page_31_Picture_13.jpeg)

<span id="page-32-0"></span>4 La direzione di rotazione cambia immediatamente. È possibile vedere che l'indicazione della freccia nel campo dello stato del display cambia.

![](_page_32_Picture_142.jpeg)

## 3.2.4 COPIA DEI PARAMETRI

![](_page_32_Picture_5.jpeg)

### **NOTA!**

Questa funzione è disponibile solo nel display grafico.

Prima di poter copiare i parametri dal pannello di controllo all'inverter, è necessario arrestare l'inverter.

### COPIA DEI PARAMETRI DI UN INVERTER

Utilizzare questa funzione per copiare i parametri da un inverter a un altro.

- 1 Salvare i parametri nel pannello di controllo.
- 2 Scollegare il pannello di controllo e collegarlo a un altro inverter.
- 3 Scaricare i parametri sul nuovo inverter utilizzando il comando Riprist da pannello.

#### SALVATAGGIO DEI PARAMETRI NEL PANNELLO DI CONTROLLO.

1 Accedere al menu Impostazioni utente.

![](_page_32_Picture_16.jpeg)

2 Accedere al sotto menu Backup parametri.

![](_page_33_Picture_215.jpeg)

**ID: M6.5.1 Parameter backup**

**Restore factory defaults**

**Restore from keypad**

**Save to keypad**

ହିମ୍ବା

3 Utilizzare i pulsanti freccia su e giù per selezionare una funzione. Accettare la selezione utilizzando il pulsante OK.  $STOP$  READY Keypad

Il comando Ripristina val. fabbrica ripristina le impostazioni originali dei parametri effettuate in fabbrica. Il comando Salva nel pannello consente di copiare tutti i parametri sul pannello di controllo. Il comando Riprist da pannello copia tutti i parametri dal pannello di controllo all'inverter.

#### **Parametri che non possono essere copiati se gli inverter hanno dimensioni differenti**

Se si sostituisce il pannello di controllo di un inverter con quello di un inverter di dimensioni differenti, i valori di questi parametri non cambiano.

- Tensione nominale del motore (P3.1.1.1)
- Frequenza nominale motore (P3.1.1.2)
- Velocità nominale motore (P3.1.1.3)
- Corrente nominale del motore (P3.1.1.4)
- Cosfi motore (P3.1.1.5)
- Potenza nominale motore (P3.1.1.6)
- Limite corrente motore (P3.1.1.7)
- Frequenza di commutazione (P3.1.2.1)
- Tensione frequenza zero (P3.1.2.4)
- Corrente preriscaldamento motore (P3.1.2.7)
- Regolazione tensione statore (P3.1.2.17)
- Frequenza massima (P3.3.2)
- Corrente di magnetizzazione marcia (P3.4.8)
- Corrente di frenatura in CC (P3.4.10)
- Corrente frenatura a flusso (P3.4.13)
- Limite corrente stallo (P3.9.5)
- Costante temporale protezione termica motore (P3.9.9)

### <span id="page-34-0"></span>3.2.5 CONFRONTO PARAMETRI

Questa funzione consente di confrontare il parametro corrente impostato con 1 di queste 4 impostazioni.

- Gruppo 1 (P6.5.4 Salva in grp 1)
- Gruppo 2 (P6.5.6 Salva in grp 2)
- Valori predefiniti (P6.5.1 Ripristina val. fabbrica)
- Gruppo pannello (P6.5.2 Salva nel pannello)

Per ulteriori informazioni su questi parametri, vedere *[Tabella 57 Confronto parametri](#page-103-0)*.

![](_page_34_Picture_9.jpeg)

## **NOTA!**

Se non si è salvato il gruppo di parametri con cui si desidera confrontare il gruppo corrente, il display mostra il testo *Confronto non riuscito*.

 $\boxed{8}$ 

ୀି≋ି

#### UTILIZZO DELLA FUNZIONE CONFRONTO PARAMETRI

1 Accedere alla funzione Confronto parametri nel menu Impostazioni utente.  $\|\text{STOP}[\mathcal{C}]$  READY | I/O

![](_page_34_Picture_173.jpeg)

3 Selezionare Attivo e premere OK.

![](_page_34_Picture_15.jpeg)

**ID: M6.6 User Settings**

**English**

**Language Selection**

![](_page_34_Picture_16.jpeg)

<span id="page-35-0"></span>4 Esaminare il confronto tra i valori correnti e i valori dell'altro gruppo.

![](_page_35_Picture_151.jpeg)

- A. Il valore corrente
- B. Il valore dell'altro gruppo
- C. Il valore corrente
- D. Il valore dell'altro gruppo

### 3.2.6 GUIDA

Il display grafico può visualizzare Guide relative a molti argomenti. Tutti i parametri hanno una Guida.

Le Guide sono disponibili anche per i guasti, gli allarmi e le procedura di avvio.

### LETTURA DI UNA GUIDA

1 Individuare l'elemento di proprio interesse.

![](_page_35_Picture_13.jpeg)

2 Utilizzare i pulsanti freccia su e giù per selezionare la Guida. STOP READY I/O

![](_page_35_Picture_152.jpeg)
3 Per aprire la Guida, premere il pulsante OK.

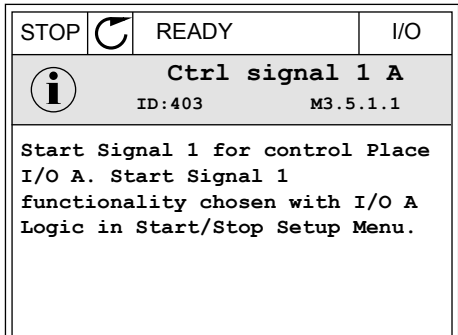

# $\bullet$

# **NOTA!**

Le Guide sono sempre in lingua inglese.

# 3.2.7 UTILIZZO DEL MENU PREFERITI

Se si utilizzano gli stessi elementi frequentemente, è possibile aggiungerli nel Preferiti. È possibile raccogliere un gruppo di parametri o segnali di monitoraggio da tutti i menu del pannello di comando.

Per ulteriori informazioni su come utilizzare il menu Preferiti, vedere il capitolo *[8.2 Preferiti](#page-103-0)*.

# **3.3 USO DEL DISPLAY DI TESTO**

È anche possibile disporre del pannello di controllo con il display di testo per la propria interfaccia utente. Il display di testo e il display grafico hanno quasi le stesse funzioni. Alcune funzioni sono disponibili solo nel display grafico.

Il display mostra lo stato del motore e dell'inverter. Mostra anche i guasti nel funzionamento del motore e dell'inverter. Sul display, viene visualizzata la posizione corrente nel menu. Viene visualizzato anche il nome del gruppo o dell'elemento nella posizione corrente. Se il testo è troppo lungo per la visualizzazione, il testo scorre per visualizzare la stringa di testo completa.

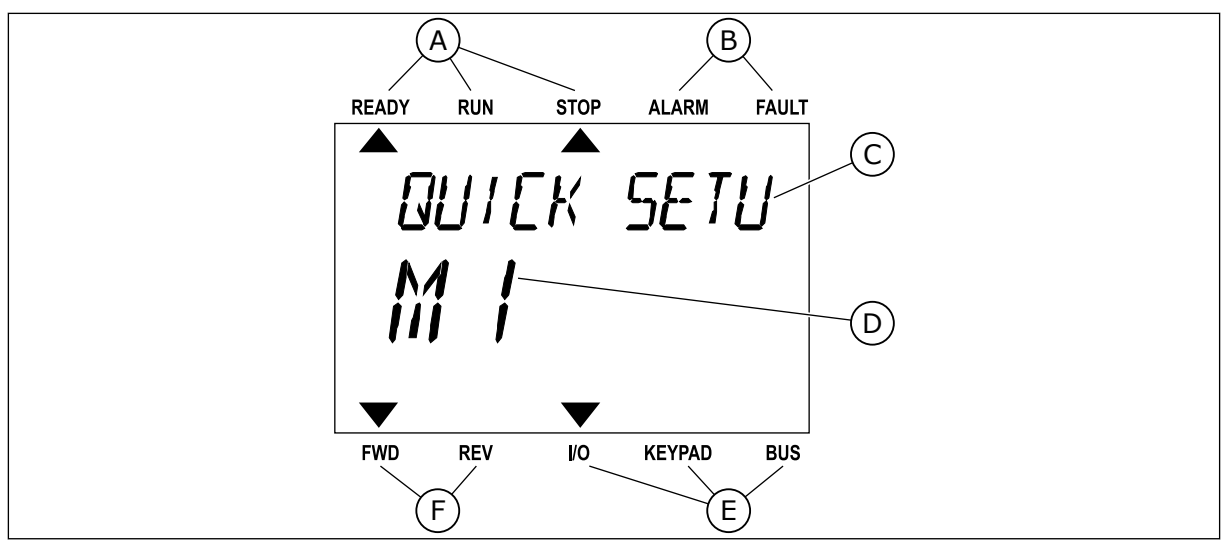

*Fig. 10: il menu principale del display di testo*

- A. Gli indicatori di stato
- B. Gli indicatori di allarme e guasto
- C. Il nome del gruppo o dell'elemento della posizione corrente
- 3.3.1 MODIFICA DEI VALORI
- D. La posizione corrente nel menu
- E. Gli indicatori della postazione di controllo
- F. Gli indicatori della direzione di rotazione

# MODIFICA DEL VALORE DI TESTO DI UN PARAMETRO

Impostare il valore di un parametro utilizzando questa procedura.

1 Cercare il parametro con i pulsanti freccia.

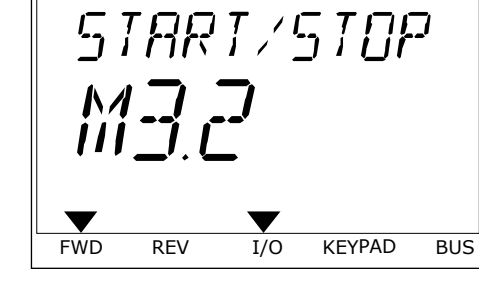

READY RUN STOP ALARM FAULT

2 Per passare al modo Modifica, premere il pulsante OK. READY RUN STOP ALARM FAULT

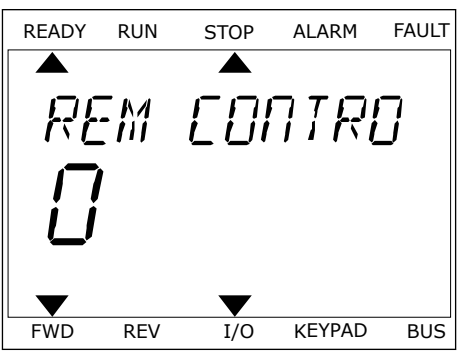

3 Per impostare un nuovo valore, premere i pulsanti Fermi postale un nuovo vatore, premere i putsanti che approximatione che alarmo fault

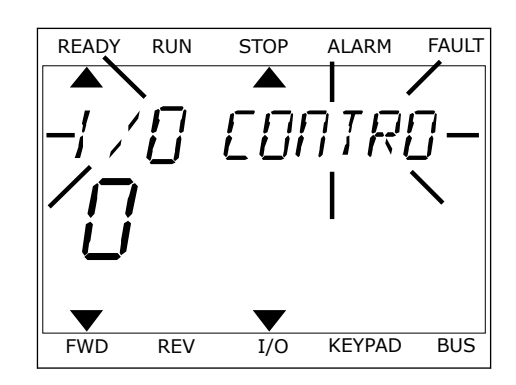

4 Accettare la modifica utilizzando il pulsante OK. Per ignorare la modifica, tornare al livello precedente utilizzando il pulsante Back/Reset.

#### MODIFICA DEI VALORI NUMERICI

- 1 Cercare il parametro con i pulsanti freccia.
- 2 Passare al modo Modifica.
- 3 Passare da una cifra a un'altra utilizzando i pulsanti freccia sinistra e destra. Modificare le cifre utilizzando i pulsanti freccia su e giù.
- 4 Accettare la modifica utilizzando il pulsante OK. Per ignorare la modifica, tornare al livello precedente utilizzando il pulsante Back/Reset.

#### 3.3.2 RESET DI UN GUASTO

Per resettare un guasto, è possibile utilizzare il tasto reset o il parametro Reset guasti. Vedere le istruzioni in *[11.1 Viene visualizzato un guasto](#page-197-0)*.

#### 3.3.3 PULSANTE FUNCT

È possibile utilizzare il pulsante Funct per 3 diverse funzioni.

- Per accedere alla pagina di controllo.
- Per passare facilmente dalla postazione di controllo remoto alla postazione di controllo locale e viceversa.
- Per cambiare la direzione di rotazione.

La selezione della postazione di controllo determina il punto da cui l'inverter immette i comandi di marcia e arresto. Tutte le postazioni di controllo dispongono di un parametro per la selezione dell'origine del riferimento di frequenza. La postazione di controllo locale è sempre il pannello di comando. La postazione di controllo remoto è I/O o bus di campo. È possibile visualizzare la postazione di controllo corrente sulla barra di stato del display.

È possibile utilizzare I/O A, I/O B e bus di campo come postazioni di controllo remoto. I/O A e bus di campo hanno la priorità più bassa. È possibile selezionarli utilizzando P3.2.1 (Postazione ctrl remoto). I/O B è in grado di sostituire le postazioni di controllo remoto I/O A e bus di campo con un ingresso digitale. È possibile selezionare l'ingresso digitale utilizzando il parametro P3.5.1.5 (Forza controllo I/O B).

Il pannello di comando viene sempre utilizzato come postazione di controllo quando quest'ultima è locale. Il controllo locale ha priorità sul controllo remoto. Ad esempio, quando è impostato il controllo remoto, se il parametro P3.5.1.5 sostituisce la postazione di controllo con un ingresso digitale e si seleziona una postazione locale, il pannello di comando diventa la postazione di controllo. Utilizzare il pulsante Funct o il parametro P3.2.2 Locale/remoto per passare dal controllo locale a quello remoto e viceversa.

#### CAMBIO DELLA POSTAZIONE DI CONTROLLO

1 Ovunque ci si trovi nella struttura dei menu premere il pulsante Funct.

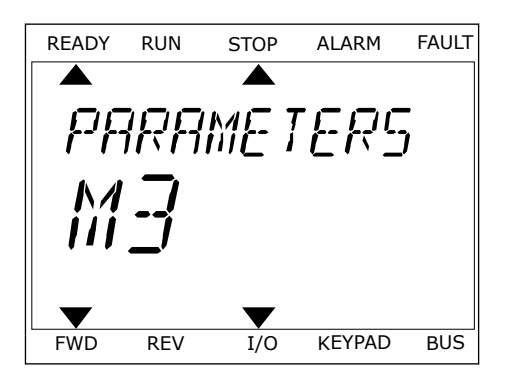

LOCAL/REMO

2 Per selezionare Locale/remoto, utilizzare i pulsanti freccia su e giù. Premere il pulsante OK.

- 3 Per selezionare Locale **o** Remoto, utilizzare nuovamente i pulsanti freccia su e giù. Per accettare la selezione, premere il pulsante OK.
- FWD REV I/O KEYPAD BUS READY RUN STOP ALARM FAULT

FWD REV I/O KEYPAD BUS

4 Se si è modificata la postazione di controllo da Remoto a Locale (ovvero, il pannello di comando), fornire il riferimento del pannello.

Una volta eseguita la selezione, il display ritorna alla stessa posizione in cui era al momento dell'utilizzo del pulsante Funct.

# ACCESSO ALLA PAGINA DI CONTROLLO

La pagina di controllo consente di monitorare facilmente i valori più importanti.

LOCAL CONTACTS: HTTP://DRIVES.DANFOSS.COM/DANFOSS-DRIVES/LOCAL-CONTACTS/ 3

1 Ovunque ci si trovi nella struttura dei menu premere il pulsante Funct.

2 Per selezionare la pagina di controllo, premere i pulsanti freccia su e giù. Confermare premendo il pulsante OK. Viene aperta la pagina di controllo.

3 Se si utilizza la postazione di controllo locale e il riferimento del pannello, è possibile impostare P3.3.6 Rif. pannello utilizzando il pulsante OK.

Ulteriori informazioni su Rif. pannello sono disponibili nel capitolo *[5.3 Gruppo 3.3:](#page-58-0)  [Impostazioni dei riferimenti di controllo](#page-58-0)*). Se si utilizzano altre postazioni di controllo o valori di riferimento, il display mostra il riferimento di frequenza non modificabile. Gli altri valori della pagina riguardano il multimonitoraggio. È possibile selezionare i valori visualizzati qui (vedere le istruzioni nel capitolo *[4.1.1 Multi-monitor](#page-46-0)*).

# MODIFICA DELLA DIREZIONE DI ROTAZIONE

È possibile modificare rapidamente la direzione di rotazione del motore utilizzando il pulsante Funct.

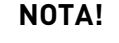

Il comando Cambia direzione è disponibile nel menu solo se la postazione di controllo corrente è Locale.

1 Ovunque ci si trovi nella struttura dei menu premere il pulsante Funct.

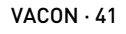

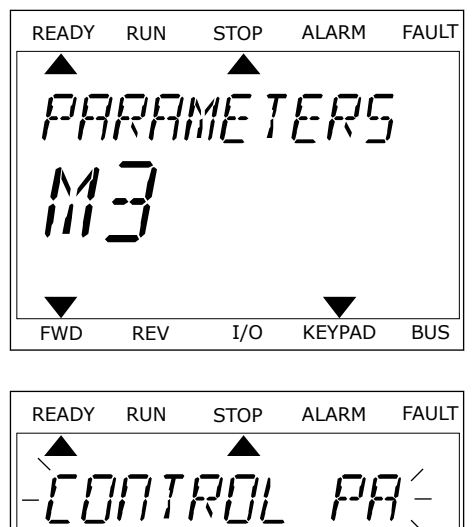

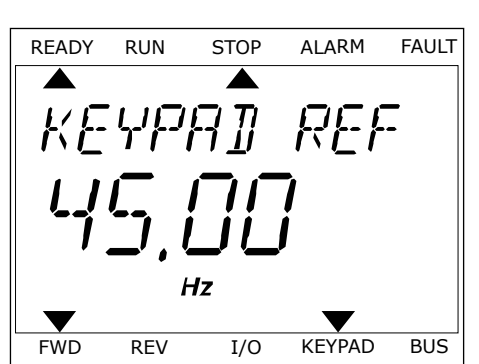

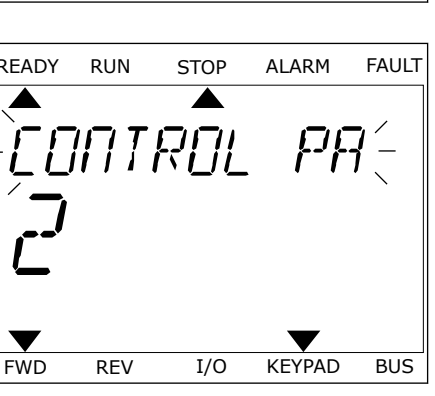

- 2 Per selezionare Cambia direzione, premere i pulsanti freccia su e giù. Premere il pulsante OK.
- 3 Selezionare una nuova direzione di rotazione. La direzione di rotazione corrente lampeggia. Premere il pulsante OK. La direzione di rotazione cambia immediatamente così come l'indicatore di rotazione a freccia nel campo dello stato del display.

# **3.4 STRUTTURA DEI MENU**

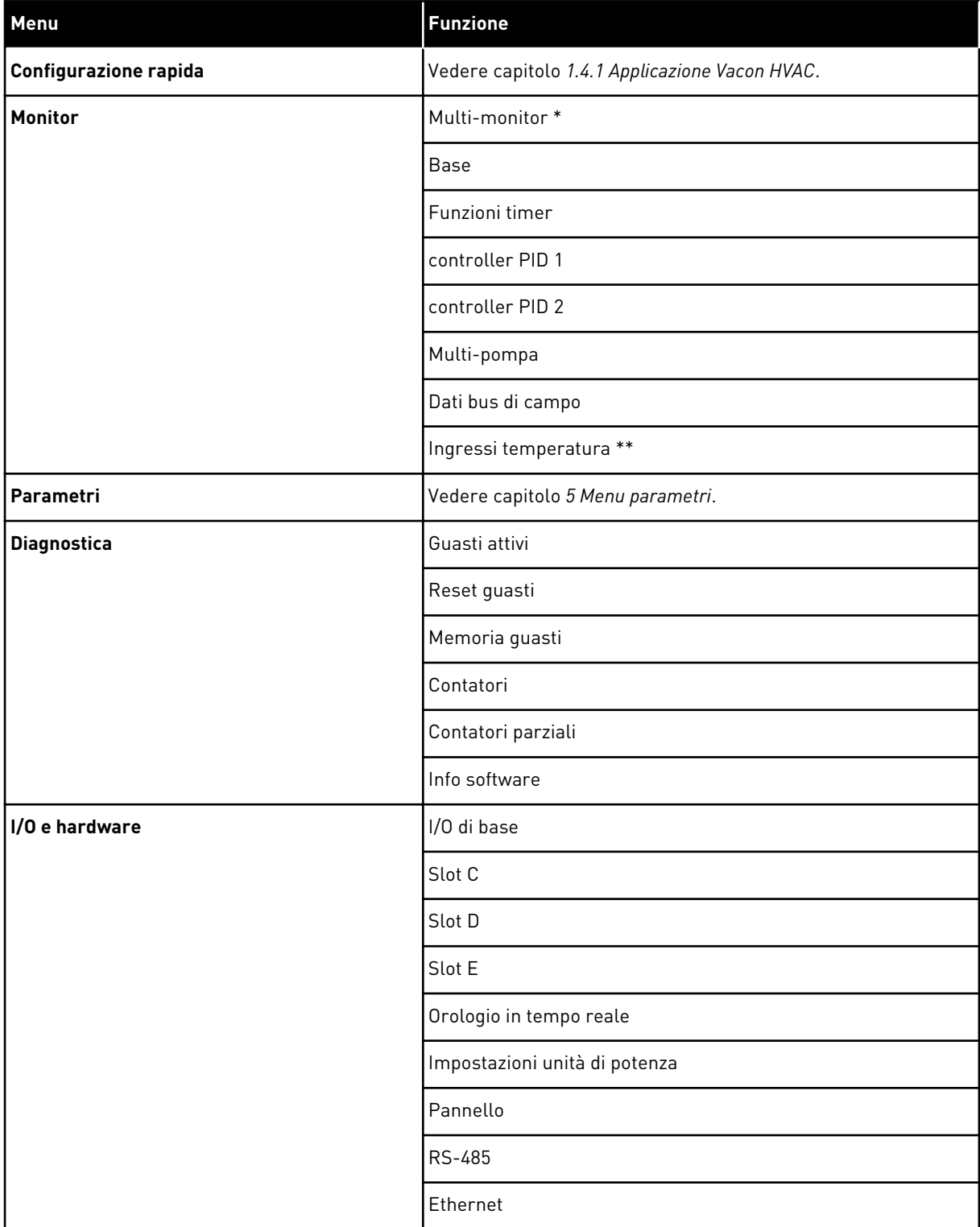

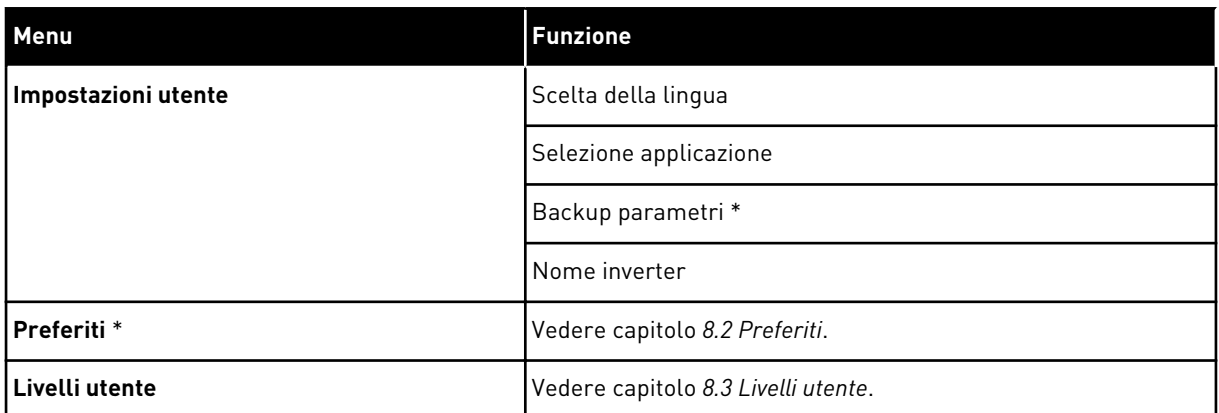

\* = La funzione non è disponibile nel pannello di controllo con un display di testo.

\*\* = La funzione è disponibile solo se la scheda opzionale OPT-88 o OPT-BH è connessa all'inverter.

#### 3.4.1 CONFIGURAZIONE RAPIDA

Il menu di configurazione rapida include i parametri più utilizzati durante l'installazione e la messa a punto dell'applicazione Vacon 100 HVAC. Fanno parte del primo gruppo di parametri, in modo da essere più rapidamente e facilmente accessibili. È anche possibile trovare e modificare tali parametri nei rispettivi gruppi. Quando si modifica il valore di un parametro nel gruppo di configurazione rapida, il valore di tale parametro cambia anche nel gruppo di appartenenza. Per ulteriori informazioni su questo gruppo di parametri, vedere il capitolo *[1.3 Primo avvio](#page-12-0)* e *[2 Procedure guidate](#page-19-0)*.

# 3.4.2 MONITOR

#### MULTI-MONITOR

La funzione Multi-monitor consente di raccogliere da 4 a 9 elementi da sottoporre a monitoraggio. Vedere capitolo *[4.1.1 Multi-monitor](#page-46-0)*.

#### **NOTA!**  $\bullet$

Il menu Multi-monitor non è disponibile nel display di testo.

# **BASE**

I valori di monitoraggio base possono includere stati, misurazioni e i valori effettivi di parametri e segnali. Vedere capitolo *[4.1.2 Base](#page-47-0)*.

# FUNZIONI TIMER

Questa funzione consente di monitorare le funzioni timer e l'orologio in tempo reale. Vedere capitolo *[4.1.3 Monitoraggio delle funzioni timer](#page-49-0)*.

# CONTROLLER PID 1

Questa funzione consente di monitorare i valori del controllore PID. Vedere capitolo *[4.1.4](#page-50-0)  [Monitoraggio del controllore PID1](#page-50-0)*.

# CONTROLLER PID 2

Questa funzione consente di monitorare i valori del controllore PID. Vedere capitolo *[4.1.5](#page-51-0)  [Monitoraggio del controllore PID2](#page-51-0)*.

#### MULTI-POMPA

Utilizzare questa funzione per monitorare i valore correlati al funzionamento di più di 1 inverter. Vedere capitolo *[4.1.6 Monitoraggio multi-pompa](#page-51-0)*.

#### DATI BUS DI CAMPO

Questa funzione consente di visualizzare i dati del bus di campo sotto forma di valori di monitoraggio. Utilizzare, ad esempio, questa funzione per il monitoraggio durante la messa a punto del bus di campo. Vedere capitolo *[4.1.7 Monitoraggio dati processo bus di campo](#page-52-0)*.

# **3.5 VACON LIVE**

Vacon Live è un software per la messa a punto e la manutenzione degli inverter Vacon® 10, Vacon® 20 e Vacon® 100. È possibile scaricare Vacon Live da http://drives.danfoss.com.

Il software Vacon Live include le seguenti funzioni.

- Parametrizzazione, monitoraggio, informazioni inverter, logger dati e così via.
- Il software Vacon Loader
- Comunicazione seriale e supporto Ethernet
- Supporto per Windows XP, Vista 7 e 8
- 17 lingue: inglese, tedesco, spagnolo, finlandese, francese, italiano, russo, svedese, cinese, ceco, danese, olandese, polacco, portoghese, rumeno, slovacco e turco

È possibile eseguire un collegamento tra l'inverter e il PC utilizzando il cavo di comunicazione seriale Vacon. I driver per la comunicazione seriale vengono installati automaticamente durante l'installazione di Vacon Live. Una volta installato il cavo, Vacon Live rileva automaticamente l'inverter collegato.

Per ulteriori informazioni sull'utilizzo di Vacon Live, consultare il menu della Guida del programma.

| Edit View Drive Tools Help<br>◆出<br>×                  |                  |                               |                        |                 | <b>VACON</b>         |                         |                 |
|--------------------------------------------------------|------------------|-------------------------------|------------------------|-----------------|----------------------|-------------------------|-----------------|
| Parameter Browser X<br><b>Drives</b>                   |                  |                               |                        |                 |                      |                         |                 |
| <b>TITLE</b><br><b>Drive</b><br>$\infty$<br>1.1.9<br>取 |                  | <b>重量 ⓒ SHD Q FB ⓒ</b> Search | ۹                      |                 |                      |                         |                 |
| <b>A</b> & Merit                                       | Index            | VariableText                  | Value                  | Min             | Max                  | Unit                    | Def: "          |
| Files<br>4 1. Quick Setup                              |                  | $\wedge$ 1. Quick Setup (29)  |                        |                 |                      |                         |                 |
| 1.31. Standard<br>$4$ $2$ . Monitor                    | P12              | Application                   | Standard               | Standard        | Motor Potentiometer  |                         | Standar         |
| 2.1. Multimonitor                                      | P13              | MinFreqReference              | 0.00                   | 0.00            | 50.00                | Hz                      | 0.00            |
| <sup>2</sup> 2.3. Basic                                | P1.4             | MaxFreqReference              | 50.00                  | 0,00            | 320,00               | Hz                      | 0.00            |
| 24.10                                                  | P <sub>15</sub>  | Accel Time 1                  | 5.0                    | 0,1             | 3000.0               | $\overline{\mathbf{s}}$ | 5.0             |
| 2.6. Extras/Advanced<br>2.7. Timer Functions           | P1.6             | Decel Time 1                  | 5.0                    | 0.1             | 3000.0               | $\overline{\mathbf{S}}$ | 5.0             |
| 2.8. PID Controller                                    | P1.7             | Current Limit                 | 3.70                   | 0.26            | 5.20                 | A                       | 0.00            |
| 2.9. ExtPID Controller                                 | P1.8             | Motor Type:                   | <b>Induction Motor</b> | Induction Motor | PM Motor             |                         | Inductio        |
| 2.10, Multi-Pump<br>2.11. Mainten. Counters            | P <sub>19</sub>  | Motor Nom Volta               | 230                    | 180             | 240                  | v                       | $\circ$         |
| 2.12. Fieldbus Data                                    |                  |                               | 50.00                  | 8.00            | 320.00               |                         |                 |
| 2.13. Drive Customizer                                 | P 1.10           | Motor Nom Freq                |                        |                 |                      | Hz                      | 0.00            |
| $4$ $3$ . Parameters                                   | P 1.11           | Motor Nom Speed               | 1370                   | 24              | 19200                | rpm                     | $\circ$         |
| 3.1. Motor Settings<br>3.1.1. Motor Nameplate          | P 1.12           | Motor Nom Currnt              | 1.90                   | 0.26            | 5.20                 | A                       | 0.00            |
| 4 3.1.2. Motor Control                                 | P 1.13           | Motor Cos Phi                 | 0.74                   | 0,30            | 1.00                 |                         | 0.00            |
| 3.1.3. Limits                                          | P 1.14           | <b>Energy Optimization</b>    | Disabled               | Disabled        | Enabled              |                         | <b>Disabler</b> |
| 4 3.1.4. Open Loop                                     | P 1.15           | Identification                | No Action              | No Action       | With Rotation        |                         | No Actic        |
| 3.1.4.12. If Start<br>3.2. Start/Stop Setup            | P 1.16           | <b>Start Function</b>         | Ramping                | Ramping         | <b>Flying Start</b>  |                         | Rampin          |
| 4 3.3. References                                      | P 1.17           | Stop Function                 | Coasting               | Coasting        | Ramping              |                         | Coastin         |
| 3.3.1. Frequency Ref                                   | P 1.18           | <b>Automatic Reset</b>        | Disabled               | <b>Disabled</b> | Fnabled              |                         | <b>Disable</b>  |
| 4 3.3.2. Torque Ref<br>3.3.2.7. Torque Ctrl Open Loop  | P 1.19           | <b>External Fault</b>         | Fault                  | No Action       | Fault Coast          |                         | Fault           |
| 3.3.3. Preset Freqs                                    | P <sub>120</sub> | Al Low Fault                  | No Action              | No Action       | Fault, Coast         |                         | No Actic        |
| 3.3.4. Motor Potentiom.                                | P 1.21           | Rem. Ctrl. Place              | <b>I/O Control</b>     | I/O Control     | FieldbusCTRL         |                         | <b>I/O Con</b>  |
| 3.3.5. Joystick                                        | P 1.22           | <b>I/O A Ref sel</b>          | $Al1+A12$              | PresetFreq0     | Block Out. 10        |                         | $AI1+AI2$       |
| 3.3.6. Jogging<br>3.4. Ramps And Brakes                | P 1.23           | Keypad Ref Sel                | Keypad Ref             | PresetFreq0     | Block Out. 10        |                         | Keypad          |
| 3.4.1. Ramp 1                                          | P 1.24           | <b>FieldBus Ref Sel</b>       | Fieldbus               | PresetFreq0     | Block Out. 10        |                         | Fieldbur        |
| 3.4.2. Ramp 2                                          | P 1.25           | Al1 Signal Range              | 0-10V/0-20mA           | 0-10V/0-20mA    | 2-10V/4-20mA         |                         | 0-10V/0         |
| 3.4.3. Start Magnetizat.                               | P 1.26           | Al2 Signal Range              | 2-10V/4-20mA           | 0-10V/0-20mA    | 2-10V/4-20mA         |                         | $2 - 10V/4$     |
| <sup>3</sup> 3.4.4. DC Brake<br>3.4.5. Flux Braking    | P 1.27           | <b>RO1 Function</b>           | Run                    | Not Used        | Motor PreHeat Active |                         | Run             |
| 4 3.5. I/O Config                                      |                  |                               | m.                     |                 |                      |                         | ×               |

*Fig. 11: strumento per PC Vacon Live*

# <span id="page-46-0"></span>**4 MENU MONITORAGGIO**

# **4.1 GRUPPO DI MONITORAGGIO**

È possibile monitorare i valori effettivi dei parametri e dei segnali. È anche possibile monitorare gli stati e le misurazioni. È possibile personalizzare alcuni dei valori monitorabili.

# 4.1.1 MULTI-MONITOR

Nella pagina Multi-monitor è possibile raccogliere 9 elementi da sottoporre a monitoraggio.

#### MODIFICA DEGLI ELEMENTI DA MONITORARE

1 Passare al menu Monitor utilizzando il pulsante OK. STOP C READY I/O

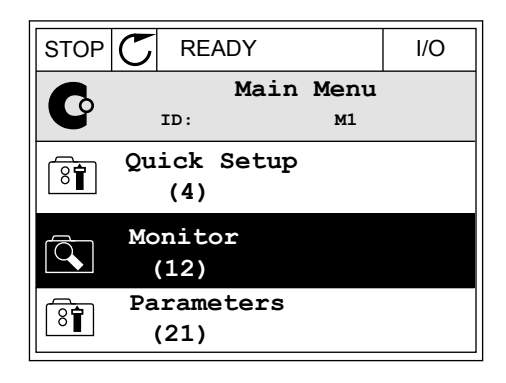

 $STOP$   $\boxed{C}$  READY  $\boxed{1/O}$ 

**ID: M2.1**

**Monitor**

2 Accedere a Multi-monitor

**Multimonitor**  $\overline{\mathbf{R}}$ **Basic (7) Timer Functions (13)**

 $\widehat{\mathbb{Q}}$ 

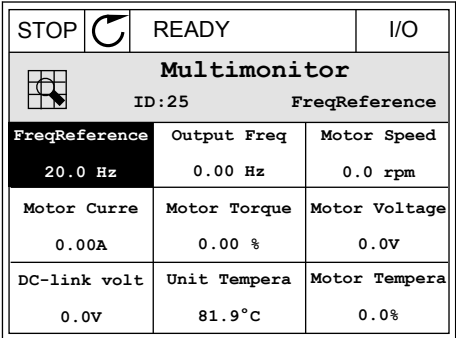

3 Per sostituire un elemento obsoleto, attivarlo. Utilizzare i pulsanti freccia.

<span id="page-47-0"></span>4 Per selezionare un nuovo elemento dell'elenco, premere OK.

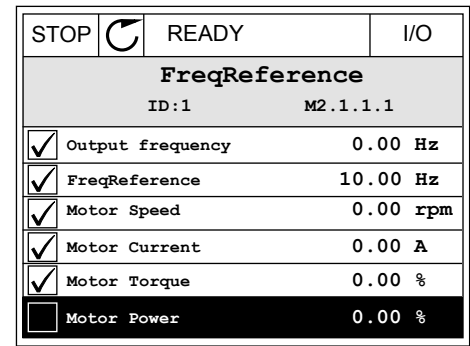

#### 4.1.2 BASE

I valori del monitoraggio di base sono i valori effettivi dei parametri selezionati, nonché dei relativi segnali, stati e misurazioni. Applicazioni diverse possono avere un numero di valori di monitoraggio differente.

È possibile visualizzare i valori di monitoraggio base e i relativi dati nella tabella successiva.

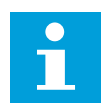

# **NOTA!**

Nel menu Monitor, sono disponibili solo gli stati della scheda I/O standard. Gli stati di tutti i segnali della scheda I/O si trovano, sotto forma di dati grezzi, nel menu di sistema I/O e hardware.

Verificare gli stati della scheda I/O di espansione nel menu di sistema I/O e hardware quando richiesto dal sistema.

*Tabella 3: Elementi del menu di monitoraggio*

| Indice  | Valore di<br>monitoraggio         | Unità        | ID             | <b>Descrizione</b>                                                                                                    |
|---------|-----------------------------------|--------------|----------------|----------------------------------------------------------------------------------------------------|
| V2.2.1  | Frequenza di uscita               | Hz           | $\mathbf{1}$   |                                                                                                    |
| V2.2.2  | Riferimento di fre-<br>quenza     | Hz           | 25             |                                                                                                    |
| V2.2.3  | Velocità motore                   | rpm          | $\overline{2}$ |                                                                                                    |
| V2.2.4  | Corrente motore                   | A            | 3              |                                                                                                    |
| V2.2.5  | Coppia motore                     | $\%$         | 4              |                                                                                                    |
| V2.2.7  | Potenza del motore                | $\%$         | 5              |                                                                                                    |
| V2.2.8  | Potenza del motore                | kW/hp        | 73             |                                                                                                    |
| V2.2.9  | Tensione motore                   | V            | 6              |                                                                                                    |
| V2.2.10 | Tensione DC-Link                  | V            | $\overline{7}$ |                                                                                                    |
| V2.2.11 | Temperatura unità                 | $^{\circ}$ C | 8              |                                                                                                    |
| V2.2.12 | Temperatura motore                | $\%$         | 9              |                                                                                                    |
| V2.2.13 | Ingresso analogico 1              | $\%$         | 59             |                                                                                                    |
| V2.2.14 | Ingresso analogico 2              | $\%$         | 60             |                                                                                                    |
| V2.2.15 | Uscita analogica 1                | $\%$         | 81             |                                                                                                    |
| V2.2.16 | Preriscaldamento<br>motore        |              | 1228           | $0 = OFF$<br>1 = Riscaldamento (alimentazione in CC)                                                                                                    |
| V2.2.17 | Status Word inverter              |              | 43             | $B1 =$ Pronto<br>$B2 = Marcia$<br>$B3 = Guasto$<br>B6 = Abilitaz. marcia<br>B7 = AllarmeAttivo<br>B10=Corrente CC in arresto<br>B11=Frenatura CC attiva<br>B12 = Esecuz.Richiesta<br>B13 = RegolatoreMotoreAttivo |
| V2.2.19 | Stato Fire mode                   |              | 1597           | $0 = Disabilitato$<br>$1 =$ Abilitato<br>$2 =$ Attivato<br>3 = Modalità test                                                                                                    |
| V2.2.20 | Status Word DIN 1                 |              | 56             |                                                                                                    |
| V2.2.21 | Status Word DIN 2                 |              | 57             |                                                                                                    |
| V2.2.22 | Corrente motore con<br>1 decimale |              | 45             |                                                                                                    |

# <span id="page-49-0"></span>*Tabella 3: Elementi del menu di monitoraggio*

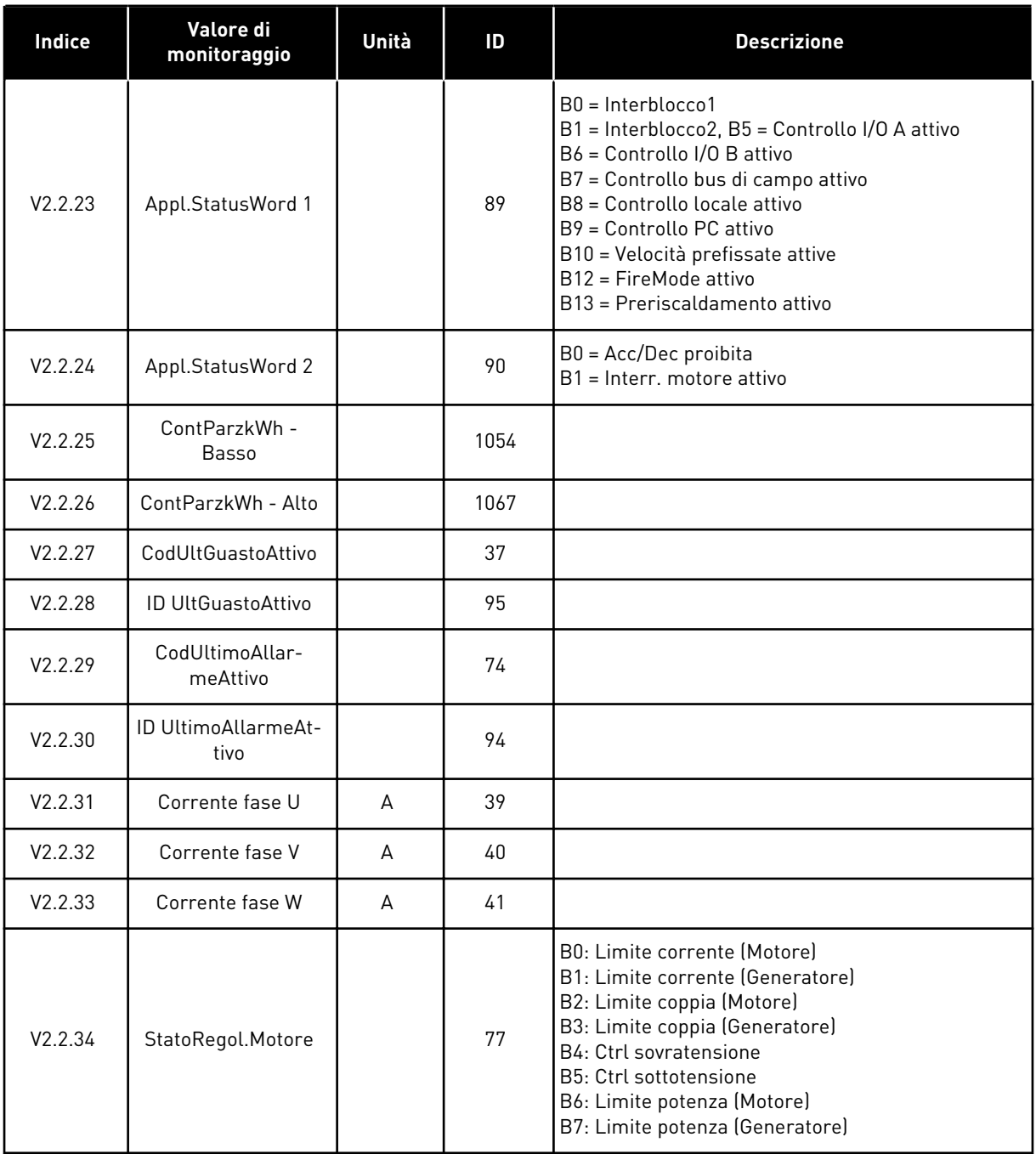

# 4.1.3 MONITORAGGIO DELLE FUNZIONI TIMER

Monitorare i valori delle funzioni timer e dell'orologio in tempo reale.

| Indice  | Valore di<br>monitoraggio  | Unità   | ID   | <b>Descrizione</b> |
|---------|----------------------------|---------|------|--------------------|
| V2.3.1  | TC 1, TC 2, TC 3           |         | 1441 |                    |
| V2.3.2  | Intervallo 1               |         | 1442 |                    |
| V2.3.3  | Intervallo 2               |         | 1443 |                    |
| V2.3.4  | Intervallo 3               |         | 1444 |                    |
| V2.3.5  | Intervallo 4               |         | 1445 |                    |
| V2.3.6  | Intervallo 5               |         | 1446 |                    |
| V2.3.7  | Timer 1                    | S       | 1447 |                    |
| V2.3.8  | Timer 2                    | S       | 1448 |                    |
| V2.3.9  | Timer 3                    | $\sf S$ | 1449 |                    |
| V2.3.10 | Orologio in tempo<br>reale |         | 1450 |                    |

<span id="page-50-0"></span>*Tabella 4: Monitoraggio delle funzioni timer*

# 4.1.4 MONITORAGGIO DEL CONTROLLORE PID1

*Tabella 5: Monitoraggio dei valori del controllore PID1.*

| <b>Indice</b> | Valore di<br>monitoraggio            | Unità | ID | <b>Descrizione</b>                                                                                                    |
|---------------|--------------------------------------|-------|----|----------------------------------------------------------------------------------------------------|
| V2.4.1        | Valore impostato<br>PID <sub>1</sub> | Varie | 20 |                                                                                                    |
| V2.4.2        | Feedback PID1                        | Varie | 21 |                                                                                                    |
| V2.4.3        | Valore errore PID 1                  | Varie | 22 |                                                                                                    |
| V2.4.4        | Uscita reg. PID1                     | $\%$  | 23 |                                                                                                    |
| V2.4.5        | Stato PID1                           |       | 24 | $0 =$ Arrestato<br>$1 = \ln \text{marcia}$<br>3 = Modalità standby<br>4 = In banda morta (vedere il capitolo 5.12 Gruppo<br>3.12: Controller PID 1) |

# <span id="page-51-0"></span>4.1.5 MONITORAGGIO DEL CONTROLLORE PID2

*Tabella 6: Monitoraggio dei valori del controllore PID2.*

| <b>Indice</b> | Valore di<br>monitoraggio            | Unità         | ID | <b>Descrizione</b>                                                                                       |
|---------------|--------------------------------------|---------------|----|----------------------------------------------------------------------------------------------------|
| V2.5.1        | Valore impostato<br>PID <sub>2</sub> | Varie         | 83 |                                                                                                    |
| V2.5.2        | Feedback PID2                        | Varie         | 84 |                                                                                                    |
| V2.5.3        | Valore di errore<br>regolatore PID 2 | Varie         | 85 |                                                                                                    |
| V2.5.4        | Uscita reg. PID2                     | $\frac{0}{0}$ | 86 |                                                                                                    |
| V2.5.5        | Stato PID2                           |               | 87 | 0=Arrestato<br>1=In marcia<br>2 = In banda morta (vedere capitolo 5.13 Gruppo<br>3.13: Controller PID 2) |

# 4.1.6 MONITORAGGIO MULTI-POMPA

# *Tabella 7: Monitoraggio multi-pompa*

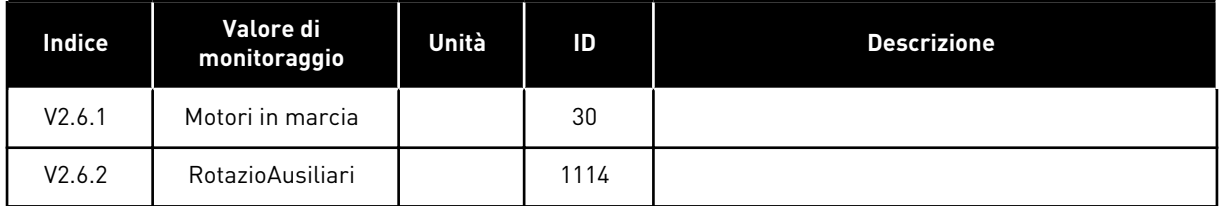

4 LOCAL CONTACTS: HTTP://DRIVES.DANFOSS.COM/DANFOSS-DRIVES/LOCAL-CONTACTS/

#### <span id="page-52-0"></span>4.1.7 MONITORAGGIO DATI PROCESSO BUS DI CAMPO

#### *Tabella 8: Monitoraggio dati bus di campo*

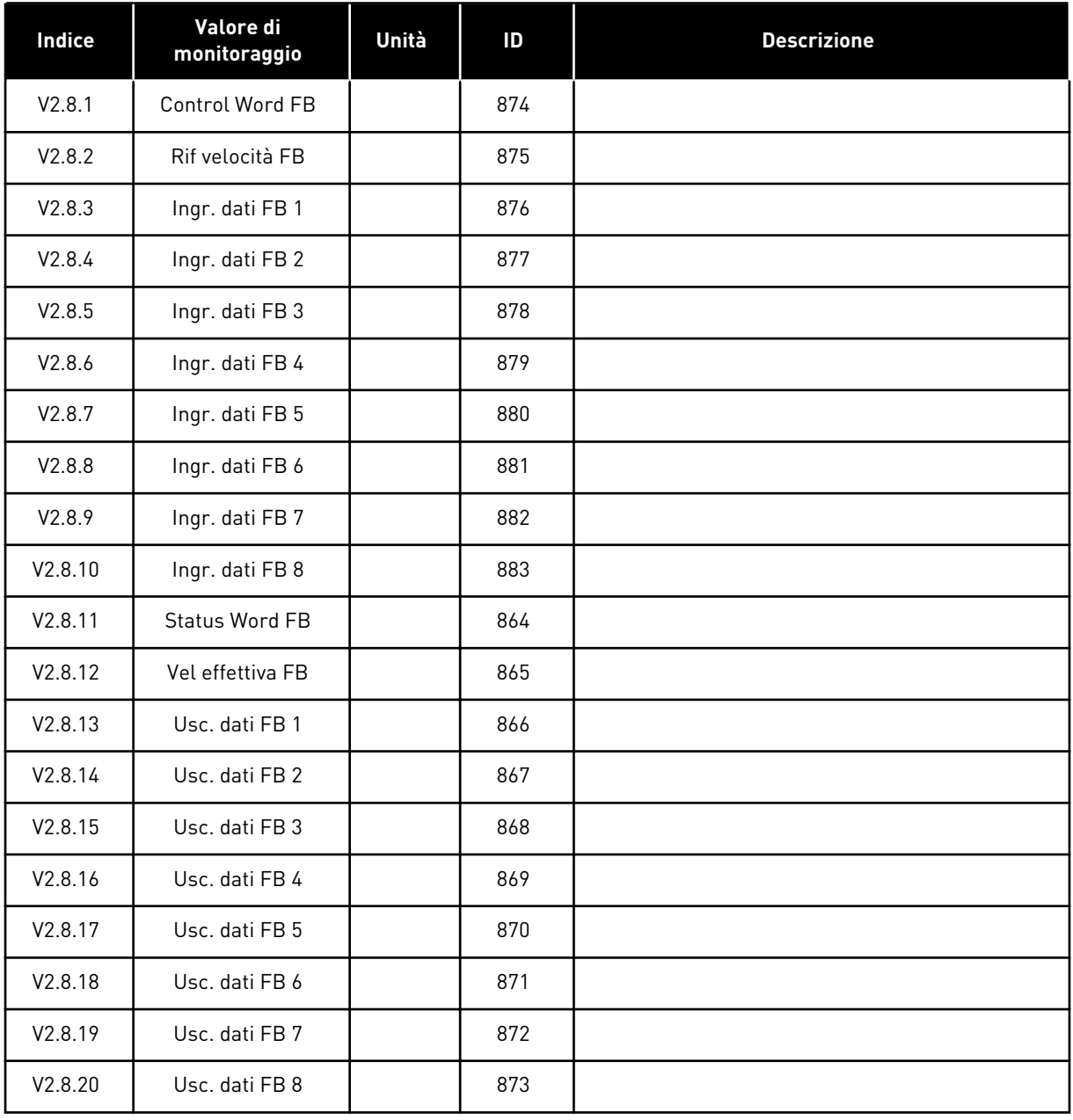

# <span id="page-53-0"></span>**5 MENU PARAMETRI**

L'applicazione HVAC include i seguenti gruppi di parametri:

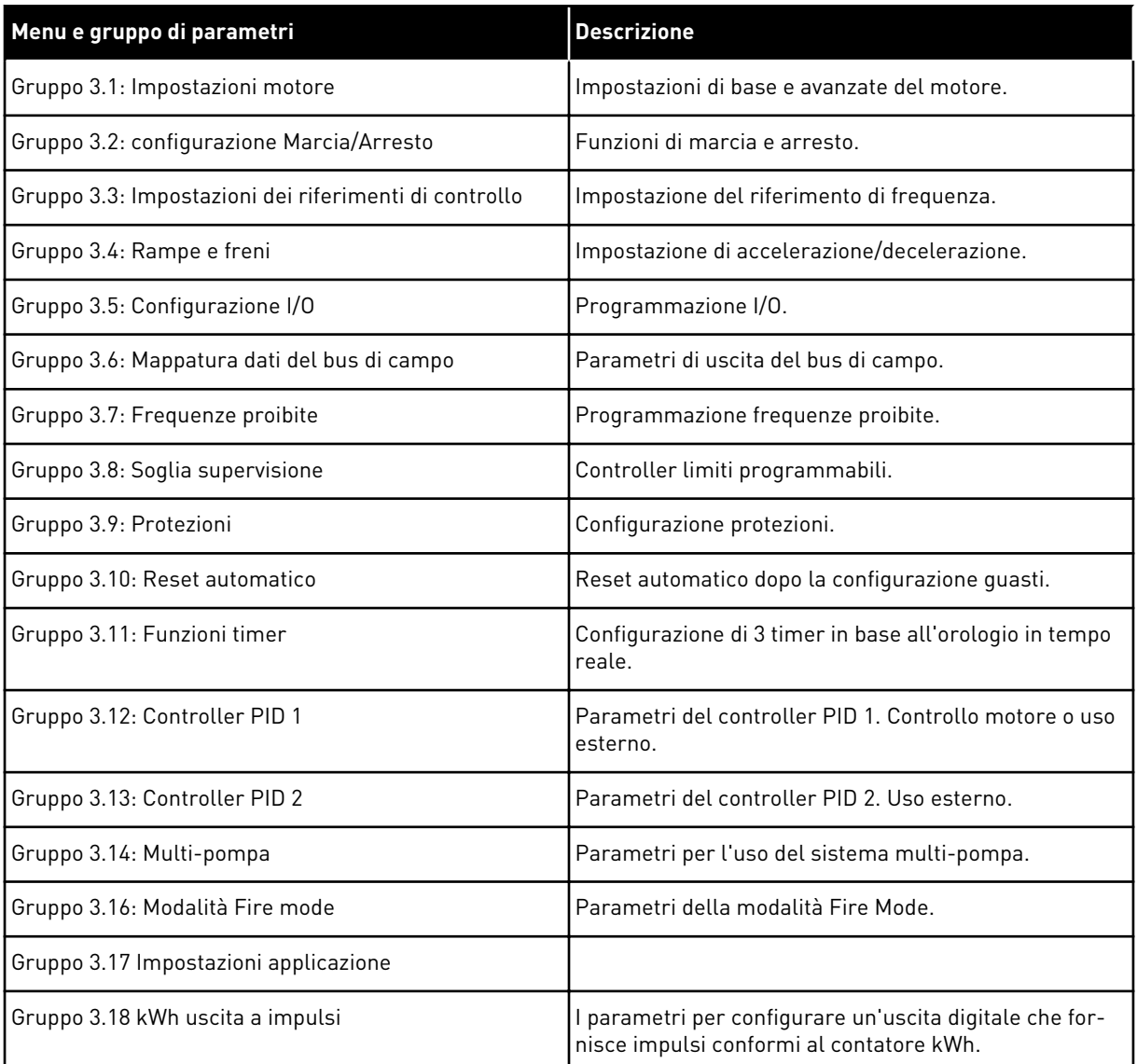

# **5.1 GRUPPO 3.1: IMPOSTAZIONI MOTORE**

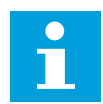

# **NOTA!**

Questi parametri sono bloccati se l'inverter è in stato di marcia.

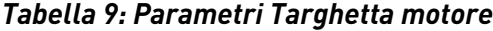

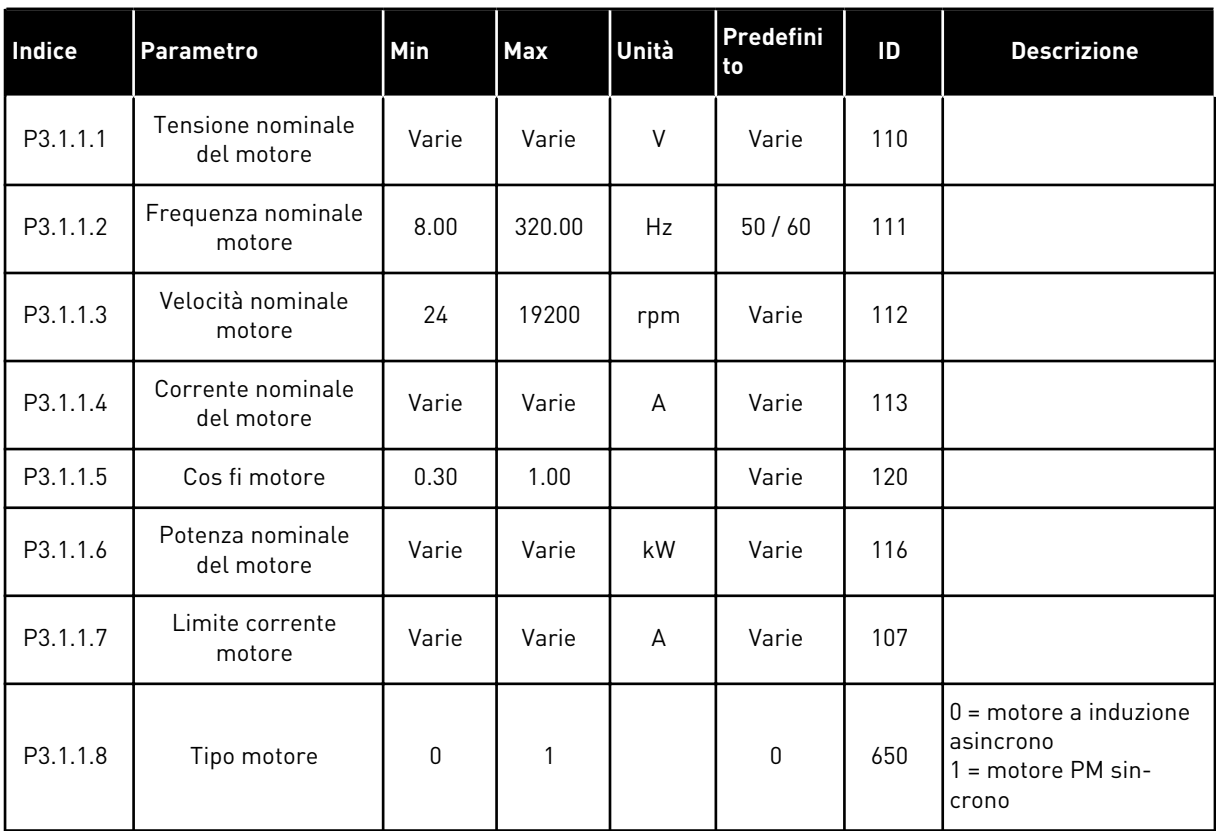

*Tabella 10: Impostazioni controllo motore*

| Indice    | <b>Parametro</b>                                        | <b>Al1</b>       | <b>Al1</b> | Unità         | Predefini<br>to    | ID   | <b>Descrizione</b>                                                                                                    |
|-----------|---------------------------------------------------------|------------------|------------|---------------|--------------------|------|----------------------------------------------------------------------------------------------------|
| P3.1.2.1  | Frequenza di com-<br>mutazione                          | 1.5              | Varie      | kHz           | Varie              | 601  |                                                                                                    |
| P3.1.2.2  | Interr. motore                                          | $\boldsymbol{0}$ | 1          |               | 0                  | 653  | $0 = Disabilitato$<br>$1 =$ Abilitato                                                                                         |
| P3.1.2.4  | Tensione frequenza<br>zero                              | 0.00             | 40.00      | $\%$          | Varie              | 606  |                                                                                                    |
| P3.1.2.5  | Funzione preriscal-<br>damento motore                   | 0                | 3          |               | $\mathbf 0$        | 1225 | $0 =$ Non usato<br>1 = Sempre in stato di<br>arresto<br>2 = Controllato da DI<br>3 = Limite di tempera-<br>tura (dissipatore) |
| P3.1.2.6  | Limite di tempera-<br>tura preriscalda-<br>mento motore | $-20$            | 100        | °C            | $\mathbf{0}$       | 1226 |                                                                                                    |
| P3.1.2.7  | Corrente preriscal-<br>damento motore                   | $\mathbf{0}$     | $0,5*$ IL  | A             | Varie              | 1227 |                                                                                                    |
| P3.1.2.8  | Selezione rapporto<br>V/f                               | 0                | 1          |               | Varie              | 108  | 0=Lineare<br>1=Quadratico                                                                                                    |
| P3.1.2.15 | Ctrl sovratensione                                      | 0                | 1          |               | $\mathbf{1}$       | 607  | $0 = Disabilitato$<br>$1 =$ Abilitato                                                                                         |
| P3.1.2.16 | Ctrl sottotensione                                      | 0                | 1          |               | 1                  | 608  | $0 = Disabilitato$<br>$1 =$ Abilitato                                                                                         |
| P3.1.2.17 | Regolazione tensione<br>statore                         | 50.0             | 150.0      | $\frac{0}{0}$ | 100.0              | 659  |                                                                                                    |
| P3.1.2.18 | Ottimizzaz. energia                                     | 0                | 1          |               | 0                  | 666  | $0 = Disabilitato$<br>$1 =$ Abilitato                                                                                         |
| P3.1.2.19 | Opzioni di aggancio<br>in velocità                      | 0                | 65         |               |                    | 1590 | B0 = Disabilita ricerca<br>in direz. inversa<br>B6 = Creazione flusso<br>con controllo corrente                               |
| P3.1.2.20 | Marcia I/f                                              | $\boldsymbol{0}$ | 1          |               | $\mathbf 0$        | 534  | $0 = Disabilitato$<br>$1 =$ Abilitato                                                                                         |
| P3.1.2.21 | Frequenza Marcia I/f                                    | 5.0              | 25         | Hz            | $0,2*$<br>P3.1.1.2 | 535  |                                                                                                    |
| P3.1.2.22 | Corrente Marcia I/f                                     | $\boldsymbol{0}$ | 100        | $\%$          | 80                 | 536  |                                                                                                    |

# **5.2 GRUPPO 3.2: CONFIGURAZIONE MARCIA/ARRESTO**

# *Tabella 11: Menu Configurazione Marcia/Arresto*

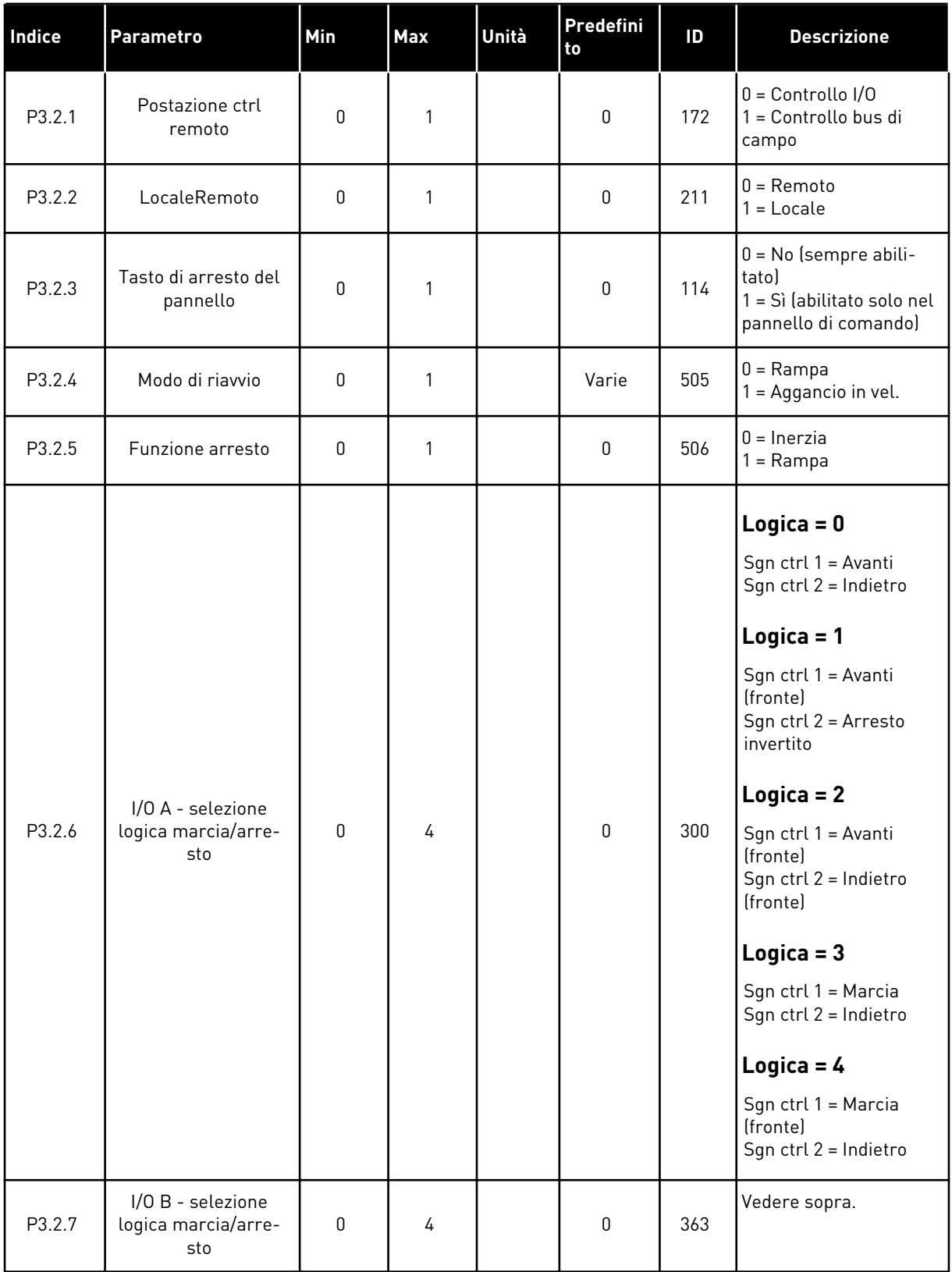

*Tabella 11: Menu Configurazione Marcia/Arresto*

| Indice | <b>Parametro</b>              | Min  | <b>Max</b> | Unità | l Predefini<br>l to | ID  | <b>Descrizione</b>                                           |
|--------|-------------------------------|------|------------|-------|---------------------|-----|--------------------------------------------------------------|
| P3.2.8 | Logica marcia bus di<br>campo | 0    |            |       | 0                   | 889 | $0 = \dot{E}$ necessario un<br>fronte di salita<br>1 = Stato |
| P3.2.9 | <b>Start Delay</b>            | 0.00 | 60.00      | l s   | 0.00                | 524 |                                                              |

a dhe ann ann an 1970.<br>Tha ann an 1970, ann an 1970, ann an 1970.

# <span id="page-58-0"></span>**5.3 GRUPPO 3.3: IMPOSTAZIONI DEI RIFERIMENTI DI CONTROLLO**

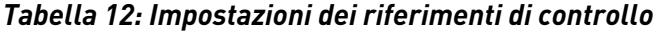

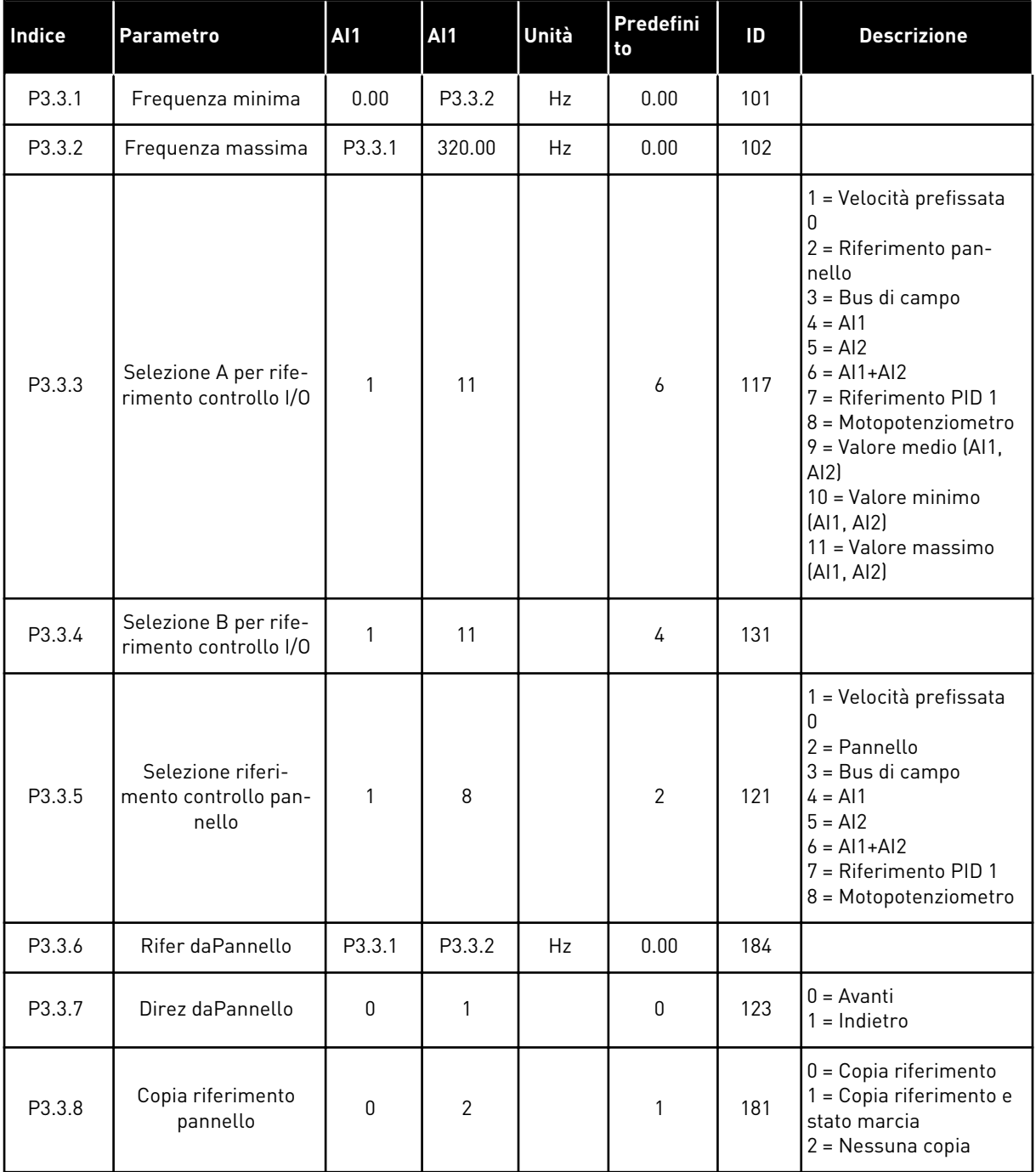

# *Tabella 12: Impostazioni dei riferimenti di controllo*

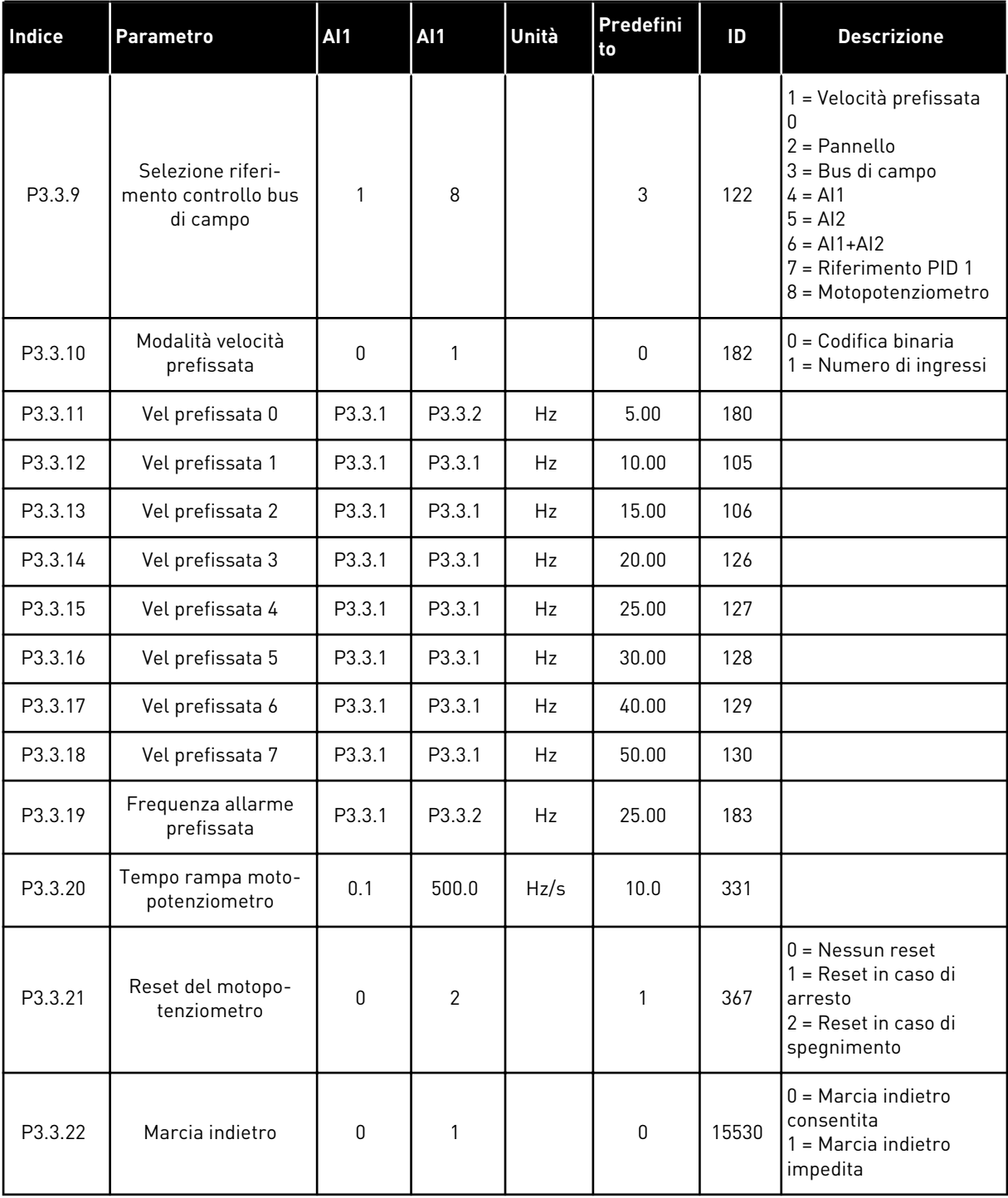

# **5.4 GRUPPO 3.4: IMPOSTAZIONE RAMPE E FRENI**

# *Tabella 13: Impostazione rampe e freni*

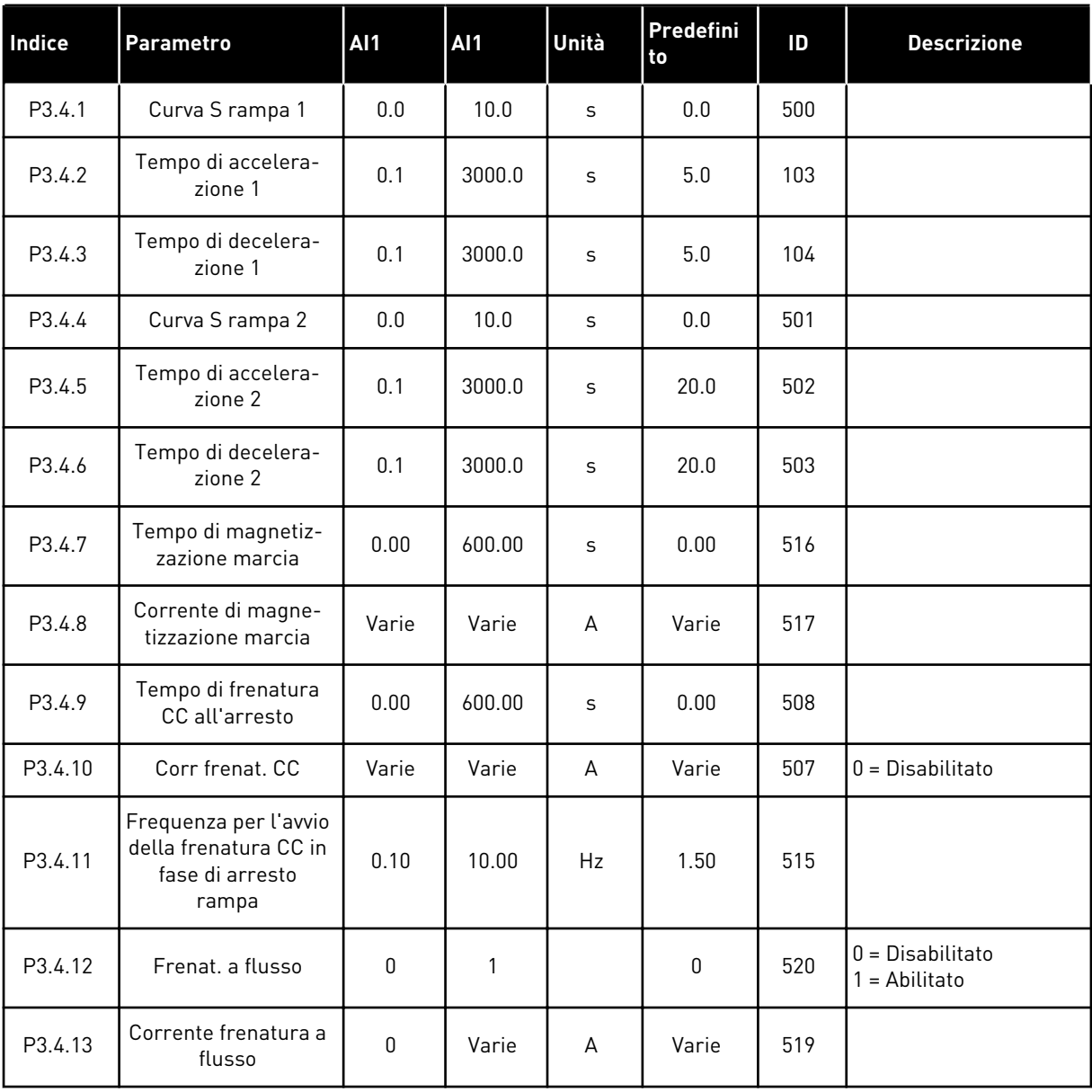

# **5.5 GRUPPO 3.5: CONFIGURAZIONE I/O**

# *Tabella 14: Impostazioni ingressi digitali*

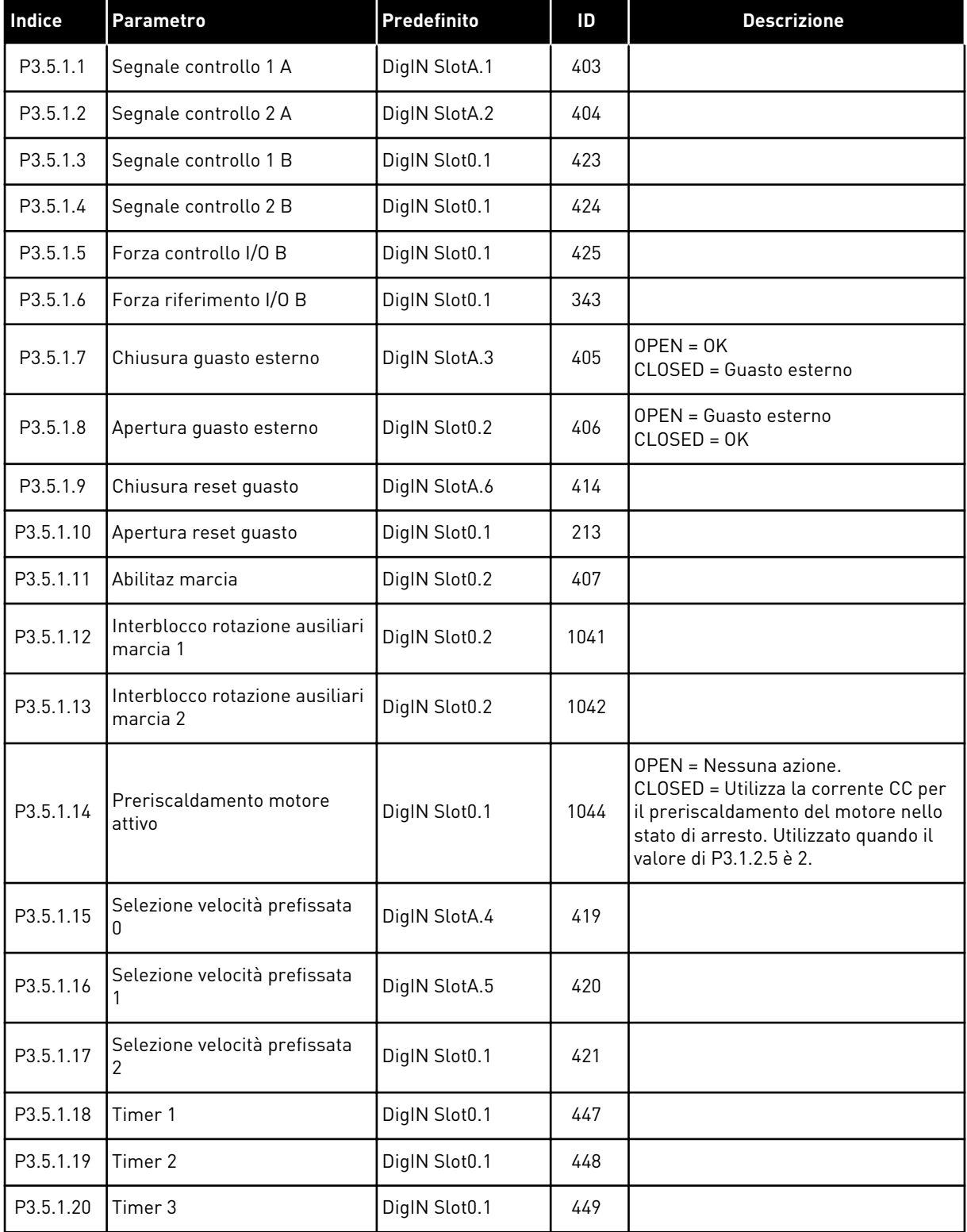

a dhe ann ann an 1970.<br>Tha ann an 1970, ann an 1970, ann an 1970.

*Tabella 14: Impostazioni ingressi digitali*

| <b>Indice</b> | Parametro                                      | Predefinito   | ID   | <b>Descrizione</b>                                                                                                    |
|---------------|------------------------------------------------|---------------|------|----------------------------------------------------------------------------------------------------|
| P3.5.1.21     | Disabilita funzione timer                      | DigIN Slot0.1 | 1499 | CLOSED = Disattiva le funzioni timer<br>e ripristina i timer.<br>OPEN = Abilita le funzioni timer.                                                                        |
| P3.5.1.22     | Boost valore impostato PID1                    | DigIN Slot0.1 | 1046 | OPEN = Nessun boost<br>CLOSED = Boost                                                                                                    |
| P3.5.1.23     | Selezione valore impostato<br>PID1             | DigIN Slot0.1 | 1047 | OPEN = Valore impostato 1<br>CLOSED = Valore impostato 2                                                                                                    |
| P3.5.1.24     | Segn marcia PID2                               | DigIN Slot0.2 | 1049 | OPEN = PID2 in modalità arresto<br>CLOSED = PID2 regolante                                                                                                    |
| P3.5.1.25     | Selezione valore impostato<br>PID <sub>2</sub> | DigIN Slot0.1 | 1048 | OPEN = Valore impostato 1<br>CLOSED = Valore impostato 2                                                                                                    |
| P3.5.1.26     | Interblocco rotazione ausiliari<br>motore 1    | DigIN Slot0.2 | 426  | OPEN = Non attivo<br>CLOSED = Attivo                                                                                                    |
| P3.5.1.27     | Interblocco rotazione ausiliari<br>motore 2    | DigIN Slot0.1 | 427  | OPEN = Non attivo<br>CLOSED = Attivo                                                                                                    |
| P3.5.1.28     | Interblocco rotazione ausiliari<br>motore 3    | DigIN Slot0.1 | 428  | OPEN = Non attivo<br>CLOSED = Attivo                                                                                                    |
| P3.5.1.29     | Interblocco rotazione ausiliari<br>motore 4    | DigIN Slot0.1 | 429  | OPEN = Non attivo<br>CLOSED = Attivo                                                                                                    |
| P3.5.1.30     | Interblocco rotazione ausiliari<br>motore 5    | DigIN Slot0.1 | 430  | OPEN = Non attivo<br>CLOSED = Attivo                                                                                                    |
| P3.5.1.31     | MotPot aum.                                    | DigIN Slot0.1 | 418  | OPEN = Non attivo<br>CLOSED = Attivo. Il riferimento del<br>motopotenziometro AUMENTA fino a<br>quando il contatto non viene aperto.                                      |
| P3.5.1.32     | MotPot dim.                                    | DigIN Slot0.1 | 417  | $OPEN = Non attivo$<br>CLOSED = Attivo. Il riferimento del<br>motopotenziometro DIMINUISCE fino<br>a quando il contatto non viene aperto.                                 |
| P3.5.1.33     | SelTempoAcc/Dec                                | DigIN Slot0.1 | 408  | OPEN = Forma rampa 1, Tempo di<br>accelerazione 1 e Tempo di decelera-<br>zione 1.<br>CLOSED = Forma rampa 2, tempo di<br>accelerazione 2 e tempo di decelera-<br>zione 2 |
| P3.5.1.34     | Controllo bus di campo                         | DigIN Slot0.1 | 411  | CLOSED = Forza le postazione di con-<br>trollo su bus di campo                                                                                                    |
| P3.5.1.39     | Apertura attivazione Fire-<br>Mode             | DigIN Slot0.2 | 1596 | OPEN = Attivo<br>CLOSED = Inattivo                                                                                                    |

*Tabella 14: Impostazioni ingressi digitali*

| Indice    | <b>Parametro</b>                             | Predefinito   | ID    | <b>Descrizione</b>                                       |
|-----------|----------------------------------------------|---------------|-------|----------------------------------------------------------|
| P3.5.1.40 | Chiusura attivazione fire<br>mode            | DigIN Slot0.1 | 1619  | OPEN = Inattivo<br>CLOSED = Attivo                       |
| P3.5.1.41 | Marcia indietro fire mode                    | DigIN Slot0.1 | 1618  |                                                          |
| P3.5.1.42 | CTRL pannello                                | DigIn Slot0.1 | 410   |                                                          |
| P3.5.1.43 | Reset contatore parziale kWh                 | DigIn Slot0.1 | 1053  |                                                          |
| P3.5.1.44 | Selezione velocità prefissata<br>Fire Mode 0 | DigIn Slot0.1 | 15531 |                                                          |
| P3.5.1.45 | Selezione velocità prefissata<br>Fire Mode 1 | DigIn Slot0.1 | 15532 |                                                          |
| P3.5.1.46 | Selezione gruppo parametri<br>1/2            | DigIN Slot0.1 | 496   | OPEN = Gruppo parametri 1<br>CLOSED = Gruppo parametri 2 |

a dhe ann ann an 1970.<br>Tha ann an 1970, ann an 1970, ann an 1970.

# *Tabella 15: Impostazioni ingresso analogico*

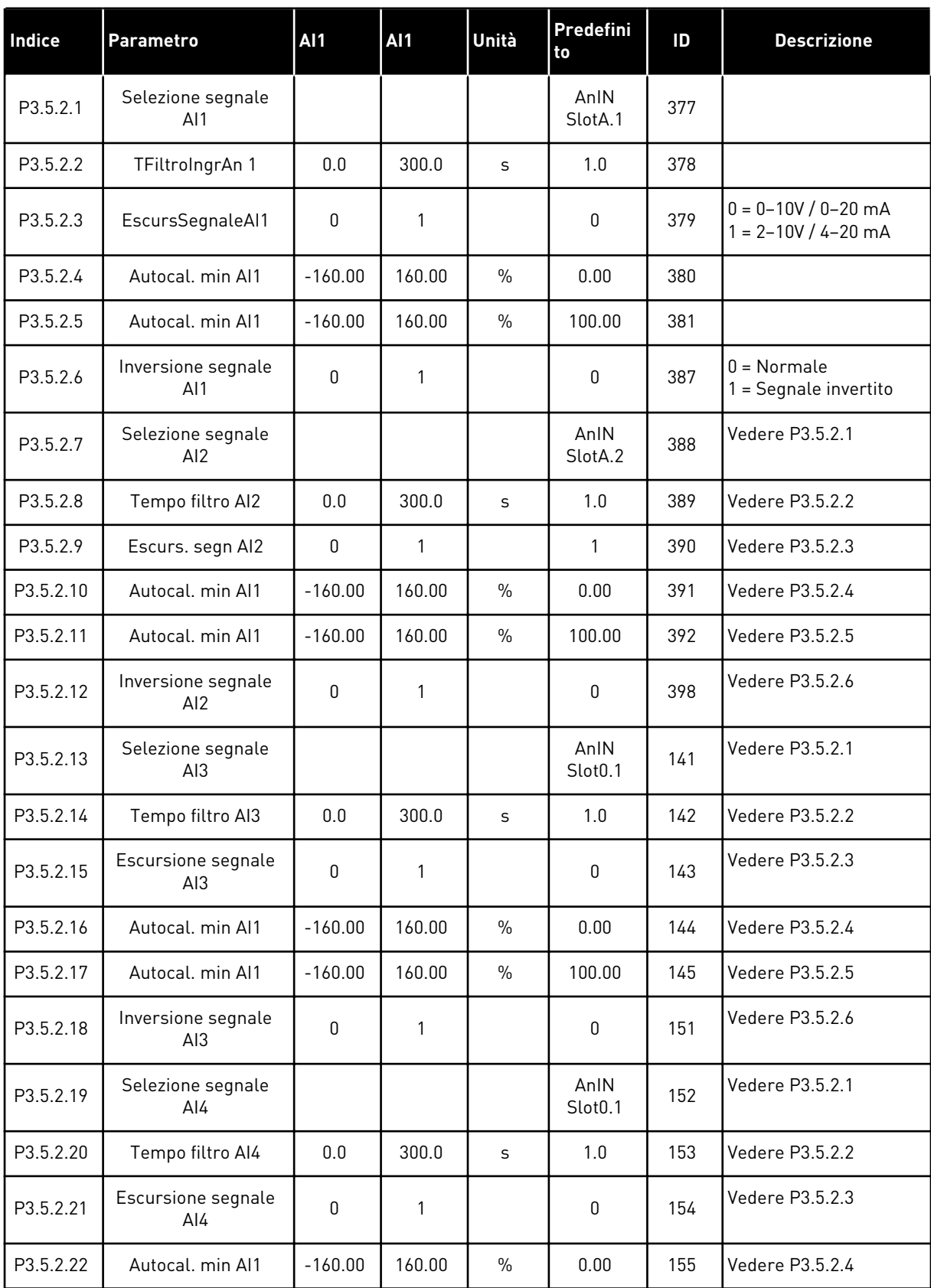

*Tabella 15: Impostazioni ingresso analogico*

| Indice    | <b>Parametro</b>          | <b>AI1</b>       | <b>AI1</b>   | Unità         | Predefini<br>to             | ID  | <b>Descrizione</b> |
|-----------|---------------------------|------------------|--------------|---------------|-----------------------------|-----|--------------------|
| P3.5.2.23 | Autocal, min Al1          | $-160.00$        | 160.00       | $\frac{0}{0}$ | 100.00                      | 156 | Vedere P3.5.2.5    |
| P3.5.2.24 | Inversione segnale<br>AI4 | $\boldsymbol{0}$ | 1            |               | 0                           | 162 | Vedere P3.5.2.6    |
| P3.5.2.25 | Selezione segnale<br>AI5  |                  |              |               | AnIN<br>Slot <sub>0.1</sub> | 188 | Vedere P3.5.2.1    |
| P3.5.2.26 | Tempo filtro AI5          | 0.0              | 300.0        | S             | 1.0                         | 189 | Vedere P3.5.2.2    |
| P3.5.2.27 | Escursione segnale<br>AI5 | $\boldsymbol{0}$ | 1            |               | $\mathbf{0}$                | 190 | Vedere P3.5.2.3    |
| P3.5.2.28 | Autocal, min Al1          | $-160.00$        | 160.00       | $\frac{0}{0}$ | 0.00                        | 191 | Vedere P3.5.2.4    |
| P3.5.2.29 | Autocal, min Al1          | $-160.00$        | 160.00       | $\%$          | 100.00                      | 192 | Vedere P3.5.2.5    |
| P3.5.2.30 | Inversione segnale<br>AI5 | $\boldsymbol{0}$ | 1            |               | 0                           | 198 | Vedere P3.5.2.6    |
| P3.5.2.31 | Selezione segnale<br>Al6  |                  |              |               | AnIN<br>Slot <sub>0.1</sub> | 199 | Vedere P3.5.2.1    |
| P3.5.2.32 | Tempo filtro AI6          | 0.0              | 300.0        | S             | 1.0                         | 200 | Vedere P3.5.2.2    |
| P3.5.2.33 | Escursione segnale<br>AI6 | $\boldsymbol{0}$ | $\mathbf{1}$ |               | $\mathbf{0}$                | 201 | Vedere P3.5.2.3    |
| P3.5.2.34 | Autocal, min Al1          | $-160.00$        | 160.00       | $\%$          | 0.00                        | 203 | Vedere P3.5.2.4    |
| P3.5.2.35 | Autocal. min Al1          | $-160.00$        | 160.00       | $\frac{0}{0}$ | 100.00                      | 204 | Vedere P3.5.2.5    |
| P3.5.2.36 | Inversione segnale<br>A16 | 0                | 1            |               | 0                           | 209 | Vedere P3.5.2.6    |

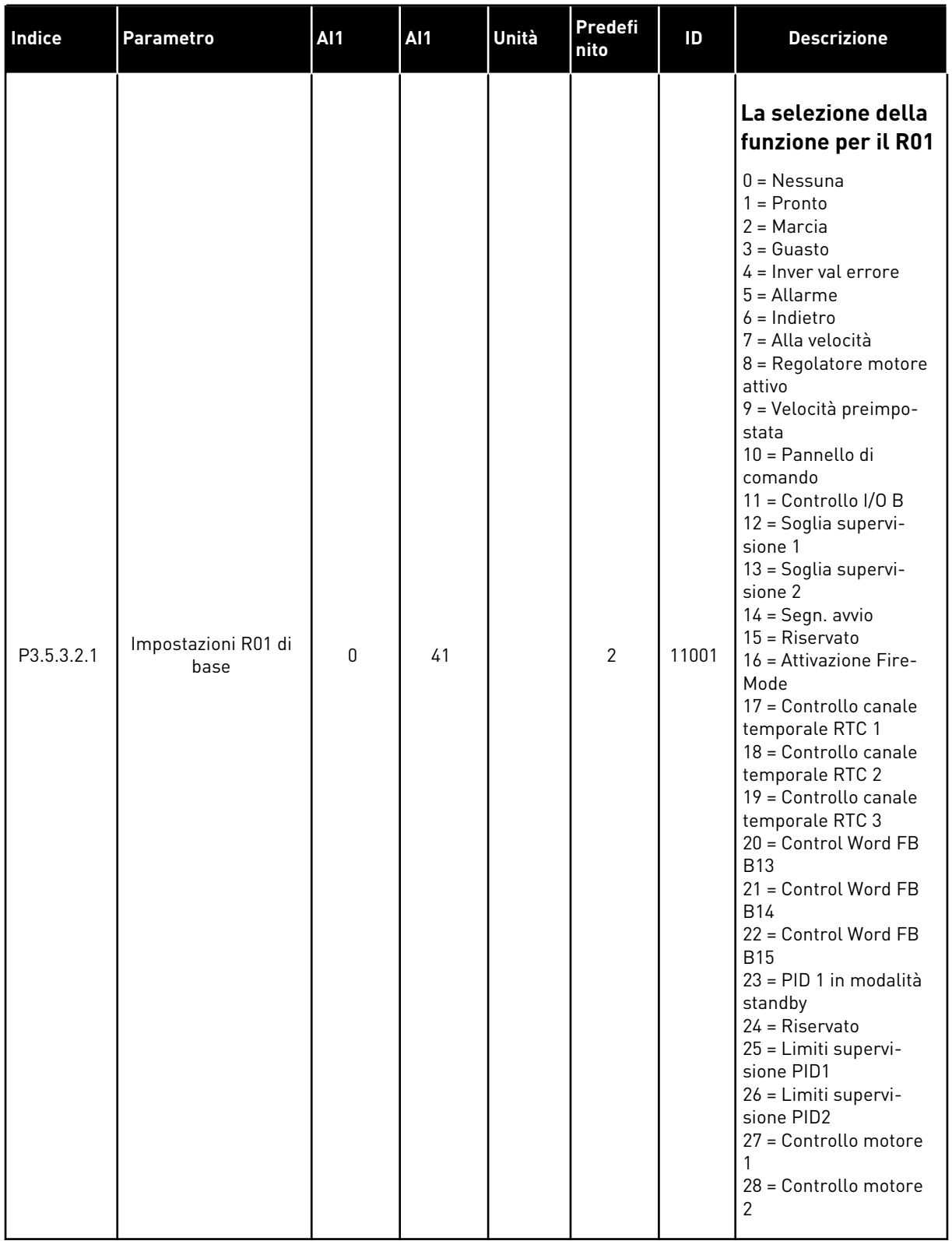

# *Tabella 16: Impostazioni uscite digitali su scheda I/O standard*

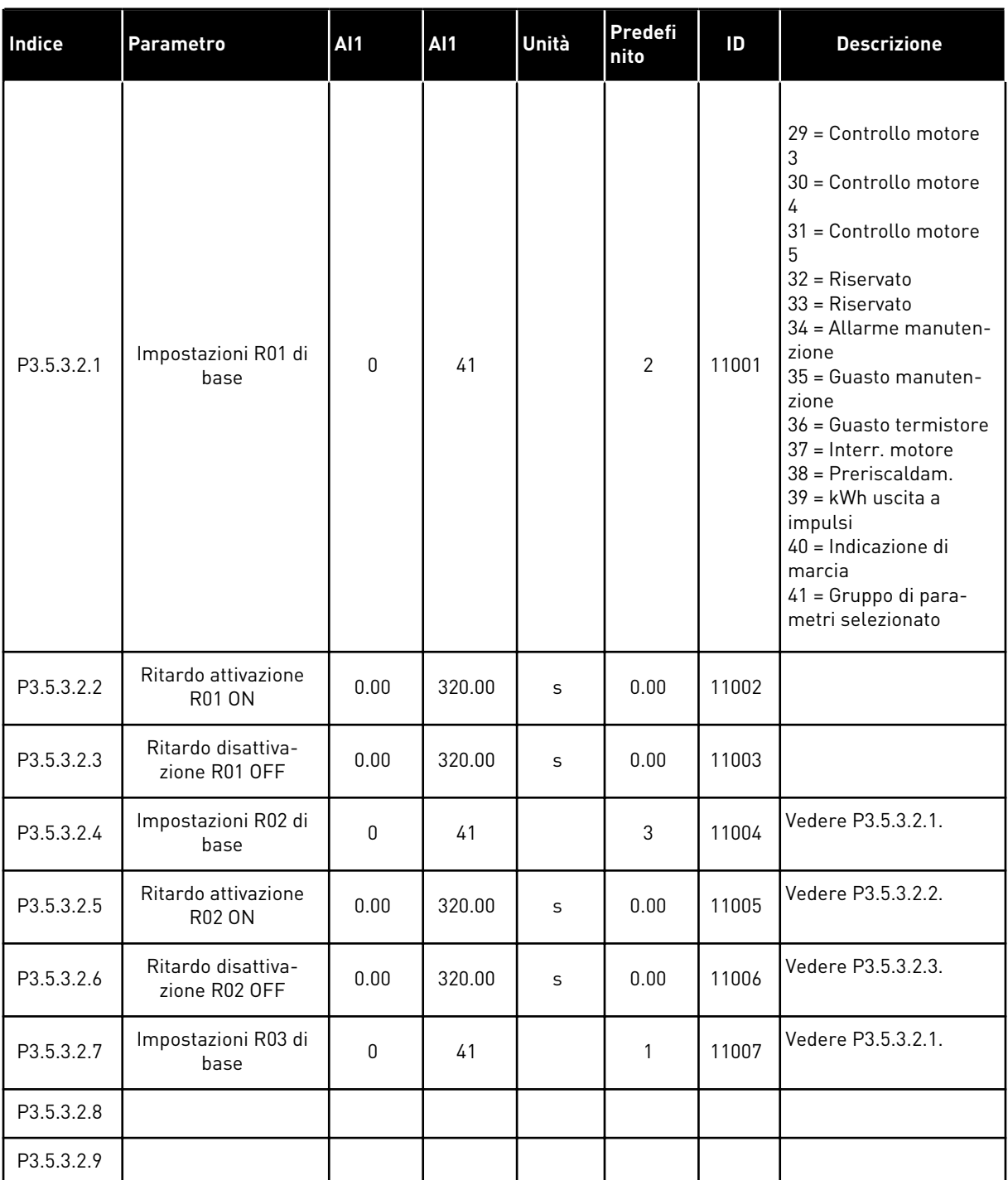

#### *Tabella 16: Impostazioni uscite digitali su scheda I/O standard*

#### LE USCITE DIGITALI DEGLI SLOT C, D ED E SCHEDA ESPANSIONE

Mostra solo i parametri per le uscite esistenti sulle schede opzionali negli slot C, D ed E. Eseguire le stesse selezioni delle impostazioni R01 di base (P3.5.3.2.1).

Questo gruppo o questi parametri non sono visibili se non esiste alcuna uscita digitale negli slot C, D o E.

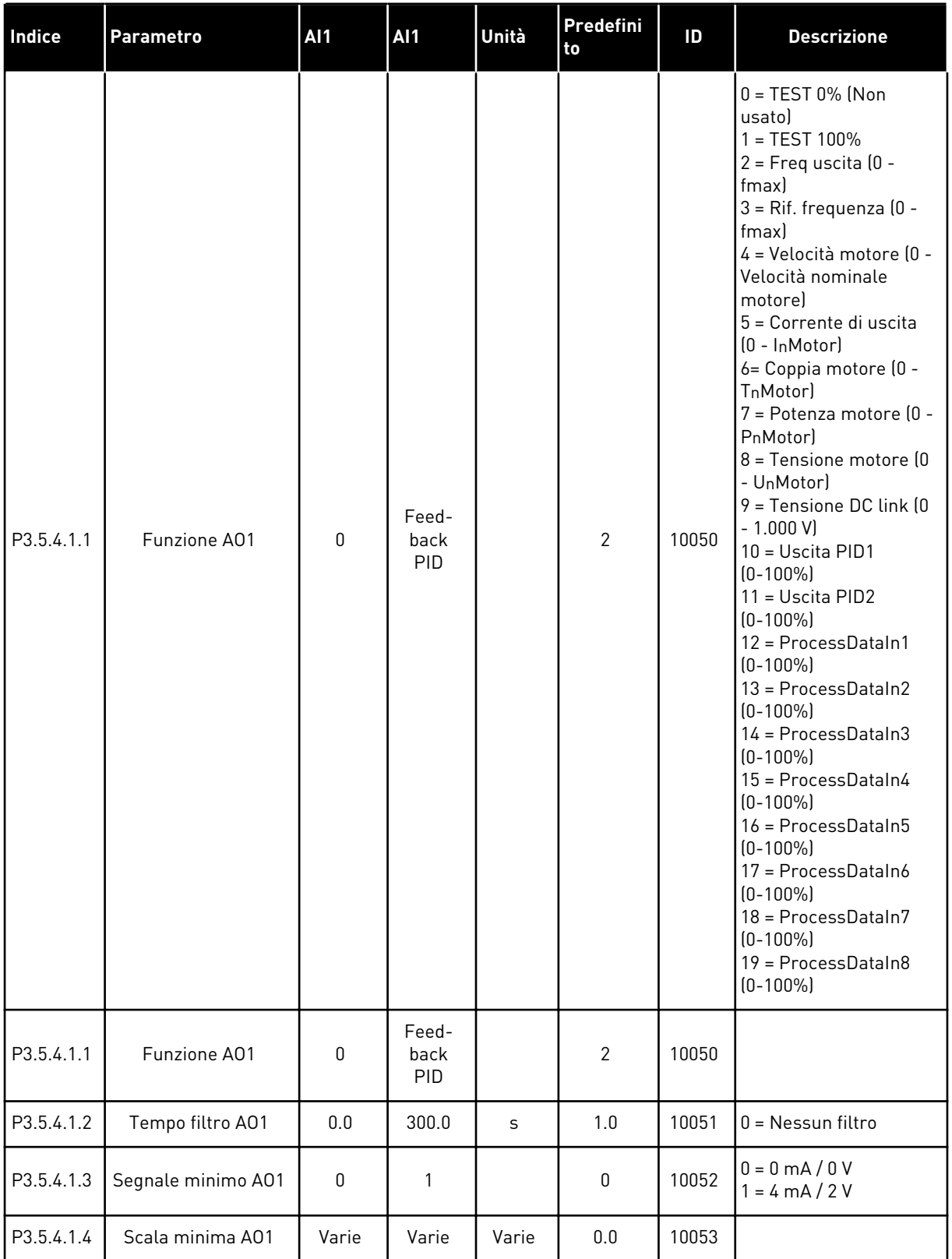

# *Tabella 17: Impostazioni uscite analogiche scheda I/O standard*

#### *Tabella 17: Impostazioni uscite analogiche scheda I/O standard*

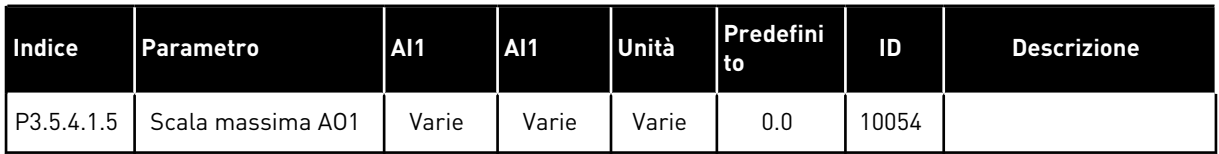

#### USCITE ANALOGICHE SLOT C, D ED E

Mostra solo i parametri per le uscite esistenti negli slot C/D/E. Le selezioni sono identiche a quelle in A01 Base. Questo gruppo o questi parametri non sono visibili se non esiste alcuna uscita digitale negli slot C, D o E.

# **5.6 GRUPPO 3.6: MAPPATURA DATI DEL BUS DI CAMPO**

#### *Tabella 18: Mappatura dati del bus di campo*

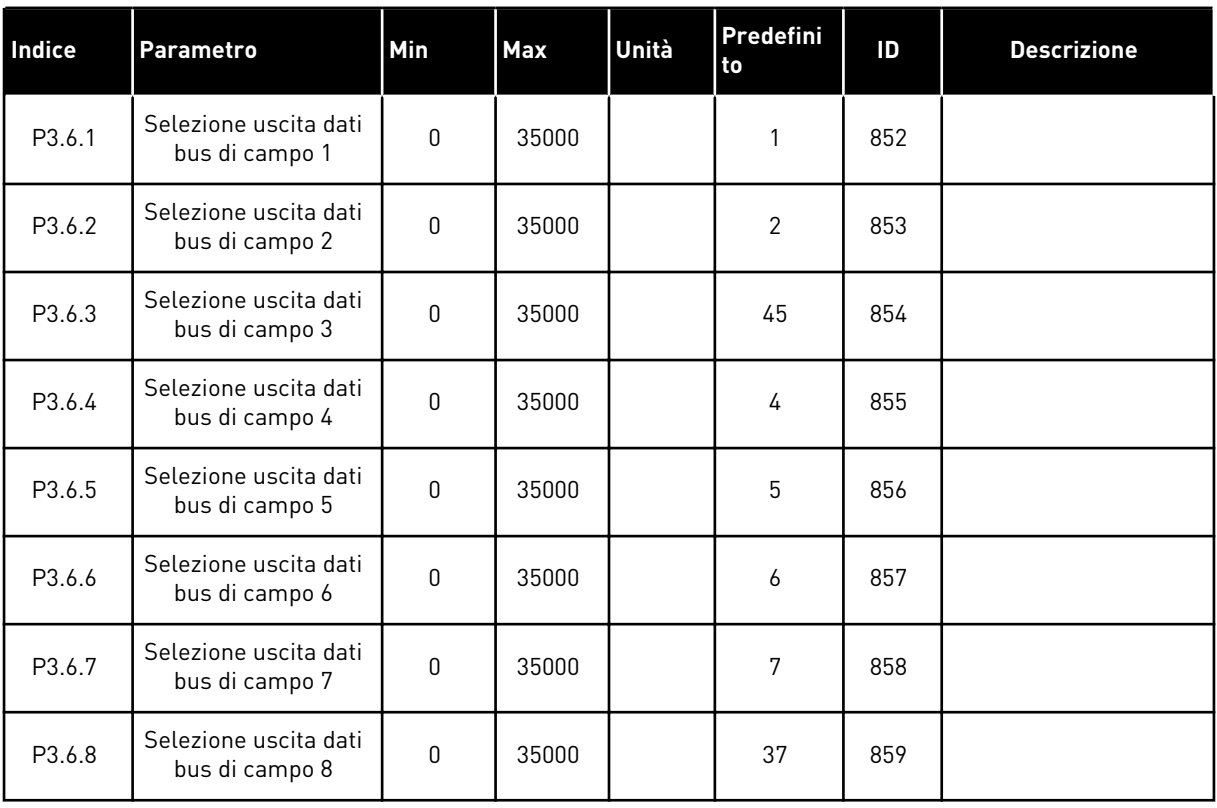

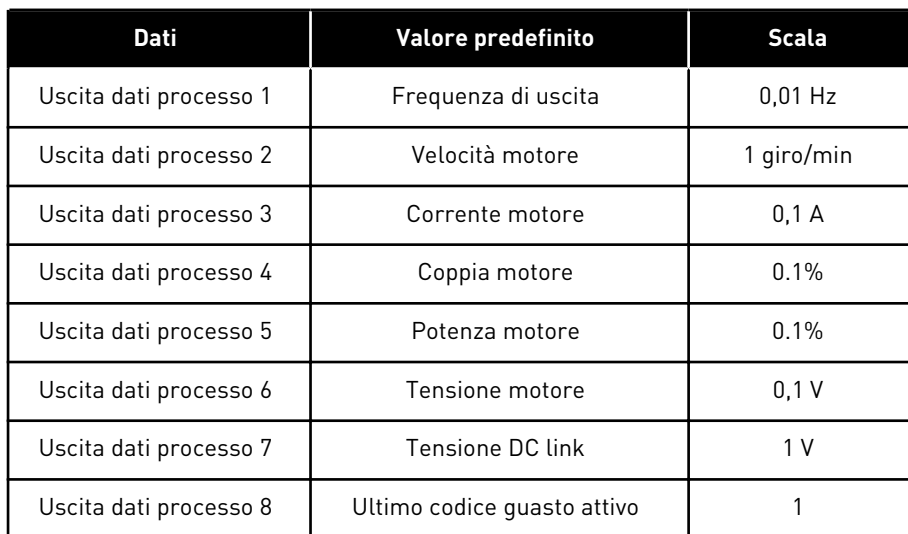

#### *Tabella 19: I valori predefiniti per Uscita dati processo nel bus di campo*

Ad esempio, il valore *2.500* relativo alla frequenza di uscita corrisponde a 25,00 Hz, in quanto la scala è 0,01. Per tutti i valori di monitoraggio elencati nel capitolo *[4.1 Gruppo di](#page-46-0)  [monitoraggio](#page-46-0)* viene indicato il valore di scala.

# **5.7 GRUPPO 3.7: FREQUENZE PROIBITE**

# *Tabella 20: Frequenze proibite*

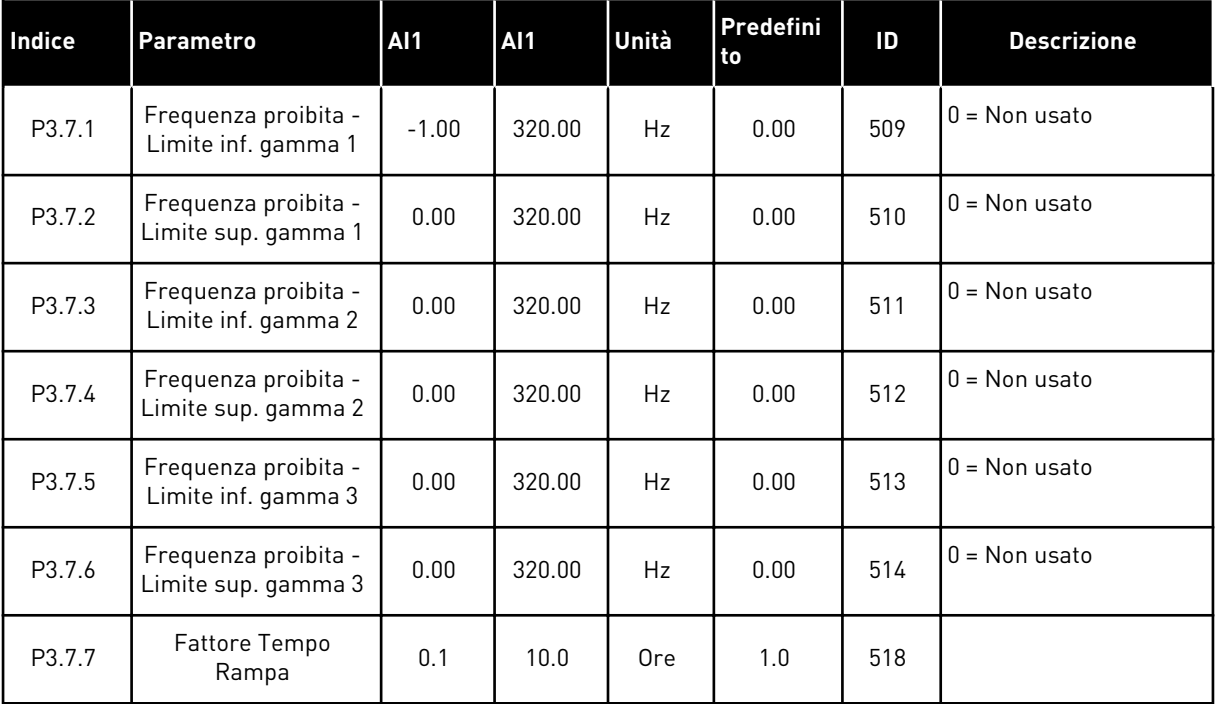

# **5.8 GRUPPO 3.8: SOGLIA SUPERVISIONE**

# *Tabella 21: Impostazioni limiti supervisione*

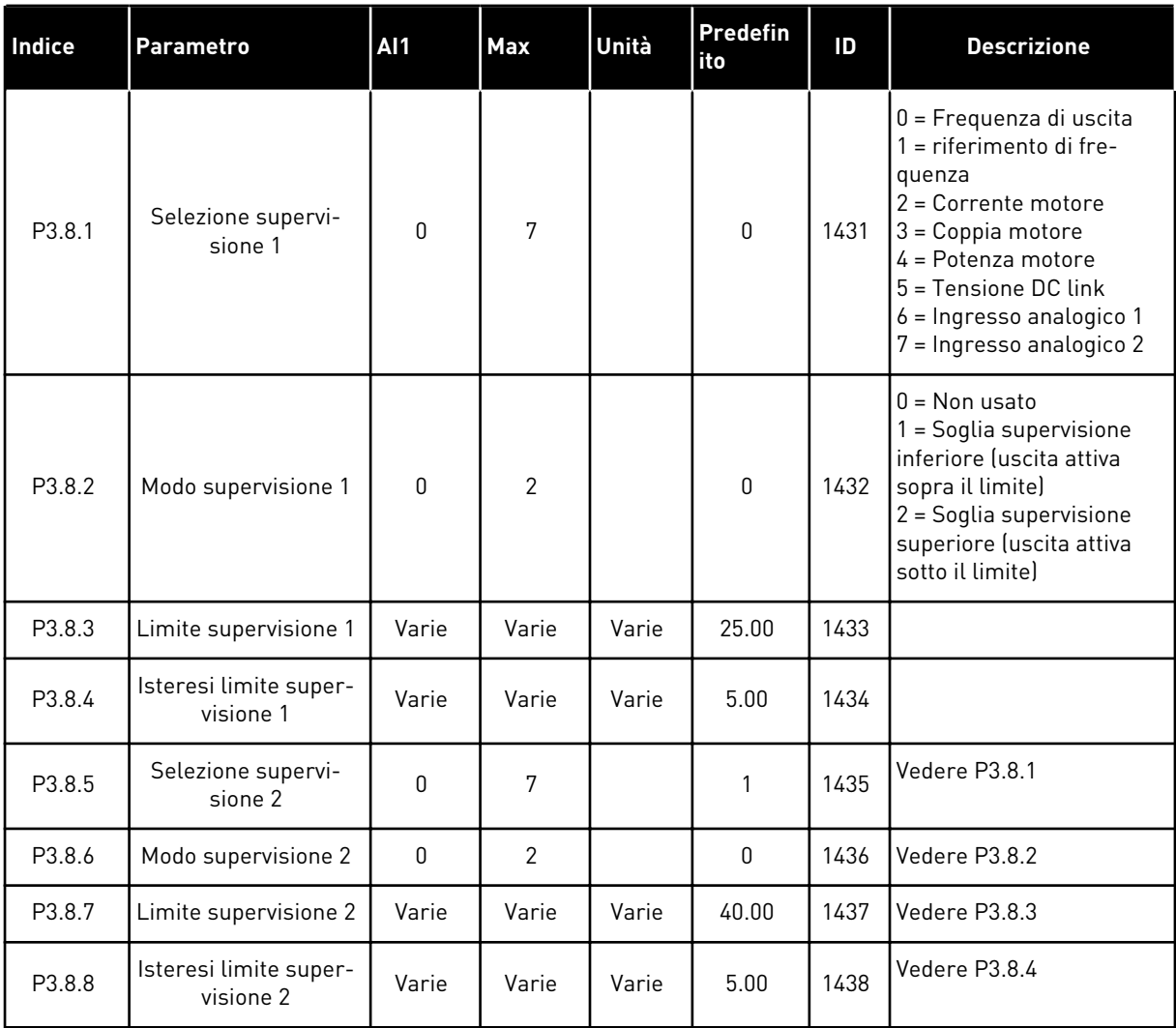

a dhe ann ann an 1970.<br>Tha ann an 1970, ann an 1970, ann an 1970.
### **5.9 GRUPPO 3.9: PROTEZIONI**

### *Tabella 22: Impostazione protezioni*

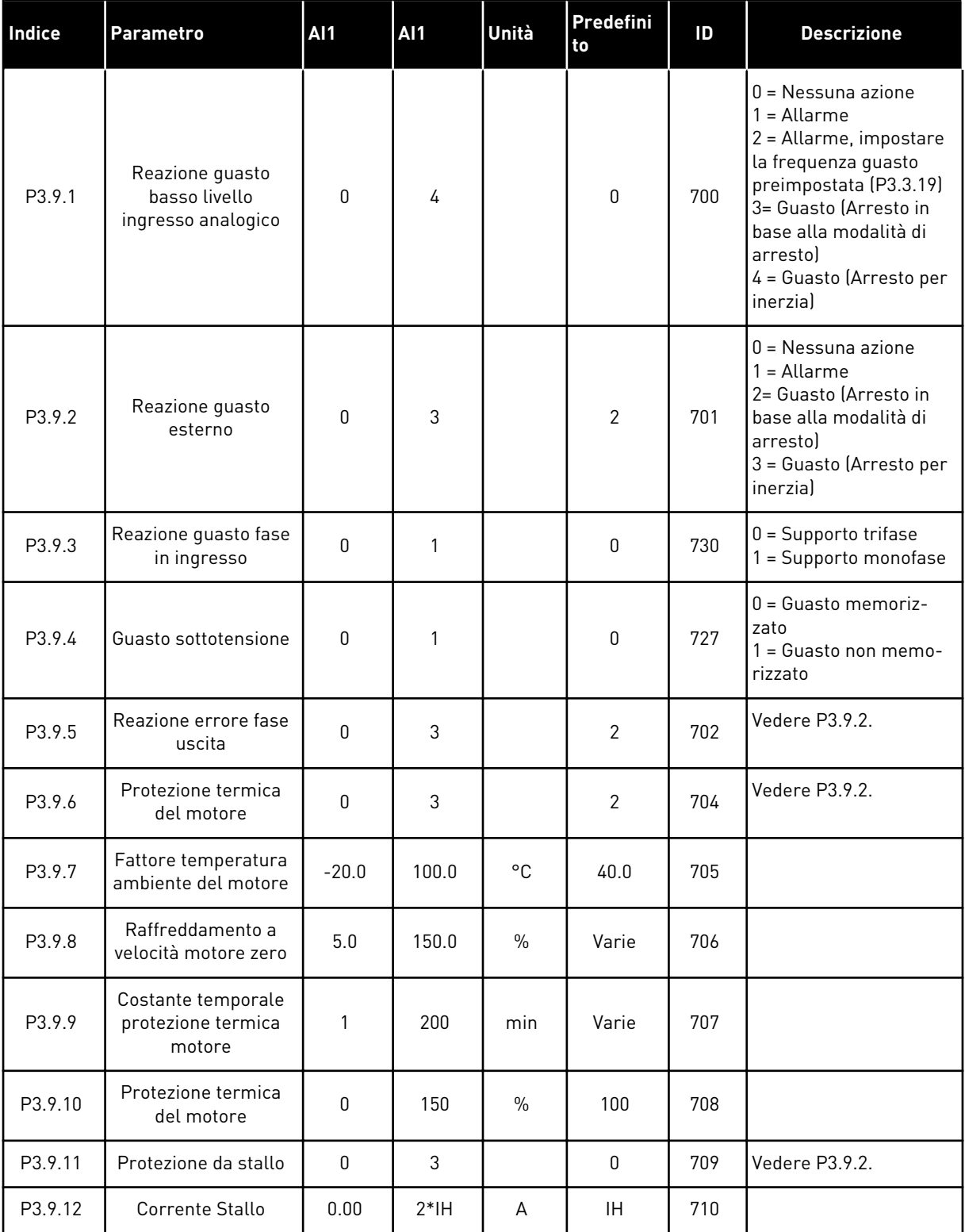

*Tabella 22: Impostazione protezioni*

| <b>Indice</b> | Parametro                                                                      | <b>AI1</b>  | AI1    | Unità         | Predefini<br>to | ID  | <b>Descrizione</b>                                                                                                    |
|---------------|--------------------------------------------------------------------------------|-------------|--------|---------------|-----------------|-----|----------------------------------------------------------------------------------------------------|
| P3.9.13       | Limite tempo di<br>stallo                                                      | 1.00        | 120.00 | S             | 15.00           | 711 |                                                                                                    |
| P3.9.14       | Limite frequenza<br>stallo                                                     | 1.00        | P3.3.2 | Hz            | 25.00           | 712 |                                                                                                    |
| P3.9.15       | Protezione da sotto-<br>carico (cinghia rotta/<br>pompa vuota)                 | 0           | 3      |               | 0               | 713 | Vedere P3.9.2.                                                                                                    |
| P3.9.16       | Protezione da sotto-<br>carico: Carico al<br>punto di indeboli-<br>mento campo | 10.0        | 150.0  | $\frac{0}{0}$ | 50.0            | 714 |                                                                                                    |
| P3.9.17       | Protezione da sotto-<br>carico: Carico Fre-<br>quenza Zero                     | 5.0         | 150.0  | $\frac{0}{0}$ | 10.0            | 715 |                                                                                                    |
| P3.9.18       | Protezione da sotto-<br>carico: Limite tempo                                   | 2.00        | 600.00 | S             | 20.00           | 716 |                                                                                                    |
| P3.9.19       | Reazione a Errore<br>comunicaz. bus<br>campo                                   | 0           | 4      |               | 3               | 733 | Vedere P3.9.1                                                                                                    |
| P3.9.20       | Errore comunica-<br>zione slot                                                 | 0           | 3      |               | $\mathbf{2}$    | 734 | Vedere P3.9.2.                                                                                                    |
| P3.9.21       | Guasto termist.                                                                | $\pmb{0}$   | 3      |               | $\mathbf{0}$    | 732 | Vedere P3.9.2.                                                                                                    |
| P3.9.22       | Reazione a errore<br>supervisione PID1                                         | 0           | 3      |               | $\mathbf{2}$    | 749 | Vedere P3.9.2.                                                                                                    |
| P3.9.23       | Reazione a errore<br>supervisione PID2                                         | $\mathbf 0$ | 3      |               | 2               | 757 | Vedere P3.9.2.                                                                                                    |
| P3.9.25       | Segnale guasto<br>temp.                                                        | 0           | 6      |               | $\mathbf 0$     | 739 | $0 =$ Non usato<br>$1 = Temp.length$<br>$2 = Temp.length$<br>$3 = Temp.length$<br>$4 =$ Ingressi temp. 1-2<br>5 = Ingressi temp. 2-3<br>$6 =$ Ingressi temp. 1-3 |
| P3.9.26       | Limite allarme temp.                                                           | $-30.0$     | 200    |               | 130.0           | 741 |                                                                                                    |
| P3.9.27       | Limite guasto temp.                                                            | $-30.0$     | 200    |               | 155.0           | 742 |                                                                                                    |

*Tabella 22: Impostazione protezioni*

| Indice    | Parametro                                             | <b>AI1</b>   | AI1            | Unità | Predefini<br>l to | ID  | <b>Descrizione</b>                                                                                                    |
|-----------|-------------------------------------------------------|--------------|----------------|-------|-------------------|-----|----------------------------------------------------------------------------------------------------|
| P3.9.28   | Risposta guasto<br>temp.                              | $\mathbf{0}$ | 3              |       | $\overline{2}$    | 740 | $0 =$ Nessuna reazione<br>= Allarme<br>2= Guasto (Arresto in<br>base alla modalità di<br>arresto)<br>3 = Guasto (Arresto per<br>inerzial |
| P3.9.29 * | Reazione a errore<br>Coppia di sicurezza<br>off (STO) | 0            | $\overline{2}$ |       | $\overline{2}$    | 775 | $0 =$ Nessuna azione<br>l = Allarme<br>2 = Guasto (Arresto per<br>inerzial                                                               |

\*) Questo parametro non è visibile se l'inverter non supporta la funzionalità di disattivazione della torcia.

# **5.10 GRUPPO 3.10: RESET AUTOMATICO**

### *Tabella 23: Impostazioni reset automatico*

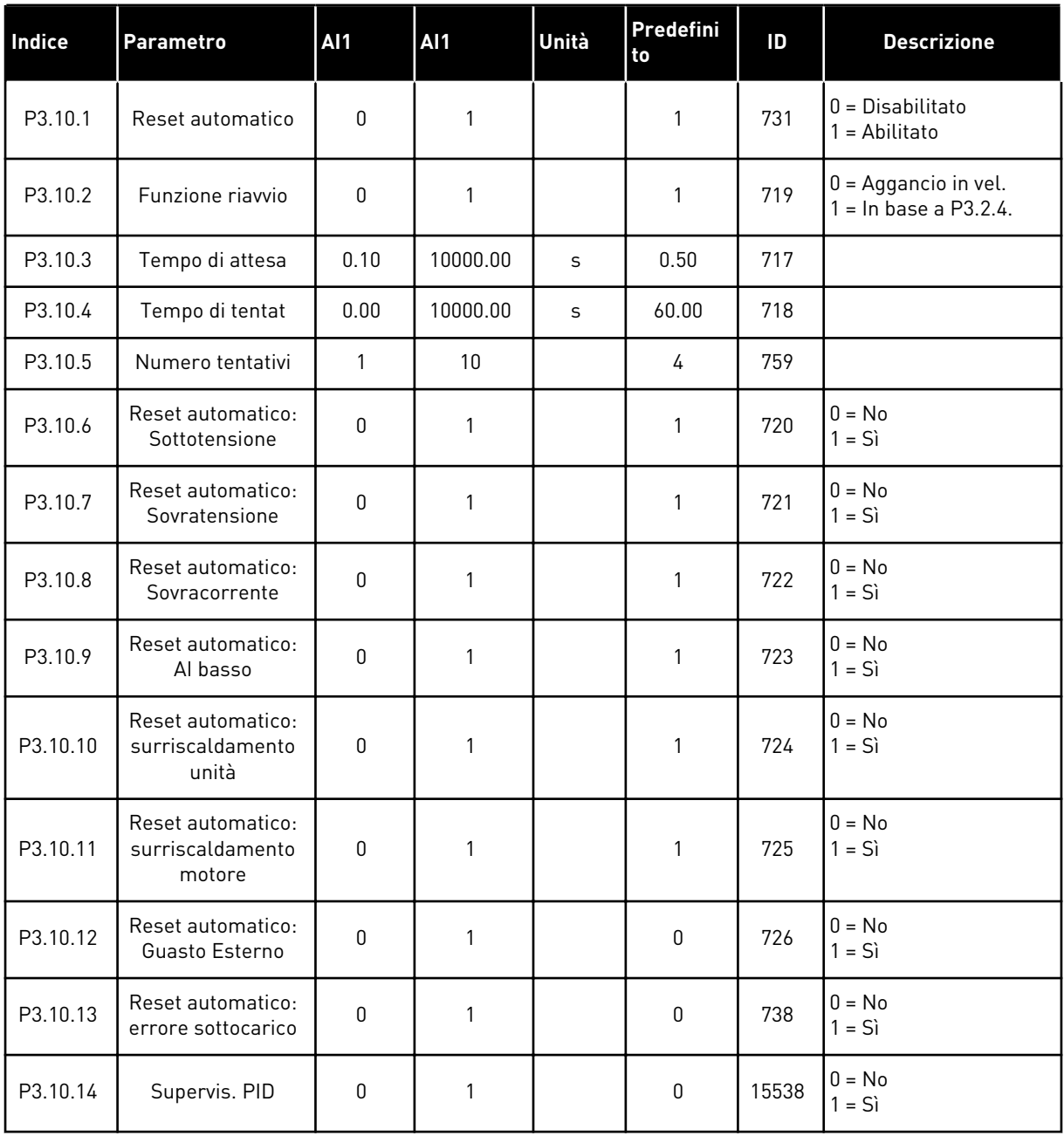

a dhe ann ann an 1970.<br>Tha ann an 1970, ann an 1970, ann an 1970.

### **5.11 GRUPPO 3.11: FUNZIONI TIMER**

### *Tabella 24: 3.11.1 Intervallo 1*

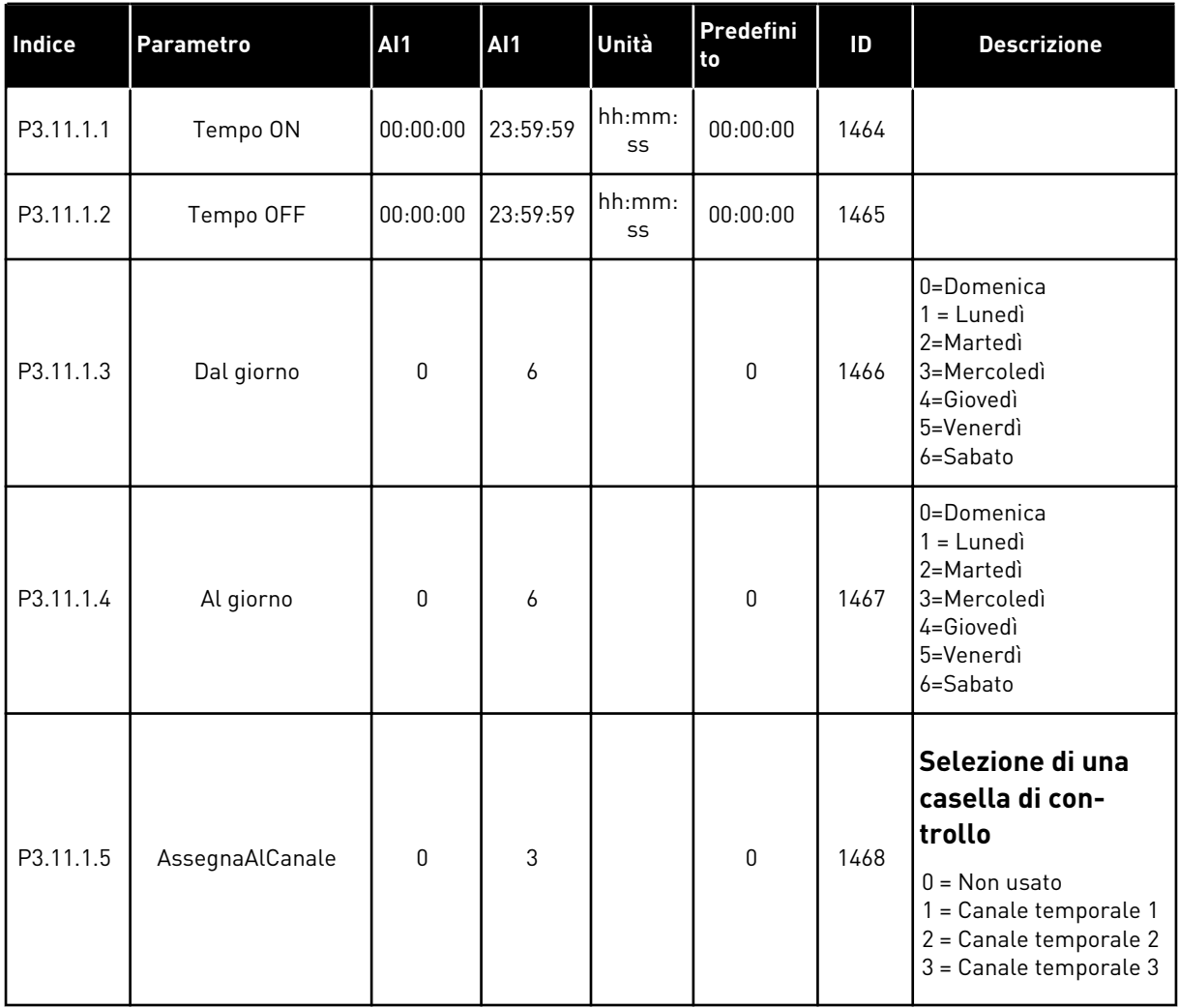

### *Tabella 25: 3.11.2 Intervallo 2*

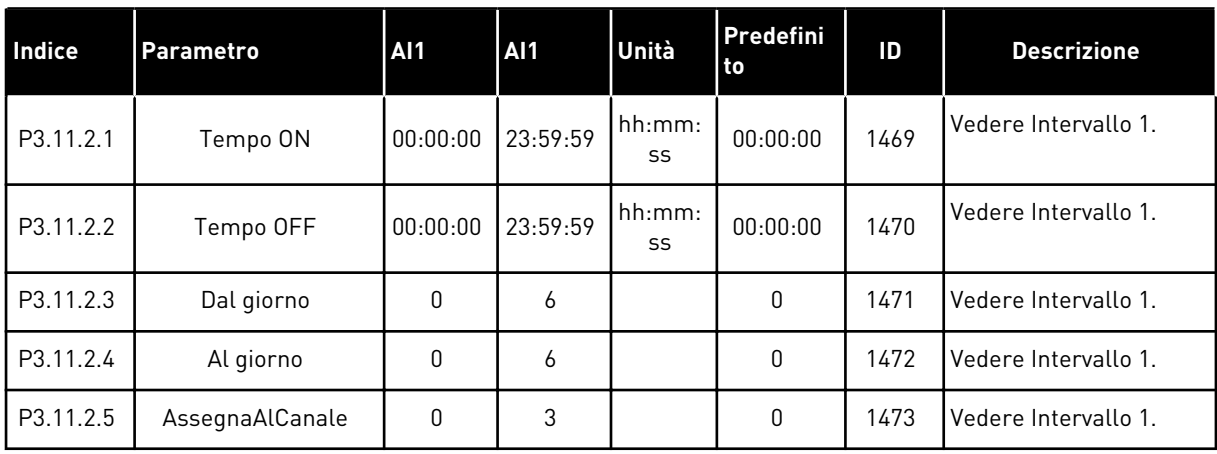

### *Tabella 26: 3.11.3 Intervallo 3*

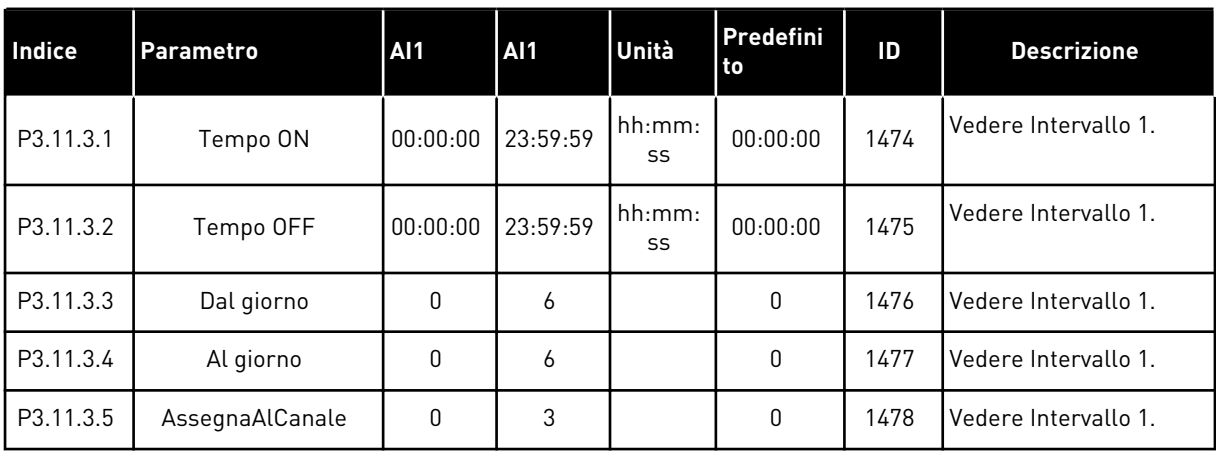

## *Tabella 27: 3.11.4 Intervallo 4*

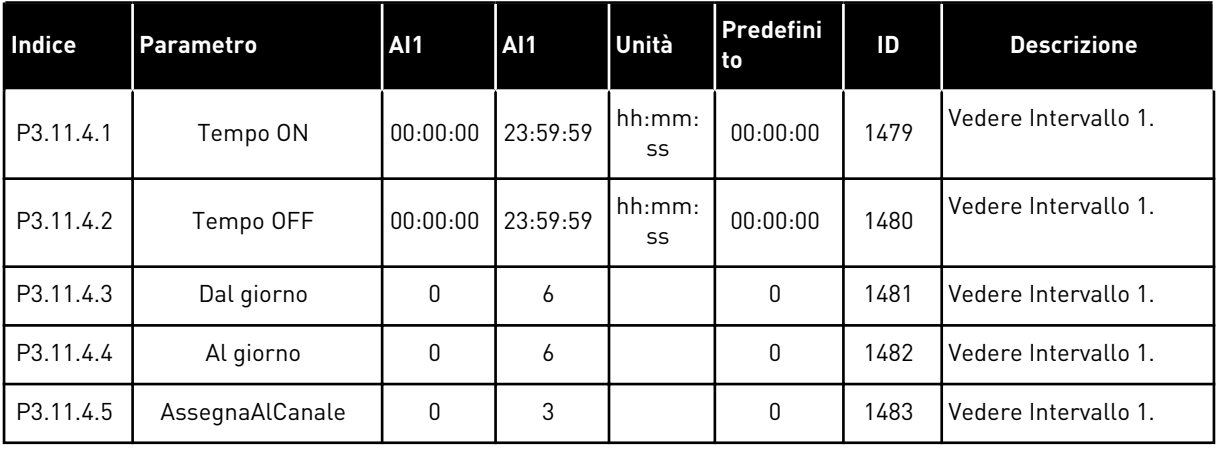

### *Tabella 28: 3.11.5 Intervallo 5*

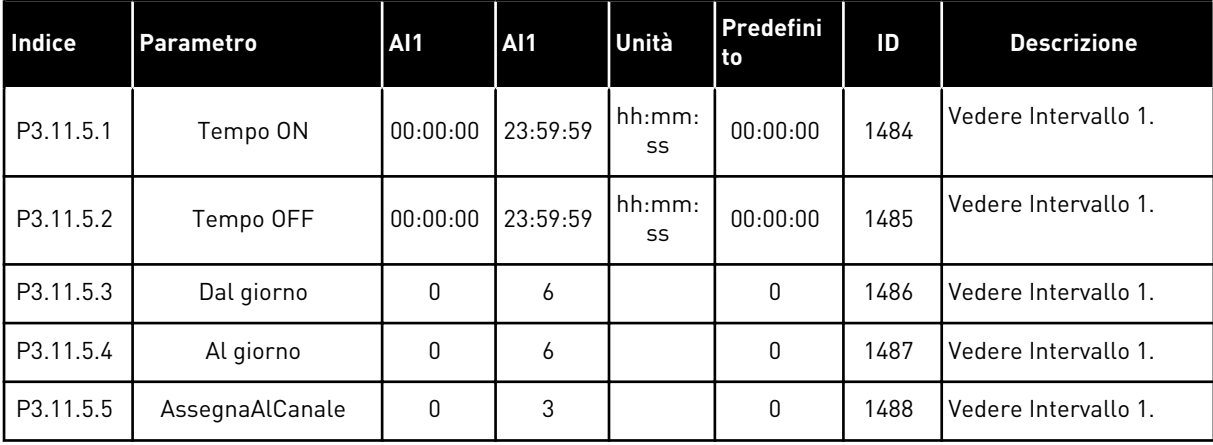

### *Tabella 29: 3.11.6 Timer 1*

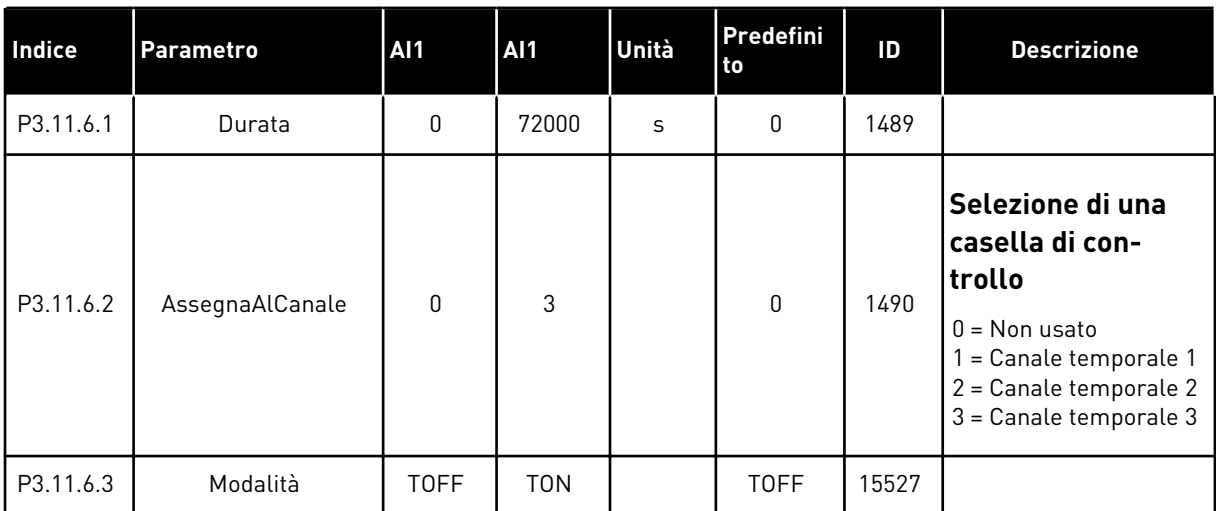

### *Tabella 30: 3.11.7 Timer 2*

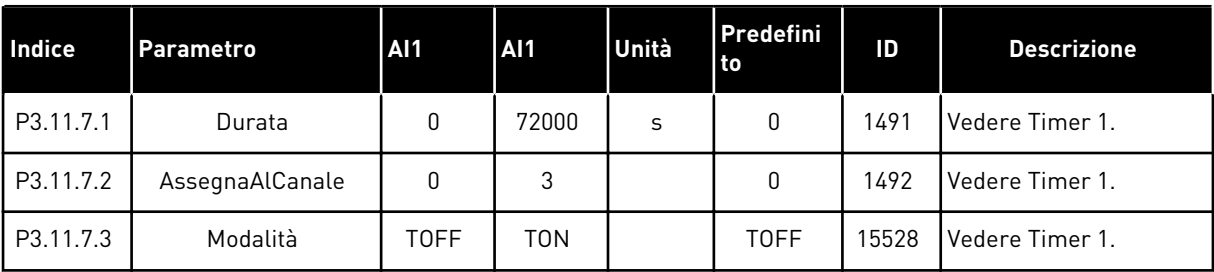

### *Tabella 31: 3.11.8 Timer 3*

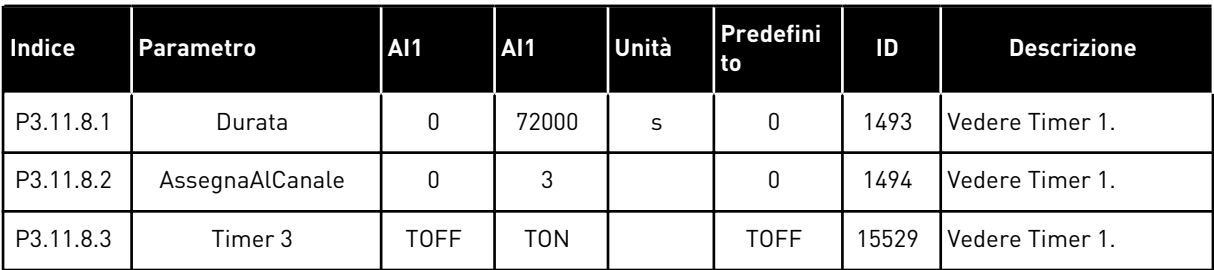

### **5.12 GRUPPO 3.12: CONTROLLER PID 1**

*Tabella 32: Impostazioni base controllore PID 1*

| Indice     | <b>Parametro</b>                    | <b>Al1</b>   | <b>AI1</b> | Unità | Predefi<br>nito | ID   | <b>Descrizione</b>                                                                                                    |
|------------|-------------------------------------|--------------|------------|-------|-----------------|------|----------------------------------------------------------------------------------------------------|
| P3.12.1.1  | Guadagno PID                        | 0.00         | 1000.00    | $\%$  | 100.00          | 118  |                                                                                                    |
| P3.12.1.2  | Costante di tempo<br>integrale PID  | 0.00         | 600.00     | S     | 1.00            | 119  |                                                                                                    |
| P3.12.1.3  | Costante di tempo<br>derivativa PID | 0.00         | 100.00     | S     | 0.00            | 132  |                                                                                                    |
| P3.12.1.4  | Selezione unità pro-<br>cesso       | $\mathbf{1}$ | 40         |       | 1               | 1036 |                                                                                                    |
| P3.12.1.5  | Min. unità processo                 | Varie        | Varie      | Varie | $\mathbf{0}$    | 1033 |                                                                                                    |
| P3.12.1.6  | Max unità processo                  | Varie        | Varie      | Varie | 100             | 1034 |                                                                                                    |
| P3.12.1.7  | Decimali unità pro-<br>cesso        | $\mathbf{0}$ | 4          |       | $\overline{2}$  | 1035 |                                                                                                    |
| P3.12.1.8  | InversioneErrore                    | $\Omega$     | 1          |       | 0               | 340  | 0 = Normale (Feedback<br>< Valore impostato -><br>Incremento uscita PID)<br>1 = Invertito (Feedback<br>< Valore impostato -><br>Decrementa uscita<br>PID) |
| P3.12.1.9  | Isteresi banda morta                | Varie        | Varie      | Varie | 0               | 1056 |                                                                                                    |
| P3.12.1.10 | Rit. banda morta                    | 0.00         | 320.00     | S     | 0.00            | 1057 |                                                                                                    |

*Tabella 33: Impostazioni setpoint*

| Indice     | <b>Parametro</b>                           | AI1              | AI1           | Unità | Predefi<br>nito | ID    | <b>Descrizione</b>                                                                                                    |
|------------|--------------------------------------------|------------------|---------------|-------|-----------------|-------|----------------------------------------------------------------------------------------------------|
| P3.12.2.1  | Setpoint da pannello<br>1                  | Varie            | Varie         | Varie | 0               | 167   |                                                                                                    |
| P3.12.2.2  | Setpoint da pannello<br>2                  | Varie            | Varie         | Varie | 0               | 168   |                                                                                                    |
| P3.12.2.3  | Tempo rampa set-<br>point                  | 0.00             | 300.0         | S     | 0.00            | 1068  |                                                                                                    |
| P3.12.2.4  | Selezione origine<br>setpoint 1            | $\mathbf 0$      | 19            |       | 1               | 332   | $0 =$ Non usato<br>1 = Valore impostato da<br>pannello 1<br>2 = Valore impostato da<br>pannello 2<br>$3 = A11$<br>$4 = AI2$<br>$5 = A13$<br>$6 = A14$<br>$7 = AI5$<br>$8 = A16$<br>9 = ProcessDataIn1<br>$10 = ProcessDataIn2$<br>11 = ProcessDataIn3<br>12 = ProcessDataIn4<br>$13 = ProcessDataIn5$<br>14 = ProcessDataIn6<br>15 = ProcessDataIn7<br>16 = ProcessDataIn8<br>17 = Ingresso temp. 1<br>18 = Ingresso temp. 2<br>$19 =$ Ingresso temp. 3 |
| P3.12.2.5  | Setpoint minimo 1                          | $-200.00$        | 200.00        | $\%$  | 0.00            | 1069  |                                                                                                    |
| P3.12.2.6  | Setpoint massimo 1                         | $-200.00$        | 200.00        | $\%$  | 100.00          | 1070  |                                                                                                    |
| P3.12.2.7  | Limite frequenza<br>standby 1              | 0.00             | 320.00        | Hz    | 0.00            | 1016  |                                                                                                    |
| P3.12.2.8  | Ritardo standby 1                          | $\boldsymbol{0}$ | 3000          | S     | 0               | 1017  |                                                                                                    |
| P3.12.2.9  | Livello riavvio 1                          | $-214748.$<br>36 | 214748.<br>36 | Varie | $\mathbf 0$     | 1018  |                                                                                                    |
| P3.12.2.10 | Modalità riavvio del<br>valore impostato 1 | $\boldsymbol{0}$ | 1             |       | 0               | 15539 | $0 =$ Livello assoluto<br>1 = Valore impostato<br>relativo                                                                                                    |
| P3.12.2.11 | Boost valore impo-<br>stato 1              | $-2.0$           | 2.0           | X     | 1.0             | 1071  |                                                                                                    |
| P3.12.2.12 | Selezione origine<br>setpoint 2            | $\mathbf 0$      | 16            |       | $\overline{2}$  | 431   | Vedere P3.12.2.4.                                                                                                    |

## *Tabella 33: Impostazioni setpoint*

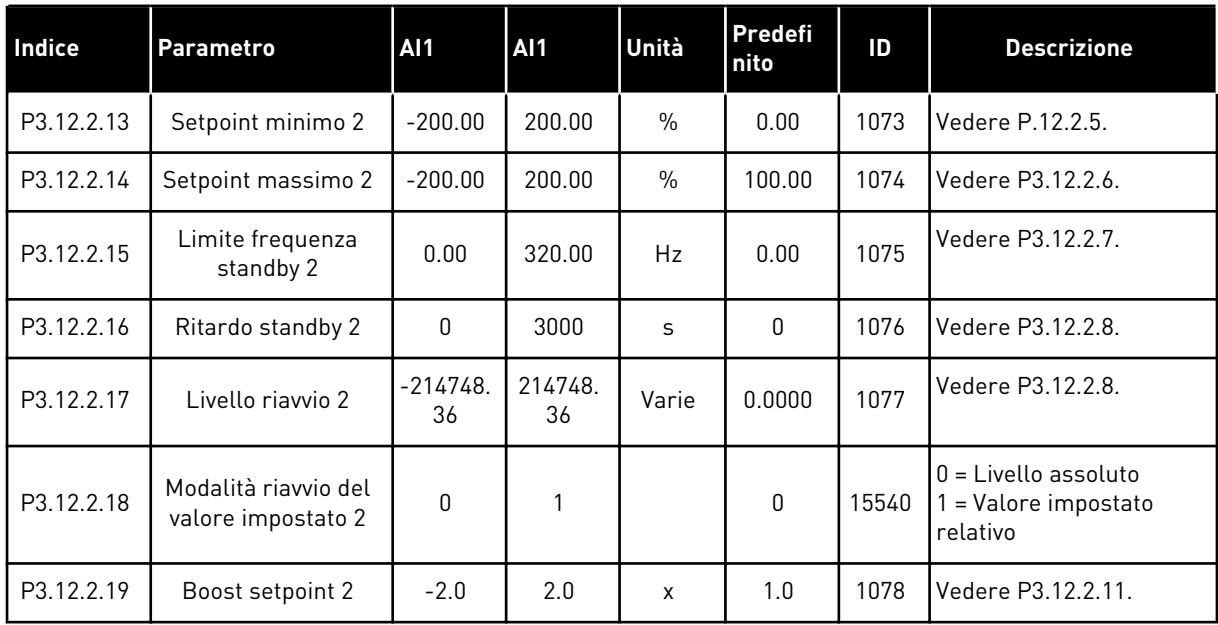

a dhe ann ann an 1970.

## *Tabella 34: Impostazioni feedback*

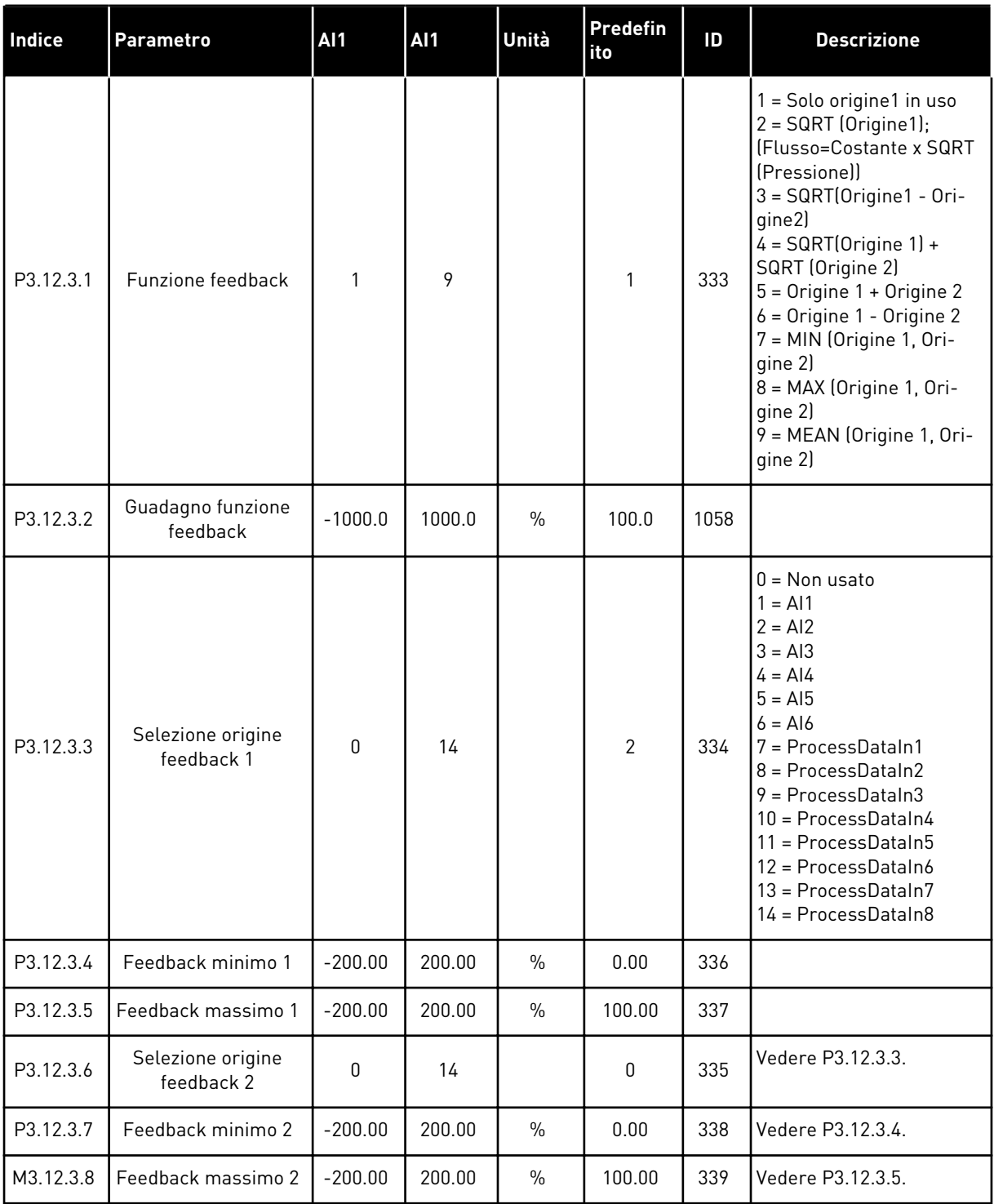

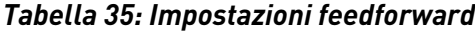

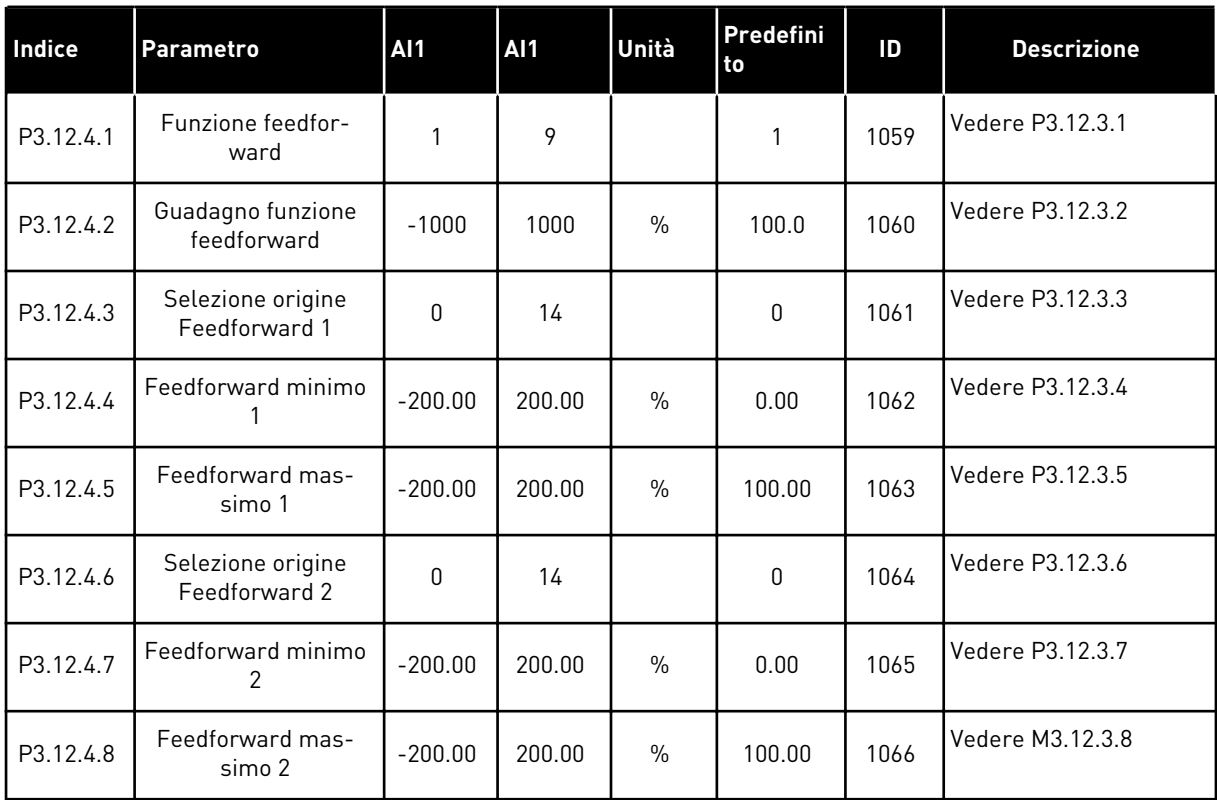

# *Tabella 36: Parametri di supervisione del processo*

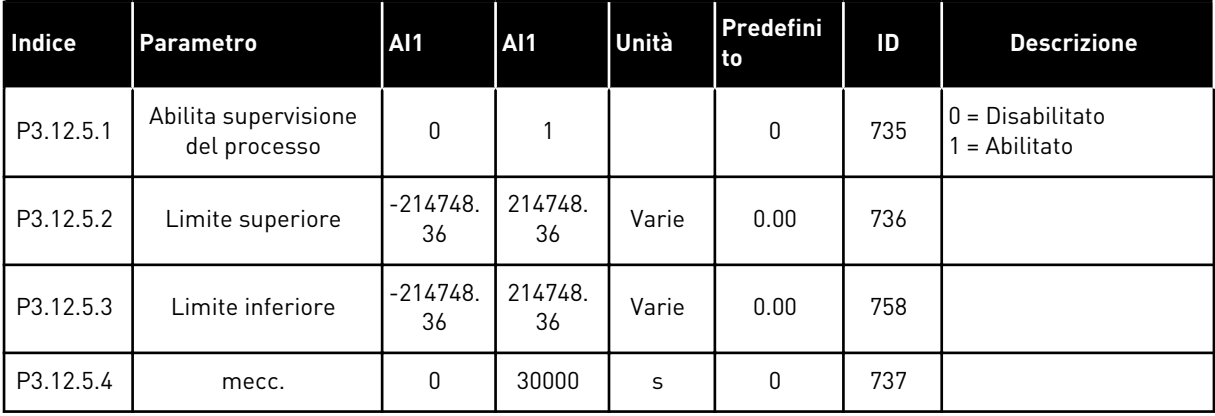

a dhe ann an 1970.<br>Chuirtean

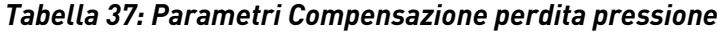

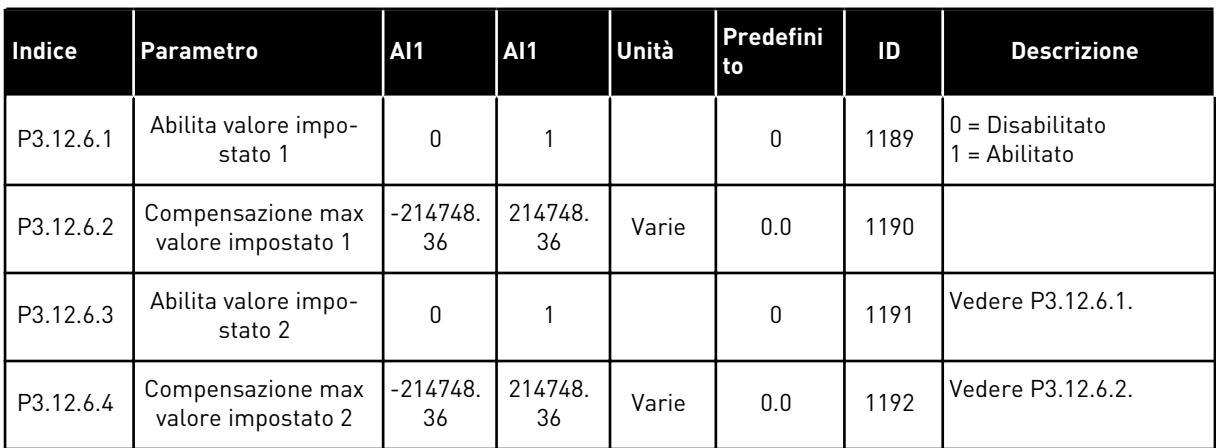

## **5.13 GRUPPO 3.13: CONTROLLER PID 2**

### *Tabella 38: Impostazioni base*

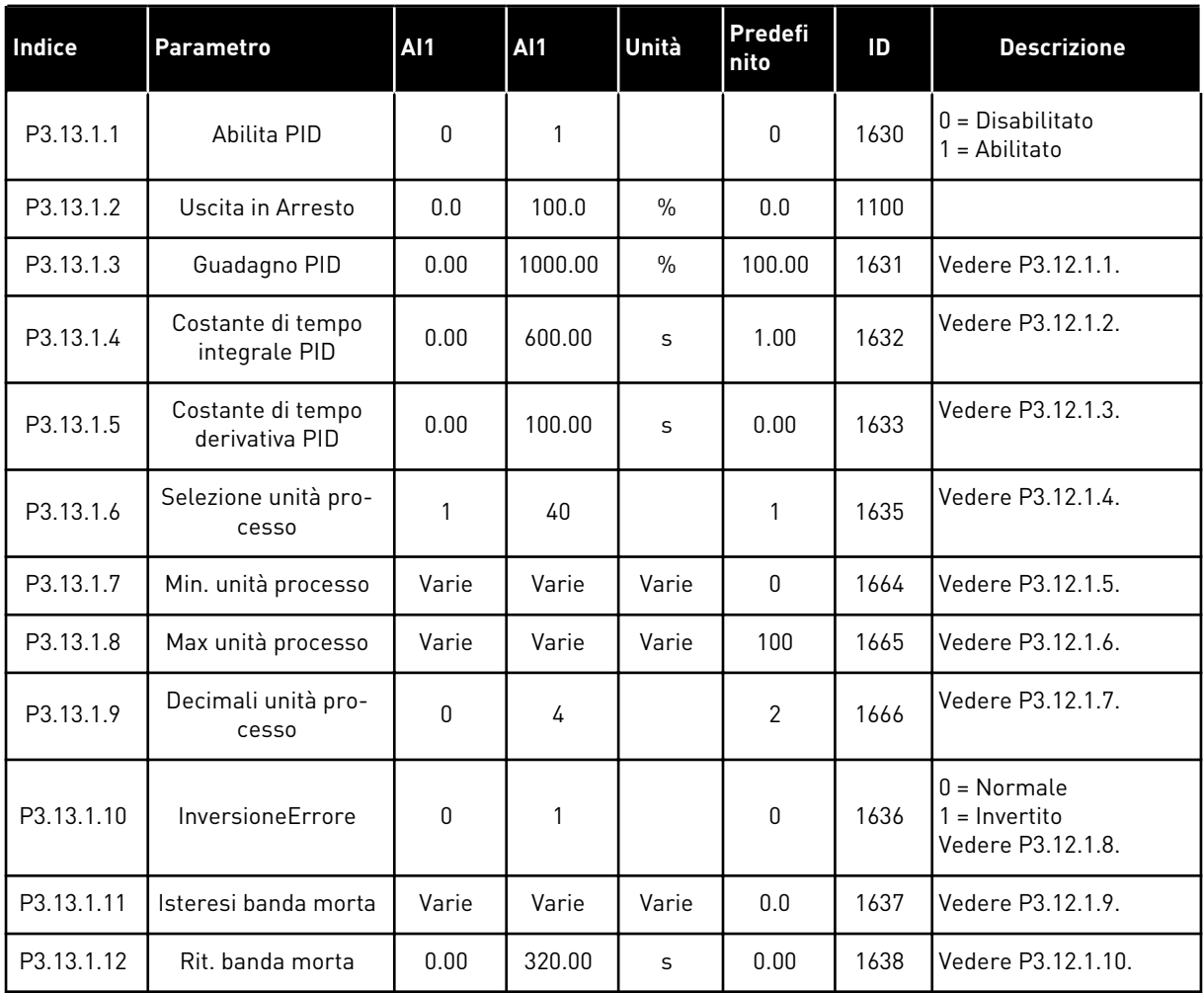

## *Tabella 39: Valori impostati*

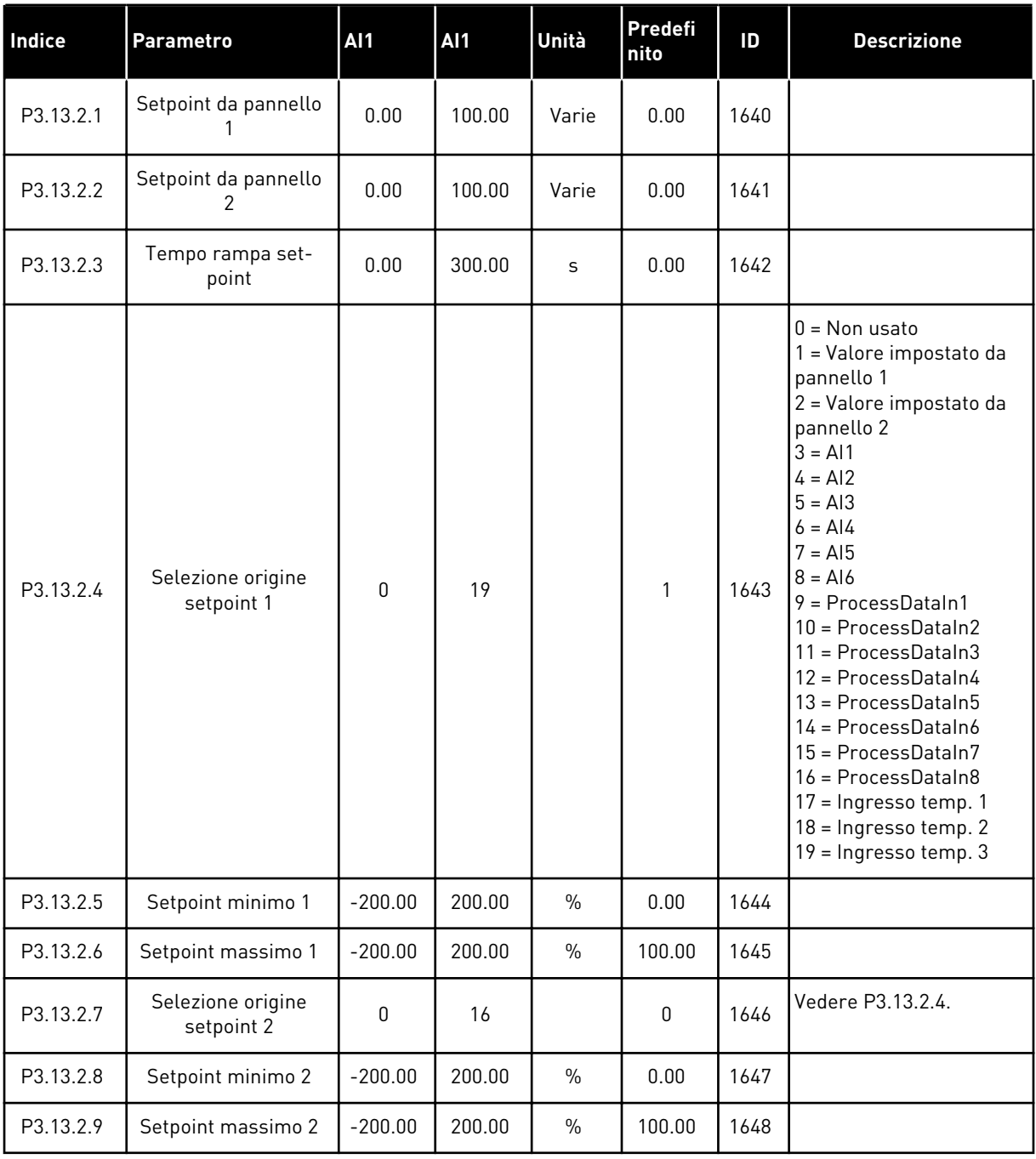

a dhe ann ann an 1970.<br>Tha ann an 1970, ann an 1970, ann an 1970.

### *Tabella 40: Feedback*

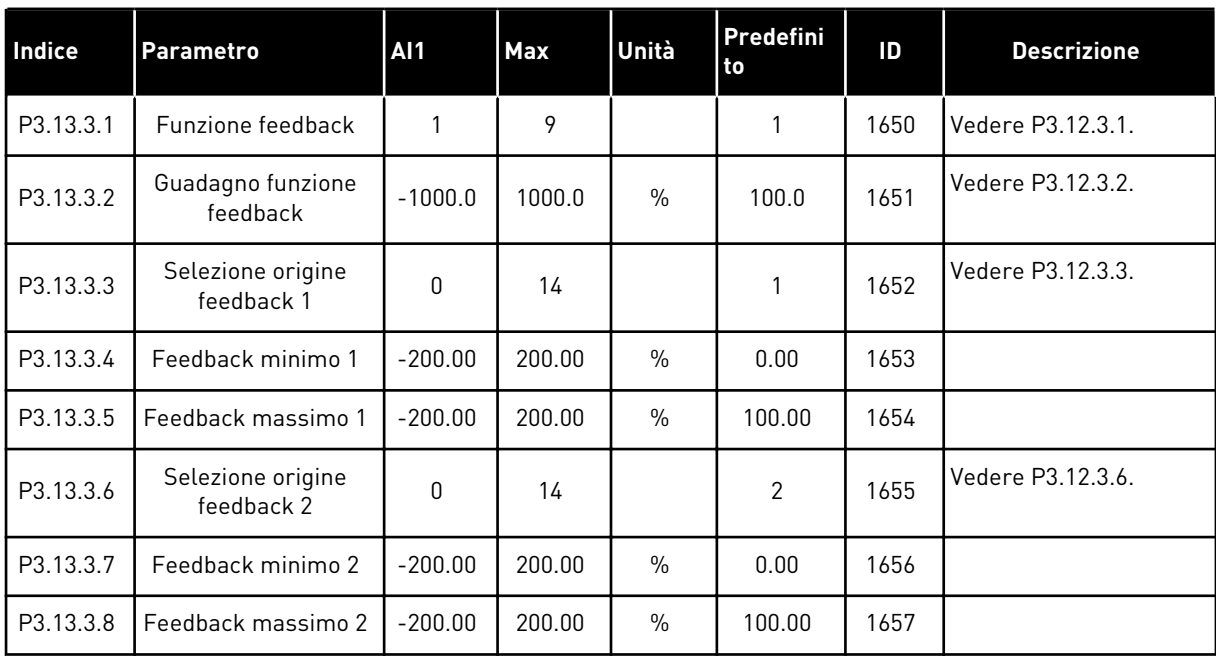

## *Tabella 41: Supervisione processo*

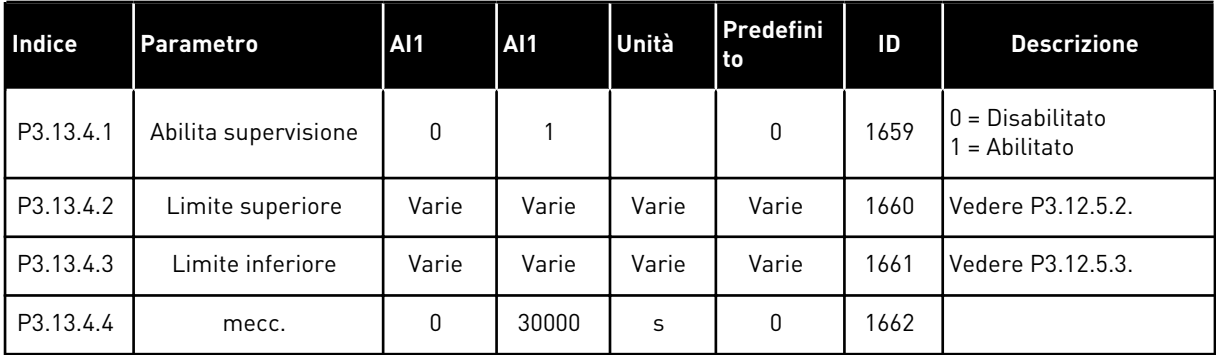

# **5.14 GRUPPO 3.14: MULTIPOMPA**

### *Tabella 42: Parametri Multi-pompa*

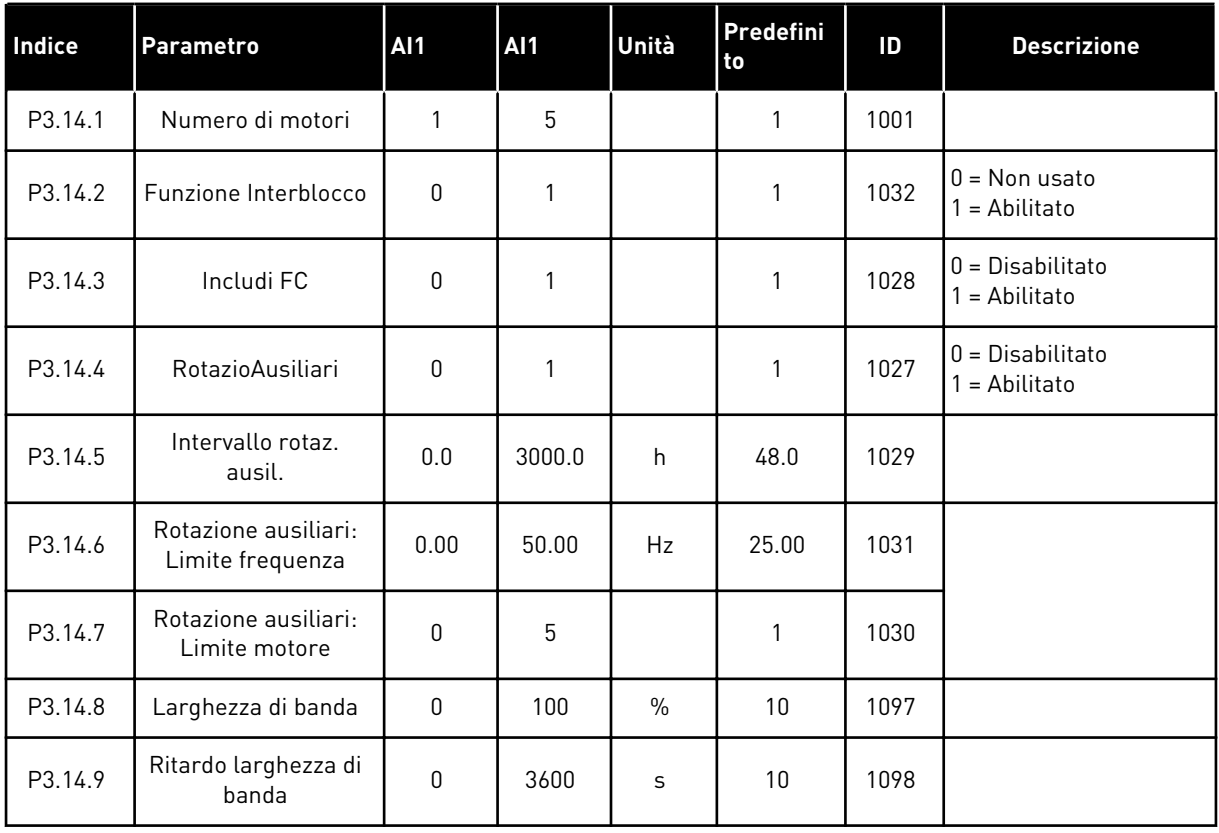

a dhe ann an 1970.<br>Tha ann an 1970, ann an 1970, ann an 1970.

# **5.15 GRUPPO 3.16: MODALITÀ FIRE MODE**

#### *Tabella 43: Parametri Fire mode*

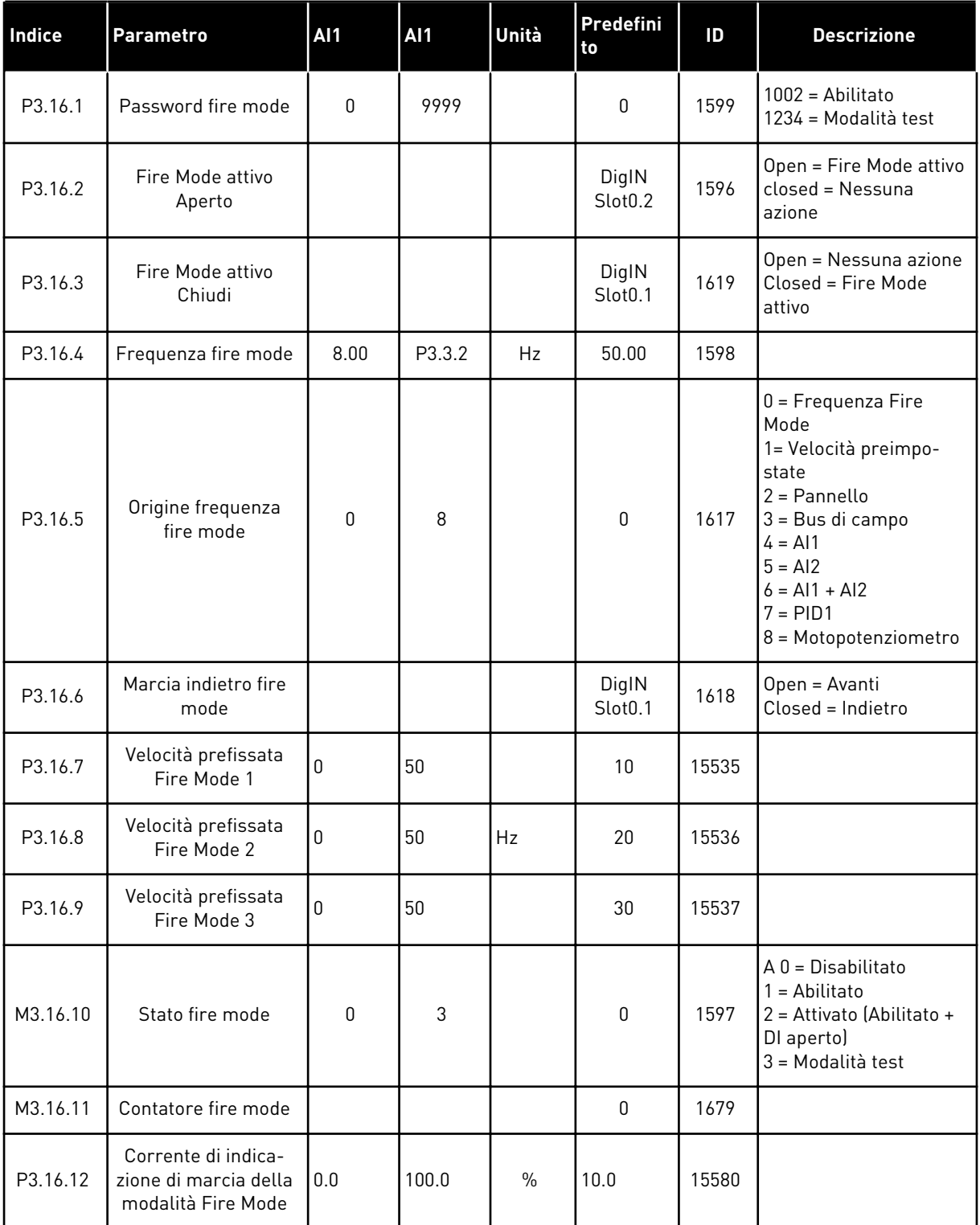

### **5.16 GRUPPO 3.17: IMPOSTAZIONI APPLICAZIONE**

#### *Tabella 44: Impostazioni applicazione*

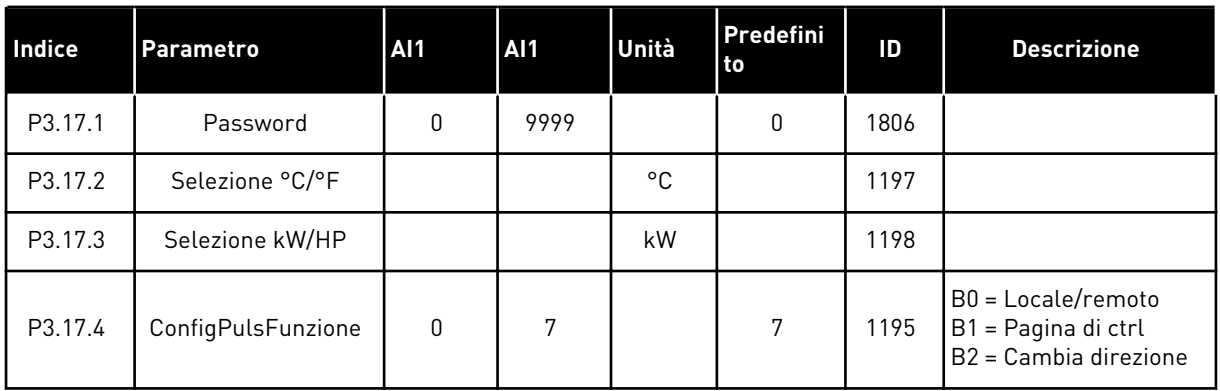

### **5.17 GRUPPO 3.18: IMPOSTAZIONI KWH USCITA A IMPULSI**

## *Tabella 45: Impostazioni kWh uscita a impulsi*

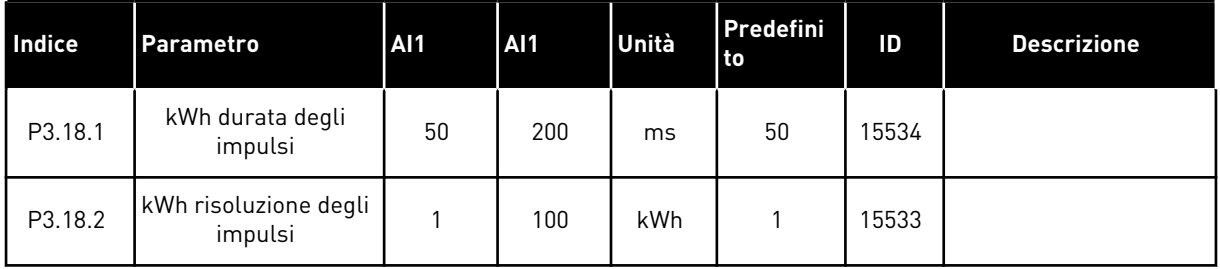

a dhe ann ann an 1970.

# **6 MENU DIAGNOSTICA**

## **6.1 GUASTI ATTIVI**

In caso di uno o più guasti, il display mostra il nome del guasto e inizia a lampeggiare. Premere OK per ritornare al menu Diagnostica. Il sottomenu Guasti attivi visualizza il numero di guasti rilevati. Per visualizzare i dati temporali del guasto, selezionare il guasto e premere OK.

Il guasto rimane attivo fino a quando non viene resettato. È possibile resettare un guasto in 5 modi.

- Premere il tasto reset per 2 s.
- Andare al sottomenu Reset guasti e utilizzare il parametro Reset guasti.
- Fornire un segnale di reset nel morsetto I/O.
- Fornire un segnale di reset con il bus di campo.
- Fornire un segnale di reset in Vacon Live.

Il sottomenu Guasti attivi può memorizzare un massimo di 10 guasti. Il sottomenu mostra i guasti nella sequenza in cui si verificano.

### **6.2 RESET GUASTI**

Questo menu consente di resettare i guasti. Vedere le istruzioni nel capitolo *[11.1 Viene](#page-197-0)  [visualizzato un guasto](#page-197-0)*.

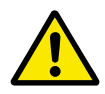

## **ATTENZIONE!**

Prima di resettare il guasto, rimuovere il segnale di controllo esterno per evitare il riavvio accidentale dell'inverter.

### **6.3 MEMORIA GUASTI**

È possibile visualizzare 40 guasti in Memoria guasti.

Per visualizzare i dettagli di un guasto, accedere a Memoria guasti, individuare il guasto e premere OK.

# **6.4 CONTATORI**

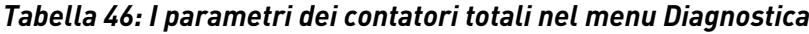

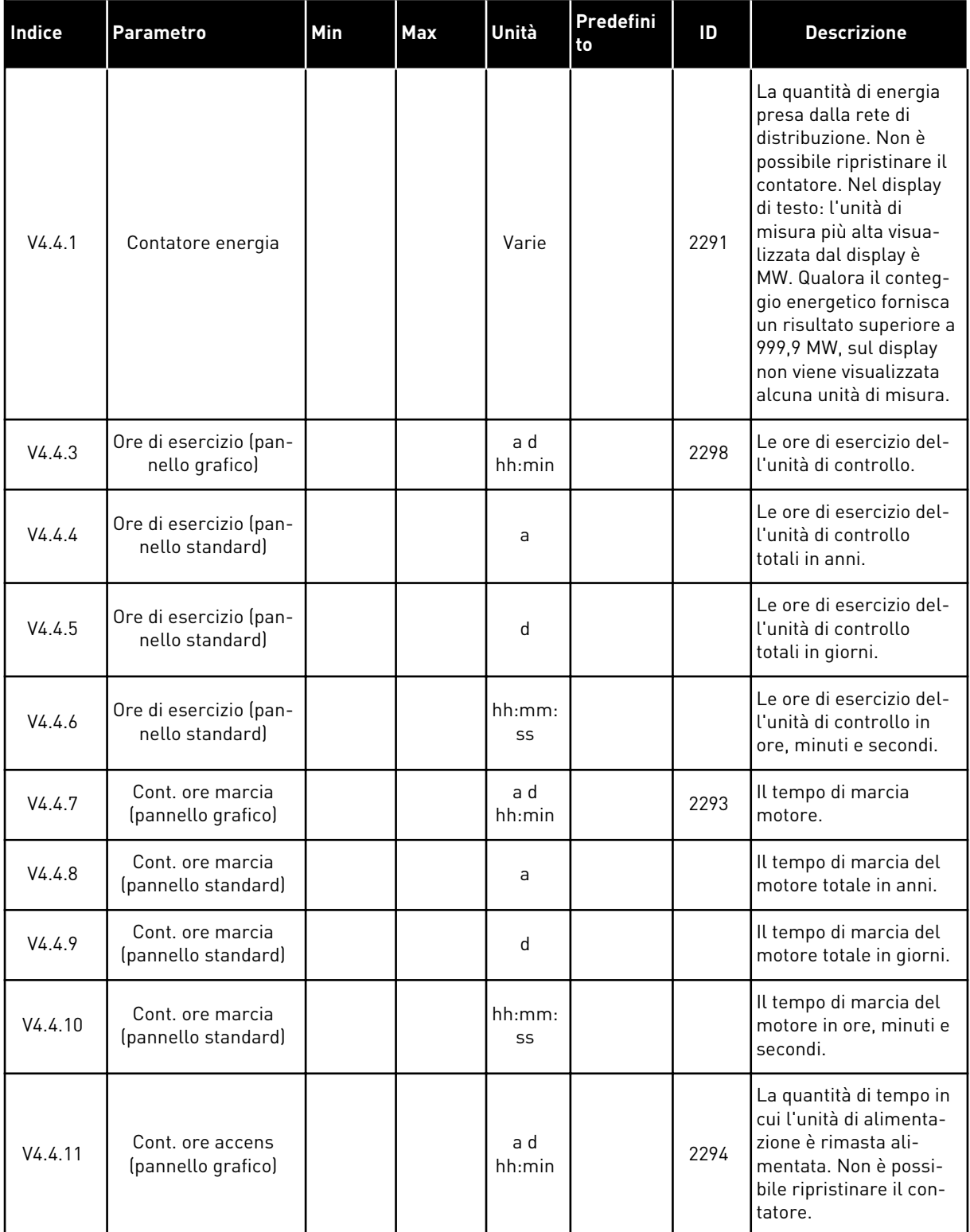

a dhe ann ann an 1970.<br>Tha ann an 1970, ann an 1970, ann an 1970.

### *Tabella 46: I parametri dei contatori totali nel menu Diagnostica*

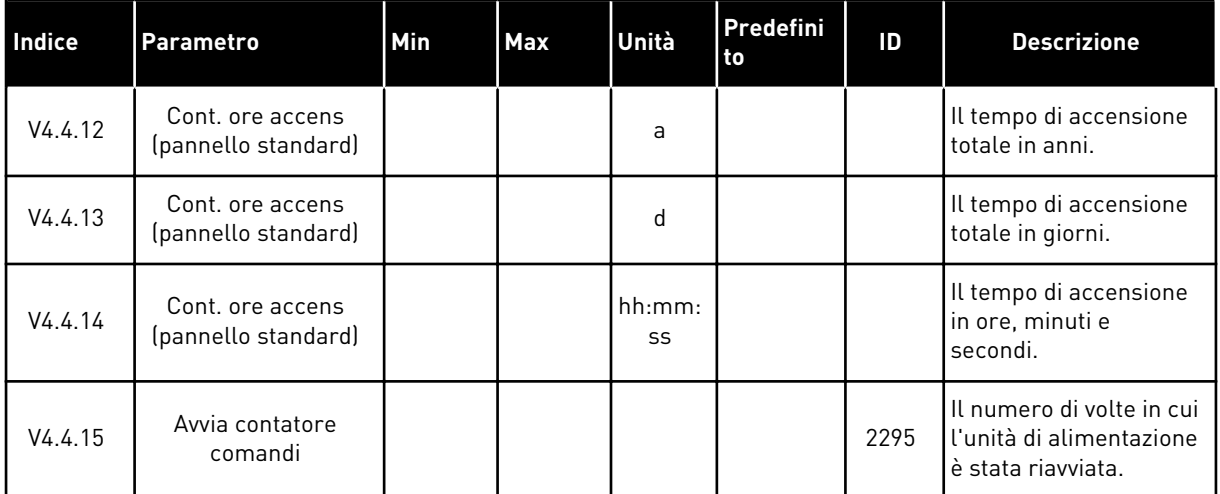

# **6.5 CONTATORI PARZIALI**

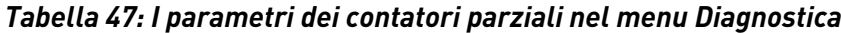

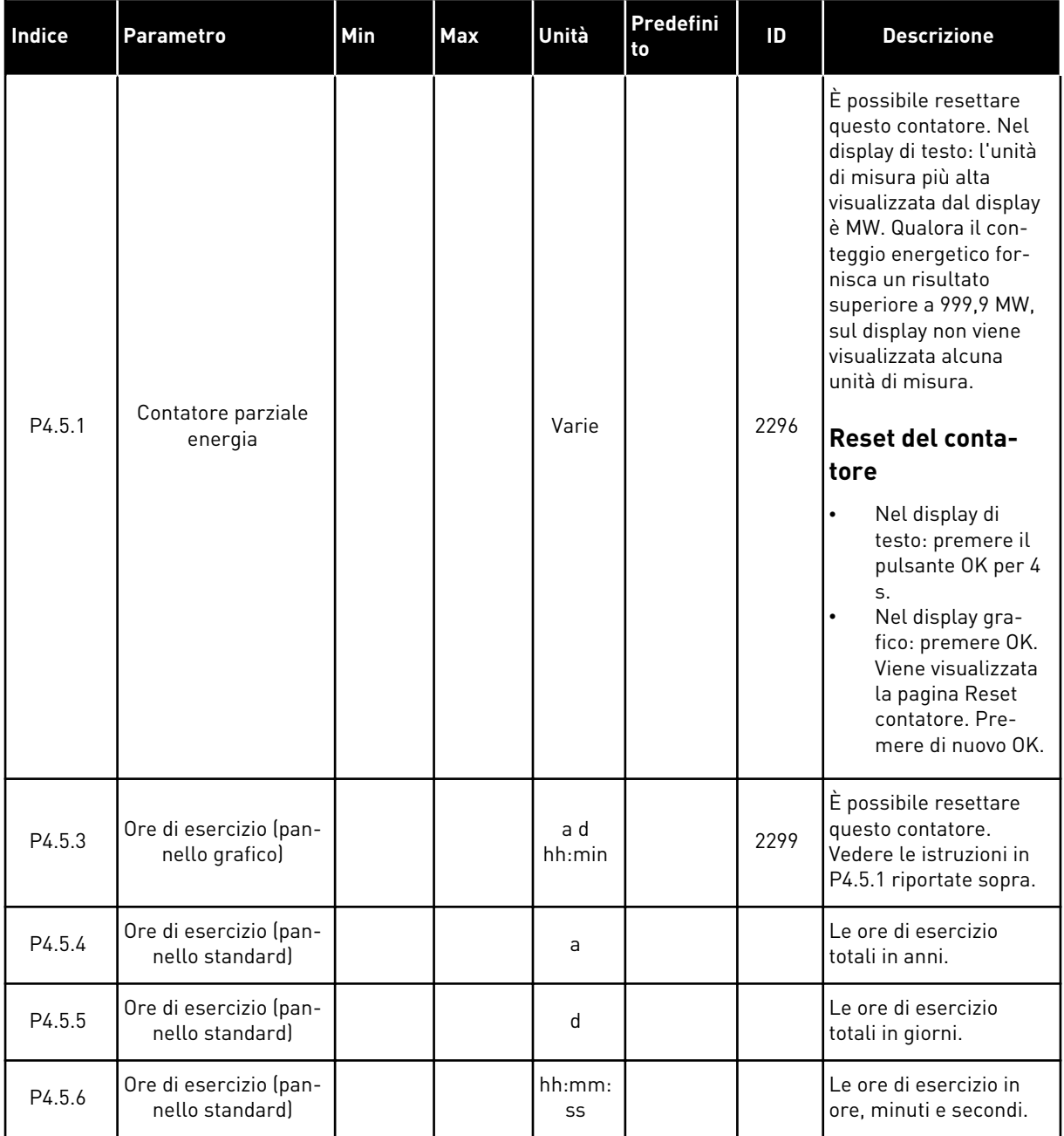

a dhe ann an 1970.<br>Chuir ann an 1970, ann an 1970, ann an 1970.

## **6.6 INFO SOFTWARE**

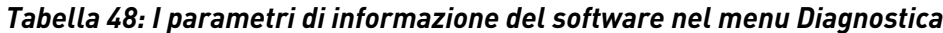

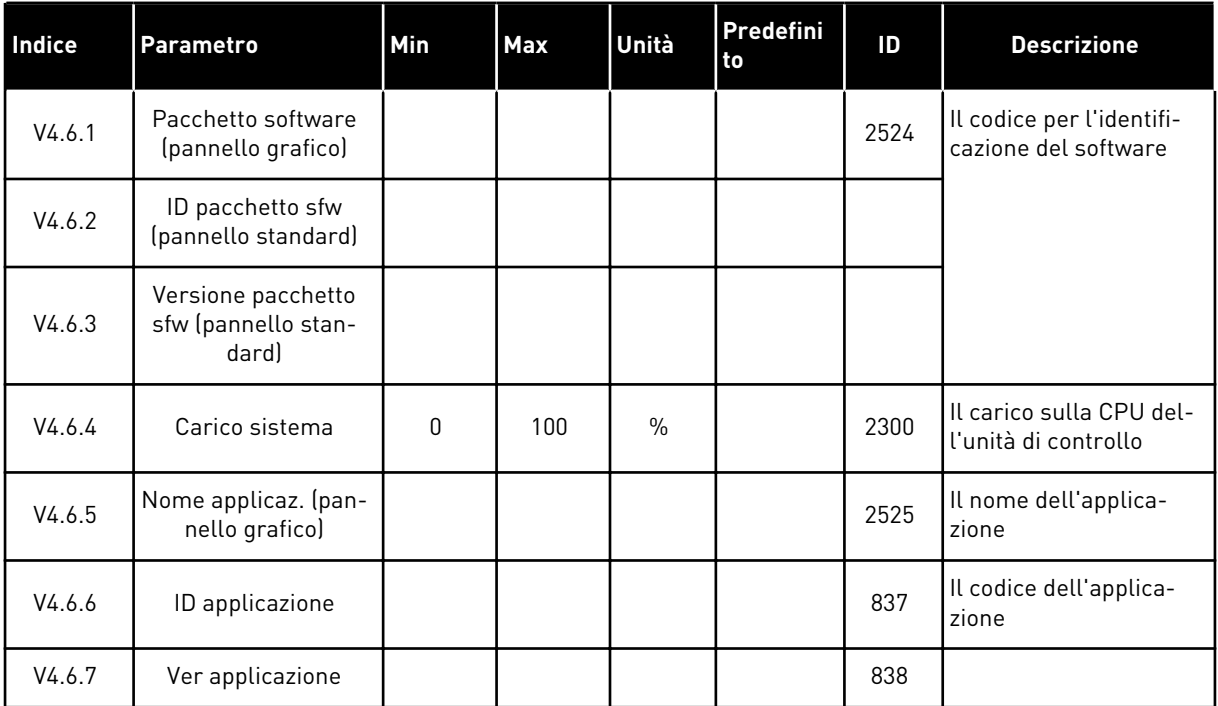

# **7 MENU I/O E HARDWARE**

Questo menu contiene varie impostazioni relative alle opzioni.

# **7.1 I/O DI BASE**

Nel menu I/O di base, è possibile monitorare gli stati degli ingressi e delle uscite.

a dhe ann an 1970.

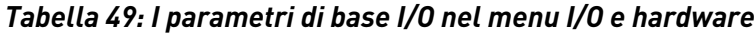

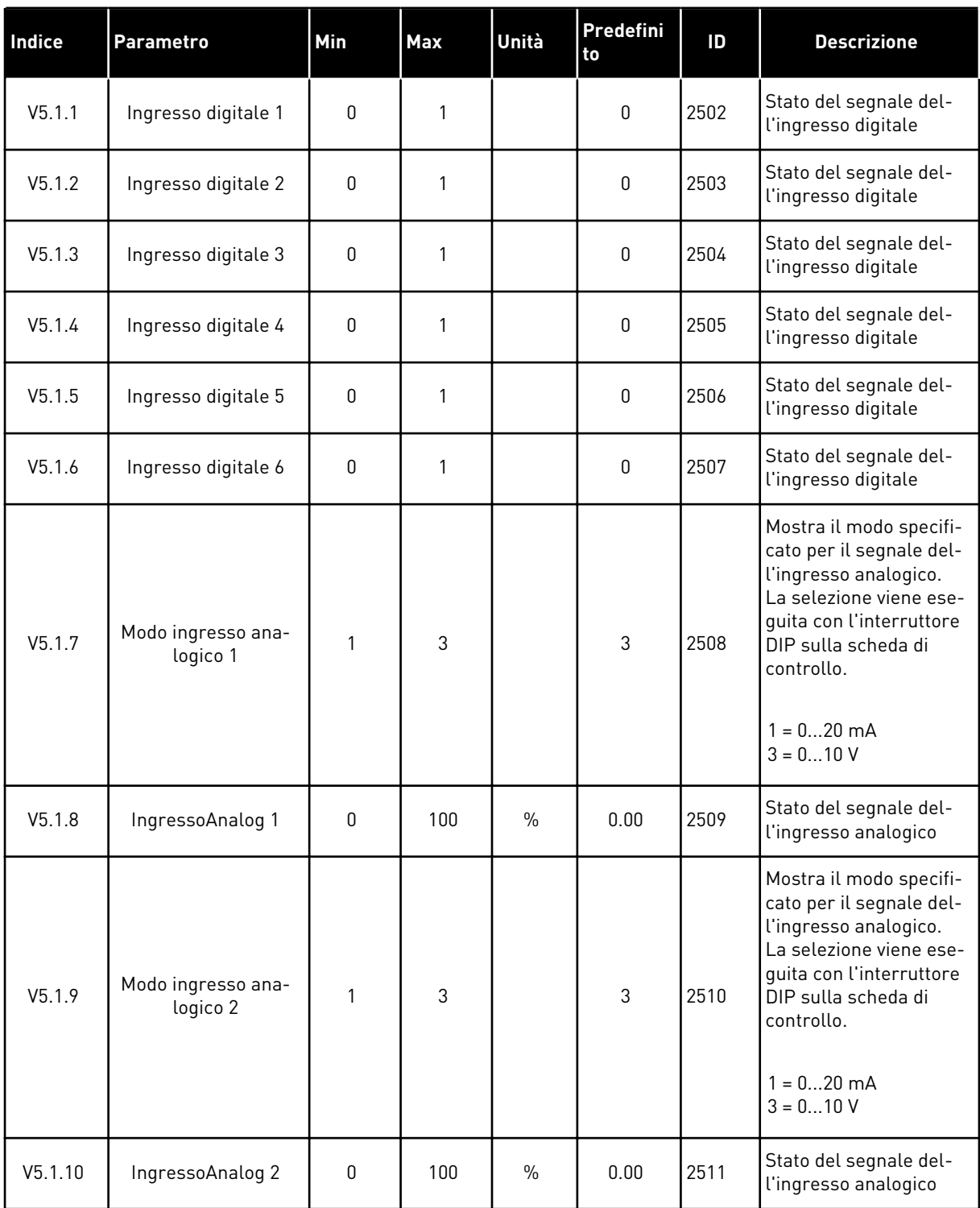

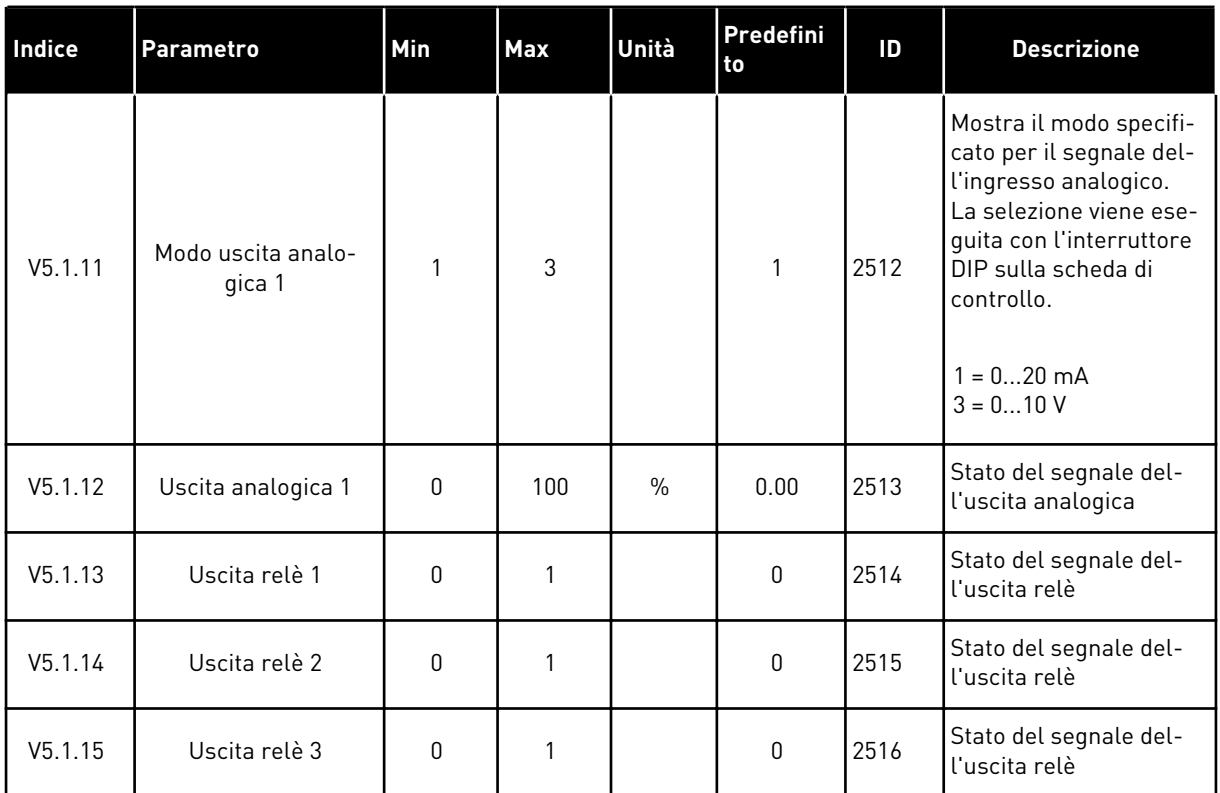

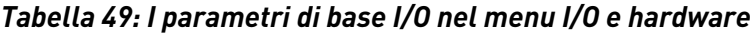

### **7.2 SLOT SCHEDA OPZIONALE**

I parametri in questo menu differiscono per tutte le schede opzionali. Vengono visualizzati i parametri della scheda opzionale installata. Se non è inserita alcuna scheda opzionale nello slot C, D o E, i parametri non vengono visualizzati. Per ulteriori informazioni sulla posizione degli slot, vedere il capitolo *[10.5 Configurazione I/O](#page-135-0)*.

Quando si rimuove una scheda opzionale, sul display compare il codice guasto 39 e il nome di guasto *Dispositivo rimosso*. Vedere capitolo *[11.3 Codici dei guasti](#page-203-0)*.

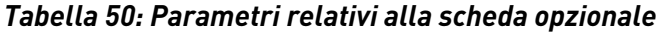

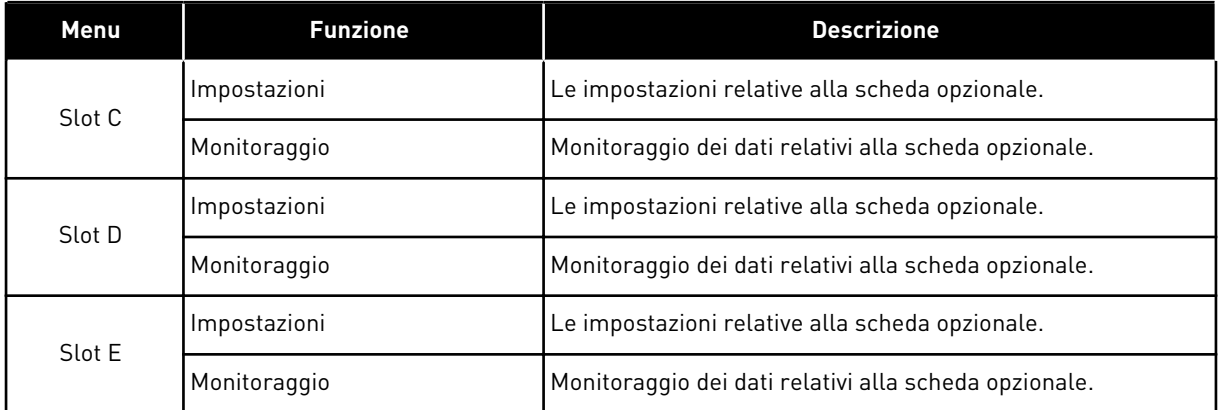

### **7.3 OROLOGIO IN TEMPO REALE**

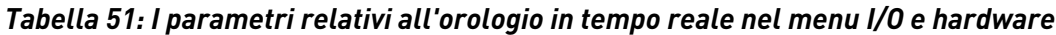

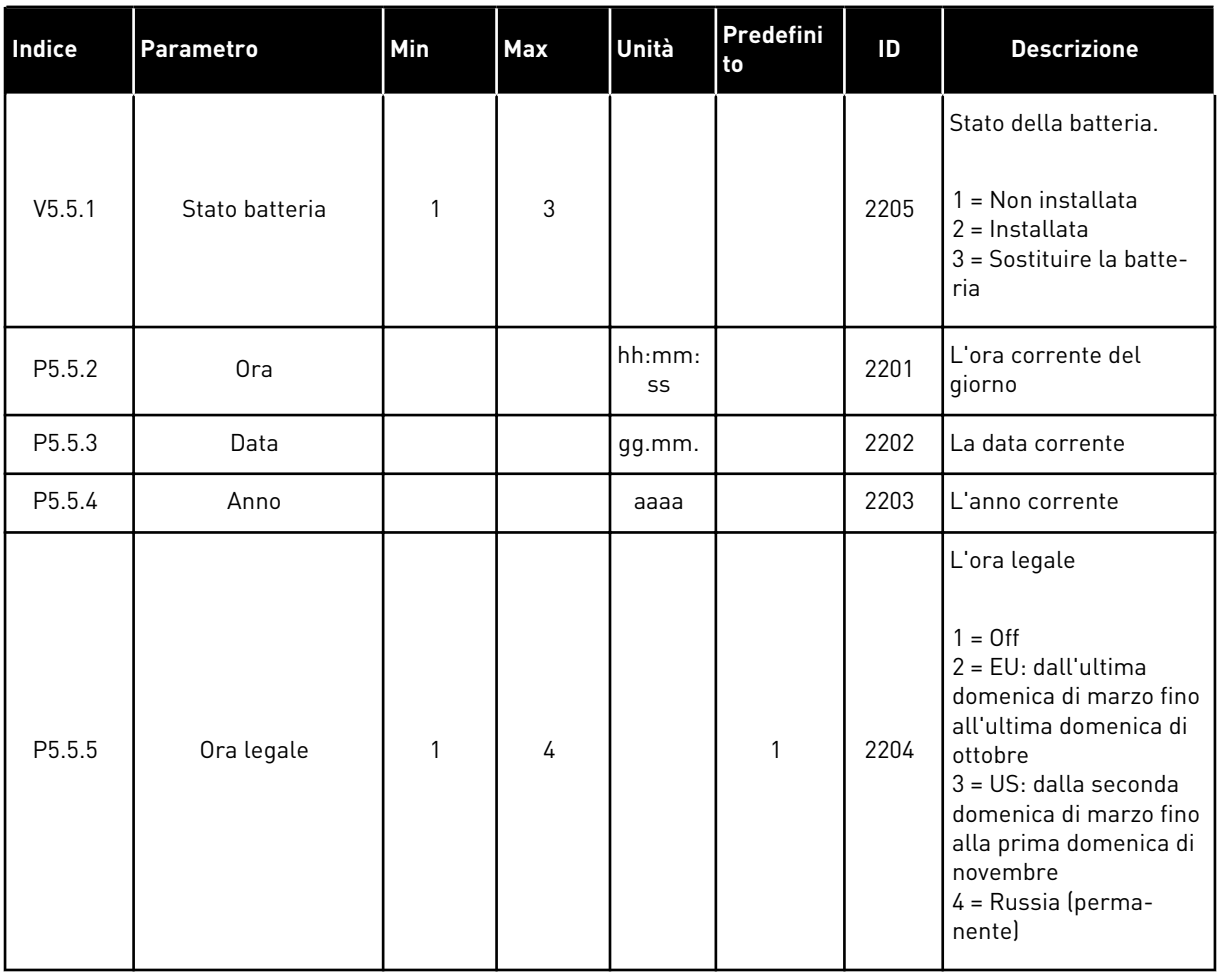

### **7.4 IMPOSTAZIONI UNITÀ DI POTENZA**

In questo menu, è possibile modificare le impostazioni della ventola e del filtro sinusoidale.

La ventola funziona nel modo Ottimizzato o Sempre on. Nel modo Ottimizzato, la logica interna dell'inverter riceve i dati relativi alla temperatura e controlla la velocità della ventola. Una volta che l'inverter passa allo stato Pronto, la ventola si arresta in 5 minuti. Nel modo Sempre on, la ventola funziona a piena velocità e non si arresta.

Il filtro sinusoidale mantiene la profondità di sovramodulazione nei limiti e impedisce alle funzioni di gestione termica di ridurre la frequenza di commutazione.

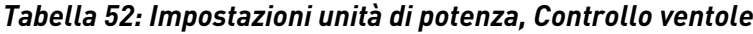

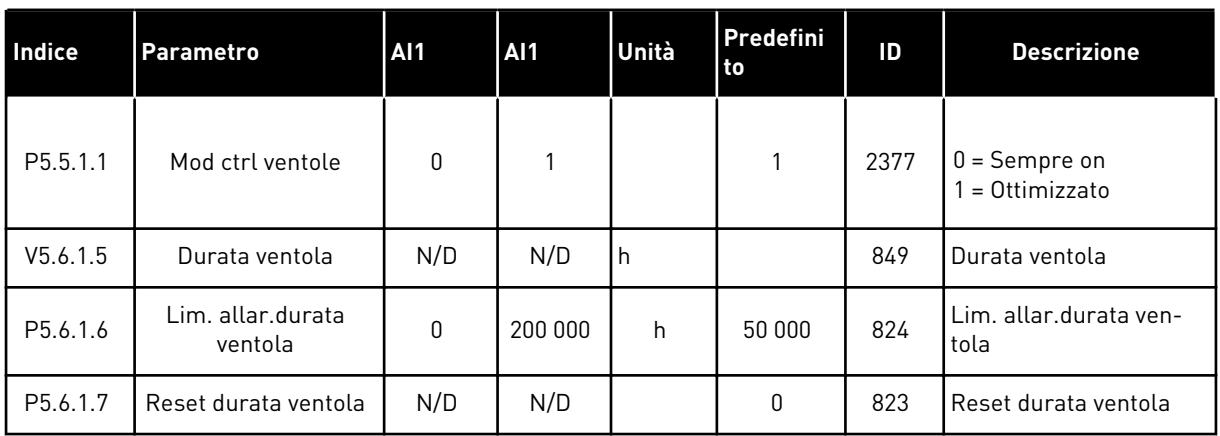

## *Tabella 53: Impostazioni unità di potenza, Filtro sinusoidale*

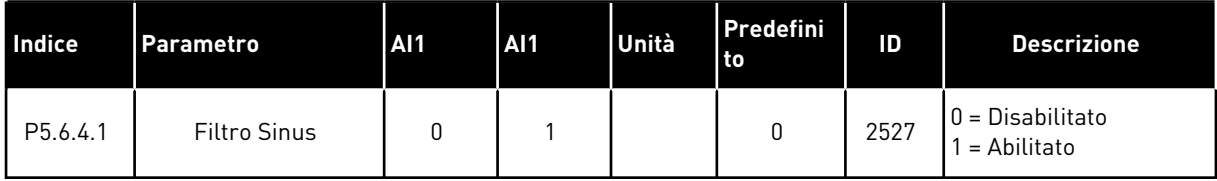

a dhe ann an 1970.

### **7.5 PANNELLO**

| Indice             | <b>Parametro</b>                    | Min      | Max | Unità | Predefini<br>to | ID   | <b>Descrizione</b>                                                                                                    |
|--------------------|-------------------------------------|----------|-----|-------|-----------------|------|----------------------------------------------------------------------------------------------------|
| P5.7.1             | Tempo ripristino                    | 0        | 60  | min   | $\mathbf 0$     | 804  | Il tempo trascorso il<br>quale il display ritorna<br>alla pagina impostata<br>con il parametro<br>P5.7.2.<br>$0 =$ Non usato                                                                   |
| P <sub>5.7.2</sub> | Pagina predefinita                  | $\Omega$ | 4   |       | $\mathbf{0}$    | 2318 | $0 = N$ essuna<br>$1 =$ Ins. indice menu<br>2 = Menu principale<br>3 = Pagina di ctrl<br>4 = Multimonitor                                                                                      |
| P <sub>5.7.3</sub> | Indice dei menu                     |          |     |       |                 | 2499 | Impostare una pagina<br>come indice dei menu<br>(la selezione 1 in<br>P5.7.2.                                                                                                    |
| P5.7.4             | Contrasto <sup>*</sup>              | 30       | 70  | $\%$  | 50              | 830  | Impostare il contrasto<br>del display.                                                                                                    |
| P5.7.5             | Tmp retroillumina-<br>zione display | 0        | 60  | min   | 5               | 818  | Impostare il tempo tra-<br>scorso il quale la<br>retroilluminazione del<br>display si disattiva. Se<br>il valore è impostato su<br>0, la retroilluminazione<br>del display è sempre<br>attiva. |

*Tabella 54: I parametri del pannello di comando nel menu I/O e hardware*

\* Disponibile solo con il pannello grafico.

### **7.6 BUS DI CAMPO**

Nel menu I/O e hardware, sono disponibili i parametri relativi alle diverse schede del bus di campo. È possibile trovare le istruzioni su come utilizzare questi parametri nel manuale del rispettivo bus di campo.

# **8 IMPOSTAZIONI UTENTE, PREFERITI E MENU LIVELLO UTENTE**

## **8.1 IMPOSTAZIONI UTENTE**

### *Tabella 55: Impostazioni generali nel menu Impostazioni utente*

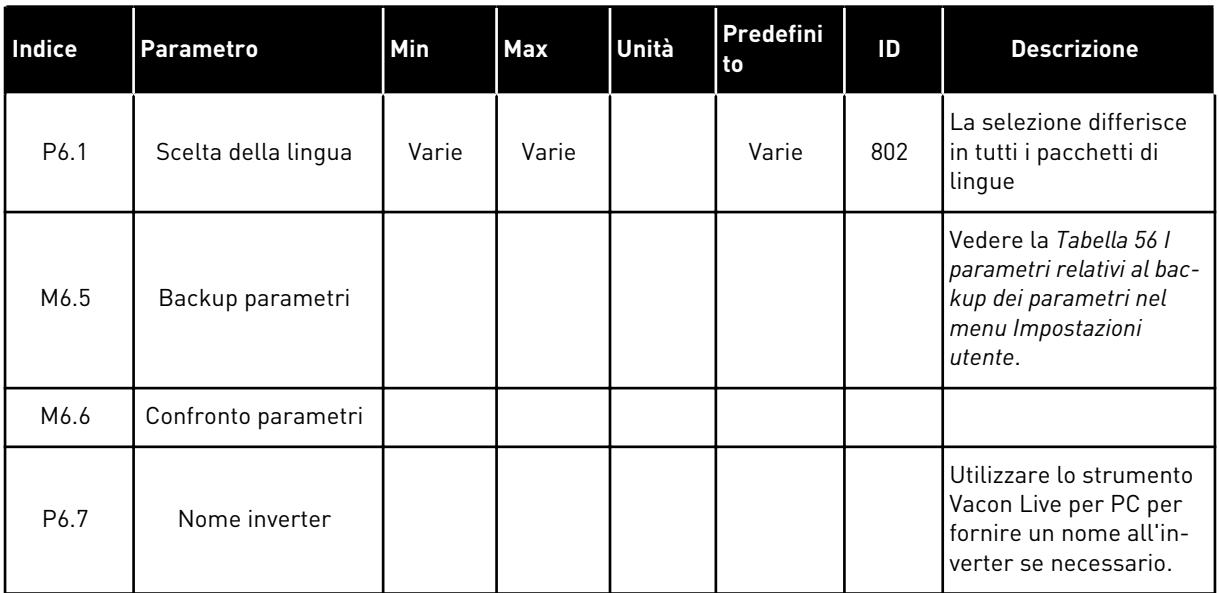

a dhe ann an 1970.

### <span id="page-102-0"></span>8.1.1 BACKUP PARAMETRI

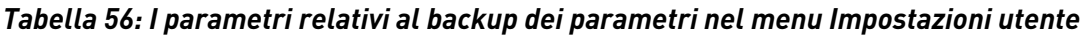

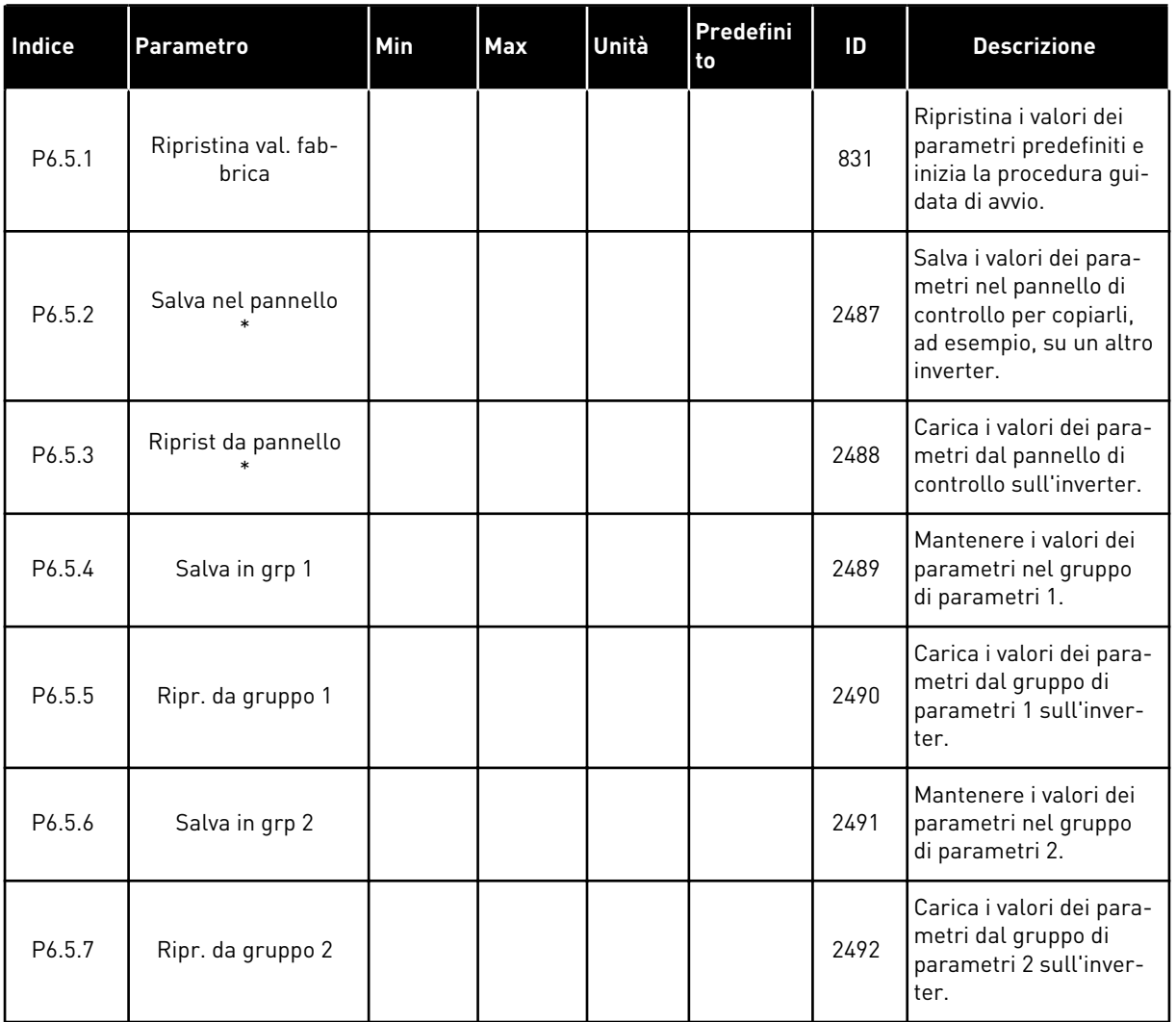

\* Disponibile solo con il display grafico.

### *Tabella 57: Confronto parametri*

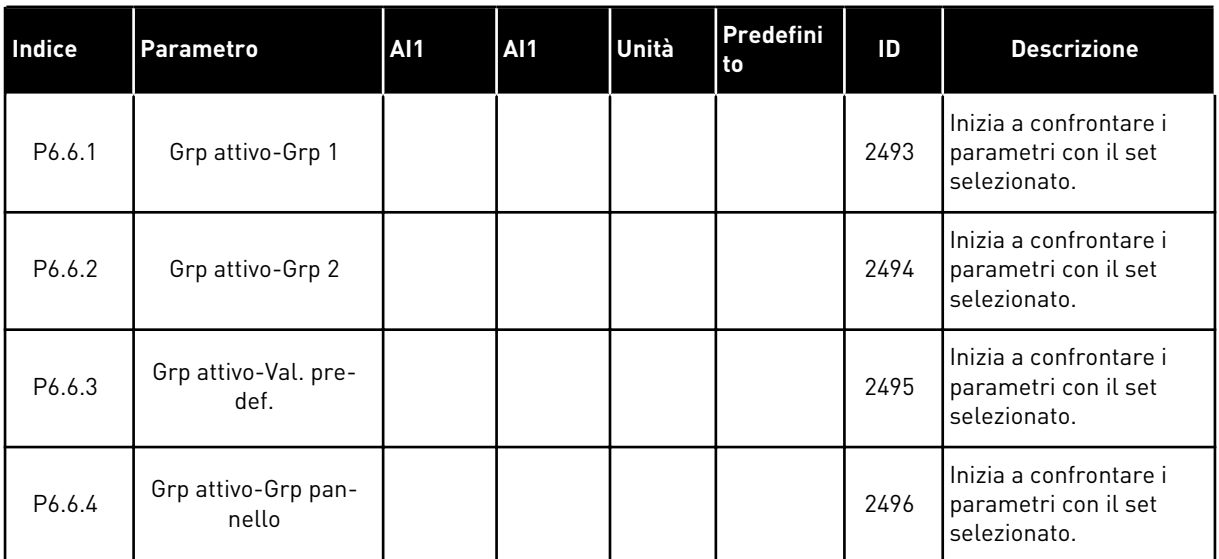

### **8.2 PREFERITI**

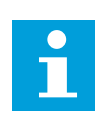

### **NOTA!**

Questo menu è disponibile nel pannello di controllo con display grafico, ma non su quello con display di testo.

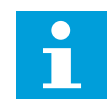

## **NOTA!**

Questo menu non è disponibile nello strumento Vacon Live.

Se si utilizzano gli stessi elementi frequentemente, è possibile aggiungerli nel Preferiti. È possibile raccogliere un gruppo di parametri o segnali di monitoraggio da tutti i menu del pannello di comando. Non è necessario individuarli nella struttura dei menu uno a uno. In alternativa, aggiungerli alla cartella Preferiti dove possono essere individuati facilmente.

### AGGIUNTA DI UN ELEMENTO A PREFERITI

1 Individuare l'elemento che si desidera aggiungere a Preferiti. Premere il pulsante OK.

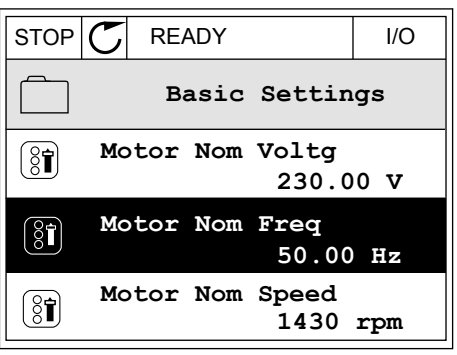

- 2 Selezionare *Aggiungi a Preferiti* e premere il pulsante OK.  $\|\text{STOP}[\mathbb{C}]$  READY | I/O
- $\left[\begin{matrix} 8 \\ 0 \end{matrix}\right]$ **Motor Nom Freq Edit**  $\boxed{8}$ i **Help Add to favourites**
- 3 A questo punto, la procedura guidata è completa. Per continuare, leggere le istruzioni sul display.  $|\overline{\text{STOP} \mid \mathcal{C}}|$  READY | I/O

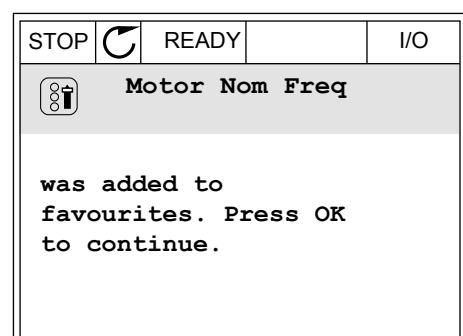

### RIMOZIONE DI UN ELEMENTO DAI PREFERITI

- 1 Andare a Preferiti.
- 2 Individuare l'elemento che si desidera rimuovere. Premere il pulsante OK.  $\sqrt{\text{STOP}(\text{C})}$  READY  $\sqrt{100}$

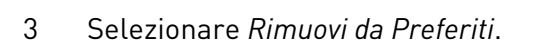

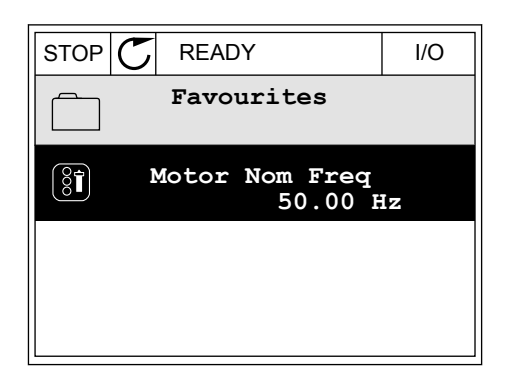

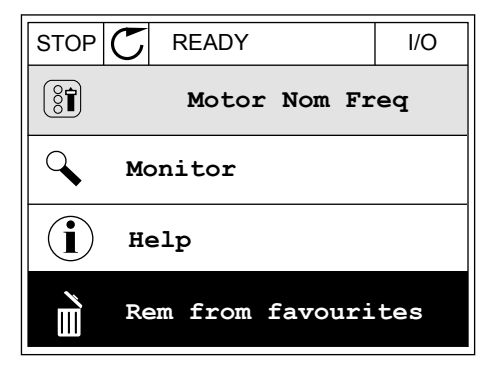

4 Per rimuovere l'elemento, premere nuovamente il pulsante OK.

# **8.3 LIVELLI UTENTE**

Utilizzare i parametri relativi al livello utente per evitare che personale non autorizzato apporti modifiche ai parametri. È anche possibile evitare modifiche accidentali nei parametri.

Quando si seleziona un livello utente, l'utente non può visualizzare tutti i parametri sul display del pannello di controllo.

*Tabella 58: Parametri relativi al livello utente*

| Indice | <b>Parametro</b> | <b>AI1</b> | <b>AI1</b> | Unità | Predefini<br>to | ID   | <b>Descrizione</b>                                                                                                    |
|--------|------------------|------------|------------|-------|-----------------|------|----------------------------------------------------------------------------------------------------|
| P8.1   | Livello utente   | 0          | 1          |       | $\mathbf{0}$    | 1194 | $0 = \text{Normale}.$<br>1 = Monitoraggio. Solo<br>i menu relativi al moni-<br>toraggio, ai preferiti e<br>al livello utente sono<br>visibili nel menu prin-<br>cipale.                                                                                                    |
| P8.2   | Codice accesso   | 0          | 9          |       | $\mathbf{0}$    | 2362 | Se si imposta un valore<br>differente da 0 prima di<br>passare a Monitoraggio<br>da, ad esempio, Nor-<br>male, l'utente deve for-<br>nire il codice di<br>accesso quando ritorna<br>al menu Normale, Ciò<br>evita che personale<br>non autorizzato apporti<br>modifiche ai parametri<br>sul pannello di con-<br>trollo. |

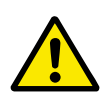

## **ATTENZIONE!**

Non smarrire il codice di accesso. In caso di smarrimento del codice di accesso, contattare il centro di assistenza o il partner più vicino.

### MODIFICA DEL CODICE DI ACCESSO DEI LIVELLI UTENTE

1 Passare a Livelli utente.

2 Passare al codice di accesso dell'elemento e premere il pulsante freccia destra.

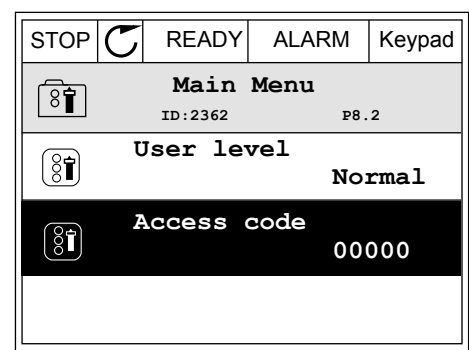

- 3 Per modificare le cifre del codice di accesso, utilizzare tutti i pulsanti freccia.<br> $\begin{array}{c|c|c|c|c|c} \text{stop} & \text{READV} & \text{ALARM} & \text{IO} \end{array}$ 
	- **Access code**  $\left( \begin{matrix} 8 \\ 0 \end{matrix} \right)$ **ID:2362 P8.2**  $\blacklozenge$ **00000 Min:0 Max:9**
- 4 Accettare la modifica utilizzando il pulsante OK.

# **9 DESCRIZIONI DEI VALORI DI MONITORAGGIO**

In questo capitolo vengono fornite le descrizioni di base di tutti i valori di monitoraggio.

# **9.1 BASE**

### *V2.2.1 FREQUENZA DI USCITA (ID 1)*

Questo valore di monitoraggio mostra l'effettiva frequenza di uscita al motore.

### *V2.2.2 RIFERIMENTO DI FREQUENZA (ID 25)*

Questo valore di monitoraggio mostra l'effettivo riferimento di frequenza del controllo motore.

Il valore viene aggiornato a intervalli di 10 ms.

### *V2.2.3 VELOCITÀ MOTORE (ID 2)*

Questo valore di monitoraggio mostra l'effettiva velocità del motore in giri/min. (valore calcolato).

### *V2.2.4 CORRENTE MOTORE (ID 3)*

Questo valore di monitoraggio mostra la corrente del motore misurata. La scalatura del valore predefinito differisce in base alle dimensioni dell'inverter.

### *V2.2.5 COPPIA MOTORE (ID 4)*

Questo valore di monitoraggio mostra l'effettiva coppia motore (valore calcolato).

### *V2.2.7 POTENZA DEL MOTORE (ID 5)*

Questo valore di monitoraggio mostra l'effettiva potenza del motore (valore calcolato) come percentuale della potenza nominale del motore.

### *V2.2.8 POTENZA DEL MOTORE (ID 73)*

Questo valore di monitoraggio mostra l'effettiva potenza del motore (valore calcolato). L'unità di misura è kW o HP, in base al valore del parametro "Selezione kW/HP".

### *V2.2.9 TENSIONE MOTORE (ID 6)*

Questo valore di monitoraggio mostra l'effettiva tensione di uscita al motore.

### *V2.2.10 TENSIONE DC LINK (ID 7)*

Questo valore di monitoraggio mostra la tensione misurata nel DC bus dell'inverter.

### *V2.2.11 TEMPERAT. UNITÀ (ID 8)*

Questo valore di monitoraggio mostra la temperatura misurata del dissipatore di calore dell'inverter.
L'unità del valore di monitoraggio sono i gradi Celsius o Fahrenheit, in base al valore del parametro "Selezione °C/°F".

## *V2.2.12 TEMPERATURA MOTORE (ID 9)*

Questo valore di monitoraggio mostra la temperatura motore calcolata come percentuale della temperatura di esercizio nominale.

Se il valore supera il 105%, si verifica un errore di protezione termica del motore.

## *V2.2.13 INGRESSO ANALOGICO 1 (ID 59)*

Questo valore di monitoraggio mostra il valore del segnale d'ingresso analogico come percentuale dell'escursione utilizzata.

## *V2.2.14 INGRESSO ANALOGICO 1 (ID 60)*

Questo valore di monitoraggio mostra il valore del segnale d'ingresso analogico come percentuale dell'escursione utilizzata.

## *V2.2.15 USCITA ANALOGICA 1 (ID 81)*

Questo valore di monitoraggio mostra il valore del segnale d'uscita analogica come percentuale dell'escursione utilizzata.

## *V2.2.16 PRERISC. MOTORE (ID 1228)*

Questo valore di monitoraggio mostra lo stato della funzione di preriscaldamento del motore.

## *V2.2.17 STATUS WORD INVERTER (ID 43)*

Questo valore di monitoraggio mostra lo stato codificato in bit dell'inverter.

## *V2.2.19 STATO FIRE MODE (ID 1597)*

Questo valore di monitoraggio mostra lo stato della funzionalità Fire Mode.

## *V2.2.20 STATUS WORD DIN 1 (ID 56)*

Questo valore di monitoraggio mostra lo stato codificato in bit dei segnali di ingressi digitali.

Un word a 16 bit in cui ciascun bit mostra lo stato di 1 ingresso digitale. Vengono letti 6 ingressi digitali per ogni slot. La word 1 inizia dall'ingresso 1 dello slot A (bit0) e termina all'ingresso 4 dello slot C (bit15).

## *V2.2.21 STATUS WORD DIN 2 (ID 57)*

Questo valore di monitoraggio mostra lo stato codificato in bit dei segnali di ingressi digitali.

Un word a 16 bit in cui ciascun bit mostra lo stato di 1 ingresso digitale. Vengono letti 6 ingressi digitali per ogni slot. La word 2 inizia dall'ingresso 5 dello slot C (bit0) e termina all'ingresso 6 dello slot E (bit13).

## *V2.2.22 CORRENTE MOTORE CON 1 DECIMALE (ID 45)*

Questo valore di monitoraggio mostra la corrente del motore misurata con il numero fisso di decimali e con minore tempo di filtraggio.

## *V2.2.23 APPL. STATUS WORD 1 (ID 89)*

Questo valore di monitoraggio mostra gli stati codificati in bit dell'applicazione.

## *V2.2.24 APPL. STATUS WORD 2 (ID 90)*

Questo valore di monitoraggio mostra gli stati codificati in bit dell'applicazione.

## *V2.2.25 CONTATORE PARZIALE KWH BASSO (ID 1054)*

Questo valore di monitoraggio mostra l'effettivo valore del contatore kWh (contatore energia).

## *V2.2.26 CONTATORE PARZIALE KWH ALTO (ID 1067)*

Questo valore di monitoraggio mostra quante volte il contatore kWh (contatore energia) ha conteggiato.

## *V2.2.27 CODICE ULTIMO GUASTO ATTIVO (ID 37)*

Questo valore di monitoraggio mostra il codice dell'ultimo guasto attivo non resettato.

## *V2.2.28 ID ULTIMO GUASTO ATTIVO (ID 95)*

Questo valore di monitoraggio mostra l'ID dell'ultimo guasto attivo non resettato.

## *V2.2.29 CODICE ULTIMO ALLARME ATTIVO (ID 74)*

Questo valore di monitoraggio mostra il codice dell'ultimo allarme attivo non resettato.

## *V2.2.30 ID ULTIMO ALLARME ATTIVO (ID 94)*

Questo valore di monitoraggio mostra l'ID dell'ultimo allarme attivo non resettato.

## *V2.2.31 CORRENTE FASE U (ID 39)*

Questo valore di monitoraggio mostra la corrente di fase del motore (filtraggio di 1 secondo).

## *V2.2.32 CORRENTE FASE V (ID 40)*

Questo valore di monitoraggio mostra la corrente di fase del motore (filtraggio di 1 secondo).

## *V2.2.33 CORRENTE FASE W (ID 41)*

Questo valore di monitoraggio mostra la corrente di fase del motore (filtraggio di 1 secondo).

## *V2.2.34 STATO REGOLATORE MOTORE (ID 77)*

Questo valore di monitoraggio mostra lo stato codificato in bit dei controlli di limite del motore.

## **9.2 FUNZIONI TIMER**

## *V2.3.1 TC 1, TC 2, TC3 (ID 1441)*

Questo valore di monitoraggio mostra lo stato dei canali temporali 1, 2 e 3.

## *V2.3.2 INTERVALLO 1 (ID 1442)*

Questo valore di monitoraggio mostra lo stato della funzione di intervallo.

## *V2.3.3 INTERVALLO 2 (ID 1443)*

Questo valore di monitoraggio mostra lo stato della funzione di intervallo.

## *V2.3.4 INTERVALLO 3 (ID 1444)*

Questo valore di monitoraggio mostra lo stato della funzione di intervallo.

## *V2.3.5 INTERVALLO 4 (ID 1445)*

Questo valore di monitoraggio mostra lo stato della funzione di intervallo.

## *V2.3.6 INTERVALLO 5 (ID 1446)*

Questo valore di monitoraggio mostra lo stato della funzione di intervallo.

## *V2.3.7 TIMER 1 (ID 1447)*

Questo valore di monitoraggio mostra il tempo rimanente sul timer, se attivo.

## *V2.3.8 TIMER 2 (ID 1448)*

Questo valore di monitoraggio mostra il tempo rimanente sul timer, se attivo.

## *V2.3.9 TIMER 3 (ID 1449)*

Questo valore di monitoraggio mostra il tempo rimanente sul timer, se attivo.

## *V2.3.10 OROL. TMP REALE (ID 1450)*

Questo valore di monitoraggio mostra l'ora effettiva dell'orologio in tempo reale in formato hh:mm:ss.

## **9.3 CONTROLLER PID1**

## *V2.4.1 VAL. IMPOST. PID1 (ID 20)*

Questo valore di monitoraggio mostra il segnale del valore impostato nel PID nelle unità di processo.

È possibile utilizzare il parametro P3.12.1.7 per selezionare l'unità di processo (vedere *[10.12.1 Impostazioni base](#page-174-0)*).

## *V2.4.2 FEEDBACK PID1 (ID 21)*

Questo valore di monitoraggio mostra il valore del segnale di feedback PID nelle unità di processo.

È possibile utilizzare il parametro P3.12.1.7 per selezionare l'unità di processo (vedere *[10.12.1 Impostazioni base](#page-174-0)*).

## *V2.4.3 VALORE ERRORE PID1 (ID 22)*

Questo valore di monitoraggio mostra il valore dell'errore del controllo PID.

Si tratta della deviazione del feedback PID dal valore impostato PID nell'unità di processo.

#### *V2.4.4 USCITA PID1 (ID 23)*

Questo valore di monitoraggio mostra l'uscita del controller PID come percentuale (0-100%).

## *V2.4.5 STATO PID1 (ID 24)*

Questo valore di monitoraggio mostra lo stato del controller PID.

## **9.4 CONTROLLER PID2**

#### *V2.5.1 VAL. IMPOST. PID2 (ID 83)*

Questo valore di monitoraggio mostra il segnale del valore impostato nel PID nelle unità di processo.

È possibile utilizzare il parametro P3.13.1.9 per selezionare l'unità di processo (vedere *[10.12.1 Impostazioni base](#page-174-0)*).

## *V2.5.2 FEEDBACK PID2 (ID 84)*

Questo valore di monitoraggio mostra il valore del segnale di feedback PID nelle unità di processo.

È possibile utilizzare il parametro P3.13.1.9 per selezionare l'unità di processo (vedere *[10.12.1 Impostazioni base](#page-174-0)*).

## *V2.4.3 VALORE ERRORE PID2 (ID 85)*

Questo valore di monitoraggio mostra il valore dell'errore del controllo PID. Il valore dell'errore è la deviazione del feedback PID dal valore impostato PID nell'unità di processo.

È possibile utilizzare il parametro P3.13.1.9 per selezionare l'unità di processo (vedere *[10.12.1 Impostazioni base](#page-174-0)*).

## *V2.5.4 USCITA PID2 (ID 86)*

Questo valore di monitoraggio mostra l'uscita del controller PID come percentuale (0-100%). Ad esempio, è possibile specificare questo valore per l'uscita analogica.

## *V2.5.5 STATO PID2 (ID 87)*

Questo valore di monitoraggio mostra lo stato del controller PID.

## **9.5 MULTI-POMPA**

## *V2.6.1 MOTORI IN MARCIA (ID 30)*

Questo valore di monitoraggio mostra l'effettivo numero di motori che operano nel sistema Multi-pompa.

## *V2.6.2 ROTAZIONE AUSILIARI (ID 1114)*

Questo valore di monitoraggio mostra lo stato della rotazione richiesta.

## **9.6 DATI BUS DI CAMPO**

## *V2.8.1 CONTROL WORD FB (ID 874)*

Questo valore di monitoraggio mostra lo stato della control word del bus di campo utilizzata dall'applicazione in modalità bypass.

A seconda del tipo di bus di campo o profilo, è possibile modificare i dati ricevuti dal bus di campo prima di inviarli all'applicazione.

## *V2.8.2 RIF VELOCITÀ FB (ID 875)*

Questo valore di monitoraggio mostra il riferimento di frequenza del bus di campo come percentuale rispetto alla frequenza massima.

Le informazioni sul riferimento di velocità vengono scalate fra una frequenza minima e massima al momento della ricezione da parte dell'applicazione. È possibile modificare le frequenze minime e massime dopo che l'applicazione ha ricevuto il riferimento senza che quest'ultimo ne risulti alterato.

## *V2.8.3 INGR. DATI FB 1 (ID 876)*

Questo valore di monitoraggio mostra il valore grezzo dei dati di processo in formato firmato a 32 bit.

## *V2.8.4 INGR. DATI FB 2 (ID 877)*

Questo valore di monitoraggio mostra il valore grezzo dei dati di processo in formato firmato a 32 bit.

## *V2.8.5 INGR. DATI FB 3 (ID 878)*

Questo valore di monitoraggio mostra il valore grezzo dei dati di processo in formato firmato a 32 bit.

## *V2.8.6 INGR. DATI FB 4 (ID 879)*

Questo valore di monitoraggio mostra il valore grezzo dei dati di processo in formato firmato a 32 bit.

## *V2.8.7 INGR. DATI FB 5 (ID 880)*

Questo valore di monitoraggio mostra il valore grezzo dei dati di processo in formato firmato a 32 bit.

#### *V2.8.8 INGR. DATI FB 6 (ID 881)*

Questo valore di monitoraggio mostra il valore grezzo dei dati di processo in formato firmato a 32 bit.

#### *V2.8.9 INGR. DATI FB 7 (ID 882)*

Questo valore di monitoraggio mostra il valore grezzo dei dati di processo in formato firmato a 32 bit.

#### *V2.8.10 INGR. DATI FB 8 (ID 883)*

Questo valore di monitoraggio mostra il valore grezzo dei dati di processo in formato firmato a 32 bit.

## *V2.8.11 STATUS WORD FB (ID 864)*

Questo valore di monitoraggio mostra lo stato della status word del bus di campo utilizzata dall'applicazione in modalità bypass.

A seconda del tipo di bus di campo o profilo, è possibile modificare i dati prima di inviarli al bus di campo.

#### *V2.8.12 VEL EFFETTIVA FB (ID 865)*

Questo valore di monitoraggio mostra l'effettiva velocità dell'inverter, come percentuale della frequenza minima e di quella massima.

Il valore 0% indica la frequenza minima e il valore 100% la frequenza massima. Questo valore di monitoraggio viene costantemente aggiornato a seconda dei valori temporanei delle frequenze minima e massima e della frequenza di uscita.

## *V2.8.13 USC. DATI FB 1 (ID 866)*

Questo valore di monitoraggio mostra il valore grezzo dei dati di processo in formato firmato a 32 bit.

#### *V2.8.14 USC. DATI FB 2 (ID 867)*

Questo valore di monitoraggio mostra il valore grezzo dei dati di processo in formato firmato a 32 bit.

## *V2.8.15 USC. DATI FB 3 (ID 868)*

Questo valore di monitoraggio mostra il valore grezzo dei dati di processo in formato firmato a 32 bit.

## *V2.8.16 USC. DATI FB 4 (ID 869)*

Questo valore di monitoraggio mostra il valore grezzo dei dati di processo in formato firmato a 32 bit.

## *V2.8.17 USC. DATI FB 5 (ID 870)*

Questo valore di monitoraggio mostra il valore grezzo dei dati di processo in formato firmato a 32 bit.

## *V2.8.18 USC. DATI FB 6 (ID 871)*

Questo valore di monitoraggio mostra il valore grezzo dei dati di processo in formato firmato a 32 bit.

## *V2.8.19 USC. DATI FB 7 (ID 872)*

Questo valore di monitoraggio mostra il valore grezzo dei dati di processo in formato firmato a 32 bit.

## *V2.8.20 USC. DATI FB 8 (ID 873)*

Questo valore di monitoraggio mostra il valore grezzo dei dati di processo in formato firmato a 32 bit.

# **10 DESCRIZIONI DEI PARAMETRI**

In questo capitolo, è possibile trovare informazioni sui parametri più speciali dell'applicazione. Per la maggior parte dei parametri dell'applicazione Vacon 100, è sufficiente una descrizione di base. È possibile trovare tali descrizioni di base nelle tabelle dei parametri del capitolo *[5 Menu parametri](#page-53-0)*. Qualora fossero necessari altri dati, chiedere aiuto al proprio distributore.

## **10.1 IMPOSTAZIONI MOTORE**

## 10.1.1 PARAMETRI TARGHETTA MOTORE

## *P3.1.1.1 TENSIONE NOMINALE DEL MOTORE (ID 110)*

Individuare il valore  $U_n$  riportato sulla targhetta del motore. Indicare se il collegamento del motore è Delta o Star.

## *P3.1.1.2 FREQUENZA NOMINALE DEL MOTORE (ID 111)*

Individuare il valore f<sub>n</sub> riportato sulla targhetta del motore.

## *P3.1.1.3 VELOCITÀ NOMINALE MOTORE (ID 112)*

Individuare il valore  $n_n$  riportato sulla targhetta del motore.

## *P3.1.1.4 CORRENTE NOMINALE DEL MOTORE (ID 113)*

Individuare il valore In riportato sulla targhetta del motore.

## *P3.1.1.5 COSFI MOTORE (ID 120)*

Questo valore è riportato sulla targhetta del motore.

## *P3.1.1.6 POTENZA NOMINALE MOTORE (ID 116)*

Individuare il valore In riportato sulla targhetta del motore.

## *P3.1.1.7 LIMITE CORRENTE MOTORE (ID 107)*

Utilizzare questo parametro per impostare la corrente motore massima derivante dall'inverter.

La gamma di valori del parametro differisce a seconda delle dimensioni dell'armadio dell'inverter.

Quando il limite di corrente è attivo, la frequenza di uscita dell'inverter viene ridotta.

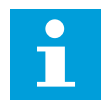

## **NOTA!**

Limite corrente motore non è un limite che comporta il blocco da sovracorrente.

## *P3.1.1.8 TIPO MOTORE (ID 650)*

Utilizzare questo parametro per impostare il tipo di motore nel processo.

Selezionare il tipo di motore. È possibile selezionare, ad esempio, il motore a induzione asincrono (IM) o il motore a magneti permanenti sincrono (PM).

## 10.1.2 PARAMETRI DEL CONTROLLO MOTORE

## *P3.1.2.1 FREQUENZA DI COMMUTAZIONE (ID 601)*

Utilizzare questo parametro per impostare la frequenza di commutazione dell'inverter. Se si aumenta la frequenza di commutazione, si riduce la capacità dell'inverter. Per ridurre le correnti capacitative nel cavo motore, quando il cavo è lungo, si consiglia di utilizzare una frequenza di commutazione bassa. Per ridurre il rumore del motore, utilizzare una frequenza di commutazione elevata.

## *P3.1.2.2 INTERRUTTORE MOTORE (ID 653)*

Utilizzare questo parametro per abilitare la funzione switch motore.

È possibile utilizzare la funzione Interr. motore se il cavo che collega motore e inverter dispone di un interruttore del motore. Il funzionamento dell'interruttore del motore garantisce che il motore sia isolato dalla sorgente di tensione e non si avvii durante la manutenzione.

Per attivare la funzione, impostare il parametro P3.1.2.2 sul valore *Abilitato*. L'inverter si arresta automaticamente quando l'interruttore del motore è aperto e si avvia automaticamente quando è chiuso. L'inverter non si blocca quando si utilizza la funzione Interr. Mot. Aperto.

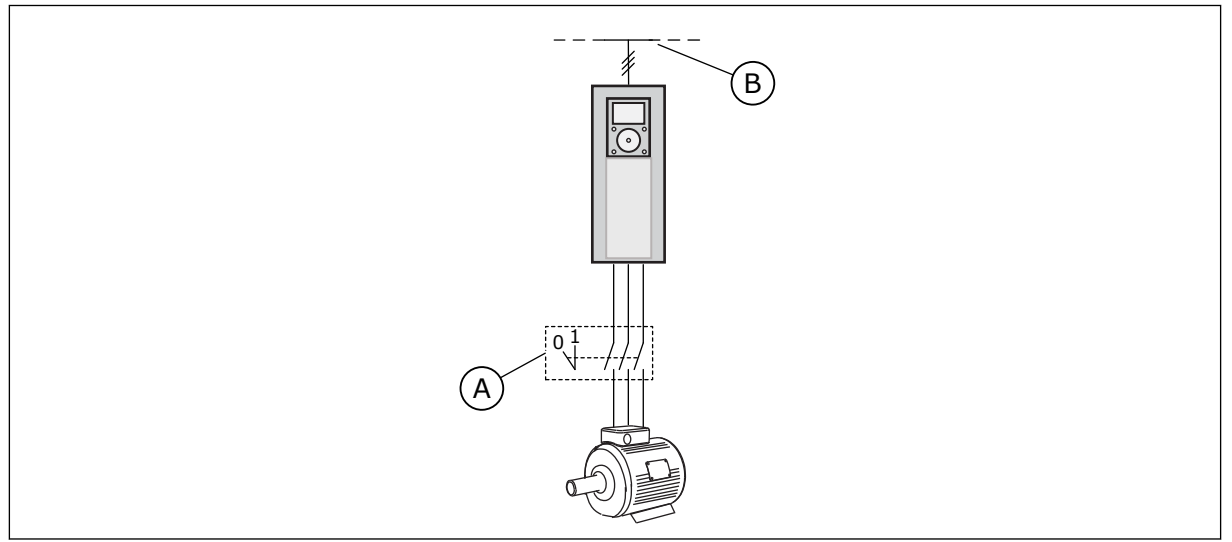

*Fig. 12: l'interruttore del motore tra l'inverter e il motore*

A. Interruttore del motore Theorem B. Rete elettrica

## *P3.1.2.4 TENSIONE FREQUENZA ZERO (ID 606)*

Utilizzare questo parametro per impostare la tensione di frequenza zero della curva V/f. Il valore predefinito del parametro varia in base alle dimensioni dell'unità.

## *P3.1.2.5 FUNZIONE PRERISCALDAMENTO MOTORE (ID 1225)*

Utilizzare questo parametro per abilitare o disabilitare la funzione Prerisc. motore.

La funzione di preriscaldamento del motore mantiene caldi sia l'inverter sia il motore quando questi sono in stato di arresto immettendo corrente CC al motore.

#### *P3.1.2.6 FUNZIONE PRERISCALDAMENTO MOTORE (ID 1226)*

Utilizzare questo parametro per impostare il limite di temperatura della funzione di preriscaldamento del motore.

Il preriscaldamento del motore si attiva quando la temperatura del dissipatore o la temperatura misurata del motore scende al di sotto di questo livello.

#### *P3.1.2.7 CORRENTE PRERISCALDAMENTO MOTORE (ID 1227)*

Utilizzare questo parametro per impostare la corrente CC della funzione di preriscaldamento del motore.

## *P3.1.2.8 SELEZIONE RAPPORTO V/F (ID 108)*

Utilizzare questo parametro per impostare il tipo di curva V/f tra frequenza zero e punto di indebolimento campo.

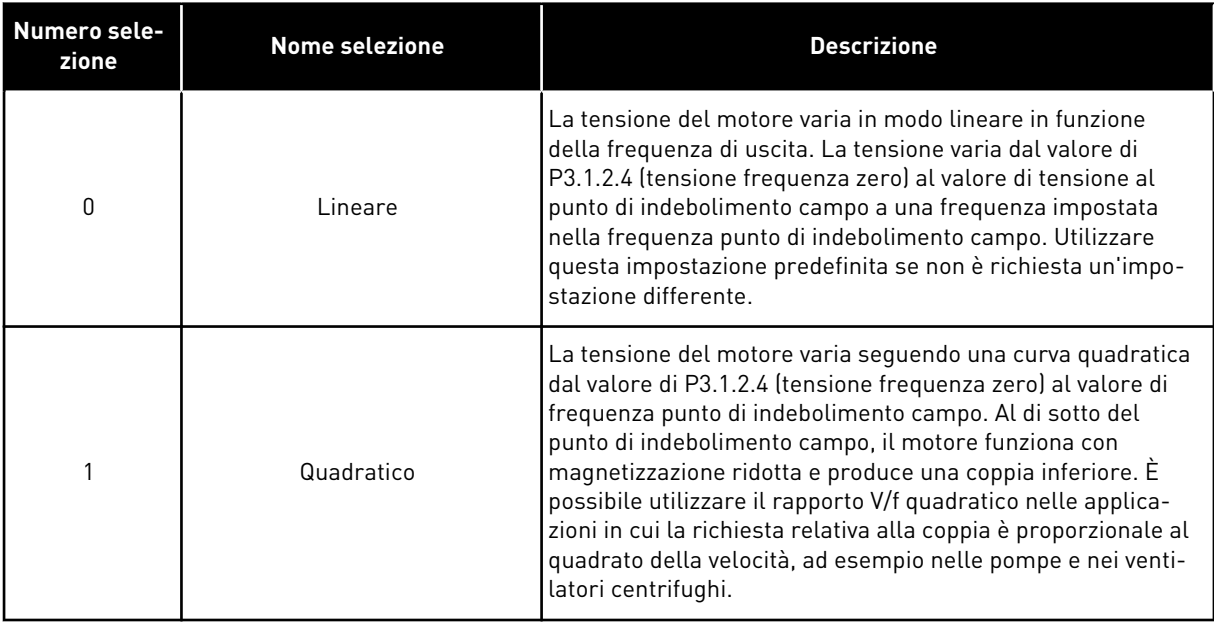

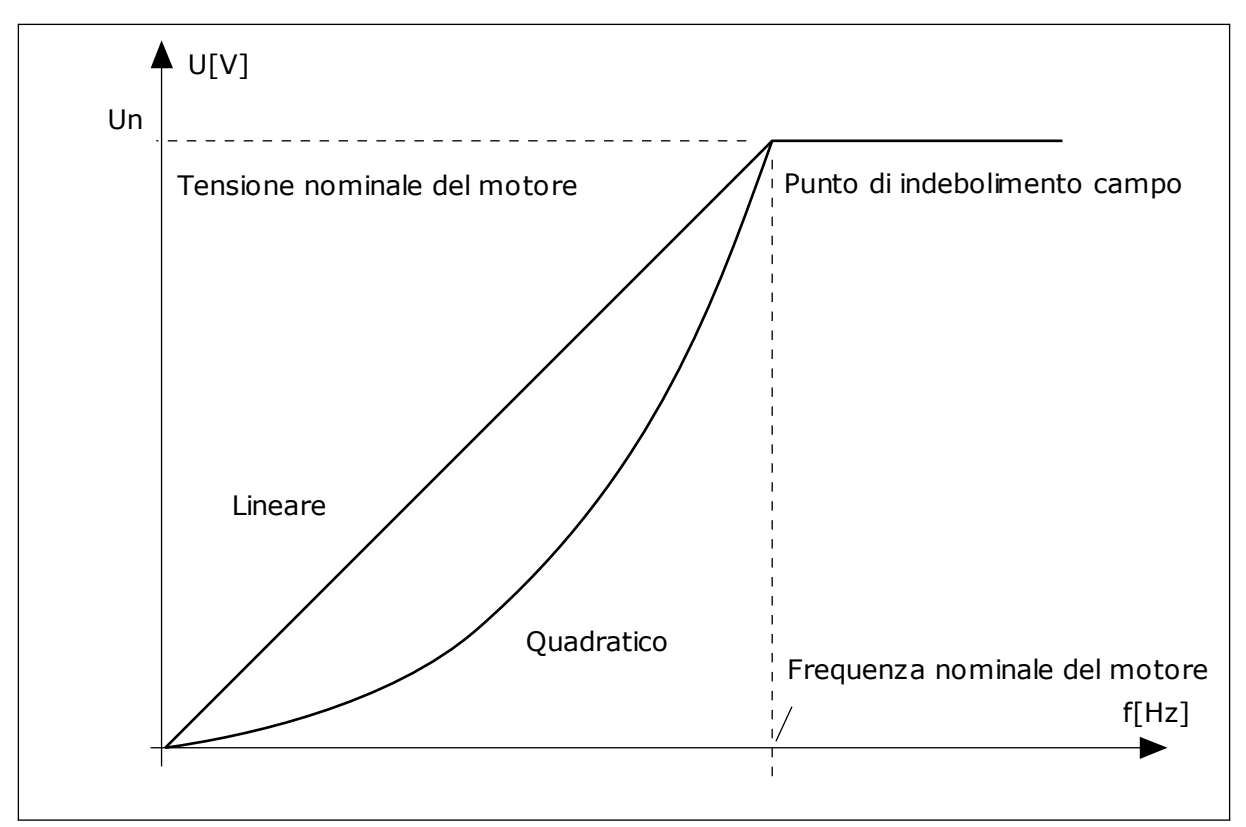

*Fig. 13: variazione lineare e quadratica della tensione del motore*

## *P3.1.2.15 CTRL SOVRATENSIONE (ID 607)*

Utilizzare questo parametro per impostare la disattivazione del controller di sovratensione.

Vedere la descrizione in P3.1.2.16 Ctrl sottotensione.

## *P3.1.2.16 REGOLATORE DI SOTTOTENSIONE (ID 608)*

Utilizzare questo parametro per impostare la disattivazione del controller di sottotensione.

Quando si abilita P3.1.2.15 o P3.1.2.16, i controllori iniziano a monitorare le modifiche che si verificano nella tensione di alimentazione. I controllori modificano la frequenza di uscita se questa aumenta o diminuisce troppo.

Per arrestare il funzionamento dei controllori di sottotensione e sovratensione, disabilitare questi 2 parametri. Ciò è utile se la tensione di alimentazione presenta variazioni superiori a -15% e +10% e se l'applicazione non tollera il funzionamento dei controllori.

## *P3.1.2.17 REGOLAZIONE TENSIONE STATORE (ID 659)*

Utilizzare questo parametro per regolare la tensione dello statore in motori a magneti permanenti.

È possibile utilizzare questo parametro solo quando il parametro P3.1.1.8 Tipo ha il valore *Motore PM*. Se si definisce il *motore a induzione* come tipo di motore, il valore viene automaticamente impostato su 100% e non è possibile modificarlo.

Quando si modifica il valore di P3.1.1.8 (Tipo motore) in *Motore PM*, la curva U/f i aumenterà automaticamente in modo da corrispondere alla tensione di uscita dell'inverter. Il rapporto V/f specificato non cambia. Ciò serve a evitare il funzionamento del motore PM nell'area di indebolimento campo. La tensione nominale del motore PM è decisamente inferiore alla tensione di uscita totale dell'inverter.

La tensione nominale del motore PM corrisponde alla tensione contro-elettromotrice (back-EMF) del motore alla frequenza nominale. Ma nel caso di un altro produttore, questa può corrispondere, ad esempio, alla tensione dello statore a carico nominale.

Regolazione tensione statore aiuta a regolare la curva V/f dell'inverter in modo che si avvicini alla curva contro-elettromotrice (back-EMF). Non è necessario modificare i valori di molti parametri della curva V/f.

Il parametro P3.1.2.17 definisce la tensione di uscita dell'inverter come percentuale della tensione nominale del motore alla frequenza nominale del motore. Regolare la curva V/f dell'inverter in modo che sia superiore alla curva contro-elettromotrice (back-EMF) del motore. La corrente del motore aumenta proporzionalmente allo scostamento della curva V/f dalla curva contro-elettromotrice (back-EMF).

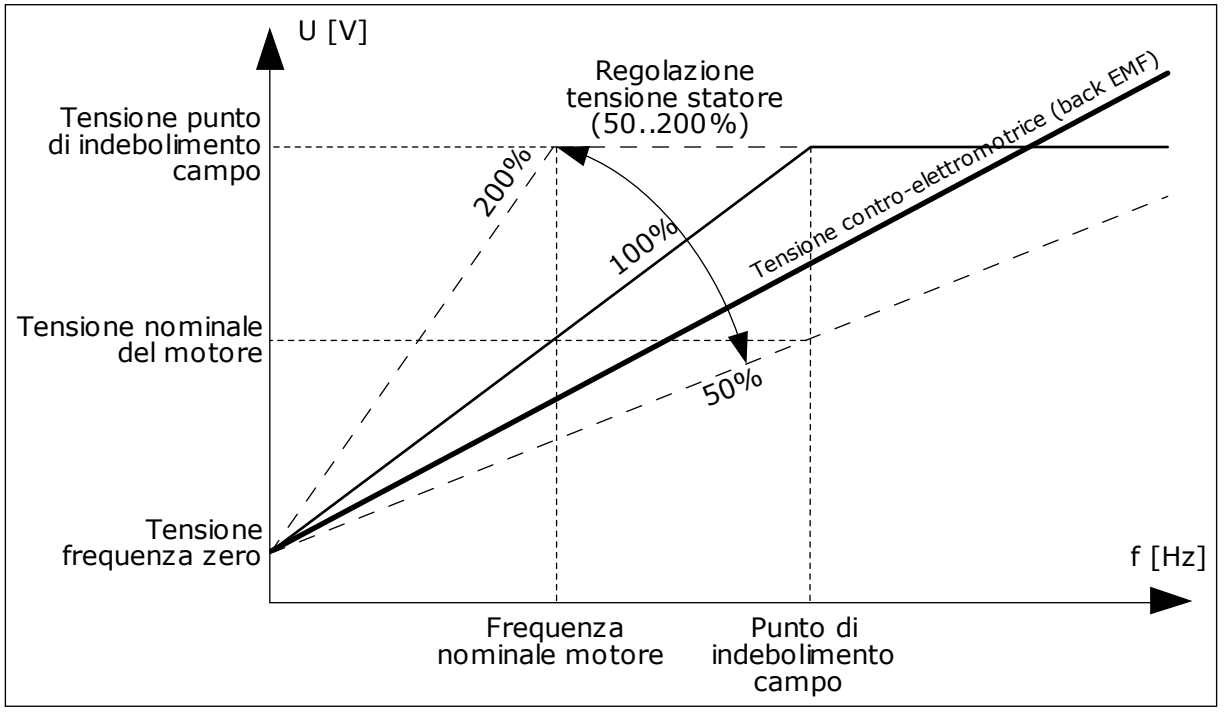

*Fig. 14: la regolazione della tensione dello statore*

## *P3.1.2.18 OTTIMIZZAZ. ENERGIA (ID 666)*

Utilizzare questo parametro per abilitare la funzione di ottimizzazione dell'energia. Per risparmiare energia e ridurre il rumore del motore, l'inverter ricerca la corrente minima del motore. È possibile utilizzare questa funzione con processi quali, ad esempio, pompe e ventole. Non utilizzare questa funzione con processi rapidi controllati da PID.

## *P3.1.2.19 OPZ. AGGANCIO IN VEL. (ID 1590)*

Utilizzare questo parametro per impostare le opzioni di aggancio in velocità.

Il parametro Opz. aggancio in vel. dispone di una selezione tramite casella di controllo dei valori.

I bit possono ricevere questi valori.

- Disabilita ricerca in direz. inversa
- Creazione flusso con controllo corrente

Il bit B0 controlla la direzione di ricerca. Quando si imposta il bit su 0, la frequenza di rotazione viene ricercata in 2 direzioni, quella positiva e quella negativa. Quando si imposta il bit su 1, la frequenza di rotazione viene ricercata solo nella direzione del riferimento di frequenza. Ciò impedisce i movimenti dell'asse nell'altra direzione.

Il bit 6 offre una procedura ottimizzata per la magnetizzazione di un motore a induzione. Può essere utile, ad esempio, con motori di elevata potenza.

## *P3.1.2.20 MARCIA I/F (ID 534)*

Utilizzare questo parametro per abilitare la funzione di marcia I/f. Questa funzione consente di avviare il motore con controllo corrente costante. Assicura una coppia sufficiente al motore in fase di avvio. È possibile utilizzare questa funzione, ad esempio, con i motori PM.

## *P3.1.2.21 FREQUENZA MARCIA I/F (ID 535)*

Utilizzare questo parametro per impostare il limite della frequenza di uscita al di sotto del quale il motore riceve la corrente marcia I/f definita.

Quando la frequenza di uscita dell'inverter è inferiore al limite di questo parametro, viene attivata la funzione Marcia I/f. Quando la frequenza di uscita supera questo limite, viene ripristinata la normale modalità di controllo V/f dell'inverter.

## *P3.1.2.22 CORRENTE MARCIA I/F (ID 536)*

Utilizzare questo parametro per impostare la corrente utilizzata quando è abilitata la funzione Marcia I/f.

## **10.2 CONFIGURAZIONE MARCIA/ARRESTO**

## *P3.2.1 POSTAZIONE CTRL REMOTO (ID 172)*

Utilizzare questo parametro per selezionare la postazione di controllo remoto (avvio/ arresto).

Utilizzare questo parametro per tornare al controllo remoto da Vacon Live; ad esempio, in caso di guasto del pannello di controllo.

## *P3.2.2 LOCALE/REMOTO (ID 211)*

Utilizzare questo parametro per passare dalla postazione di controllo remoto a quella di controllo locale e viceversa.

Postazione ctrl locale è sempre il pannello di comando. La postazione di controllo remoto può essere I/O o bus di campo in base al valore del parametro "Postazione ctrl remoto".

## *P3.2.3 TASTO DI ARRESTO DEL PANNELLO (ID 114)*

Utilizzare questo parametro per abilitare il tasto di arresto del pannello. Quando questa funzione è abilitata, premendo il tasto di arresto del pannello si arresta l'inverter, a prescindere dalla postazione di controllo. Quando questa funzione è disabilitata, premendo il tasto di arresto del pannello si arresta l'inverter solo nel controllo locale.

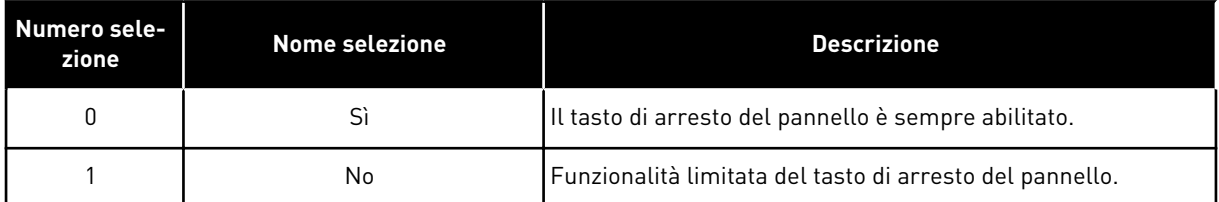

## *P3.2.4 FUNZIONE AVVIO (ID 505)*

Utilizzare questo parametro per selezionare il tipo di funzione avvio.

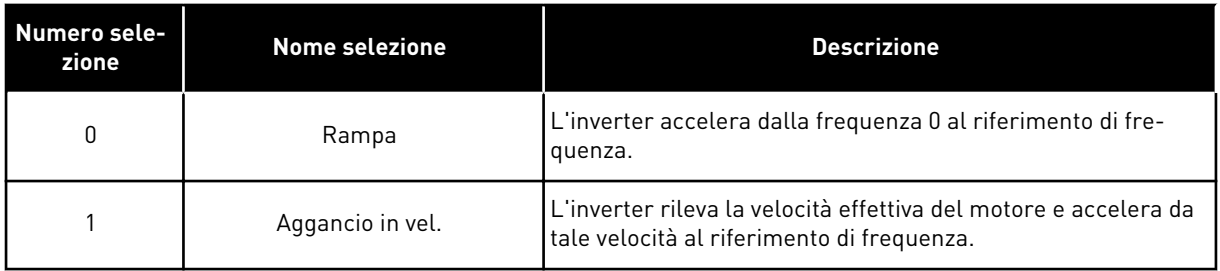

## *P3.2.5 FUNZIONE ARRESTO (ID 506)*

Utilizzare questo parametro per selezionare il tipo di funzione arresto.

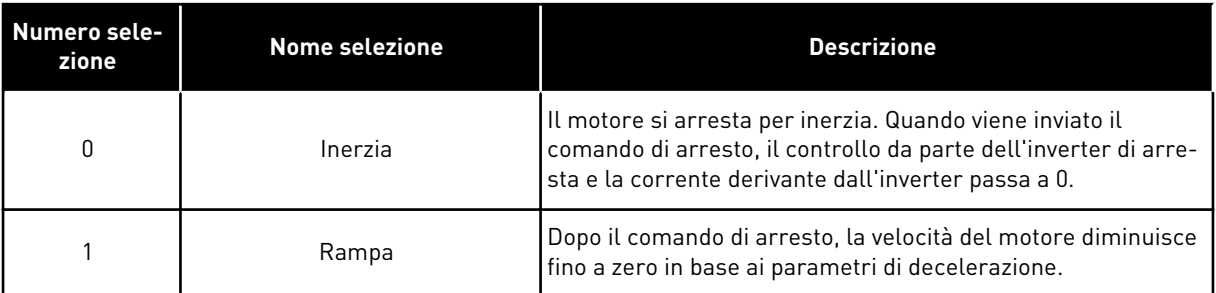

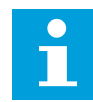

## **NOTA!**

Non è possibile garantire l'arresto rampa in tutte le situazioni. Se si seleziona l'arresto rampa e la tensione netta subisce una variazione superiore al 20%, la stima della tensione non sarà corretta. In questo caso, l'arresto rampa non è possibile.

## *P3.2.6 I/O SELEZIONE LOGICA MARCIA/ARRESTO (ID 300)*

Utilizzare questo parametro per controllare l'avvio e l'arresto dell'inverter tramite i segnali digitali.

Le selezioni possono includere il fronte word per evitare un avvio accidentale.

#### **Un avvio accidentale può verificarsi, ad esempio, nelle seguenti condizioni**

- Quando si collega l'alimentazione.
- Quando si ricollega nuovamente l'alimentazione dopo un'interruzione di corrente.
- Dopo il reset di un guasto.
- Dopo che l'inverter è stato arrestato utilizzando la funzione Abilitazione marcia.
- Quando si modifica la postazione di controllo in Controllo I/O

Prima di poter avviare il motore, è necessario aprire il contatto Marcia/Arresto.

In tutti gli esempi delle prossime pagine, la modalità arresto è Inerzia. CS = Segnale controllo.

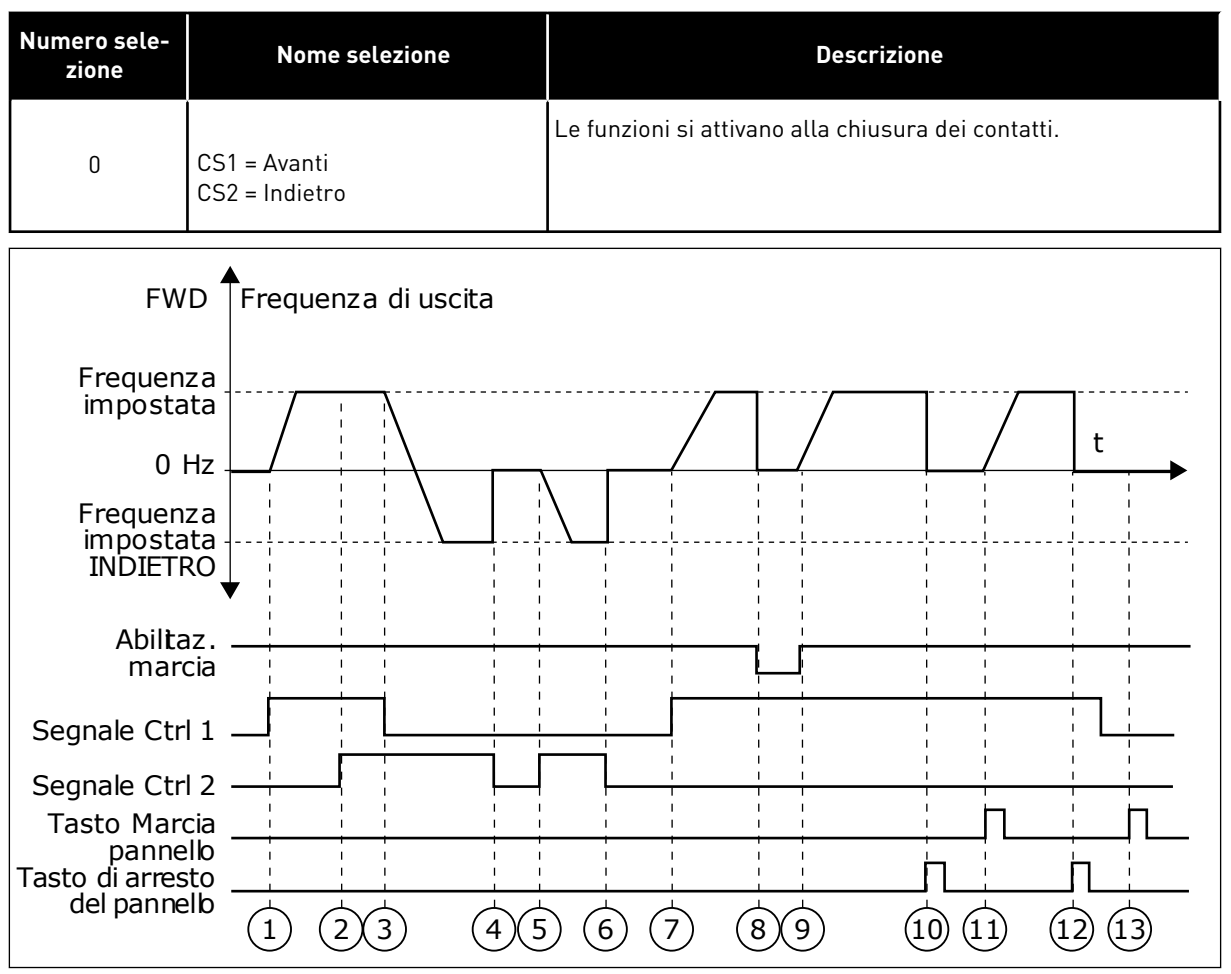

*Fig. 15: I/O A - selezione logica marcia/arresto = 0*

- 1. Il segnale di controllo (CS) 1 si attiva causando l'aumento della frequenza di uscita. Il motore marcia in avanti.
- 2. CS2 si attiva, ma non ha alcun effetto sulla frequenza di uscita, in quanto la prima direzione selezionata è quella con la priorità più alta.
- 3. CS1 si disattiva causando l'avvio del cambio di direzione della marcia (da AVANTI a INDIETRO), in quanto CS2 è ancora attivo.
- 4. CS2 si disattiva e la frequenza alimentata al motore scende a 0.
- 5. CS2 si attiva nuovamente causando l'accelerazione (INDIETRO) del motore alla frequenza impostata.
- 6. CS2 si disattiva e la frequenza alimentata al motore scende a 0.
- 7. CS1 si attiva e il motore accelera (AVANTI) fino alla frequenza impostata
- 8. Il segnale di abilitazione della marcia è impostato su OPEN e questo fa scendere la frequenza a 0. Configurare il segnale di abilitazione della marcia con il parametro P3.5.1.10.
- 9. Il segnale di abilitazione della marcia è impostato su CLOSED e questo fa aumentare la frequenza fino alla frequenza impostata, in quanto CS1 è ancora attivo.
- 10. Il pulsante STOP sul pannello di comando viene premuto e la frequenza alimentata al motore scende a 0 (questo segnale funziona solo se il valore di P3.2.3 Tasto Arresto pannello è *Sì*).
- 11. L'inverter si avvia in quanto è stato premuto il pulsante START sul pannello di comando.
- 12. Il pulsante STOP sul pannello di comando viene premuto nuovamente per arrestare l'inverter.
- 13. Il tentativo di avviare l'inverter con il pulsante START non è riuscito, in quanto CS1 non è attivo.

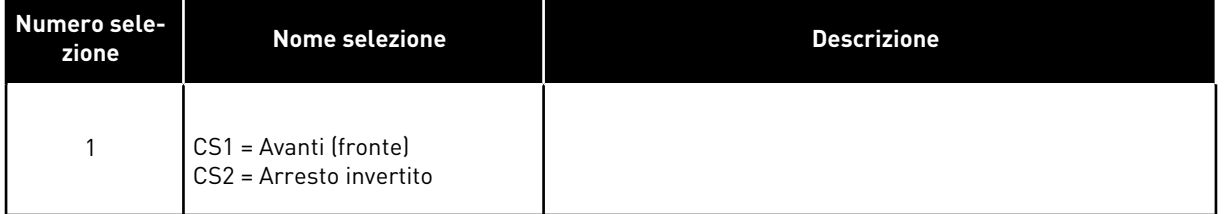

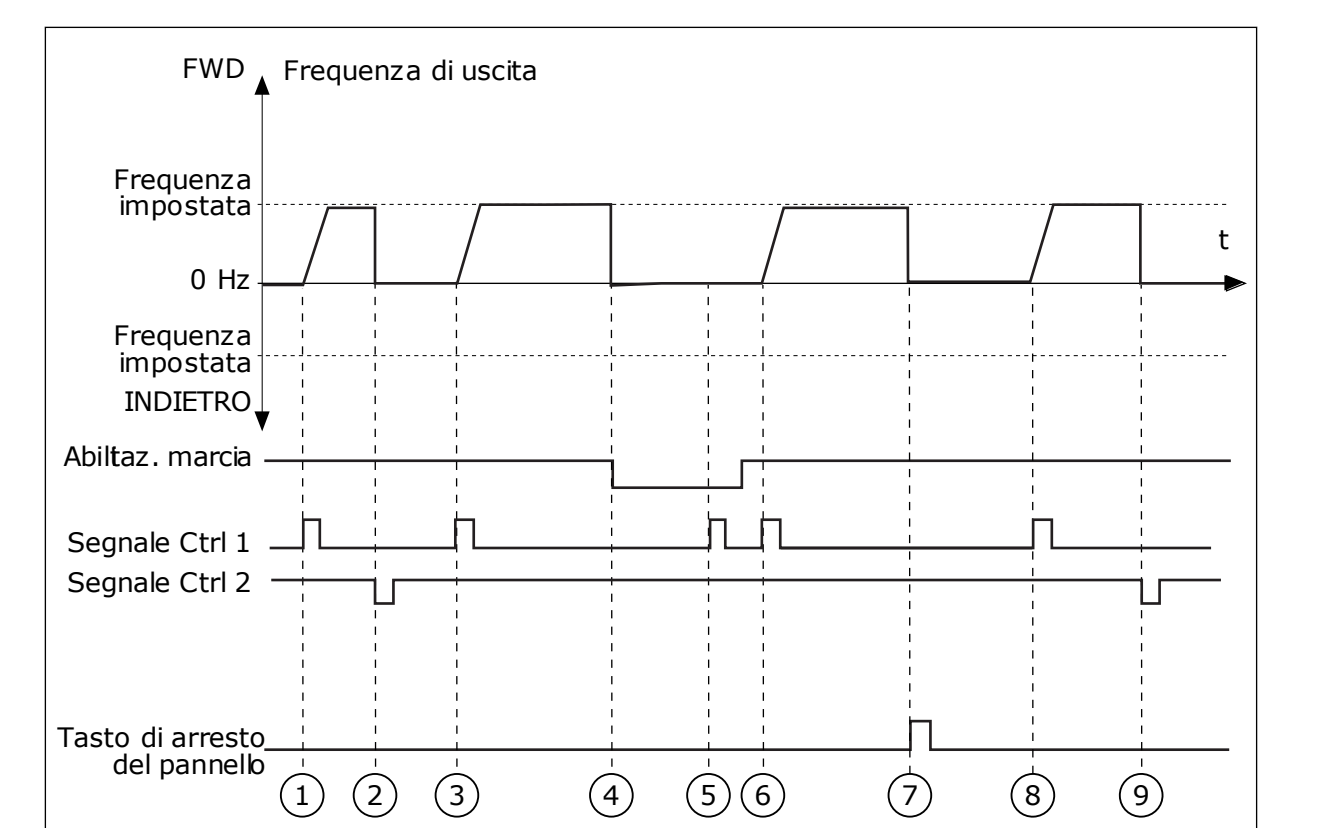

*Fig. 16: I/O A - selezione logica marcia/arresto = 1*

- 1. Il segnale di controllo (CS) 1 si attiva causando l'aumento della frequenza di uscita. Il motore marcia in avanti.
- 2. CS2 si disattiva e la frequenza scende a  $\mathbf{0}$ .
- 3. CS1 si attiva e la frequenza di uscita aumenta nuovamente. Il motore marcia in avanti.
- 4. Il segnale di abilitazione della marcia è impostato su OPEN e questo fa scendere la frequenza a 0. Configurare il segnale di abilitazione della marcia con il parametro 3.5.1.10.
- 5. Il tentativo di avvio con CS1 non è riuscito, in quanto il segnale di abilitazione della marcia è ancora impostato su OPEN.
- 6. CS1 si attiva e il motore accelera (AVANTI) fino alla frequenza impostata, in quanto il segnale abilitazione della marcia era impostato su CLOSED.
- 7. Il pulsante STOP sul pannello di comando viene premuto e la frequenza alimentata al motore scende a 0 (questo segnale funziona solo se il valore di P3.2.3 Tasto Arresto pannello è *Sì*).
- 8. CS1 si attiva e la frequenza di uscita aumenta nuovamente. Il motore marcia in avanti.
- 9. CS2 si disattiva e la frequenza scende a  $\mathbf{0}$ .

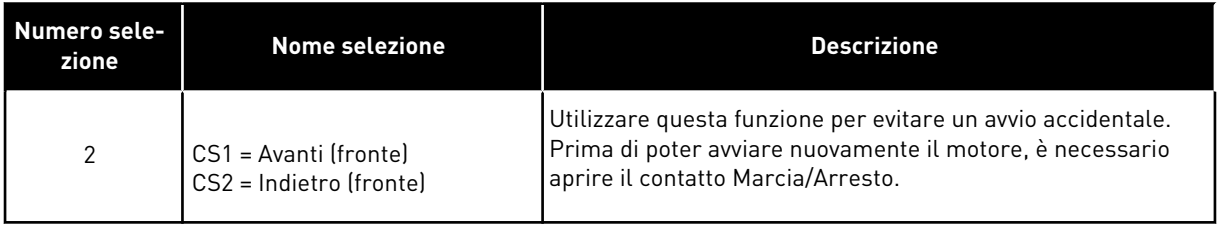

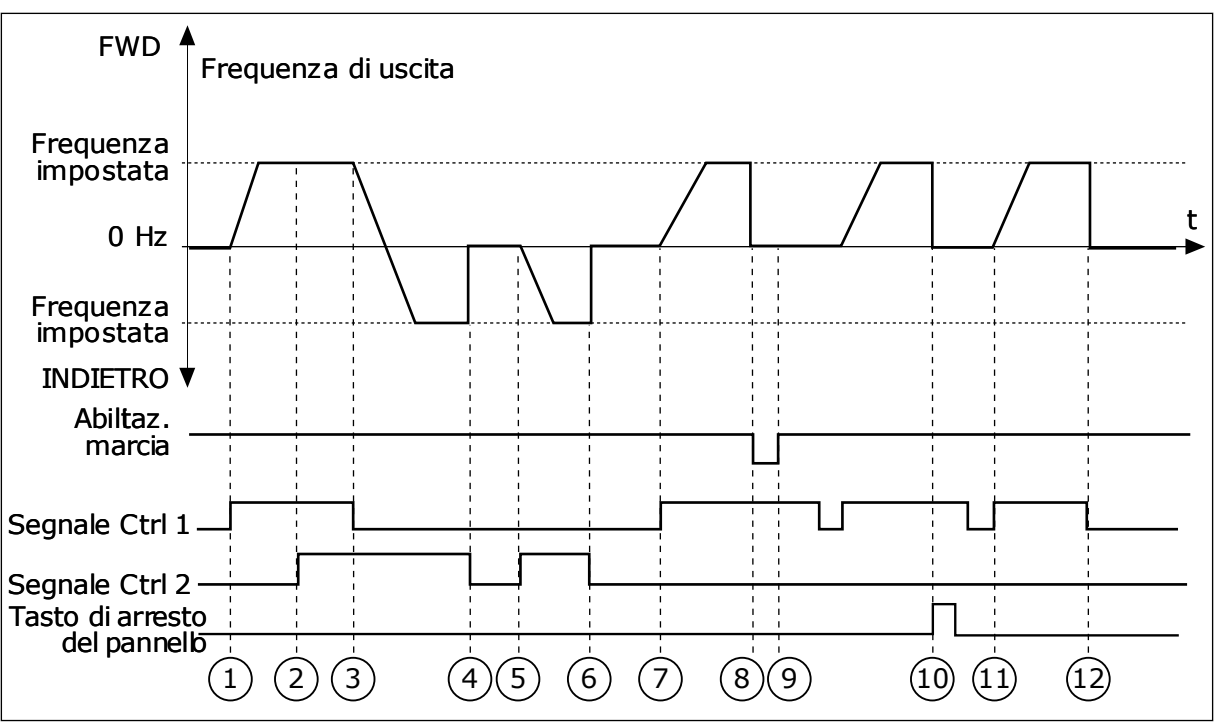

*Fig. 17: I/O A - selezione logica marcia/arresto = 2*

- 1. Il segnale di controllo (CS) 1 si attiva causando l'aumento della frequenza di uscita. Il motore marcia in avanti.
- 2. CS2 si attiva, ma non ha alcun effetto sulla frequenza di uscita, in quanto la prima direzione selezionata è quella con la priorità più alta.
- 3. CS1 si disattiva causando l'avvio del cambio di direzione della marcia (da AVANTI a INDIETRO), in quanto CS2 è ancora attivo.
- 4. CS2 si disattiva e la frequenza alimentata al motore scende a 0.
- 5. CS2 si attiva nuovamente causando l'accelerazione (INDIETRO) del motore alla frequenza impostata.
- 6. CS2 si disattiva e la frequenza alimentata al motore scende a 0.
- 7. CS1 si attiva e il motore accelera (AVANTI) fino alla frequenza impostata.
- 8. Il segnale di abilitazione della marcia è impostato su OPEN e questo fa scendere la frequenza a 0. Configurare il segnale di abilitazione della marcia con il parametro P3.5.1.10.
- 9. Il segnale di abilitazione della marcia è impostato su CLOSED, ma questo non ha alcun effetto, in quanto per avviare la marcia è necessario un fronte di salita anche se è attivo CS1.
- 10. Il pulsante STOP sul pannello di comando viene premuto e la frequenza alimentata al motore scende a 0 (questo segnale funziona solo se il valore di P3.2.3 Tasto Arresto pannello è *Sì*).
- 11. CS1 viene aperto e richiuso provocando l'avvio del motore.
- 12. CS1 si disattiva e la frequenza alimentata al motore scende a 0.

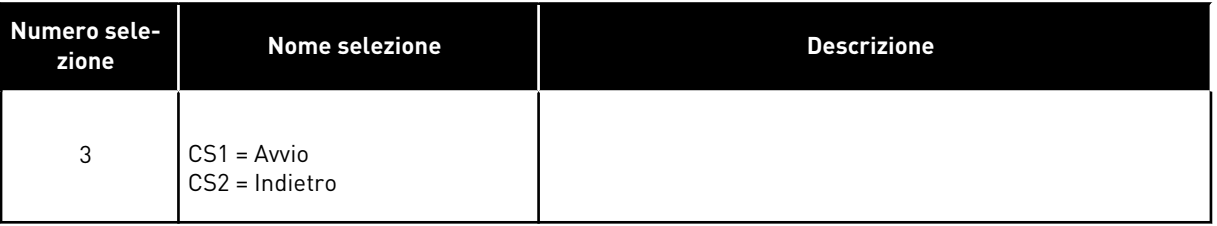

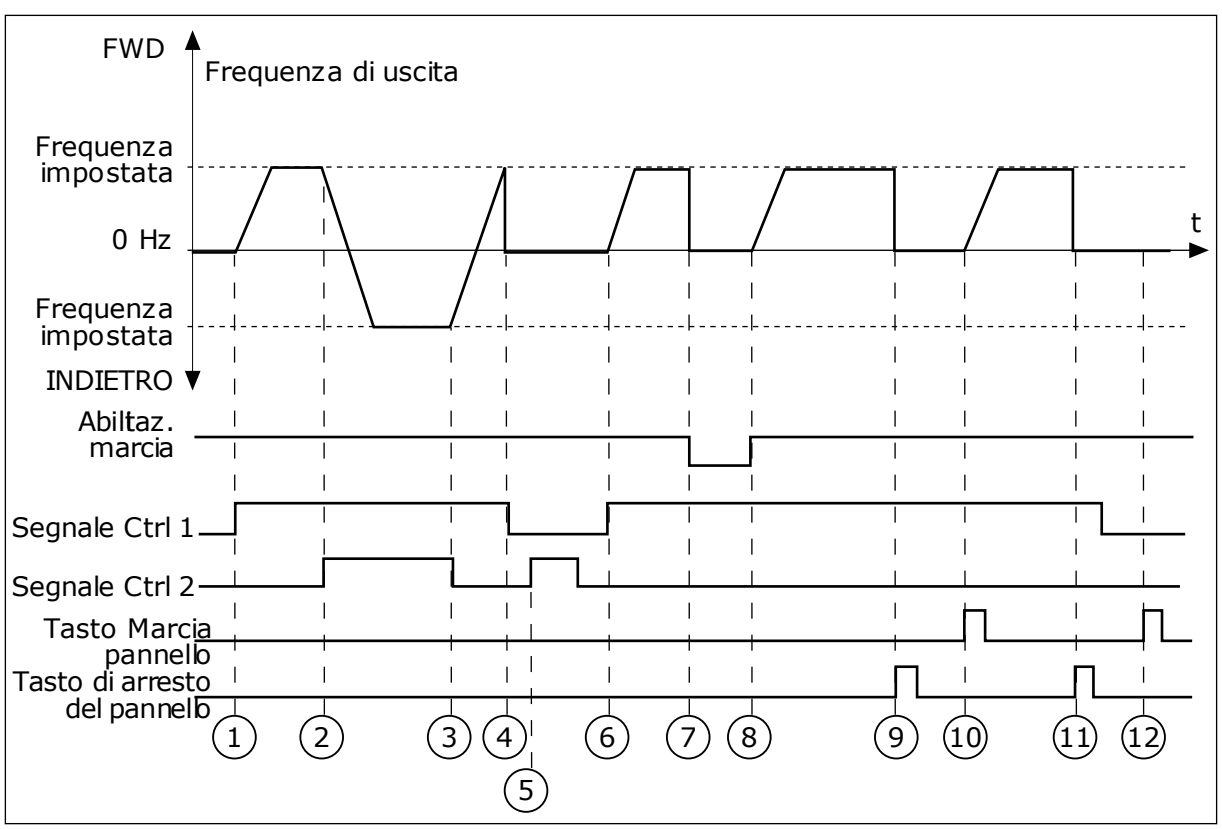

*Fig. 18: I/O A - selezione logica marcia/arresto = 3*

- 1. Il segnale di controllo (CS) 1 si attiva causando l'aumento della frequenza di uscita. Il motore marcia in avanti.
- 2. CS2 si attiva avviando il cambio di direzione della marcia (da AVANTI a INDIETRO).
- 3. CS2 si disattiva causando l'avvio del cambio di direzione della marcia (da INDIETRO ad AVANTI), in quanto CS1 è ancora attivo.
- 4. CS1 si disattiva e la frequenza scende a  $\mathbf{0}$ .
- 5. CS2 si attiva, ma il motore non parte in quanto CS1 non è attivo.
- 6. CS1 si attiva e la frequenza di uscita aumenta nuovamente. Il motore marcia in avanti in quanto CS2 non è attivo.
- 7. Il segnale di abilitazione della marcia è impostato su OPEN e questo fa scendere la frequenza a 0. Configurare il segnale di abilitazione della marcia con il parametro P3.5.1.10.
- 8. Il segnale di abilitazione della marcia è impostato su CLOSED e questo fa aumentare la frequenza fino alla frequenza impostata, in quanto CS1 è ancora attivo.
- 9. Il pulsante STOP sul pannello di comando viene premuto e la frequenza alimentata al motore scende a 0 (questo segnale funziona solo se il valore di P3.2.3 Tasto Arresto pannello è *Sì*).
- 10. L'inverter si avvia in quanto è stato premuto il pulsante START sul pannello di comando.
- 11. L'inverter viene arrestato premendo nuovamente il pulsante STOP sul pannello di comando.
- 12. Il tentativo di avviare l'inverter con il pulsante START non è riuscito, in quanto CS1 non è attivo.

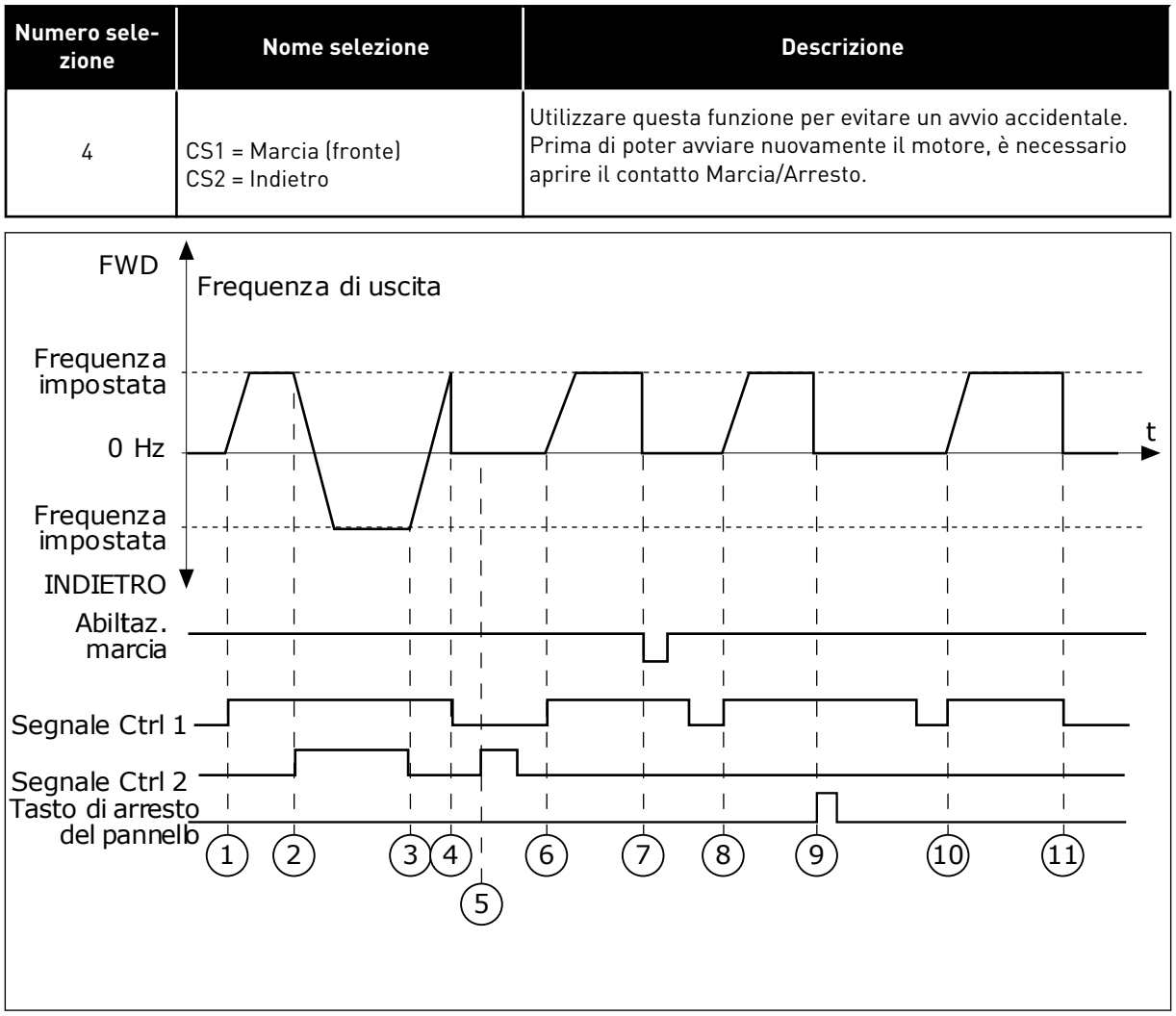

*Fig. 19: I/O A - selezione logica marcia/arresto = 4*

- 1. Il segnale di controllo (CS) 1 si attiva causando l'aumento della frequenza di uscita. Il motore marcia in avanti in quanto CS2 non è attivo.
- 2. CS2 si attiva avviando il cambio di direzione della marcia (da AVANTI a INDIETRO).
- 3. CS2 si disattiva causando l'avvio del cambio di direzione della marcia (da INDIETRO ad AVANTI), in quanto CS1 è ancora attivo.
- 4. CS1 si disattiva e la frequenza scende a  $\Omega$
- 5. CS2 si attiva, ma il motore non parte in quanto CS1 non è attivo.
- 6. CS1 si attiva e la frequenza di uscita aumenta nuovamente. Il motore marcia in avanti in quanto CS2 non è attivo.
- 7. Il segnale di abilitazione della marcia è impostato su OPEN e questo fa scendere la frequenza a 0. Configurare il segnale di abilitazione della marcia con il parametro P3.5.1.10.
- 8. Prima di poter avviare l'inverter, è necessario aprire e chiudere nuovamente CS1.
- 9. Il pulsante STOP sul pannello di comando viene premuto e la frequenza alimentata al motore scende a 0 (questo segnale funziona solo se il valore di P3.2.3 Tasto Arresto pannello è *Sì*).
- 10. Prima di poter avviare l'inverter, è necessario aprire e chiudere nuovamente CS1.
- 11. CS1 si disattiva e la frequenza scende a  $\cap$

## *P3.2.7 I/O LOGICA MARCIA/ARRESTO B (ID 363)*

Utilizzare questo parametro per controllare l'avvio e l'arresto dell'inverter tramite i segnali digitali.

Le selezioni possono includere il fronte word per evitare un avvio accidentale. Per ulteriori informazioni, vedere P3.2.6.

## *P3.2.8 LOGICA MARCIA BUS DI CAMPO (ID 889)*

Utilizzare questo parametro per impostare la logica di avvio del bus di campo. Le selezioni possono includere il fronte word per evitare un avvio accidentale.

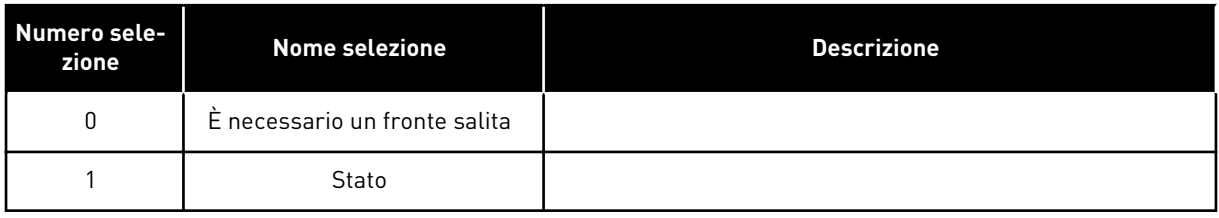

## **10.3 RIFERIMENTI**

## 10.3.1 RIFERIMENTO DI FREQUENZA

## *P3.3.1 RIFERIMENTO DI FREQUENZA MINIMO (ID 101)*

Utilizzare questo parametro per impostare il riferimento di frequenza minimo.

## *P3.3.2 FREQUENZA MASSIMA (ID 102)*

Utilizzare questo parametro per impostare il riferimento di frequenza massimo.

## *P3.3.3 SELEZIONE A PER RIFERIMENTO CONTROLLO I/O (ID 117)*

Utilizzare questo parametro per selezionare l'origine riferimento quando la postazione di controllo è I/O A.

## *P3.3.4 SELEZIONE B PER RIFERIMENTO CONTROLLO I/O (ID 131)*

Utilizzare questo parametro per selezionare l'origine riferimento quando la postazione di controllo è I/O B.

È possibile forzare l'attivazione della postazione di controllo I/O B solo con un ingresso digitale (P3.5.1.5).

## *P3.3.5 SELEZIONE RIFERIMENTO CONTROLLO DA PANNELLO (ID 121)*

Utilizzare questo parametro per selezionare l'origine riferimento quando la postazione di controllo è Pannello di comando.

## *P3.3.6 RIFERIMENTO PANNELLO (ID 184)*

Utilizzare questo parametro per regolare il riferimento di frequenza sul pannello di comando.

Questo parametro fornisce il riferimento di frequenza dell'inverter quando l'origine riferimento di frequenza è "Rif. pannello".

## *P3.3.7 DIREZ. PANNELLO (ID 123)*

Utilizzare questo parametro per impostare la direzione di rotazione del motore quando la postazione di controllo è il pannello di comando.

## *P3.3.8 COPIA RIFERIMENTO PANNELLO (ID 181)*

Utilizzare questo parametro per impostare la selezione delle impostazioni di copia quando si passa dal controllo remoto a quello locale (pannello di comando).

## *P3.3.9 SELEZIONE RIFERIMENTO CONTROLLO BUS DI CAMPO (ID 122)*

Utilizzare questo parametro per selezionare l'origine riferimento quando la postazione di controllo è Bus di campo.

## 10.3.2 FREQUENZE PREFISSATE

È possibile utilizzare la funzione Velocità prefissate nei processi che richiedono più di 1 riferimento di frequenza fissa. Sono disponibili 8 riferimenti di frequenza predefiniti. È possibile selezionare un riferimento di velocità prefissata utilizzando i segnali di ingresso digitale P3.5.1.15, P3.5.1.16 e P3.5.1.17.

## *P3.3.10 MODO FREQUENZA PREDEFINITA (ID 182)*

Utilizzare questo parametro per impostare la logica delle frequenze predefinite dell'ingresso digitale.

Questo parametro consente di impostare la logica con cui viene selezionata una delle velocità prefissate: È possibile scegliere tra 2 logiche differenti. È possibile scegliere tra 2 logiche differenti.

Il numero di ingressi digitali attivi delle velocità predefinite definisce la frequenza predefinita.

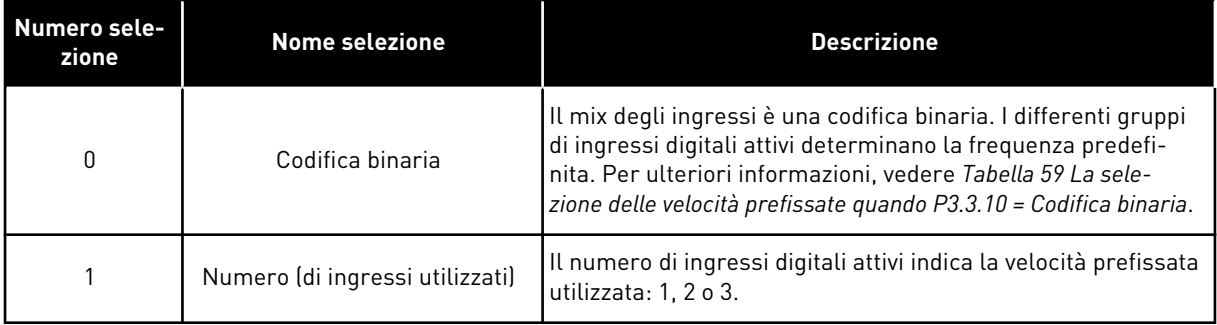

## *P3.3.11 FREQUENZA PREDEFINITA 0 (ID 180)*

Utilizzare questo parametro per impostare il riferimento di frequenza predefinita utilizzato quando viene utilizzata la funzione delle frequenze predefinite.

Selezionare le frequenze predefinite con i segnali ingresso digitale.

## *P3.3.12 FREQUENZA PREDEFINITA 1 (ID 105)*

Utilizzare questo parametro per impostare il riferimento di frequenza predefinita utilizzato quando viene utilizzata la funzione delle frequenze predefinite.

Selezionare le frequenze predefinite con i segnali ingresso digitale.

## *P3.3.13 FREQUENZA PREDEFINITA 2 (ID 106)*

Utilizzare questo parametro per impostare il riferimento di frequenza predefinita utilizzato quando viene utilizzata la funzione delle frequenze predefinite.

Selezionare le frequenze predefinite con i segnali ingresso digitale.

## *P3.3.14 FREQUENZA PREDEFINITA 3 (ID 126)*

Utilizzare questo parametro per impostare il riferimento di frequenza predefinita utilizzato quando viene utilizzata la funzione delle frequenze predefinite.

Selezionare le frequenze predefinite con i segnali ingresso digitale.

#### *P3.3.15 FREQUENZA PREDEFINITA 4 (ID 127)*

Utilizzare questo parametro per impostare il riferimento di frequenza predefinita utilizzato quando viene utilizzata la funzione delle frequenze predefinite.

Selezionare le frequenze predefinite con i segnali ingresso digitale.

## *P3.3.16 FREQUENZA PREDEFINITA 5 (ID 128)*

Utilizzare questo parametro per impostare il riferimento di frequenza predefinita utilizzato quando viene utilizzata la funzione delle frequenze predefinite.

Selezionare le frequenze predefinite con i segnali ingresso digitale.

## *P3.3.17 FREQUENZA PREDEFINITA 6 (ID 129)*

Utilizzare questo parametro per impostare il riferimento di frequenza predefinita utilizzato quando viene utilizzata la funzione delle frequenze predefinite.

Selezionare le frequenze predefinite con i segnali ingresso digitale.

## *P3.3.18 FREQUENZA PREDEFINITA 7 (ID 130)*

Utilizzare questo parametro per impostare il riferimento di frequenza predefinita utilizzato quando viene utilizzata la funzione delle frequenze predefinite.

Selezionare le frequenze predefinite con i segnali ingresso digitale.

Per selezionare una velocità prefissata tra 1 e 7, fornire ingressi digitali a P3.5.1.15 (Selezione velocità prefissata 0), P3.5.1.16 (Selezione velocità prefissata 1) e/o P3.5.1.17 (Selezione velocità prefissata 2). I differenti gruppi di ingressi digitali attivi determinano la velocità prefissata. Per ulteriori informazioni, vedere la tabella seguente. I valori delle velocità prefissate rimangono automaticamente tra le velocità minima e massima (P3.3.1 e P3.3.2).

<span id="page-131-0"></span>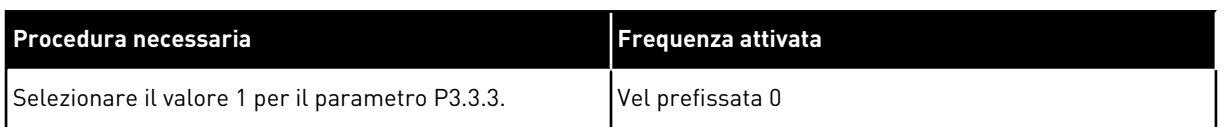

#### *Tabella 59: La selezione delle velocità prefissate quando P3.3.10 = Codifica binaria*

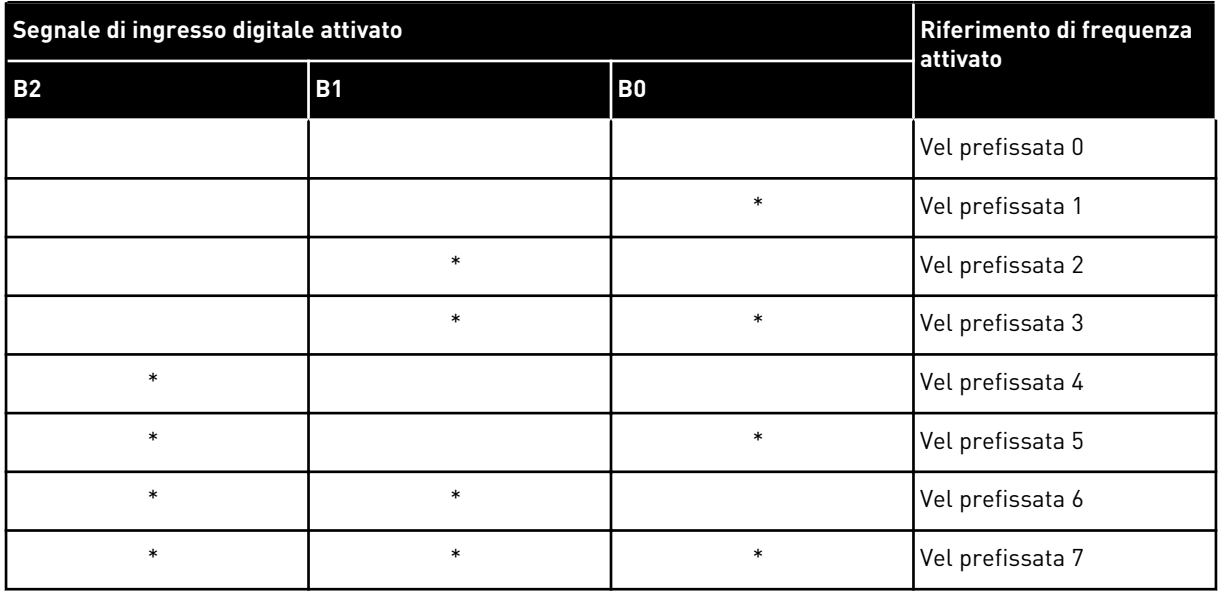

\* = l'ingresso è attivato.

## *P3.3.19 FREQUENZA ALLARME PREDEFINITA (ID 183)*

Utilizzare questo parametro per impostare la frequenza dell'inverter quando è attivo un guasto e la risposta al guasto è impostata su "Allarme + Frequenza predefinita".

## 10.3.3 PARAMETRI MOTOPOTENZIOMETRO

## *P3.3.20 TEMPO DI RAMPA MOTOPOTENZIOMETRO (ID 331)*

Utilizzare questo parametro per impostare la velocità di variazione del riferimento del motopotenziometro quando viene aumentata o diminuita. Il valore di questo parametro viene immesso come Hz/secondo.

## *P3.3.21 RESET DEL MOTOPOTENZIOMETRO (ID 367)*

Utilizzare questo parametro per impostare la logica per il reset del riferimento di frequenza del motopotenziometro.

Questo parametro definisce quando il riferimento del motopotenziometro è impostato su 0. Sono disponibili 3 selezioni nella funzione di reset: nessun reset, reset all'arresto dell'inverter o reset in caso di spegnimento dell'inverter.

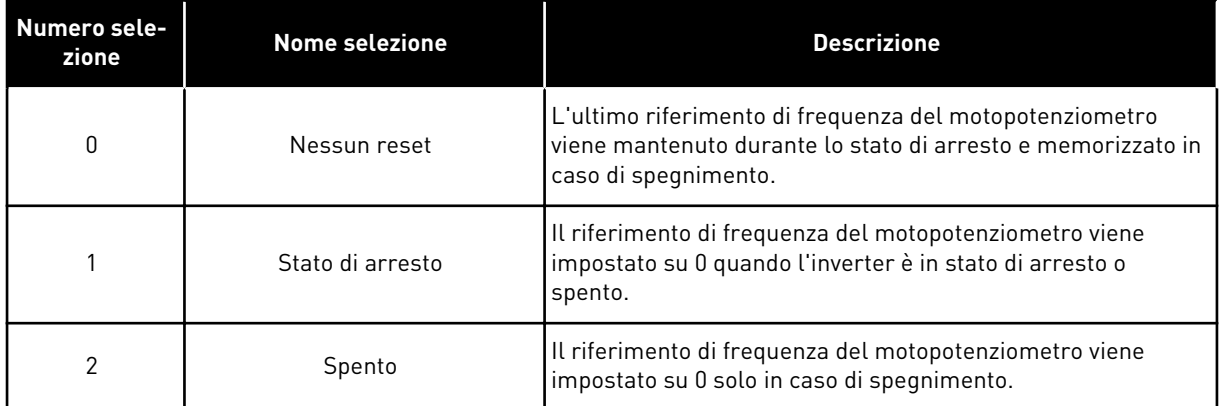

#### *P3.3.22 MARCIA INDIETRO (ID 15530)*

Utilizzare questo parametro per consentire al motore di andare a marcia indietro.

## **10.4 IMPOSTAZIONE RAMPE E FRENI**

#### *P3.4.1 FORMA RAMPA 1 (ID 500)*

Utilizzare questo parametro per rendere più fluidi l'inizio e la fine delle rampe di accelerazione e decelerazione.

Con il parametro Forma rampa 1 è possibile minimizzare l'inizio e la fine delle rampe di accelerazione e decelerazione. Se si imposta il valore su 0, si ottiene una forma di rampa lineare. L'accelerazione e la decelerazione reagiscono immediatamente alle variazioni del segnale di riferimento.

Quando si imposta un valore compreso tra 0,1 e 10 s, si ottiene una rampa di accelerazione o decelerazione di forma sinusoidale. Utilizzare questa funzione per ridurre l'erosione meccanica delle parti e i picchi di corrente durante la modifica del riferimento. È possibile modificare il tempo di accelerazione con i parametri P3.4.2 (Tempo di accelerazione 1) e P3.4.3 (Tempo di decelerazione 1).

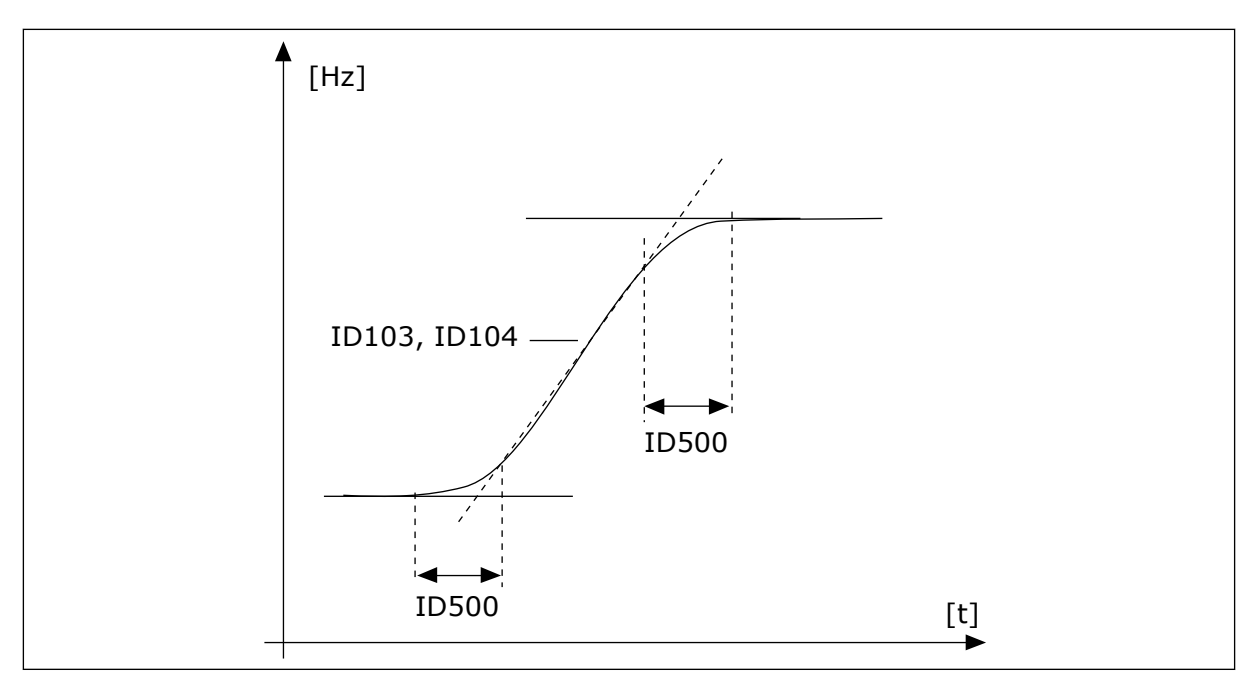

*Fig. 20: La curva di accelerazione/decelerazione (sinusoidale)*

## *P3.4.2 TEMPO DI ACCELERAZIONE 1 (ID 103)*

Utilizzare questo parametro per impostare il tempo necessario alla frequenza di uscita per passare dalla frequenza zero a quella massima.

## *P3.4.3 TEMPO DI DECELERAZIONE 1 (ID 104)*

Utilizzare questo parametro per impostare il tempo necessario alla frequenza di uscita per passare dalla frequenza massima a zero.

## *P3.4.4 FORMA RAMPA 2 (ID 501)*

Utilizzare questo parametro per rendere più fluidi l'inizio e la fine delle rampe di accelerazione e decelerazione.

Con il parametro Forma rampa 2 è possibile minimizzare l'inizio e la fine delle rampe di accelerazione e decelerazione. Se si imposta il valore su 0, si ottiene una forma di rampa lineare. L'accelerazione e la decelerazione reagiscono immediatamente alle variazioni del segnale di riferimento.

Quando si imposta un valore compreso tra 0,1 e 10 s, si ottiene una rampa di accelerazione o decelerazione di forma sinusoidale. Utilizzare questa funzione per ridurre l'erosione meccanica delle parti e i picchi di corrente durante la modifica del riferimento. È possibile modificare il tempo di accelerazione con i parametri P3.4.5 (Tempo di accelerazione 2) e P3.4.6 (Tempo di decelerazione 2).

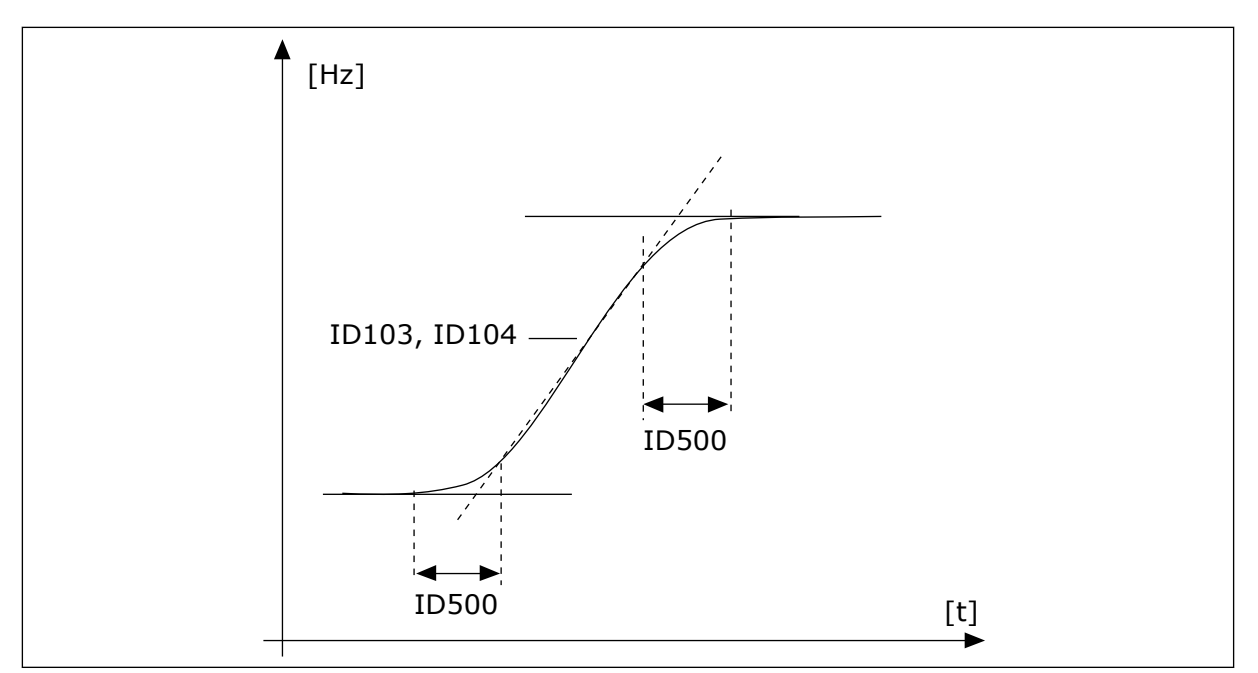

*Fig. 21: La curva di accelerazione/decelerazione (sinusoidale)*

## *P3.4.5 TEMPO DI ACCELERAZIONE 2 (ID 502)*

Utilizzare questo parametro per impostare il tempo necessario alla frequenza di uscita per passare dalla frequenza zero a quella massima.

## *P3.4.6 TEMPO DI DECELERAZIONE 2 (ID 503)*

Utilizzare questo parametro per impostare il tempo necessario alla frequenza di uscita per passare dalla frequenza massima a zero.

## *P3.4.7 TEMPO DI MAGNETIZZAZIONE MARCIA (ID 516)*

Utilizzare questo parametro per impostare l'intervallo di tempo durante il quale il motore riceve la corrente CC prima che abbia inizio l'accelerazione.

## *P3.4.8 CORRENTE DI MAGNETIZZAZIONE MARCIA (ID 517)*

Utilizzare questo parametro per impostare la corrente CC che il motore riceve all'avvio. Se il valore di questo parametro è impostato su 0, la funzione Magnetizzazione rampa è disabilitata.

## *P3.4.9 TEMPO DI FRENATURA CC ALL'ARRESTO (ID 508)*

Utilizzare questo parametro per stabilire se la frenatura è ON oppure OFF e per fornire il tempo di frenatura quando il motore si arresta. Se il valore di questo parametro è impostato su 0, la funzione Freno CC è disabilitata.

## *P3.4.10 CORR FRENAT. CC (ID 507)*

Utilizzare questo parametro per impostare la corrente CC che il motore riceve durante la frenatura CC.

Se il valore di questo parametro è impostato su 0, la funzione Freno CC è disabilitata.

## *P3.4.11 FREQUENZA PER L'AVVIO DELLA FRENATURA CC IN FASE DI ARRESTO RAMPA (ID 515)*

Utilizzare questo parametro per impostare la frequenza di uscita alla quale entra in azione la frenatura CC.

## *P3.4.12 FRENAT. A FLUSSO (ID 520)*

Utilizzare questo parametro per abilitare la funzione di frenatura a flusso.

In alternativa alla frenatura CC, è possibile utilizzare la frenatura a flusso. La frenatura a flusso aumenta la capacità di frenatura in condizioni che non richiedono ulteriori resistori di frenatura.

Quando è necessario frenare, il sistema diminuisce la frequenza e aumenta il flusso nel motore. In questo modo, viene aumentata la capacità di frenata del motore. La velocità del motore viene controllata durante la frenatura.

È possibile abilitare e disabilitare la frenatura a flusso.

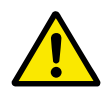

## **ATTENZIONE!**

Utilizzare la frenatura solo a intermittenza. La frenatura a flusso converte l'energia in calore e può provocare danni al motore.

## *P3.4.13 CORRENTE FRENATURA A FLUSSO (ID 519)*

Utilizzare questo parametro per impostare il livello corrente della frenatura a flusso.

## **10.5 CONFIGURAZIONE I/O**

## 10.5.1 PROGRAMMAZIONE DEGLI INGRESSI ANALOGICI E DIGITALI

La programmazione degli ingressi dell'inverter è flessibile. È possibile utilizzare liberamente gli ingressi disponibili sulle schede I/O standard e opzionali per varie funzioni.

Utilizzare i seguenti formati per assegnare il valore ai parametri programmabili:

- **DigIN SlotA.1 / AnIN SlotA.1** (pannello grafico) o
- **dI A.1 / aI A.1** (pannello standard).

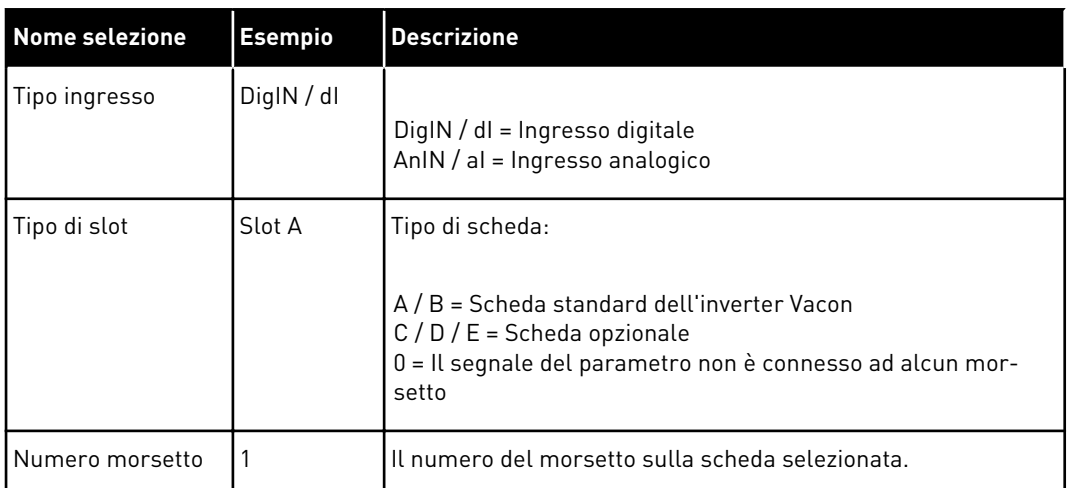

Ad esempio, "DigIN SlotA.1" o "dI A.1" indica che DIN1 sulla scheda standard è connesso nello slot scheda A.

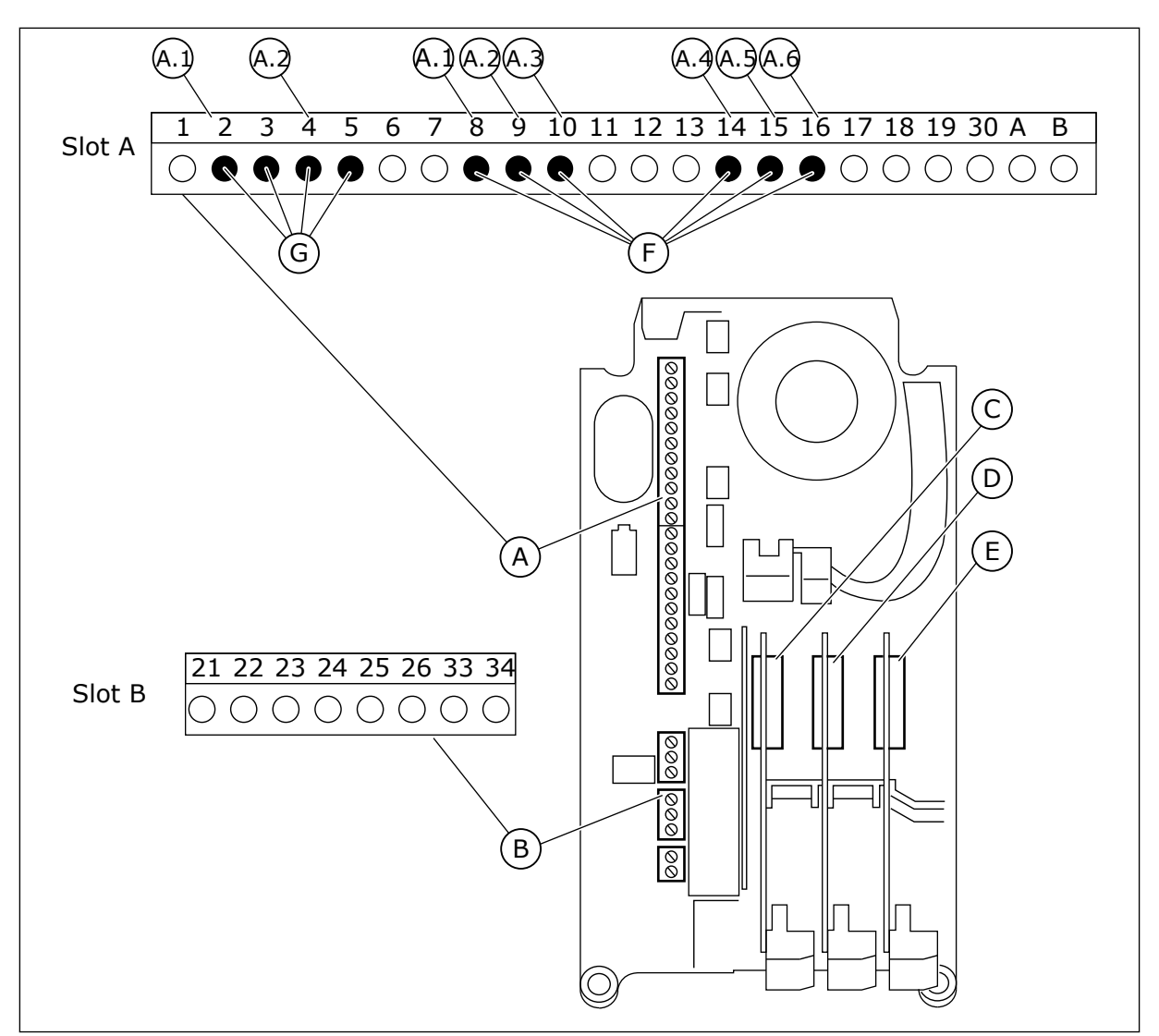

*Fig. 22: gli slot della scheda opzionale e gli ingressi programmabili*

- A. Slot A scheda standard e relativi morsetti
- B. Slot B scheda standard e relativi morsetti
- C. Slot C scheda opzionale
- D. Slot D scheda opzionale
- E. Slot E scheda opzionale
- F. Ingressi digitali programmabili (DI)
- G. Ingressi analogici programmabili (AI)

## 10.5.1.1 Programmazione di ingressi digitali

È possibile trovare le funzioni valide per gli ingressi digitali sotto forma di parametri nel gruppo di parametri M3.5.1. Per fornire una funzione di un ingresso digitale, impostare il valore sul parametro corrente. L'elenco delle funzioni disponibili è riportato in *[Tabella 14](#page-61-0)  [Impostazioni ingressi digitali](#page-61-0)*.

## **Esempio**

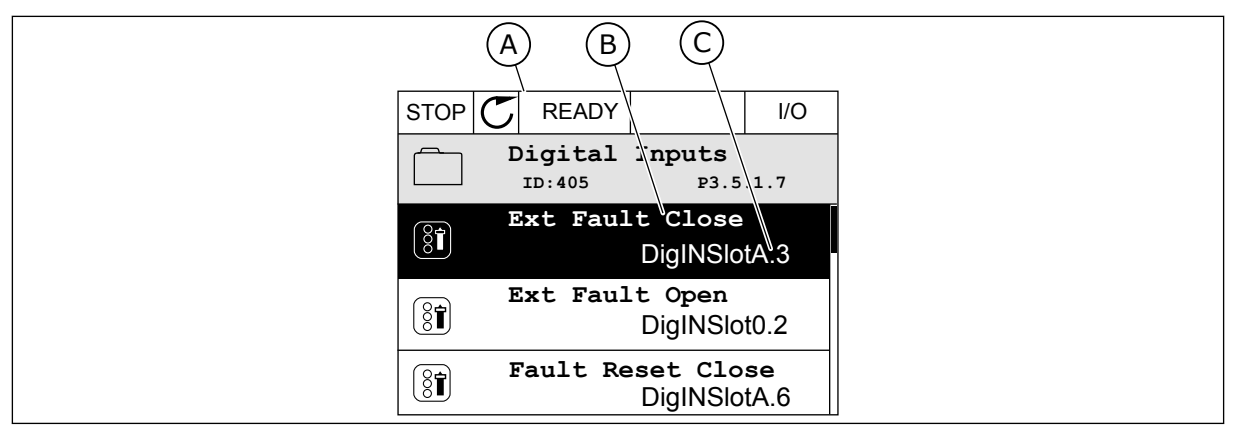

*Fig. 23: il menu Ingressi digitali nel display grafico*

- A. il display grafico
- B. Il nome del parametro, ovvero la funzione
- C. Il valore del parametro, ovvero l'ingresso digitale impostato

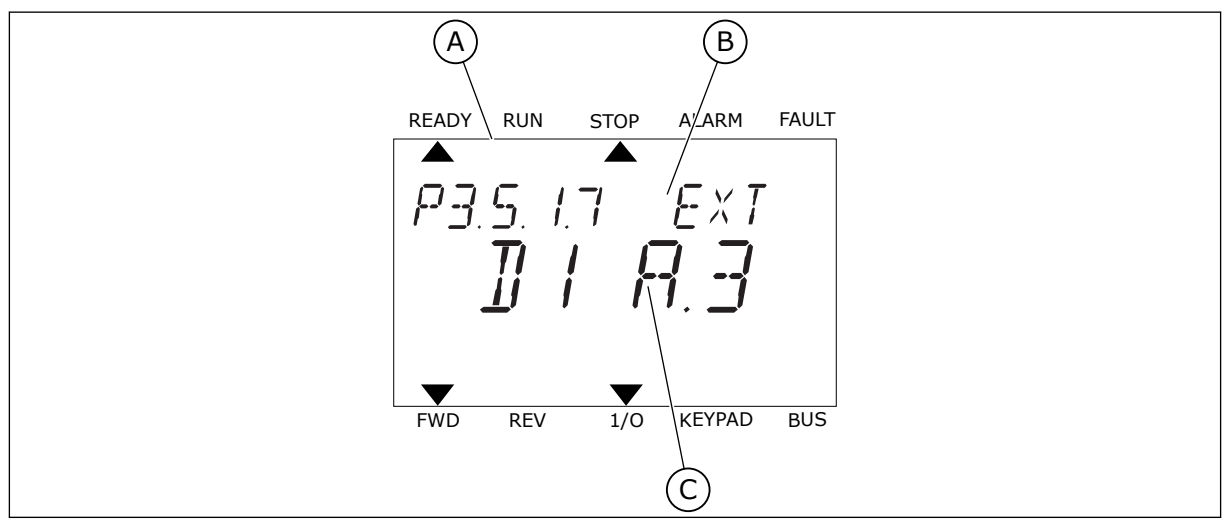

*Fig. 24: il menu Ingressi digitali nel display di testo*

- A. Il display di testo
- B. Il nome del parametro, ovvero la funzione
- C. Il valore del parametro, ovvero l'ingresso digitale impostato
- 

La compilazione della scheda I/O standard dispone di 6 ingressi digitali: i morsetti dello slot A 8, 9, 10, 14, 15 e 16.

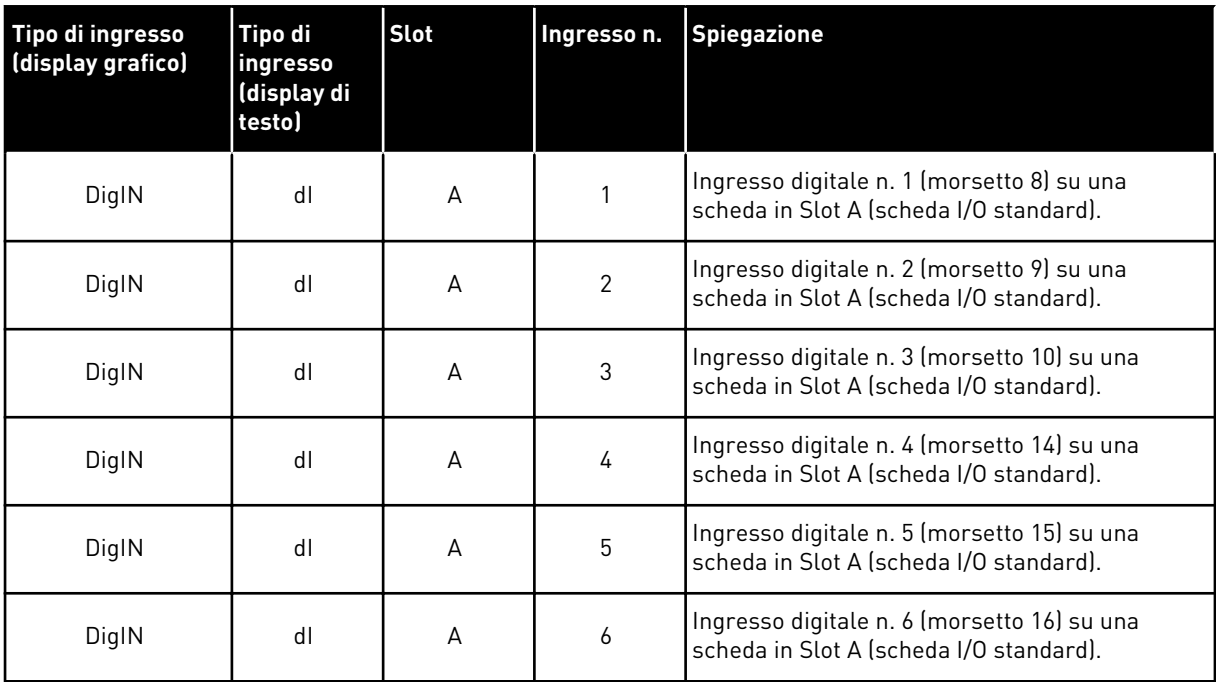

La funzione Chiusura guasto esterno, la posizione in cui si trova il menu M3.5.1, è il parametro P3.5.1.11. Ciò richiama il valore predefinito DigIN SlotA.3 nel display grafico e il valore dI A.3 nel display di testo. Una volta effettuata questa selezione, un segnale digitale all'ingresso digitale DI3 (morsetto 10) controlla la funzione Chiusura guasto esterno.

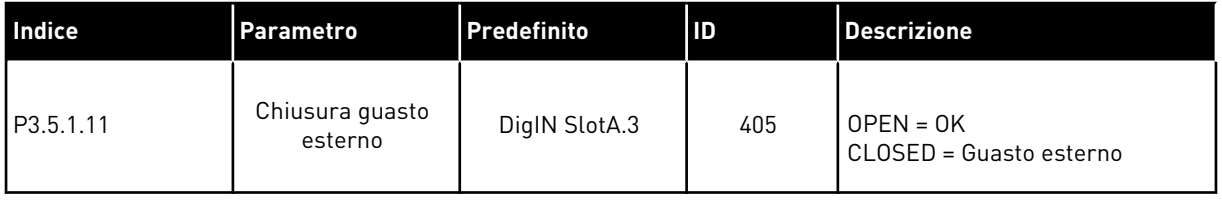

Per modificare, ad esempio, l'ingresso da DI3 a DI6 (morsetto 16) sulla scheda I/O standard, seguire queste istruzioni.

## PROGRAMMAZIONE NEL DISPLAY GRAFICO

1 Selezionare un parametro. Per passare al modo Modifica, premere il pulsante freccia destra.

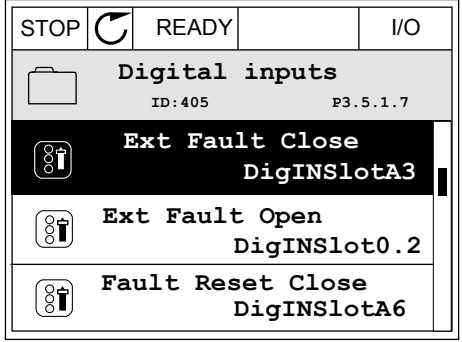

- 2 Nel modo Modifica, il valore dello slot DigIN SlotA risulta sottolineato e lampeggiante. Se sulla scheda I/O sono disponibili più ingressi digitali grazie, ad esempio, a schede opzionali negli slot C, D o E, selezionarli.
- $STOP$   $\boxed{C}$  READY  $\boxed{1/1}$ **Ext Fault Close**  $\boxed{8}$ **P3.5.1.7**  $\sim 1$ ╱ **DigIN SlotA.3**  $\sqrt{}$  $\mathbf{L}$ **Min: Max:**
- 3 Per attivare il morsetto 3, premere di nuovo il pulsante freccia destra.  $\|\text{STOP}[\mathcal{C}]$  READY  $\|$  I/O

4 Per passare al morsetto 6, premere il pulsante freccia su 3 volte. Accettare la modifica utilizzando il pulsante OK.

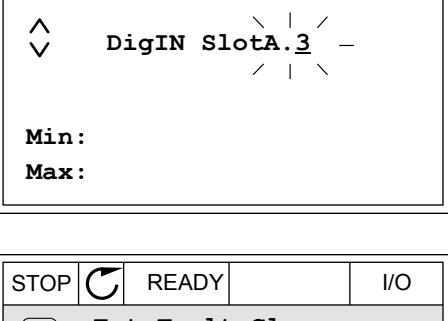

**Ext Fault Close**

 $\left[\begin{smallmatrix} 8 \\ 8 \end{smallmatrix}\right]$ 

**P3.5.1.7** 

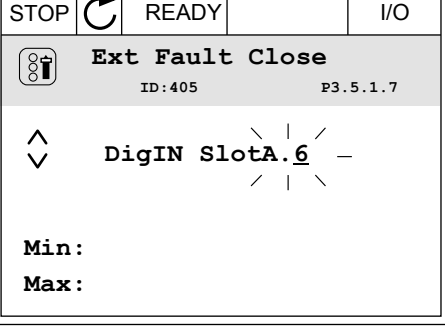

5 Se l'ingresso digitale DI6 è già utilizzato per qualche altra funzione, viene visualizzato un messaggio sul display. Cambiare una di queste selezioni.

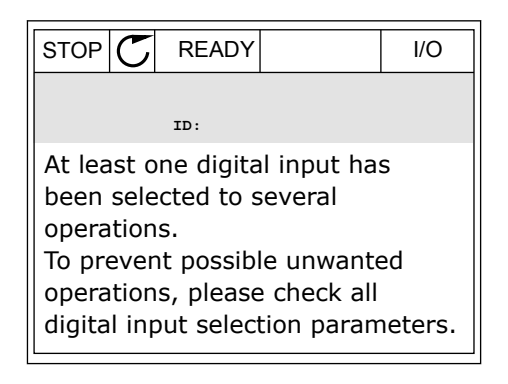

## PROGRAMMAZIONE NEL DISPLAY DI TESTO

1 Selezionare un parametro. Per passare al modo Modifica, premere il pulsante OK.

scheda I/O sono disponibili più ingressi digitali grazie, ad esempio, a schede opzionali negli slot D

3 Per attivare il morsetto 3, premere di nuovo il pulsante freccia destra. La lettera D smette di

o E, selezionarli.

lampeggiare.

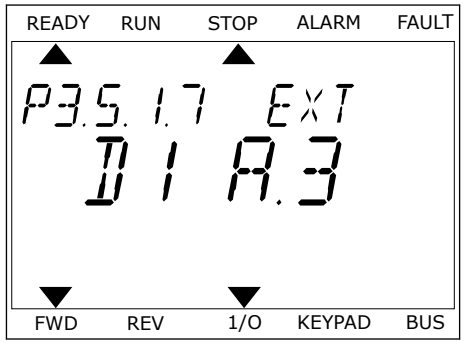

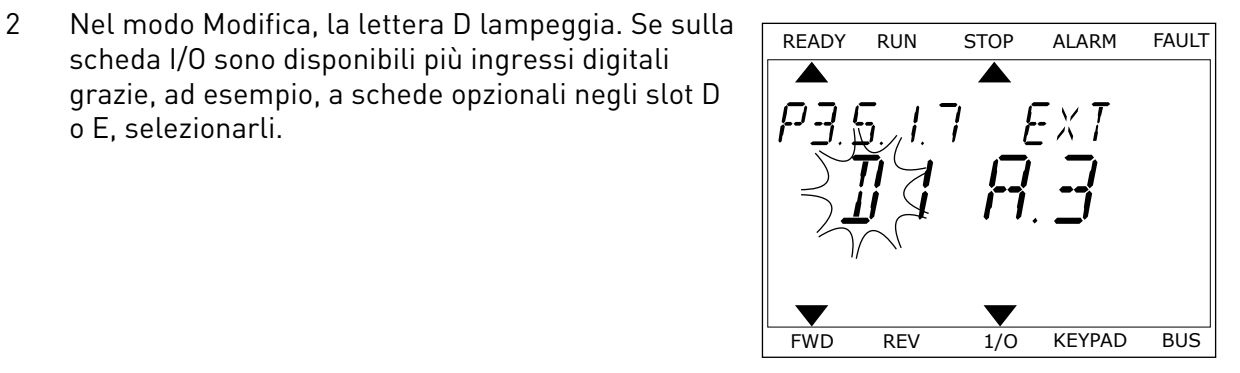

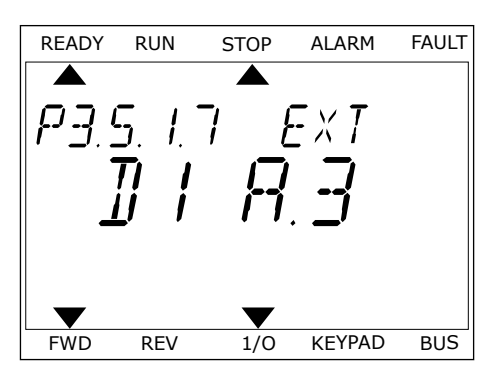

4 Per passare al morsetto 6, premere il pulsante freccia su 3 volte. Accettare la modifica utilizzando il pulsante OK.

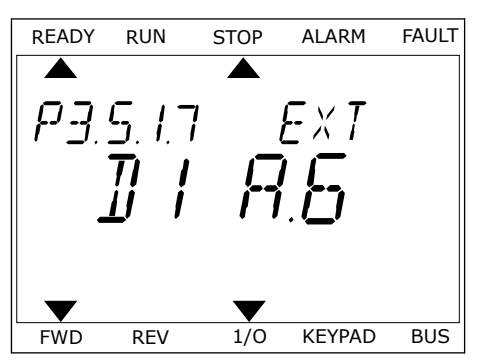

5 Se l'ingresso digitale DI6 è già utilizzato per qualche altra funzione, un messaggio scorre sul display. Cambiare una di queste selezioni.

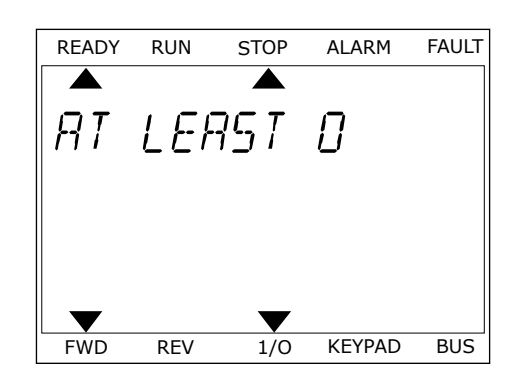

Una volta effettuata questa procedura, un segnale digitale all'ingresso digitale DI6 controlla la funzione Chiusura guasto esterno.

Il valore di una funzione può essere DigIN Slot0.1 (nel display grafico) o dI 0.1 (nel display di testo). In questi casi, non è stato assegnato un morsetto alla funzione oppure l'ingresso era impostato in modo da risultare sempre OPEN. Si tratta del valore predefinito della maggior parte dei parametri nel gruppo M3.5.1.

Alcuni ingressi, invece, sono preimpostati per essere sempre CLOSED. Il relativo valore mostra DigIN Slot0.2 nel display grafico e dI 0.2 nel display di testo.

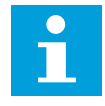

## **NOTA!**

È anche possibile assegnare canali temporali agli ingressi digitali. Per ulteriori informazioni, vedere la tabella *[Tabella 14 Impostazioni ingressi digitali](#page-61-0)*.

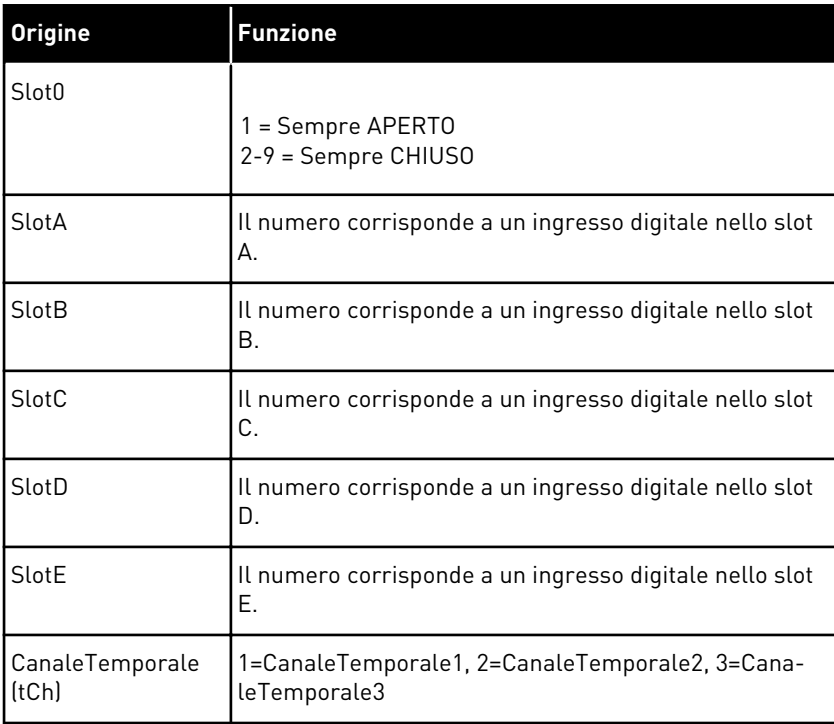

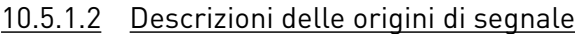

## 10.5.2 INGRESSI DIGITALI

I parametri sono funzioni che possono essere collegate a un morsetto dell'ingresso digitale. Il testo *DigIn Slot A.2* indica il secondo ingresso sullo slot A. È anche possibile collegare le funzioni a canali temporali. I canali temporali funzionano come morsetti.

È possibile monitorare gli stati degli ingressi e delle uscite digitali nella vista Multi-monitor.

## *P3.5.1.1 SEGNALE CONTROLLO 1 A (ID 403)*

Utilizzare questo parametro per selezionare il controllo dell'ingresso digitale (segnale di controllo 1) che avvia e arresta l'inverter quando la postazione di controllo è I/O A (FWD).

## *P3.5.1.2 SEGNALE CONTROLLO 2 A (ID 404)*

Utilizzare questo parametro per selezionare il controllo dell'ingresso digitale (segnale di controllo 2) che avvia e arresta l'inverter quando la postazione di controllo è I/O A (REV).

## *P3.5.1.3 SEGNALE CONTROLLO 1 B (ID 423)*

Utilizzare questo parametro per selezionare il controllo dell'ingresso digitale (segnale di controllo 1) che avvia e arresta l'inverter quando la postazione di controllo è I/O B.

## *P3.5.1.4 SEGNALE CONTROLLO 2 B (ID 424)*

Utilizzare questo parametro per selezionare il controllo dell'ingresso digitale (segnale di controllo 2) che avvia e arresta l'inverter quando la postazione di controllo è I/O B.

## *P3.5.1.5 FORZA CONTROLLO I/O B (ID 425)*

Utilizzare questo parametro per selezionare il segnale ingresso digitale che modifica l'impostazione della postazione di controllo da I/O A a I/O B.

## *P3.5.1.6 FORZA RIFERIMENTO I/O B (ID 343)*

Utilizzare questo parametro per selezionare il segnale ingresso digitale che modifica l'impostazione dell'origine riferimento della frequenza da I/O A a I/O B.

## *P3.5.1.7 CHIUSURA GUASTO ESTERNO (ID 405)*

Utilizzare questo parametro per selezionare il segnale di ingresso digitale che attiva un guasto esterno.

## *P3.5.1.8 APERTURA GUASTO ESTERNO (ID 406)*

Utilizzare questo parametro per selezionare il segnale di ingresso digitale che attiva un guasto esterno.

## *P3.5.1.9 CHIUSURA RESET GUASTO (ID 414)*

Utilizzare questo parametro per selezionare il segnale ingresso digitale che reimposta tutti i guasti attivi.

I guasti attivi vengono reimpostati quando lo stato dell'ingresso digitale cambia da aperto a chiuso (fronte salita).
## *P3.5.1.10 APERTURA RESET GUASTO (ID 213)*

Utilizzare questo parametro per selezionare il segnale ingresso digitale che reimposta tutti i guasti attivi.

I guasti attivi vengono reimpostati quando lo stato dell'ingresso digitale cambia da chiuso ad aperto (fronte discesa).

## *P3.5.1.11 ABILITAZIONE MARCIA (ID 407)*

Utilizzare questo parametro per selezionare il segnale ingresso digitale che imposta lo stato Pronto dell'inverter.

Quando il contatto è OPEN, la marcia del motore è disabilitata. Quando il contatto è CLOSED, la marcia del motore è abilitata.

Per eseguire l'arresto, l'inverter rispetta il valore di P3.2.5 Funzione arresto.

### **NOTA!**  $\blacksquare$

Lo stato dell'inverter resta "Non pronto" se lo stato di questo segnale è "Aperto".

## *P3.5.1.12 INTROTAUSMARCIA1 (ID 1041)*

Utilizzare questo parametro per selezionare il segnale ingresso digitale che impedisce l'avvio dell'inverter.

L'inverter può essere pronto, ma la marcia non è consentita finché lo stato del segnale di interblocco è "aperto" (interblocco dissipatore).

## *P3.5.1.13 INTROTAUSMARCIA2 (ID 1042)*

Utilizzare questo parametro per selezionare il segnale ingresso digitale che impedisce l'avvio dell'inverter.

Se è attivo un interblocco, l'inverter non può avviarsi.

È possibile utilizzare questa funzione per impedire l'avvio dell'inverter quando il dissipatore è chiuso. Se si attiva un interblocco durante il funzionamento dell'inverter, quest'ultimo si arresta.

## *P3.5.1.14 PRERISCALDAMENTO MOTORE ATTIVO (ID 1044)*

Utilizzare questo parametro per selezionare il segnale ingresso digitale che attiva la funzione di preriscaldamento del motore.

La funzione Prerisc. motore invia la corrente CC al motore quando l'inverter è in stato di arresto.

## *P3.5.1.15 SELEZIONE FREQUENZA PREDEFINITA 0 (ID 419)*

Utilizzare questo parametro per impostare il segnale ingresso digitale che seleziona le frequenze predefinite.

# *P3.5.1.16 SELEZIONE FREQUENZA PREDEFINITA 1 (ID 420)*

Utilizzare questo parametro per selezionare il segnale ingresso digitale utilizzato come selettore delle frequenze predefinite.

## *P3.5.1.17 SELEZIONE FREQUENZA PREDEFINITA 2 (ID 421)*

Utilizzare questo parametro per selezionare il segnale ingresso digitale utilizzato come selettore delle frequenze predefinite.

Per applicare le velocità prefissate da 1 a 7, collegare un ingresso digitale a queste funzioni utilizzando le istruzioni presenti nel capitolo *[10.5.1 Programmazione degli ingressi analogici e](#page-135-0)  [digitali](#page-135-0)*. Per ulteriori informazioni, vedere *[Tabella 59 La selezione delle velocità prefissate](#page-131-0)  [quando P3.3.10 = Codifica binaria](#page-131-0)* e anche *[Tabella 12 Impostazioni dei riferimenti di controllo](#page-58-0)* e *[Tabella 14 Impostazioni ingressi digitali](#page-61-0)*.

### *P3.5.1.18 TIMER 1 (ID 447)*

Utilizzare questo parametro per selezionare il segnale ingresso digitale che avvia il timer. Il timer si avvia quando questo segnale viene disattivato (fronte di discesa). L'uscita viene disattivata allo scadere dell'intervallo definito nel parametro di durata.

### *P3.5.1.19 TIMER 2 (ID 448)*

Utilizzare questo parametro per selezionare il segnale ingresso digitale che avvia il timer. Il timer si avvia quando questo segnale viene disattivato (fronte di discesa). L'uscita viene disattivata allo scadere dell'intervallo definito nel parametro di durata.

## *P3.5.1.20 TIMER 3 (ID 449)*

Utilizzare questo parametro per selezionare il segnale ingresso digitale che avvia il timer. Il timer si avvia quando questo segnale viene disattivato (fronte di discesa). L'uscita viene disattivata allo scadere dell'intervallo definito nel parametro di durata.

## *P3.5.1.21 DISABILITA FUNZIONE TIMER (ID 1499)*

Utilizzare questo parametro per selezionare il segnale ingresso digitale che abilita/disabilita tutte le funzioni del timer.

### *P3.5.1.22 BOOST VALORE IMP. PID1 (ID 1046)*

Utilizzare questo parametro per impostare il segnale ingresso digitale che seleziona il valore impostato PID da utilizzare.

### *P3.5.1.23 SELEZIONE VALORE IMPOSTATO PID1 (ID 1047)*

Utilizzare questo parametro per impostare il segnale ingresso digitale che seleziona il valore impostato PID da utilizzare.

### *P3.5.1.24 SEGN MARCIA PID2 (ID 1049)*

Utilizzare questo parametro per selezionare il segnale di ingresso digitale che avvia e arresta il controller PID esterno.

## *P3.5.1.25 SELEZIONE VALORE IMPOSTATO PID2 (ID 1048)*

Utilizzare questo parametro per impostare il segnale ingresso digitale che seleziona il valore impostato PID da utilizzare.

## *P3.5.1.26 INTERBLOCCO MOTORE 1 (ID 426)*

Utilizzare questo parametro per selezionare il segnale ingresso digitale utilizzato come segnale di interblocco del sistema multi-pompa.

## *P3.5.1.27 INTERBLOCCO MOTORE 2 (ID 427)*

Utilizzare questo parametro per selezionare il segnale ingresso digitale utilizzato come segnale di interblocco del sistema multi-pompa.

## *P3.5.1.28 INTERBLOCCO MOTORE 3 (ID 428)*

Utilizzare questo parametro per selezionare il segnale ingresso digitale utilizzato come segnale di interblocco del sistema multi-pompa.

## *P3.5.1.29 INTERBLOCCO MOTORE 4 (ID 429)*

Utilizzare questo parametro per selezionare il segnale ingresso digitale utilizzato come segnale di interblocco del sistema multi-pompa.

## *P3.5.1.30 INTERBLOCCO MOTORE 5 (ID 430)*

Utilizzare questo parametro per selezionare il segnale ingresso digitale utilizzato come segnale di interblocco del sistema multi-pompa.

### *P3.5.1.31 MOTPOT AUM. (ID 418)*

Utilizzare questo parametro per aumentare la frequenza di uscita con un segnale ingresso digitale.

Il riferimento del motopotenziometro AUMENTA fino a quando il contatto non viene aperto.

### *P3.5.1.32 MOTPOT DIM. (ID 417)*

Utilizzare questo parametro per ridurre la frequenza di uscita con un segnale d'ingresso digitale.

Il riferimento del motopotenziometro DIMINUISCE fino a quando il contatto non viene aperto.

### *P3.5.1.33 SELEZIONE TEMPO ACC./DEC. (ID 408)*

Utilizzare questo parametro per selezionare il segnale ingresso digitale che seleziona il tempo di rampa da utilizzare.

## *P3.5.1.34 CONTRBUSDICAMPO (ID 411)*

Utilizzare questo parametro per selezionare il segnale ingresso digitale che imposta la postazione di controllo e l'origine riferimento della frequenza su Bus di campo (da I/O A, I/O B o Controllo locale).

## *P3.5.1.39 APERTURA ATTIVAZIONE FIRE MODE (ID 1596)*

Utilizzare questo parametro per selezionare il segnale ingresso digitale che attiva la funzionalità Fire Mode.

### *P3.5.1.42 CONTRDAPANNELLO (ID 410)*

Utilizzare questo parametro per selezionare il segnale ingresso digitale che imposta la postazione di controllo e l'origine riferimento della frequenza su Pannello di comando (da qualsiasi postazione di controllo).

### *P3.5.1.43 RESET CONTATORE PARZIALE KWH (ID 1053)*

Utilizzare questo parametro per selezionare il segnale ingresso digitale che effettua il reset del contatore parziale kWh

### *P3.5.1.44 SELEZIONE VELOCITÀ PREFISSATA FIRE MODE 0 (ID 15531)*

Utilizzare questo parametro per selezionare il segnale ingresso digitale utilizzato come selettore delle frequenze predefinite Fire Mode.

## *P3.5.1.45 SELEZIONE VELOCITÀ PREFISSATA FIRE MODE 1 (ID 15532)*

Utilizzare questo parametro per selezionare il segnale ingresso digitale utilizzato come selettore delle frequenze predefinite Fire Mode.

### *P3.5.1.46 SELEZIONE GRUPPO PARAMETRI 1/2 (ID 496)*

Utilizzare questo parametro per impostare il segnale ingresso digitale che seleziona il gruppo di parametri da utilizzare.

Questo parametro indica l'ingresso digitale utilizzato per effettuare una scelta tra Selezione gruppo parametri 1 e Selezione gruppo parametri 2. La funzione è abilitata se si selezionano slot diversi da *DigIN Slot0* per questo parametro. È possibile eseguire la selezione del gruppo parametri e il gruppo cambia solo quando l'inverter viene arrestato.

- Contatto aperto = Gruppo parametri 1 impostato come gruppo attivo
- Contatto chiuso = Gruppo parametri 2 impostato come gruppo attivo

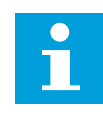

### **NOTA!**

I valori dei parametri vengono memorizzati in Gruppo 1 e Gruppo 2 con i parametri B6.5.4 Salva in grp 1 e B6.5.4 Salva in grp 2. È possibile utilizzare questi parametri con il pannello di comando o lo strumento per PC Vacon Live.

### 10.5.3 INGRESSI ANALOGICI

### *P3.5.2.1 SELEZIONE SEGNALE AI1 (ID 377)*

Utilizzare questo parametro per collegare il segnale AI all'ingresso analogico desiderato. Collegare il segnale AI all'ingresso analogico scelto utilizzando questo parametro.

## *P3.5.2.2 TEMPO FILTRO AI1 (ID 378)*

Utilizzare questo parametro per filtrare i disturbi nel segnale d'ingresso analogico.

Questo parametro definisce il tempo di filtraggio del segnale analogico. La funzione di filtraggio viene disabilitata se il tempo di filtraggio è 0.

### *P3.5.2.3 ESCURS. SEGN AI1 (ID 379)*

Utilizzare questo parametro per modificare l'escursione del segnale analogico.

Il valore di questo parametro viene ignorato se si utilizzano parametri di scalatura personalizzati.

### *P3.5.2.4 AUTOCAL. MIN AI1 (ID 380)*

Utilizzare questo parametro per regolare l'escursione del segnale ingresso analogico fra -160% e 160%.

### *P3.5.2.5 AUTOCAL. MAX AI1 (ID 381)*

Utilizzare questo parametro per regolare l'escursione del segnale ingresso analogico fra -160% e 160%.

### *P3.5.2.6 INVERSIONE SEGNALE AI1 (ID 387)*

Utilizzare questo parametro per invertire il segnale ingresso analogico.

### 10.5.4 USCITE DIGITALI

### *P3.5.3.2.1 IMPOSTAZIONI R01 DI BASE (ID 11001)*

Utilizzare questo parametro per selezionare una funzione o un segnale collegato all'uscita relè.

# *Tabella 60: I segnali di uscita via RO1*

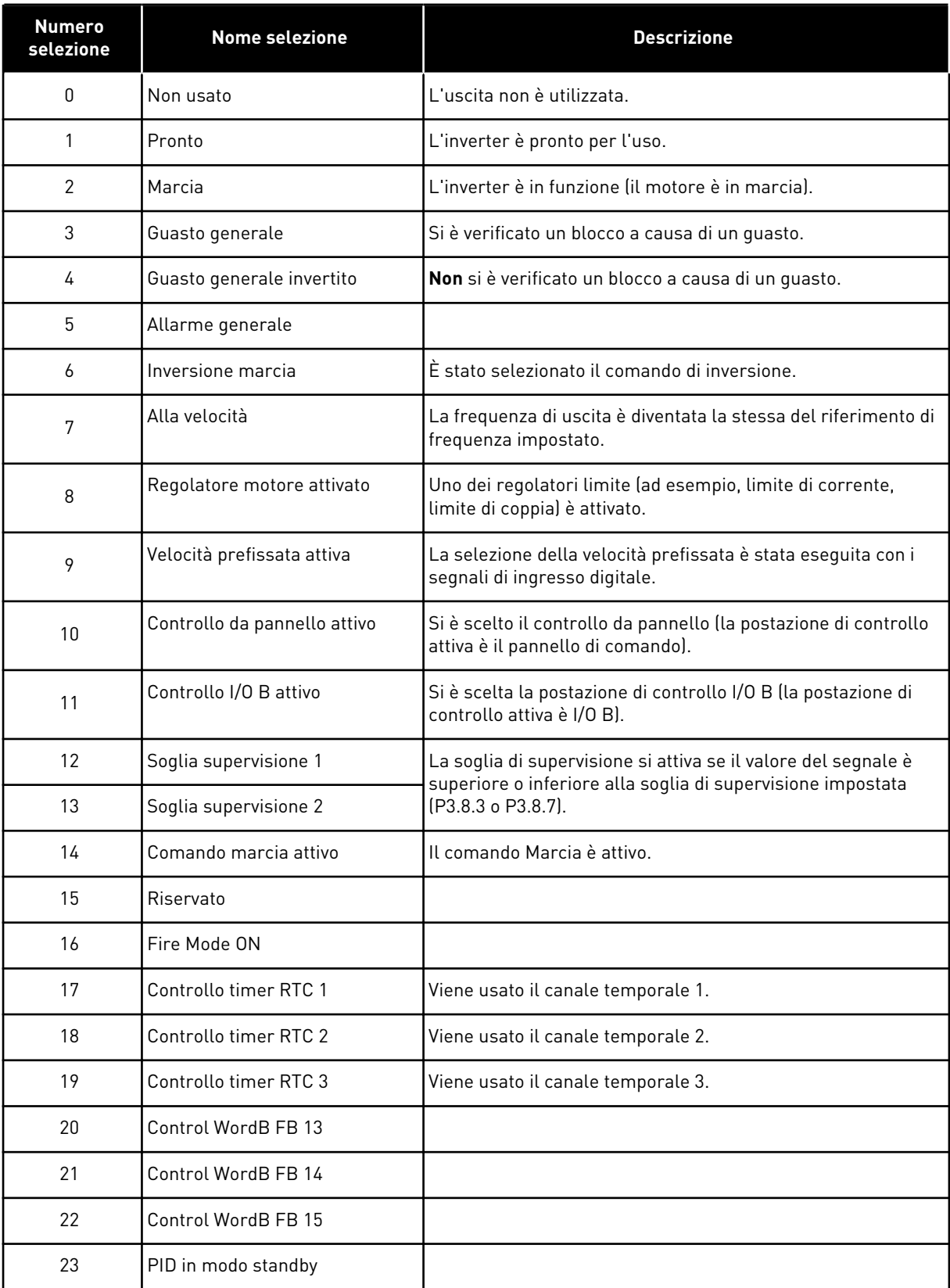

a dhe ann ann an 1970.<br>Tha ann an 1970, ann an 1970, ann an 1970.

### *Tabella 60: I segnali di uscita via RO1*

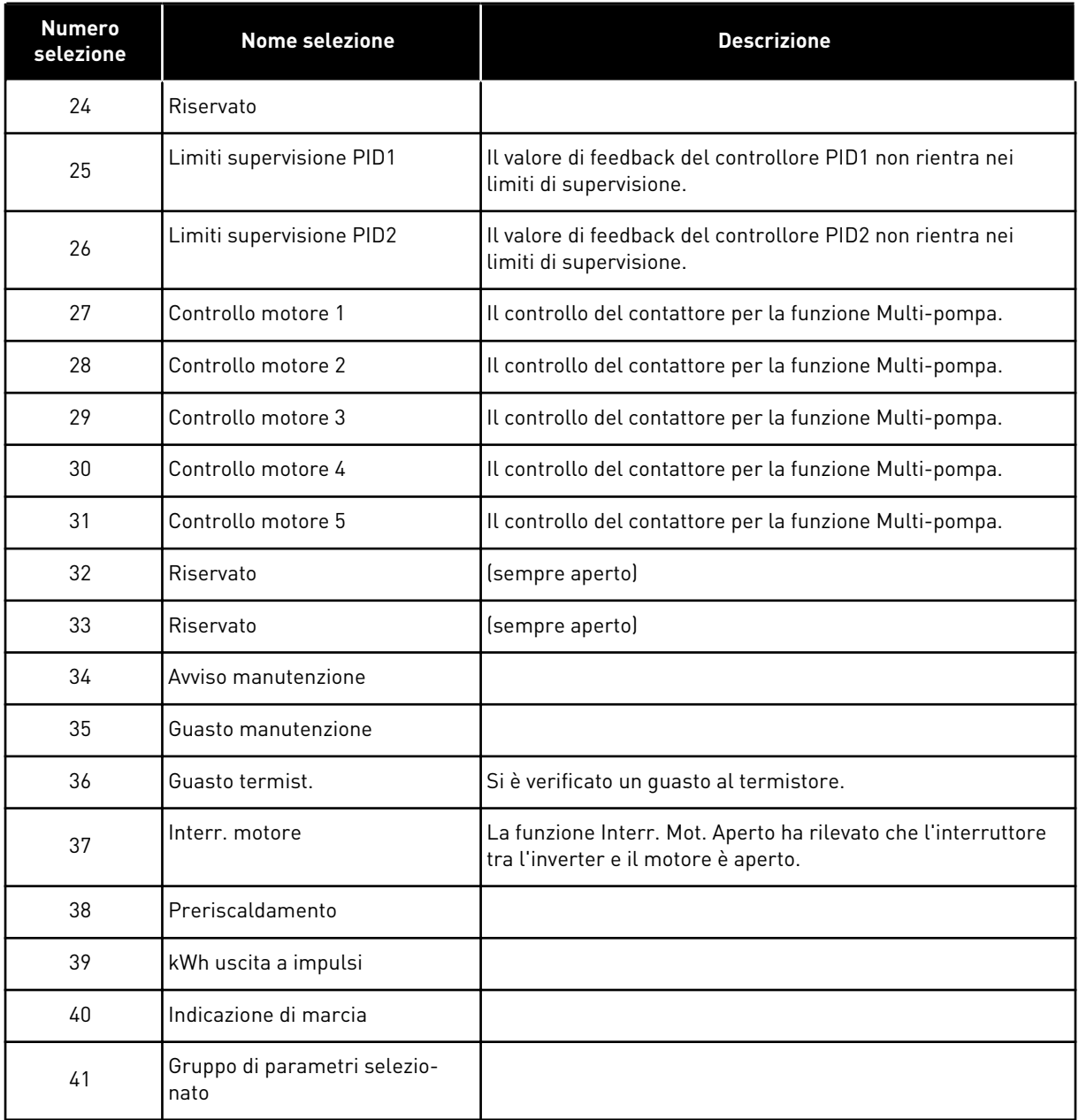

## *P3.5.3.2.2 RITARDO RO1 ON BASE (ID 11002)*

Utilizzare questo parametro per impostare il ritardo attivazione dell'uscita relè.

### *P3.5.3.2.3 RITARDO RO1 OFF BASE (ID 11003)*

Utilizzare questo parametro per impostare il ritardo disattivazione dell'uscita relè.

### 10.5.5 USCITE ANALOGICHE

### *P3.5.4.1.1 FUNZIONE AO1 (ID 10050)*

Utilizzare questo parametro per selezionare una funzione o un segnale collegato all'uscita analogica.

a dhe ann an 1970.<br>Tha ann an 1970, ann an 1970, ann an 1970.

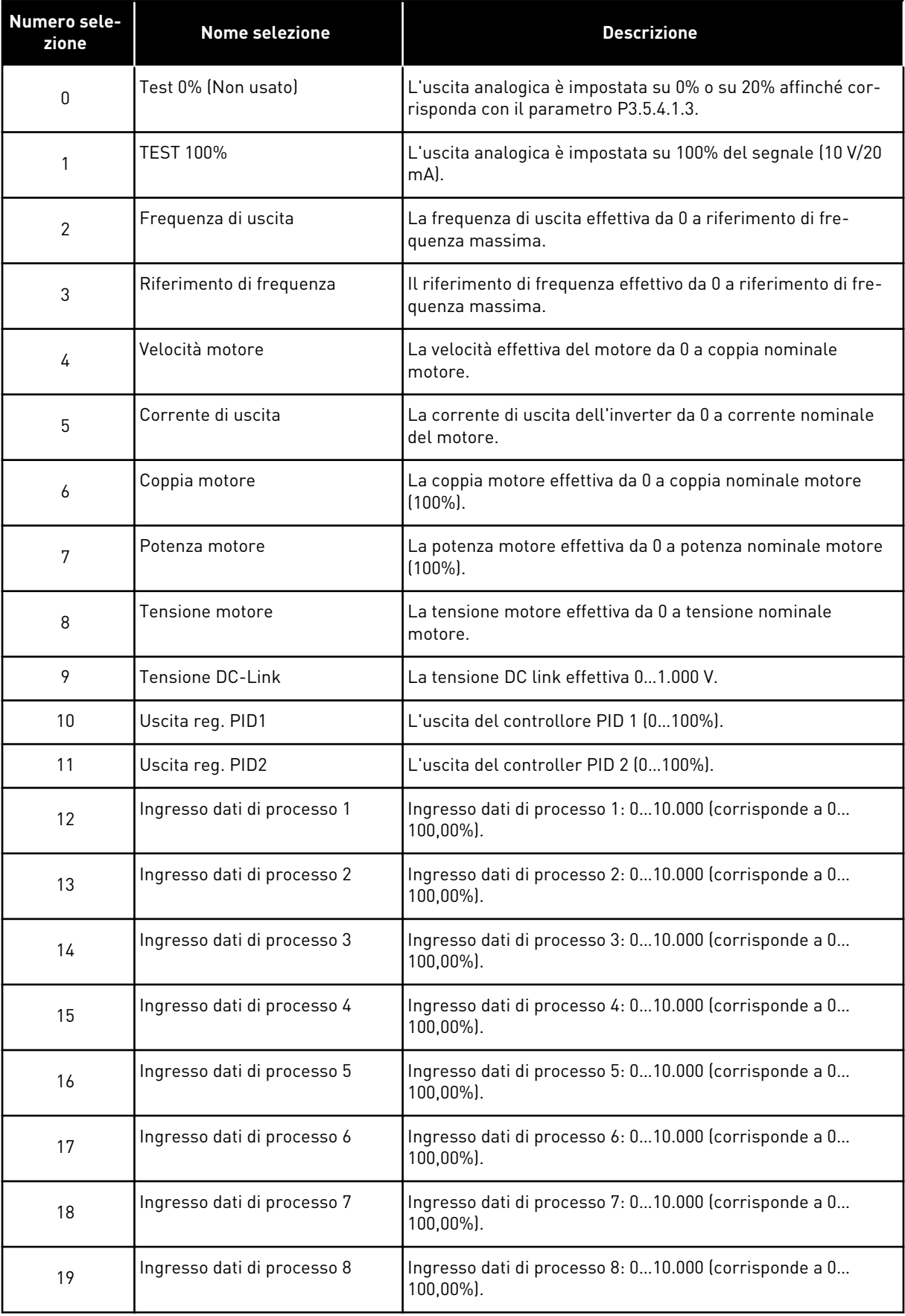

### **NOTA!**  $\bullet$ П

Per ProcessDataIn, utilizzare un valore senza separatore decimale, 5000 = 50,00%.

# *P3.5.4.1.2 TEMPO FILTRO AO1 (ID 10051)*

Utilizzare questo parametro per impostare il tempo di filtraggio del segnale analogico. La funzione di filtraggio viene disabilitata se il tempo di filtraggio è 0.

# *P3.5.4.1.3 MINIMO AO1 (ID 10052)*

Utilizzare questo parametro per modificare l'escursione del segnale uscita analogica. Ad esempio, se si seleziona "4mA", l'escursione del segnale uscita analogica sarà 4..20mA. Selezionare il tipo di segnale (corrente/tensione) con gli interruttori DIP.

## *P3.5.4.1.4 SCALA MINIMA AO1 (ID 10053)*

Utilizzare questo parametro per scalare il segnale uscita analogica. I valori di scalatura (minimo e massimo) vengono forniti nell'unità di processo specificata selezionando la funzione AO.

## *P3.5.4.1.5 SCALA MASSIMA AO1 (ID 10054)*

Utilizzare questo parametro per scalare il segnale uscita analogica. I valori di scalatura (minimo e massimo) vengono forniti nell'unità di processo specificata selezionando la funzione AO.

Ad esempio, è possibile selezionare la frequenza di uscita dell'inverter per il contenuto del segnale di uscita analogica e impostare i parametri P3.5.4.1.4 e P3.5.4.1.5 tra 10 e 40 Hz. A questo punto, la frequenza di uscita dell'inverter varia tra 10 e 40 Hz e il segnale di uscita analogica varia tra 0 e 20 mA.

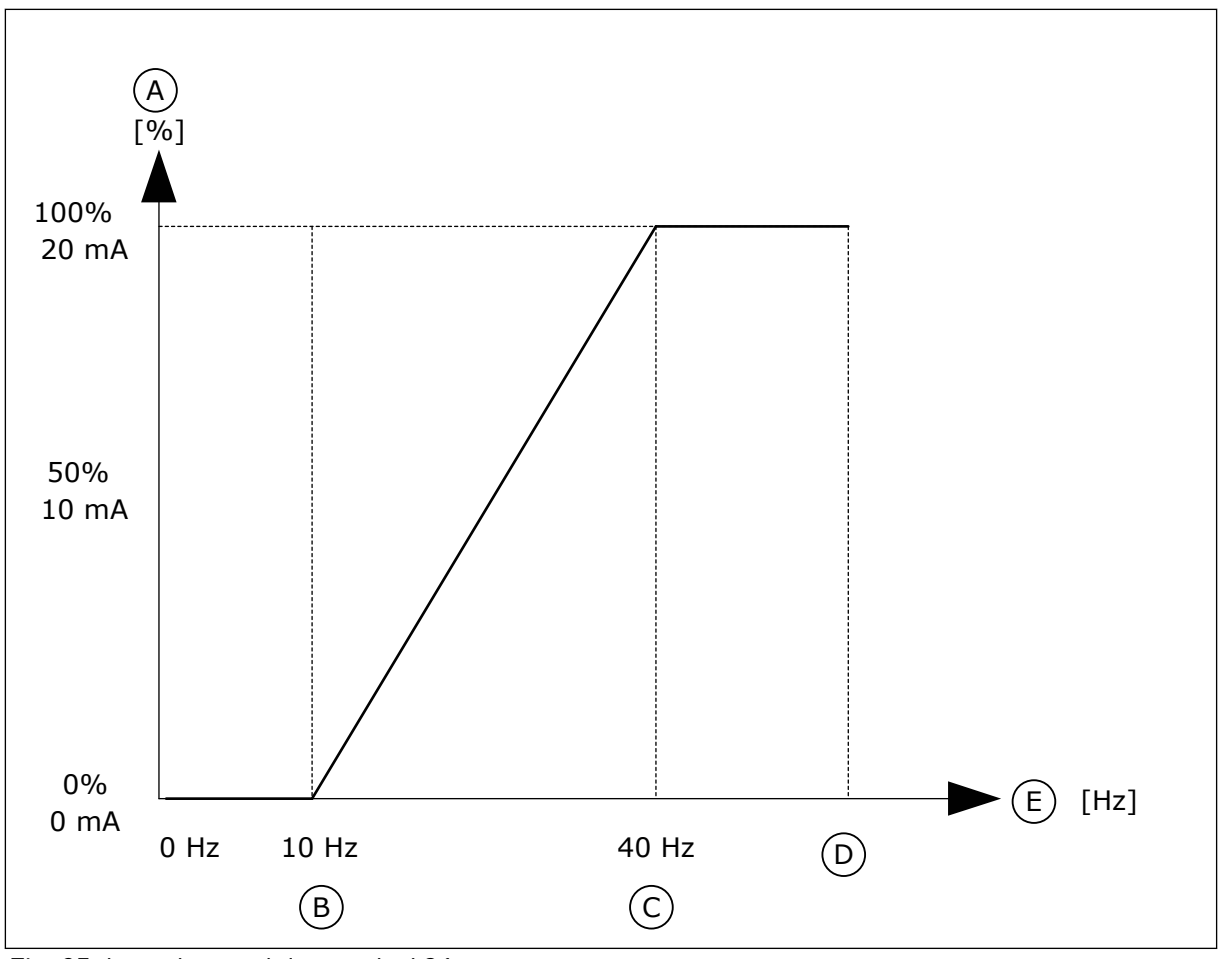

*Fig. 25: la scalatura del segnale AO1*

- A. Segnale uscita analogica
- B. Scala min AO
- C. Scala max AO

# D. Riferimento freq max

E. Frequenza di uscita

# **10.6 MAPPA DATI DEL BUS DI CAMPO**

## *P3.6.1 SELEZIONE USCDATI FB 1 (ID 852)*

Utilizzare questo parametro per selezionare i dati inviati al bus di campo con il numero ID del valore del parametro o del monitor.

I dati vengono scalati al formato 16 bit senza segno per adattarli al formato utilizzato dal pannello di controllo. Ad esempio, il valore 25,5 sul display corrisponde a 255.

## *P3.6.2 SELEZIONE USCDATI FB 2 (ID 853)*

Utilizzare questo parametro per selezionare i dati inviati al bus di campo con il numero ID del valore del parametro o del monitor.

I dati vengono scalati al formato 16 bit senza segno per adattarli al formato utilizzato dal pannello di controllo. Ad esempio, il valore 25,5 sul display corrisponde a 255.

## *P3.6.3 SELEZIONE USCDATI FB 3 (ID 854)*

Utilizzare questo parametro per selezionare i dati inviati al bus di campo con il numero ID del valore del parametro o del monitor.

I dati vengono scalati al formato 16 bit senza segno per adattarli al formato utilizzato dal pannello di controllo. Ad esempio, il valore 25,5 sul display corrisponde a 255.

## *P3.6.4 SELEZIONE USCDATI FB 4 (ID 855)*

Utilizzare questo parametro per selezionare i dati inviati al bus di campo con il numero ID del valore del parametro o del monitor.

I dati vengono scalati al formato 16 bit senza segno per adattarli al formato utilizzato dal pannello di controllo. Ad esempio, il valore 25,5 sul display corrisponde a 255.

## *P3.6.5 SELEZIONE USCDATI FB 5 (ID 856)*

Utilizzare questo parametro per selezionare i dati inviati al bus di campo con il numero ID del valore del parametro o del monitor.

I dati vengono scalati al formato 16 bit senza segno per adattarli al formato utilizzato dal pannello di controllo. Ad esempio, il valore 25,5 sul display corrisponde a 255.

## *P3.6.6 SELEZIONE USCDATI FB 6 (ID 857)*

Utilizzare questo parametro per selezionare i dati inviati al bus di campo con il numero ID del valore del parametro o del monitor.

I dati vengono scalati al formato 16 bit senza segno per adattarli al formato utilizzato dal pannello di controllo. Ad esempio, il valore 25,5 sul display corrisponde a 255.

## *P3.6.7 SELEZIONE USCDATI FB 7 (ID 858)*

Utilizzare questo parametro per selezionare i dati inviati al bus di campo con il numero ID del valore del parametro o del monitor.

I dati vengono scalati al formato 16 bit senza segno per adattarli al formato utilizzato dal pannello di controllo. Ad esempio, il valore 25,5 sul display corrisponde a 255.

### *P3.6.8 SELEZIONE USCDATI FB 8 (ID 859)*

Utilizzare questo parametro per selezionare i dati inviati al bus di campo con il numero ID del valore del parametro o del monitor.

I dati vengono scalati al formato 16 bit senza segno per adattarli al formato utilizzato dal pannello di controllo. Ad esempio, il valore 25,5 sul display corrisponde a 255.

# **10.7 FREQUENZE PROIBITE**

In alcuni processi potrebbe essere necessario evitare alcune frequenze in quanto provocano problemi di risonanza meccanica. La funzione Frequenze proibite consente di evitare l'utilizzo di queste frequenze. Quando il riferimento di frequenza di ingresso aumenta, il riferimento di frequenza interno si mantiene sul limite inferiore finché il riferimento di frequenza di ingresso rimane al di sopra del limite superiore.

## *P3.7.1 FREQUENZA PROIBITA - LIMITE INF. GAMMA 1 (ID 509)*

Utilizzare questo parametro per impedire il funzionamento dell'inverter su frequenze proibite.

In alcuni processi potrebbe essere necessario evitare alcune frequenze in quanto causano problemi di risonanza meccanica.

## *P3.7.2 FREQUENZA PROIBITA - LIMITE SUP. GAMMA 1 (ID 510)*

Utilizzare questo parametro per impedire il funzionamento dell'inverter su frequenze proibite.

In alcuni processi potrebbe essere necessario evitare alcune frequenze in quanto causano problemi di risonanza meccanica.

## *P3.7.3 FREQUENZA PROIBITA - LIMITE INF. GAMMA 2 (ID 511)*

Utilizzare questo parametro per impedire il funzionamento dell'inverter su frequenze proibite.

In alcuni processi potrebbe essere necessario evitare alcune frequenze in quanto causano problemi di risonanza meccanica.

## *P3.7.4 FREQUENZA PROIBITA - LIMITE SUP. GAMMA 2 (ID 512)*

Utilizzare questo parametro per impedire il funzionamento dell'inverter su frequenze proibite.

In alcuni processi potrebbe essere necessario evitare alcune frequenze in quanto causano problemi di risonanza meccanica.

## *P3.7.5 FREQUENZA PROIBITA - LIMITE INF. GAMMA 3 (ID 513)*

Utilizzare questo parametro per impedire il funzionamento dell'inverter su frequenze proibite.

In alcuni processi potrebbe essere necessario evitare alcune frequenze in quanto causano problemi di risonanza meccanica.

### *P3.7.6 FREQUENZA PROIBITA - LIMITE SUP. GAMMA 3 (ID 514)*

Utilizzare questo parametro per impedire il funzionamento dell'inverter su frequenze proibite.

In alcuni processi potrebbe essere necessario evitare alcune frequenze in quanto causano problemi di risonanza meccanica.

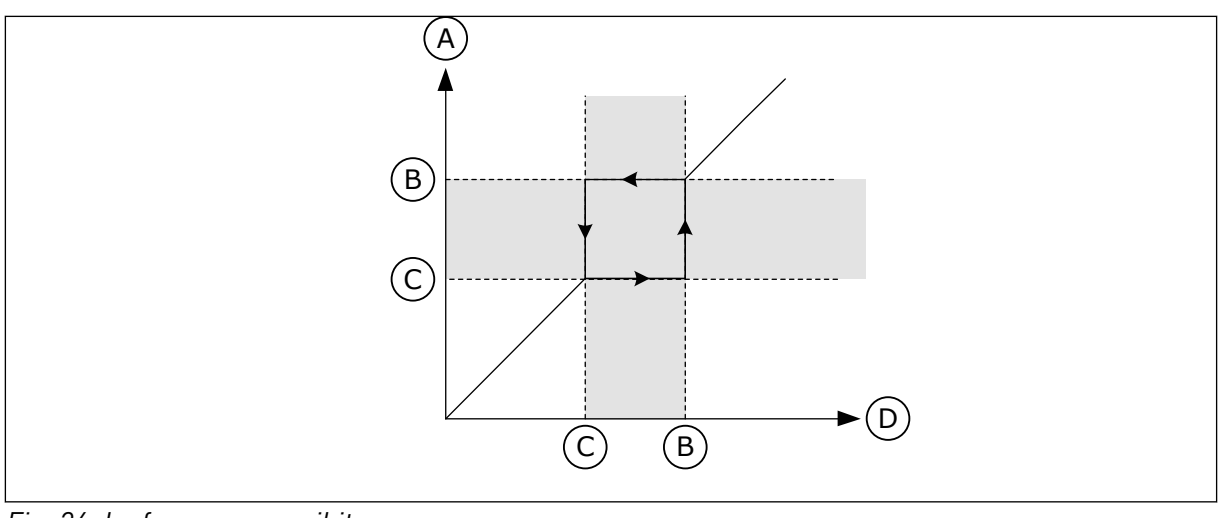

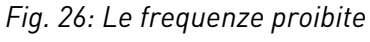

- A. Riferimento effettivo
- B. Limite sup.
- C. Limite inf.
- D. Rif. richiesto

## *P3.7.7 FATTORE TEMPO RAMPA (ID 518)*

Utilizzare questo parametro per impostare il moltiplicatore dei tempi di rampa selezionati quando la frequenza di uscita dell'inverter si trova fra i limiti della frequenza proibita. Il Fattore Tempo Rampa definisce il tempo di accelerazione e decelerazione quando la frequenza di uscita si trova in un intervallo di frequenze proibite. Il valore di Fattore Tempo Rampa viene moltiplicato per il valore di P3.4.2 (Tempo di accelerazione 1) o P3.4.3 (Tempo di decelerazione 1). Ad esempio, il valore 0,1 produce il tempo di accelerazione/ decelerazione dieci volte più breve.

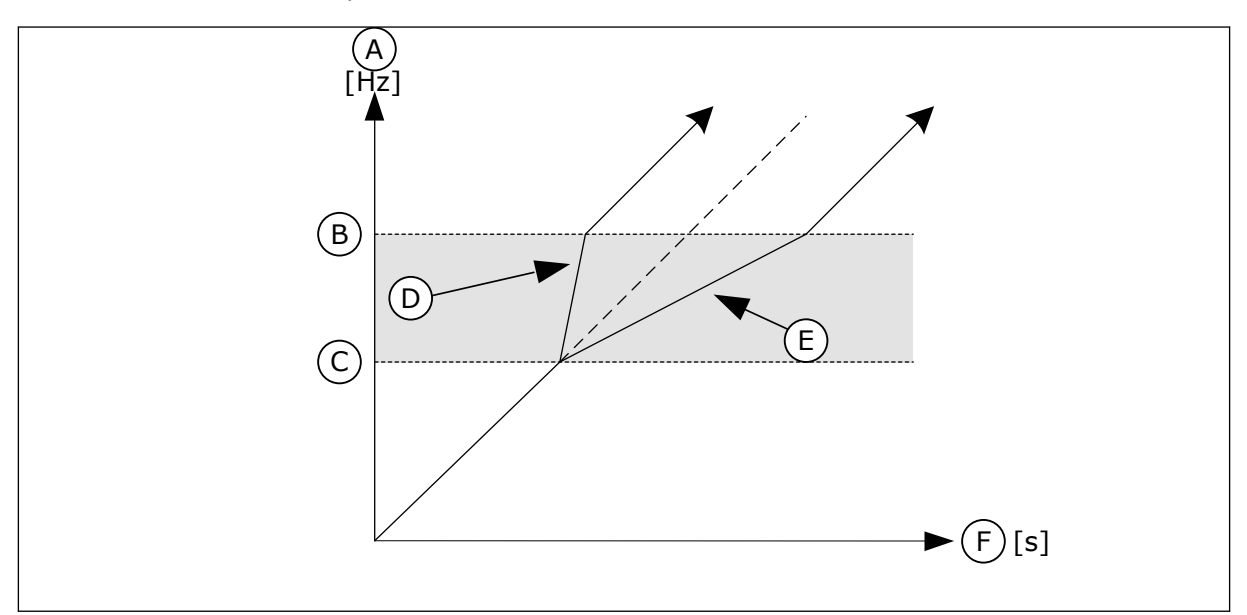

*Fig. 27: il parametro Fattore Tempo Rampa*

- A. Frequenza Uscita
- B. Limite sup.
- C. Limite inf.
- D. Fattore Tempo Rampa = 0,3
- E. Fattore Tempo Rampa = 2,5
- F. Tempo

## **10.8 SOGLIA SUPERVISIONE**

### *P3.8.1 SELEZIONE SUPERVISIONE 1 (ID 1431)*

Utilizzare questo parametro per selezionare l'elemento di supervisione. È possibile selezionare l'uscita relè come uscita della funzione di supervisione.

### *P3.8.2 MODO SUPERVISIONE 1 (ID 1432)*

Utilizzare questo parametro per impostare la modalità di supervisione. Se si seleziona la modalità "Limite inferiore", l'uscita della funzione di supervisione sarà attiva quando il segnale è inferiore al limite di supervisione. Se si seleziona la modalità "Limite superiore", l'uscita della funzione di supervisione sarà attiva quando il segnale è superiore al limite di supervisione.

### *P3.8.3 LIMITE SUPERVISIONE 1 (ID 1433)*

Utilizzare questo parametro per impostare il limite di supervisione dell'elemento selezionato.

L'unità appare automaticamente.

### *P3.8.4 ISTERESI LIMITE SUPERVISIONE 1 (ID 1434)*

Utilizzare questo parametro per impostare il limite di isteresi dell'elemento selezionato. L'unità appare automaticamente.

### *P3.8.5 SELEZIONE SUPERVISIONE 2 (ID 1435)*

Utilizzare questo parametro per selezionare l'elemento di supervisione. È possibile selezionare l'uscita relè come uscita della funzione di supervisione.

### *P3.8.6 MODO SUPERVISIONE 2 (ID 1436)*

Utilizzare questo parametro per impostare la modalità di supervisione.

### *P3.8.7 LIMITE SUPERVISIONE 2 (ID 1437)*

Utilizzare questo parametro per impostare il limite di supervisione dell'elemento selezionato.

L'unità appare automaticamente.

### *P3.8.8 ISTERESI LIMITE SUPERVISIONE 2 (ID 1438)*

Utilizzare questo parametro per impostare il limite di isteresi dell'elemento selezionato. L'unità appare automaticamente.

### **10.9 PROTEZIONI**

### *P3.9.1 REAZIONE GUASTO BASSO LIVELLO INGRESSO ANALOGICO (ID 700)*

Utilizzare questo parametro per selezionare la risposta dell'inverter a un guasto "AI basso".

Se il segnale ingresso analogico scende al di sotto del 50% del segnale minimo per 500 ms, viene visualizzato un errore AI basso.

## *P3.9.2 REAZIONE A UN GUASTO ESTERNO (ID 701)*

Utilizzare questo parametro per selezionare la risposta dell'inverter a un "Guasto esterno".

Se si verifica un guasto, l'inverter può visualizzare una notifica sul display dell'inverter. Un guasto esterno viene attivato con un segnale ingresso digitale. L'ingresso digitale predefinito è DI3. È anche possibile programmare i dati di risposta in un'uscita relè.

## *P3.9.3 GUASTO FASE IN INGR. (ID 730)*

Utilizzare questo parametro per selezionare la configurazione della fase di alimentazione dell'inverter.

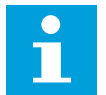

# **NOTA!**

Se si utilizza l'alimentazione monofase, il valore di questo parametro deve essere impostato su "Supporto monofase".

## *P3.9.4 GUASTO SOTTOTENSIONE (ID 727)*

Utilizzare questo parametro per selezionare se i guasti di sottotensione vengono salvati o meno nella memoria guasti.

## *P3.9.5 RISPOSTA A ERRORE FASE USCITA (ID 702)*

Utilizzare questo parametro per selezionare la risposta dell'inverter a un guasto "Fase in uscita".

Se la misurazione della corrente motore rileva che non vi è corrente su una fase del motore, si verifica un errore di fase in uscita.

Per ulteriori informazioni, vedere P3.9.2.

### 10.9.1 PROTEZIONI TERMICHE DEL MOTORE

La protezione termica del motore previene il surriscaldamento del motore.

L'inverter è in grado di fornire una corrente superiore alla corrente nominale. La corrente elevata può essere necessaria al carico e deve essere utilizzata. In queste condizioni, si corre il rischio di un sovraccarico termico. Le basse frequenze hanno un rischio maggiore. Alle basse frequenze, l'effetto di raffreddamento e la capacità del motore diminuiscono. Se il motore è dotato di una ventola esterna, la riduzione del carico alle basse frequenze è ridotta.

La protezione termica del motore si basa su calcoli. La funzione di protezione utilizza la corrente di uscita dell'inverter per determinare il carico del motore. Se la scheda di controllo non è collegata, i calcoli vengono resettati.

Per regolare la protezione termica del motore, utilizzare i parametri da P3.9.6 a P3.9.10. La corrente termica<sub>T</sub> specifica la carica corrente al di sopra della quale il motore viene sovraccaricato. Questo limite di corrente è una funzione della frequenza di uscita.

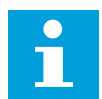

### **NOTA!**

Se si utilizzano cavi del motore lunghi (max. 100 m) con inverter di dimensioni ridotte (≤1,5 kW), la corrente del motore misurata dall'inverter può essere molto più alta rispetto a quella effettiva. Ciò si verifica in quanto nel cavo motore sono presenti correnti capacitative.

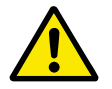

## **ATTENZIONE!**

Accertarsi che il flusso d'aria al motore non sia bloccato. Se il flusso d'aria è bloccato, la funzione non protegge il motore e potrebbe verificarsi un surriscaldamento. Ciò può provocare danni al motore.

## *P3.9.6 PROTEZIONE TERMICA MOTORE (ID 704)*

Utilizzare questo parametro per selezionare la risposta dell'inverter a un guasto "Sovratemp motore".

Se la funzione di protezione termica del motore rileva che la temperatura del motore è eccessiva, si verifica un guasto di sovratemperatura motore.

### *P3.9.7 FATTORE TEMPERATURA AMBIENTE DEL MOTORE (ID 705)*

Utilizzare questo parametro per impostare la temperatura ambiente in corrispondenza di dove è installato il motore.

Il valore della temperatura viene specificato in gradi Celsius o Fahrenheit.

## *P3.9.8 RAFFREDDAMENTO A VELOCITÀ MOTORE ZERO (ID 706)*

Utilizzare questo parametro per impostare il fattore di raffreddamento a velocità 0 rispetto al punto in cui il motore funziona alla velocità nominale senza raffreddamento esterno.

Quando la velocità è pari a 0, questa funzione calcola il fattore di raffreddamento rispetto al punto in cui il motore funziona alla velocità nominale senza raffreddamento esterno.

Il valore predefinito è impostato per i casi in cui non è presente una ventola esterna. Se si utilizza una ventola esterna, è possibile impostare il valore più alto senza la ventola, ad esempio al 90%.

Se si modifica il parametro P3.1.1.4 (Corrente nominale del motore), il parametro P3.9.2.3 viene impostato automaticamente sul relativo valore predefinito.

Anche se si modifica questo parametro, la modifica non influisce sulla corrente di uscita massima dell'inverter. Solo il parametro P3.1.1.7 Limite corrente motore può modificare la corrente di uscita massima.

La frequenza angolare per la protezione termica è il 70% del valore del parametro P3.1.1.2 Frequenza nominale del motore.

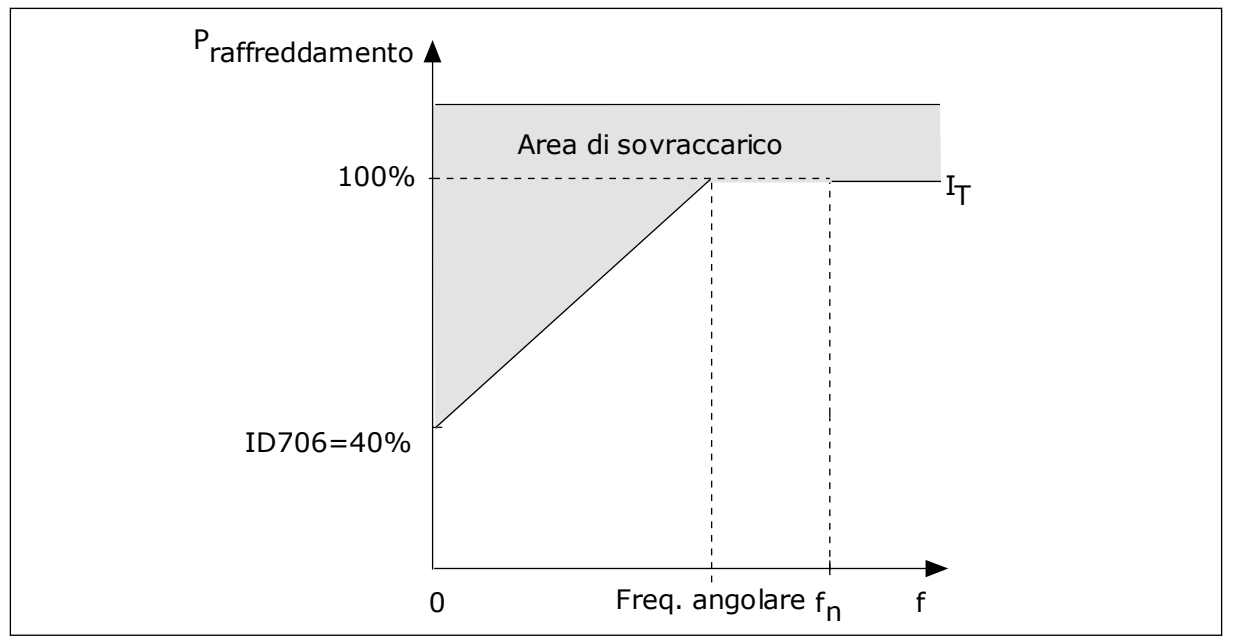

*Fig. 28: Curva I*T *della corrente di protezione termica del motore*

## *P3.9.9 COSTANTE TEMPORALE PROTEZIONE TERMICA MOTORE (ID 707)*

Utilizzare questo parametro per impostare la costante temporale protezione termica del motore.

La costante di tempo è il tempo entro il quale la curva di riscaldamento calcolata raggiunge il 63% del proprio valore di destinazione. La lunghezza della costante temporale si basa sulle dimensioni del motore. Più grande è il motore, più lunga è la costante di tempo.

In motori diversi, la costante temporale per la protezione termica del motore è differente. Questa varia anche tra produttori di motori differenti. Il valore predefinito del parametro varia a seconda delle dimensioni.

Il tempo t6 rappresenta il tempo in secondi durante il quale il motore può funzionare in modo sicuro con una corrente nominale 6 volte superiore. È possibile che il produttore del motore fornisca i dati insieme al motore. Se si conosce il tempo t6 del motore, è possibile tenerne conto per impostare il parametro relativo alla costante temporale. Di norma, la costante temporale per la protezione termica del motore espressa in minuti è pari a 2\*t6. Quando l'inverter è in stato di arresto, la costante temporale viene aumentata internamente di 3 volte rispetto al valore del parametro, in quanto il raffreddamento avviene per convezione. Vedere la *[Fig. 29 il calcolo della temperatura del motore](#page-162-0)*.

## *P3.9.10 PROTEZIONE TERMICA DEL MOTORE (ID 708)*

Utilizzare questo parametro per impostare la protezione termica del motore.

Ad esempio, se si imposta il valore su 130%, il motore raggiunge la temperatura nominale con il 130% della corrente nominale del motore.

<span id="page-162-0"></span>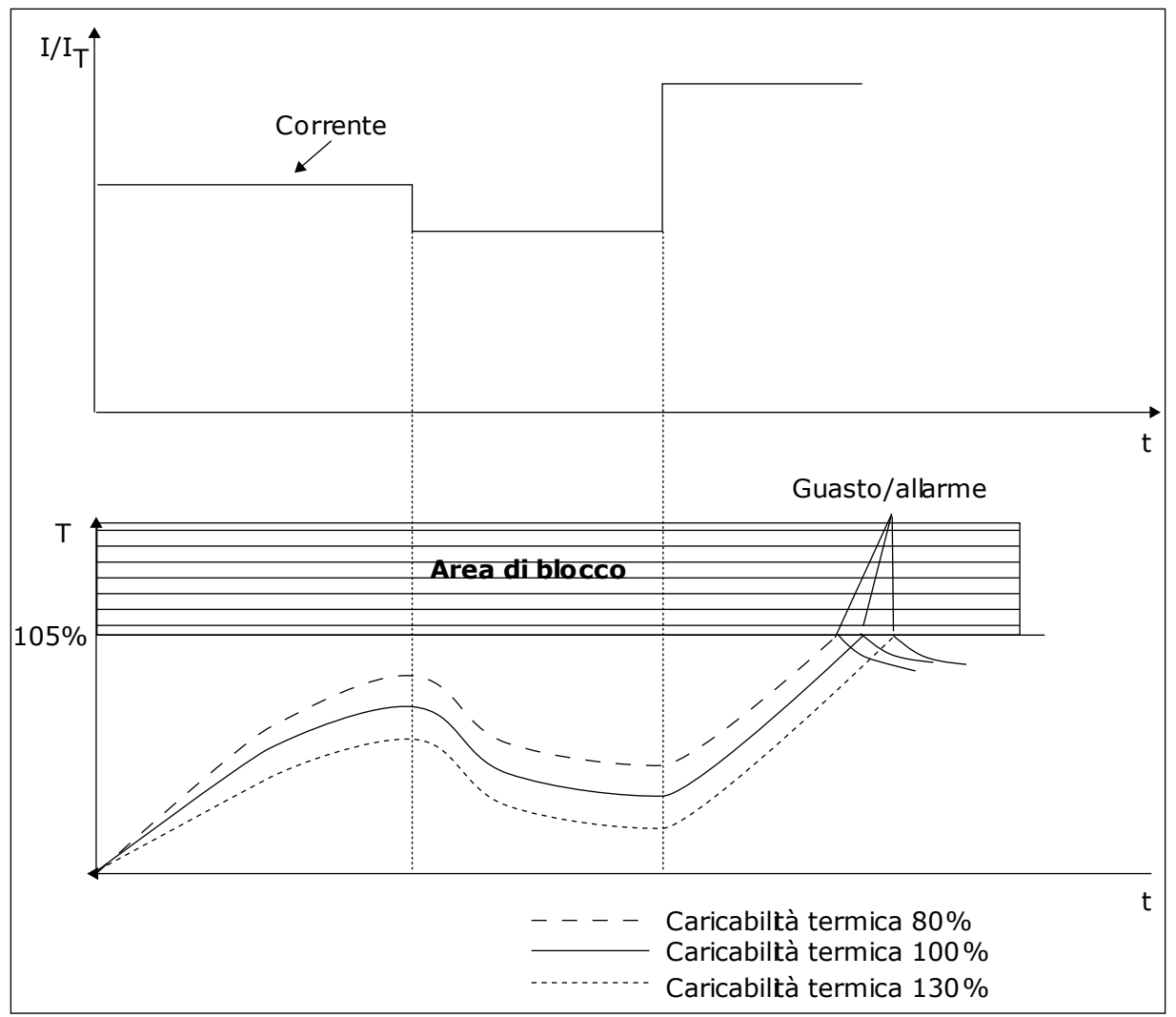

*Fig. 29: il calcolo della temperatura del motore*

## 10.9.2 PROTEZIONE STALLO MOTORE

La funzione di protezione da stallo del motore protegge il motore da brevi sovraccarichi. Un sovraccarico può essere causato, ad esempio, dallo stallo di un asse. È possibile impostare un tempo di reazione della protezione da stallo più breve di quello della protezione termica del motore.

Lo stato di stallo del motore viene specificato con i parametri P3.9.12 Corrente di stallo e P3.9.14 Limite frequenza stallo. Se la corrente supera il limite mentre la frequenza di uscita è inferiore, si verifica uno stato di stallo del motore.

La protezione da stallo è un tipo di protezione da sovracorrente.

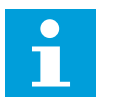

## **NOTA!**

Se si utilizzano cavi del motore lunghi (max. 100 m) con inverter di dimensioni ridotte (≤1,5 kW), la corrente del motore misurata dall'inverter può essere molto più alta rispetto a quella effettiva. Ciò si verifica in quanto nel cavo motore sono presenti correnti capacitative.

# *P3.9.11 GUASTO STALLO MOTORE (ID 709)*

Utilizzare questo parametro per selezionare la risposta dell'inverter a un guasto "Stallo motore".

Se la funzione di protezione di stallo del motore rileva che l'albero del motore è in stallo, si verifica un guasto di stallo motore.

## *P3.9.12 CORRENTE DI STALLO (ID 710)*

Utilizzare questo parametro per impostare il limite sopra il quale deve trovarsi la corrente motore perché si verifichi una fase di stallo.

È possibile impostare il valore di questo parametro tra 0,0 e 2\*IL. Perché si verifichi uno stato di stallo, la corrente deve essere superiore a questo limite. Se il parametro P3.1.1.7 Limite corrente motore viene modificato, questo parametro viene automaticamente calcolato al 90% del limite di corrente.

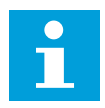

## **NOTA!**

Il valore del parametro Corrente di stallo deve essere inferiore al limite di corrente del motore.

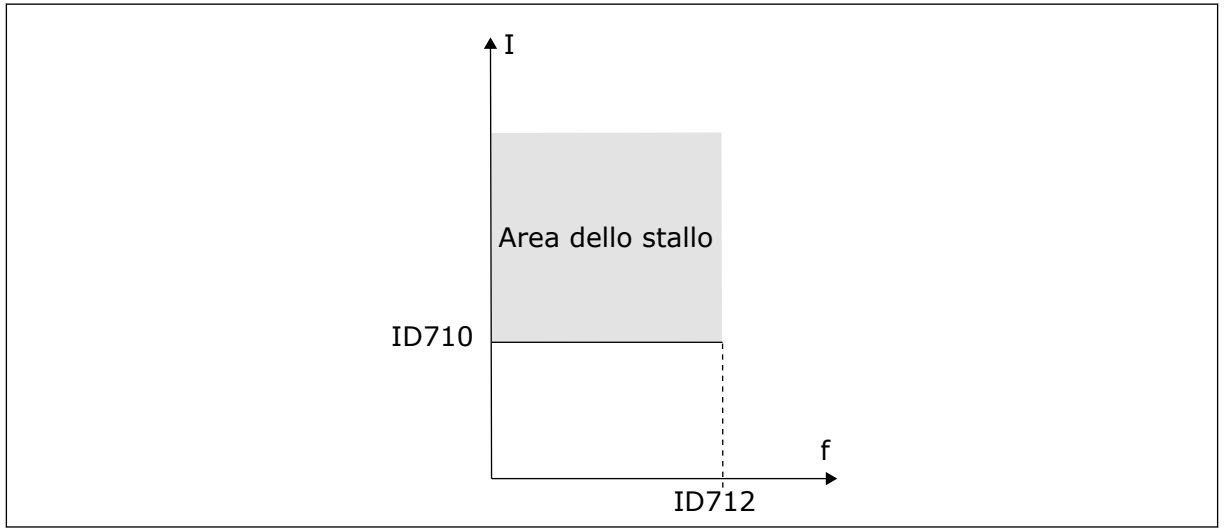

*Fig. 30: le impostazioni relative alle caratteristiche dello stallo*

## *P3.9.13 LIMITE TEMPO DI STALLO (ID 711)*

Utilizzare questo parametro per impostare il tempo massimo di una fase di stallo.

È possibile impostare il valore di questo parametro tra 1,0 e 120,0 s. Si tratta del tempo massimo consentito per la persistenza dello stato di stallo. Un contatore interno calcola il tempo di stallo.

Se il valore del contatore del tempo di stallo supera questo limite, la protezione causa un blocco dell'inverter.

## *P3.9.14 LIMITE FREQUENZA STALLO (ID 712)*

Utilizzare questo parametro per impostare il limite al di sotto del quale deve trovarsi la frequenza di uscita dell'inverter perché si verifichi una fase di stallo.

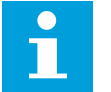

### **NOTA!**

Perché si verifichi uno stato di stallo, la frequenza di uscita deve rimanere al di sotto di questo limite per un determinato periodo di tempo.

### 10.9.3 PROTEZIONE DA SOTTOCARICO (POMPA VUOTA)

La protezione da sottocarico verifica la presenza di un carico sul motore durante il funzionamento dell'inverter. Se il motore perde il carico, potrebbe verificarsi un problema nel processo. Ad esempio, potrebbe spezzarsi una cinghia o potrebbe rimanere a secco una pompa.

È possibile regolare la protezione da sottocarico del motore utilizzando i parametri P3.9.16 (Protezione da sottocarico: Carico al punto di indebolimento campo) e P3.9.17 (Protezione da sottocarico: Carico Frequenza Zero). La curva di sottocarico è una curva quadratica fra la frequenza zero e il punto di indebolimento del campo. La protezioni non è attiva sotto i 5 Hz. Il contatore del tempo di sottocarico non funziona sotto i 5 Hz.

I valori dei parametri relativi alla protezione da sottocarico vengono impostati sotto forma di percentuale della coppia nominale del motore. Per individuare il rapporto di scala per il valore della coppia interna, utilizzare i dati riportati sulla targhetta del motore, la corrente nominale del motore e la corrente nominale dell'inverter IL. Se si utilizza una corrente diversa da quella nominale del motore, la precisione del calcolo diminuisce.

# **NOTA!**

Se si utilizzano cavi del motore lunghi (max. 100 m) con inverter di dimensioni ridotte (≤1,5 kW), la corrente del motore misurata dall'inverter può essere molto più alta rispetto a quella effettiva. Ciò si verifica in quanto nel cavo motore sono presenti correnti capacitative.

### *P3.9.15 ERRORE SOTTOCARICO (ID 713)*

Utilizzare questo parametro per selezionare la risposta dell'inverter a un guasto "Sottocarico".

Se la funzione di protezione da sottocarico rileva un carico insufficiente nel motore, si verifica un errore di sottocarico.

### *P3.9.16 PROTEZIONE DA SOTTOCARICO: CARICO AL PUNTO DI INDEBOLIMENTO CAMPO (ID 714)*

Utilizzare questo parametro per impostare la coppia minima necessaria al motore quando la frequenza di uscita dell'inverter è superiore alla frequenza del punto di indebolimento.

 $\dot{\mathsf{E}}$  possibile impostare il valore di questo parametro tra 10,0 e 150,0% x T<sub>nMotor</sub>. Questo valore rappresenta il limite per la coppia minima quando la frequenza di uscita è superiore al punto di indebolimento campo.

Se si modifica il parametro P3.1.1.4 (Corrente nominale del motore), viene automaticamente ripristinato automaticamente il valore predefinito del parametro. Vedere capitolo *[5.9 Gruppo](#page-72-0)  [3.9: Protezioni](#page-72-0)*.

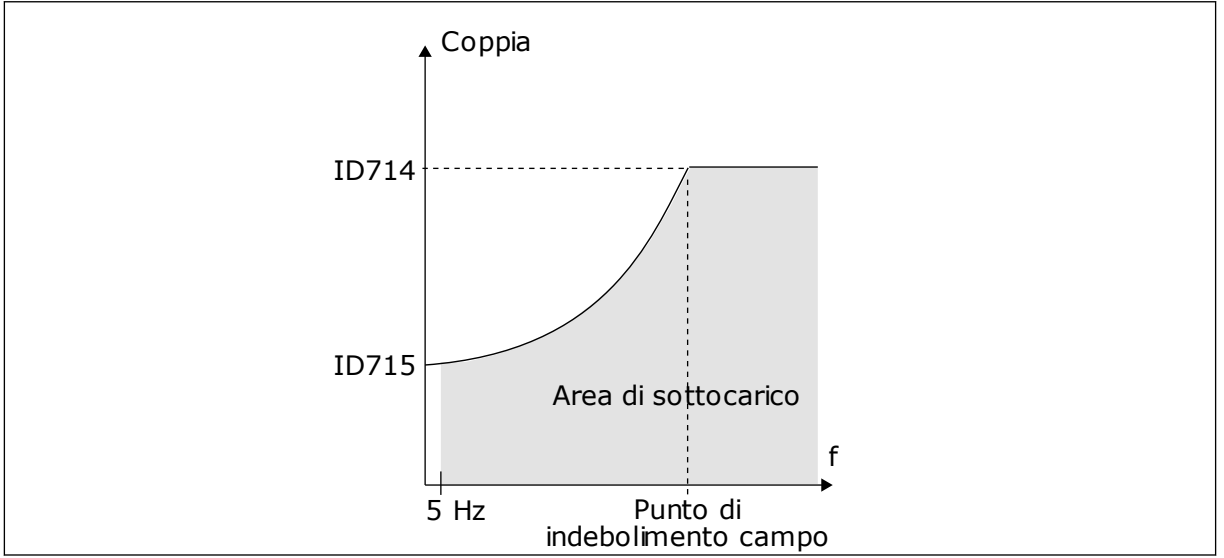

*Fig. 31: impostazione del carico minimo*

# *P3.9.17 PROTEZIONE DA SOTTOCARICO: CARICO FREQUENZA ZERO (ID 715)*

Utilizzare questo parametro per impostare la coppia minima necessaria al motore quando la frequenza di uscita dell'inverter è 0.

## *P3.9.18 PROTEZIONE DA SOTTOCARICO: LIMITE TEMPO (ID 716)*

Utilizzare questo parametro per impostare il tempo massimo di uno stato di sottocarico.

È possibile impostare il limite di tempo tra 2,0 e 600,0 secondi.

Questo è il tempo massimo consentito per la persistenza di uno stato di sottocarico. Un contatore interno calcola il tempo di stallo. Se il valore del contatore supera questo limite, la protezione causa un blocco dell'inverter. L'inverter si blocca in base alle impostazioni del parametro P3.9.15 Errore sottocarico. Se l'inverter si arresta, il contatore di sottocarico si azzera.

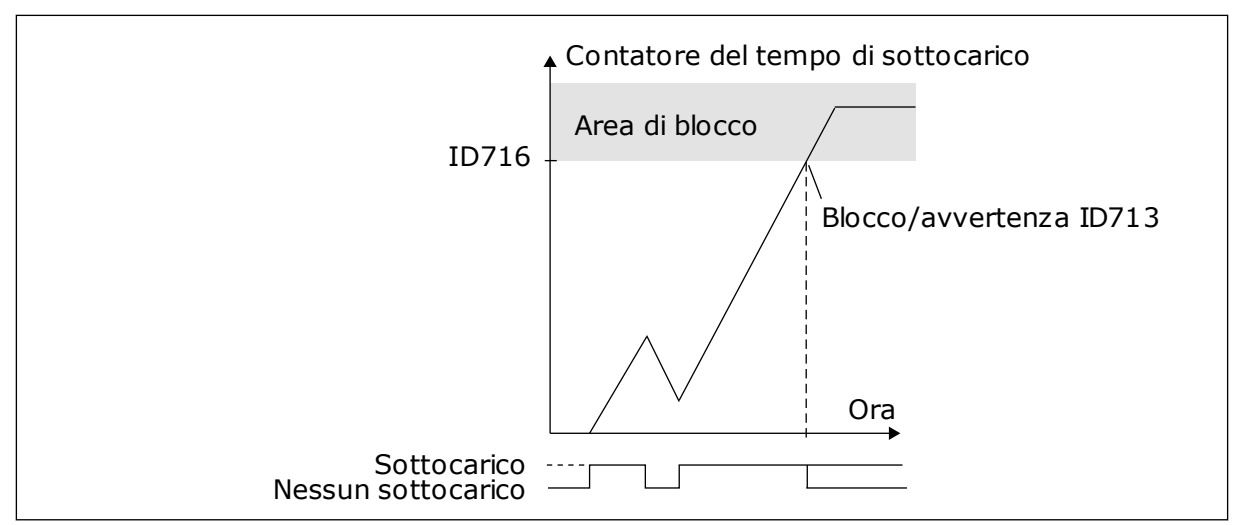

*Fig. 32: la funzione contatore tempo di sottocarico*

### *P3.9.19 RISPOSTA A ERRORE COMUNICAZ. BUS CAMPO (ID 733)*

Utilizzare questo parametro per selezionare la risposta dell'inverter al guasto "Timeout bus di campo".

Se il collegamento dati tra il master del bus di campo e la scheda del bus di campo è difettoso, si verifica un errore del bus di campo.

## *P3.9.20 GUASTO COMUNICAZIONE SLOT (ID 734)*

Utilizzare questo parametro per selezionare la risposta dell'inverter a un guasto "Comunicazione slot".

Se l'inverter rileva una scheda opzionale difettosa, si verifica un guasto di comunicazione slot.

Per ulteriori informazioni, vedere P3.9.2.

## *P3.9.21 GUASTO TERMISTORE (ID 732)*

Utilizzare questo parametro per selezionare la risposta dell'inverter a un guasto "Termistore".

Se il termistore rileva una temperatura eccessiva, si verifica un guasto termistore. Per ulteriori informazioni, vedere P3.9.2.

## *P3.9.22 RISPOSTA A ERRORE SUPERVISIONE PID1 (ID 749)*

Utilizzare questo parametro per selezionare la risposta dell'inverter al guasto "Supervisione PID".

Se il valore Feedback PID non rientra nei limiti di supervisione per un intervallo di tempo superiore al ritardo supervisione, si verifica un errore di supervisione PID.

### *P3.9.23 RISPOSTA A ERRORE SUPERVISIONE PID ESTERNO (ID 757)*

Utilizzare questo parametro per selezionare la risposta dell'inverter al guasto "Supervisione PID".

Se il valore Feedback PID non rientra nei limiti di supervisione per un intervallo di tempo superiore al ritardo supervisione, si verifica un errore di supervisione PID.

Per ulteriori informazioni, vedere P3.9.2.

### *P3.9.25 SEGNALE TEMPERATURA 1 (ID 739)*

Utilizzare questo parametro per selezionare la temperatura dei segnali ingresso supervisionati.

Il valore massimo viene ricavato dai segnali impostati e utilizzato per attivare la condizione di allarme e guasto.

### *P3.9.26 LIMITE ALLARME 1 (ID 741)*

Utilizzare questo parametro per impostare il limite di allarme temperatura.

Se la temperatura misurata supera tale limite, viene emesso un allarme di temperatura.

### *P3.9.27 LIMITE GUASTO 1 (ID 742)*

Utilizzare questo parametro per impostare il limite di guasto temperatura.

Se la temperatura misurata supera tale limite, si verifica un guasto temperatura.

### *P3.9.28 RISPOSTA GUASTO TEMP. (ID 740)*

Utilizzare questo parametro per selezionare la risposta dell'inverter al guasto "Temperatura".

### *P3.9.29 REAZIONE A ERRORE COPPIA DI SICUREZZA OFF (STO) (ID 775)*

Utilizzare questo parametro per selezionare la risposta dell'inverter a un "Guasto STO".

Questo parametro definisce la reazione a F30 - Coppia di sicurezza off (ID guasto: 530).

questo parametro definisce il funzionamento dell'inverter quando la funzione Coppia di sicurezza off (STO) è attivata (ad esempio, è stato premuto il pulsante di arresto di emergenza o è stato attivato un altro funzionamento STO).

- $0 =$ Nessuna azione
- 1 = Allarme
- 2 = Guasto, arresto per inerzia

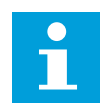

### **NOTA!**

Questo parametro non è visibile se l'inverter non supporta la funzionalità di disattivazione della torcia.

### **10.10 RESET AUTOMATICO**

### *P3.10.1 RESET AUTOMATICO (ID 731)*

Utilizzare questo parametro per abilitare la funzione di reset automatico.

Per selezionare i guasti che vengono resettati automaticamente, immettere il valore *0* o *1* per i parametri da P3.10.6 a P3.10.14.

### **NOTA!**  $\bullet$ П

La funzione di reset automatico è disponibile solo per alcuni tipi di guasto.

# *P3.10.2 FUNZIONE RIAVVIO (ID 719)*

Utilizzare questo parametro per selezionare la modalità di avvio della funzione di reset automatico.

## *P3.10.3 TEMPO DI ATTESA (ID 717)*

Utilizzare questo parametro per impostare il tempo di attesa prima che venga eseguito il reset.

## *P3.10.4 RESET AUTOMATICO: TEMPO TENTATIVI (ID 718)*

Utilizzare questo parametro per impostare il tempo tentativi per la funzione di reset automatico.

Durante il tempo tentativi, la funzione di reset automatico tenta di resettare i guasti che si verificano. Il calcolo del tempo parte dal primo reset automatico. Il guasto successivo avvia nuovamente il calcolo del tempo tentativi.

## *P3.10.5 NUMERO TENTATIVI (ID 759)*

Utilizzare questo parametro per impostare il numero totale di tentativi di autoreset.

Se il numero di tentativi durante il tempo tentativi supera il valore di questo parametro, viene visualizzato un guasto permanente. In caso contrario, il guasto scompare dalla vista una volta terminato il tempo tentativi.

Il parametro P3.10.5 consente di impostare il numero massimo di tentativi di reset automatico durante il tempo tentativi impostato in P3.10.4. Il tipo di guasto non influisce sul numero massimo.

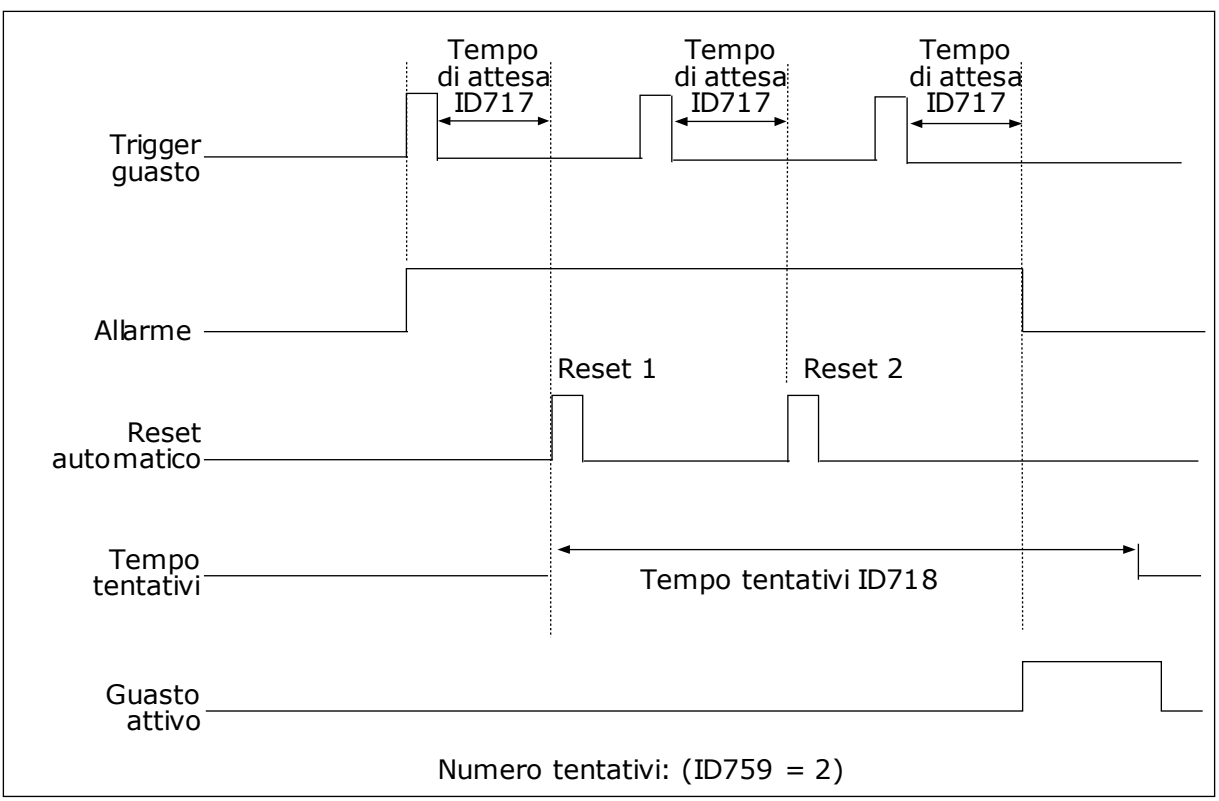

*Fig. 33: la funzione Reset automatico*

## *P3.10.6 RESET AUTOMATICO: SOTTOTENSIONE (ID 720)*

Utilizzare questo parametro per abilitare la funzione di reset automatico dopo un guasto di sottotensione.

### *P3.10.7 RESET AUTOMATICO: SOVRATENSIONE (ID 721)*

Utilizzare questo parametro per abilitare la funzione di reset automatico dopo un guasto di sovratensione.

### *P3.10.8 RESET AUTOMATICO: SOVRACORRENTE (ID 722)*

Utilizzare questo parametro per abilitare la funzione di reset automatico dopo un guasto di sovracorrente.

### *P3.10.9 RESET AUTOMATICO: AI BASSO (ID 723)*

Utilizzare questo parametro per abilitare la funzione di reset automatico dopo un guasto causato da un segnale AI insufficiente.

### *P3.10.10 RESET AUTOMATICO: SOVRATEMPERATURA UNITÀ (ID 724)*

Utilizzare questo parametro per abilitare il reset automatico dopo un guasto causato dalla sovratemperatura dell'inverter.

### *P3.10.11 RESET AUTOMATICO: SOVRATEMPERATURA MOTORE (ID 725)*

Utilizzare questo parametro per abilitare il reset automatico dopo un guasto causato dalla sovratemperatura del motore.

### *P3.10.12 RESET AUTOMATICO: GUASTO ESTERNO (ID 726)*

Utilizzare questo parametro per abilitare la funzione di reset automatico dopo un guasto esterno.

### *P3.10.13 RESET AUTOMATICO: ERRORE SOTTOCARICO (ID 738)*

Utilizzare questo parametro per abilitare la funzione di reset automatico dopo un guasto di sottocarico.

### *P3.10.14 RESET AUTOMATICO: GUASTO SUPERV. PID (ID 15538)*

Utilizzare questo parametro per selezionare se è consentito effettuare l'autoreset in caso di guasto.

### **10.11 FUNZIONI TIMER**

### 10.11.1 FUNZIONI TIMER

Le funzioni timer consente all'orologio in tempo reale interno (RTC=Real Time Clock) di controllare le funzioni. Tutte le funzioni controllabile da un ingresso digitale possono anche essere controllate dall'orologio in tempo reale, con i canali temporali 1-3. Non è necessario disporre di un PLC esterno per controllare un ingresso digitale. È possibile programmare gli intervalli di apertura e chiusura dell'ingresso internamente.

Per ottenere i risultati migliori per le funzioni timer, installare una batteria e impostare con cura l'orologio in tempo reale nella procedura guidata di avvio. La batteria è disponibile come opzione.

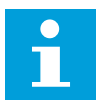

## **NOTA!**

Si sconsiglia di utilizzare le funzioni timer senza una batteria ausiliaria. Le impostazioni relative alla data e all'ora dell'inverter vengono ripristinate ad ogni accensione, se l'orologio in tempo reale non dispone di una batteria.

### CANALI TEMPORALI

È possibile assegnare l'uscita delle funzioni intervallo e/o timer ai canali temporali 1-3. È possibile utilizzare i canali temporali per controllare le funzioni di tipo accensione/ spegnimento quali, ad esempio, le uscite relè o gli ingressi digitali. Per configurare la logica di accensione/spegnimento dei canali temporali, assegnare ad essi intervalli e/o timer. Un canale temporale può essere controllato da svariati intervalli o timer.

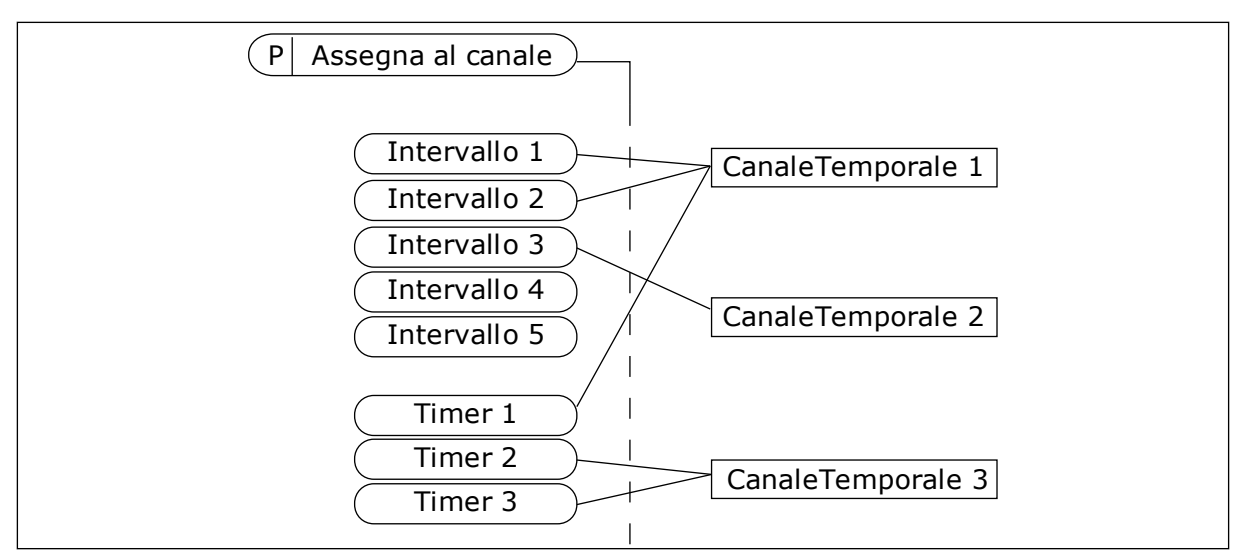

*Fig. 34: L'assegnazione di intervalli e timer ai canali temporali è flessibile. Ogni intervallo e ogni timer dispone di un proprio parametro per l'assegnazione a un canale temporale.*

### INTERVALLI

Utilizzare i parametri per assegnare a ciascun intervallo un Tempo ON e un Tempo OFF. Si tratta dell'arco del giorno in cui l'intervallo è attivo durante i giorni impostati mediante i parametri Dal giorno e Al giorno. Ad esempio, le seguenti impostazioni dei parametri indicano che l'intervallo attivo dalle 7 alle 9 da lunedì a venerdì. Il canale temporale è come un ingresso digitale, ma virtuale.

Tempo ON: 07:00:00 Tempo OFF: 09:00:00 Dal giorno: lunedì Al giorno: venerdì

### TIMER

Utilizzare i timer per impostare un canale temporale come attivo per un certo periodo mediante un comando proveniente da un ingresso digitale o da un canale temporale.

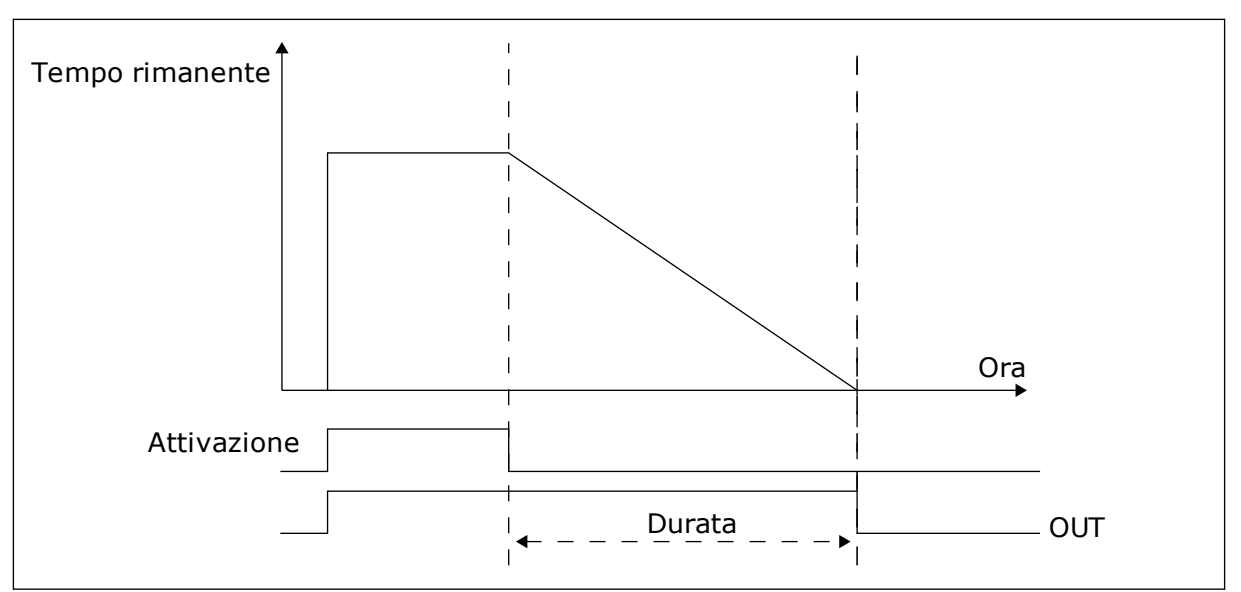

*Fig. 35: Il segnale di attivazione proviene da un ingresso digitale o da un ingresso digitale virtuale, come un canale temporale. Il timer inizia il conto alla rovescia a partire dal fronte di discesa.*

I parametri elencati di seguito attivano il timer quando l'ingresso digitale 1 nello slot A è chiuso. Manterranno anche attivo il timer per 30 s dopo l'apertura.

- Durata: 30 s
- Timer: DigIn SlotA.1

È possibile utilizzare una durata di 0 secondi per bypassare un canale temporale attivato da un ingresso digitale, senza alcun ritardo di spegnimento dopo il fronte di discesa.

## **Esempio:**

### **Problema**:

L'inverter si trova in un magazzino e controlla il condizionamento dell'aria. Deve funzionare dalle 7.00 alle 17.00 durante la settimana e dalle 9.00 alle 13.00 durante i weekend. È necessario che l'inverter funzioni anche al di fuori di questi orari in caso di presenza di personale nell'edificio. L'inverter deve continuare a funzionare per altri 30 minuti una volta uscito il personale.

## **Soluzione**:

Impostare 2 intervalli, 1 per i giorni feriali e uno per i weekend. È inoltre necessario un timer per l'attivazione del processo al di fuori degli orari specificati. Vedere la configurazione riportata di seguito.

## **Intervallo 1**

P3.11.1.1: Tempo ON: 07:00:00 P3.11.1.2: Tempo OFF: 17:00:00 P3.11.1.3: Dal giorno: 1 (= Lunedì) P3.11.1.4: Al giorno: 5 (= Venerdì) P3.11.1.5: Assegna al canale: CanaleTemporale1

## **Intervallo 2**

P3.11.2.1: Tempo ON: 09:00:00 P3.11.2.2: Tempo OFF: 13:00:00 P3.11.2.3: Dal giorno: Sabato P3.11.2.4: Al giorno: Domenica P3.11.2.5: Assegna al canale: CanaleTemporale1

## **Timer 1**

È possibile avviare il motore con l'ingresso digitale 1 sullo slot A durante altri tempi rispetto a quelli specificati con gli intervalli. In questo caso, il timer specifica la durata di marcia del motore.

P3.11.6.1: Durata: 1800 s (30 min)

P3.11.6.2: Assegna al canale: CanaleTemporale1

P3.5.1.18: Timer 1: DigIn SlotA.1 (il parametro si trova nel menu Ingressi digitali)

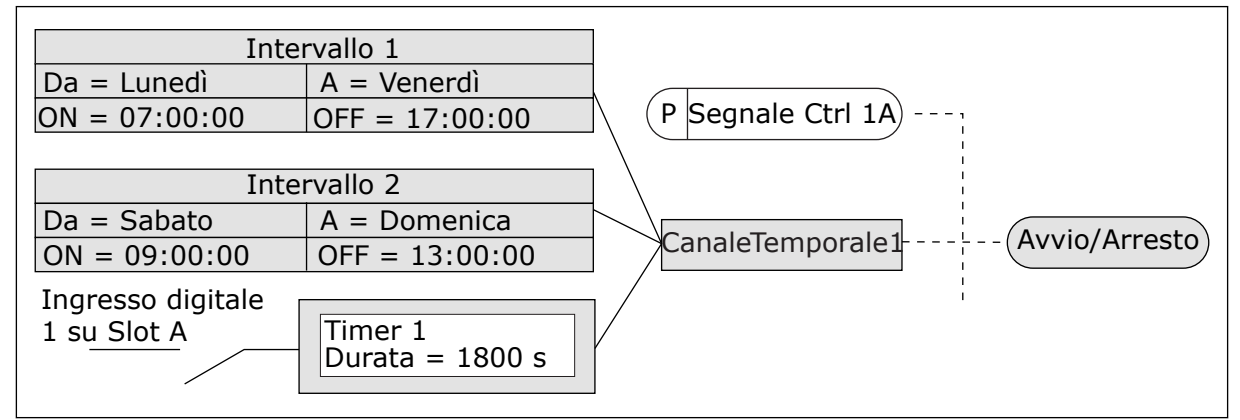

*Fig. 36: Il canale temporale 1 viene utilizzato come segnale di controllo per il comando di marcia al posto di un ingresso digitale*

## *P3.11.1.1 TEMPO ON (ID 1464)*

Utilizzare questo parametro per impostare l'ora in cui viene attivata l'uscita della funzione di intervallo.

## *P3.11.1.2 TEMPO OFF (ID 1465)*

Utilizzare questo parametro per impostare l'ora in cui viene disattivata l'uscita della funzione di intervallo.

### *P3.11.1.3 DAL GIORNO (ID 1466)*

Utilizzare questo parametro per impostare il giorno in cui viene attivata l'uscita della funzione di intervallo.

## *P3.11.1.4 AL GIORNO (ID 1467)*

Utilizzare questo parametro per impostare il giorno in cui viene disattivata l'uscita della funzione di intervallo.

## *P3.11.1.5 ASSEGNA AL CANALE (ID 1468)*

Utilizzare questo parametro per selezionare il canale temporale a cui è assegnata l'uscita della funzione di intervallo.

È possibile utilizzare i canali temporali per controllare le funzioni di tipo accensione/ spegnimento quali, ad esempio, le uscite relè o qualsiasi funzione controllabile tramite un segnale DI.

## *P3.11.6.1 DURATA (ID 1489)*

Utilizzare questo parametro per impostare la durata del timer alla rimozione del segnale di attivazione (Ritardo disattivazione).

## *P3.11.6.2 ASSEGNA AL CANALE (ID 1490)*

Utilizzare questo parametro per selezionare il canale temporale a cui è assegnata l'uscita della funzione timer.

È possibile utilizzare i canali temporali per controllare le funzioni di tipo accensione/ spegnimento quali, ad esempio, le uscite relè o qualsiasi funzione controllabile tramite un segnale DI.

## *P3.11.6.3 MODALITÀ (ID 15527)*

Utilizzare questo parametro per selezionare se il ritardo del timer viene attivato con il fronte salita o discesa.

## **10.12 CONTROLLER PID 1**

### 10.12.1 IMPOSTAZIONI BASE

### *P3.12.1.1 GUADAGNO PID (ID 118)*

Utilizzare questo parametro per regolare il guadagno del controller PID. Se il valore del parametro è impostato su 100% una variazione del 10% del valore di errore provoca una variazione del 10% del'uscita del controller.

## *P3.12.1.2 COST TMP INTEGR. PID (ID 119)*

Utilizzare questo parametro per regolare la costante di tempo di integrazione del controller PID.

Se il valore del parametro è impostato su 1,00 s, una variazione del 10% nel valore di errore provoca una variazione del 10,00%/s all'uscita del controller.

## *P3.12.1.3 COST. TMP DERIV. PID (ID 132)*

Utilizzare questo parametro per regolare la costante di tempo derivativa del controller PID. Se il valore del parametro è impostato su 1,00 s, una variazione del 10% nel valore di errore durante 1 secondo provoca una variazione del 10,00% all'uscita del controller.

# *P3.12.1.4 SELEZIONE UNITÀ DI PROCESSO (ID 1036)*

Utilizzare questo parametro per selezionare l'inverter dei segnali di feedback e di valore impostato del controller PID. Selezionare l'unità del valore effettivo.

## *P3.12.1.5 MIN UNITÀ PROCESSO (ID 1033)*

Utilizzare questo parametro per impostare il valore minimo del segnale di feedback PID. Ad esempio, un segnale analogico di 4...20 mA corrisponde a una pressione di 0...10 bar.

## *P3.12.1.6 MAX UNITÀ PROCESSO (ID 1034)*

Utilizzare questo parametro per impostare il valore massimo del segnale di feedback PID. Ad esempio, un segnale analogico di 4...20 mA corrisponde a una pressione di 0...10 bar.

### *P3.12.1.7 DECIMALI UNITÀ PROCESSO (ID 1035)*

Utilizzare questo parametro per impostare il numero di decimali dei valori delle unità di processo.

Ad esempio, un segnale analogico di 4...20 mA corrisponde a una pressione di 0...10 bar.

## *P3.12.1.8 INV. VAL. ERRORE (ID 340)*

Utilizzare questo parametro per invertire il valore di errore del controller PID.

### *P3.12.1.9 ISTERESI BANDA MORTA (ID 1056)*

Utilizzare questo parametro per impostare l'area di banda morta intorno al valore impostato PID.

Il valore di questo parametro viene specificato nell'unità di processo selezionata. L'uscita del controller PID risulta bloccata se il valore di feedback rimane nell'area di banda morta per il tempo predefinito.

### *P3.12.1.10 RITARDO BANDA MORTA (ID 1057)*

Utilizzare questo parametro per impostare l'ora in cui il valore di feedback deve trovarsi nell'area della banda morta prima del blocco dell'uscita del controller PID. Se il valore effettivo rimane all'interno dell'area di banda morta per un periodo di tempo specificato in Ritardo banda morta, l'uscita del controllore PID risulta bloccata. Questa funzione previene movimenti indesiderati e l'usura degli attuatori quali, ad esempio, le valvole.

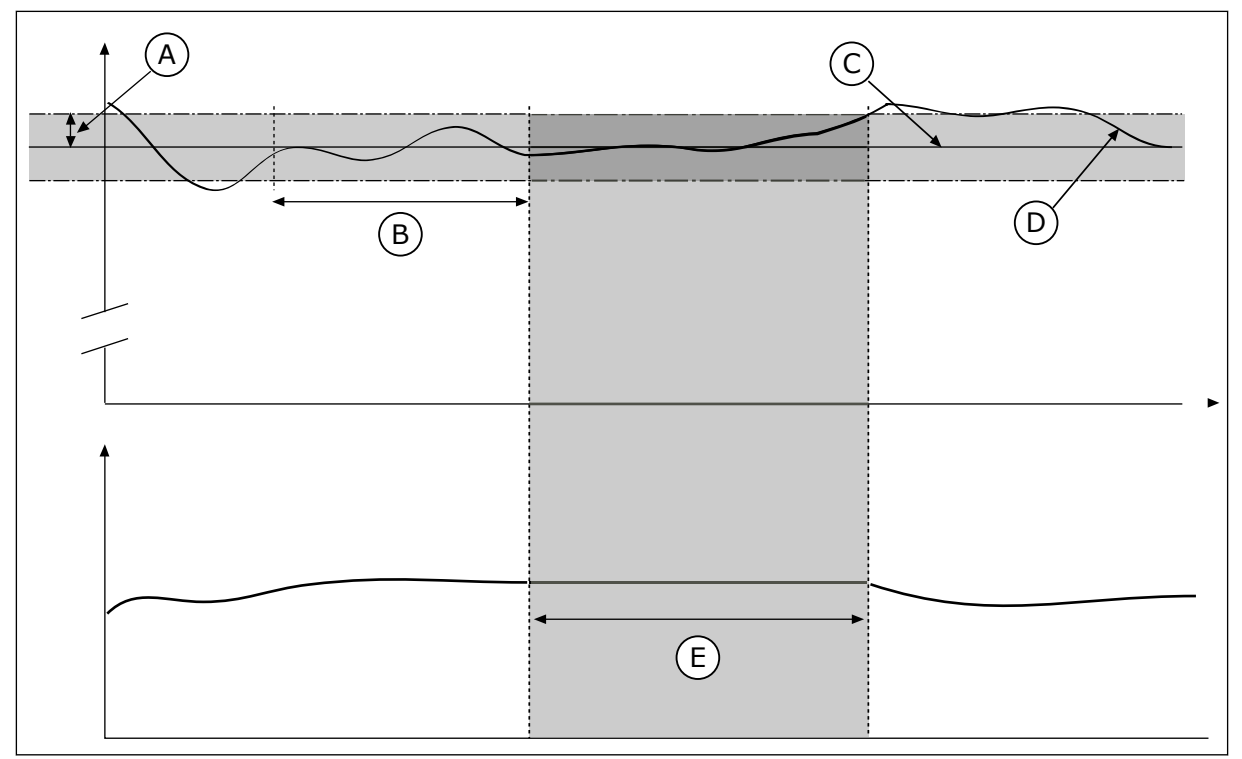

D. Valore effettivo E. Uscita bloccata

*Fig. 37: la funzione Banda morta*

- A. Banda morta (ID1056)
- B. Ritardo banda morta (ID1057)
- C. Reference

## 10.12.2 VALORI IMPOSTATI

## *P3.12.2.1 VALORE IMPOSTATO DA PANNELLO 1 (ID 167)*

Utilizzare questo parametro per impostare il valore impostato del controller PID quando l'origine valore impostato è "Pannello di comando SP". Il valore di questo parametro viene specificato nell'unità di processo selezionata.

## *P3.12.2.2 VALORE IMPOSTATO DA PANNELLO 2 (ID 168)*

Utilizzare questo parametro per impostare il valore impostato del controller PID quando l'origine valore impostato è "Pannello di comando SP". Il valore di questo parametro viene specificato nell'unità di processo selezionata.

## *P3.12.2.3 TEMPO DI RAMPA VALORE IMPOSTATO (ID 1068)*

Utilizzare questo parametro per impostare i tempi di rampa di salita e discesa delle modifiche al valore impostato.

Il tempo di rampa è il tempo necessario al valore impostato per passare da minimo a massimo. Se il valore di tale parametro è impostato su 0, non viene utilizzata alcuna rampa.

## *P3.12.2.4 SELEZIONE ORIGINE VALORE IMPOSTATO 1 (ID 332)*

Utilizzare questo parametro per selezionare l'origine del segnale del valore impostato PID.

## *P3.12.2.5 VALORE IMPOSTATO MINIMO 1 (ID 1069)*

Utilizzare questo parametro per impostare il valore minimo del segnale del valore impostato.

## *P3.12.2.6 VALORE IMPOSTATO MASSIMO 1 (ID 1070)*

Utilizzare questo parametro per impostare il valore massimo del segnale del valore impostato.

## *P3.12.2.7 LIMITE FREQUENZA STANDBY 1 (ID 1016)*

Utilizzare questo parametro per impostare il limite al di sotto del quale la frequenza di uscita deve restare per un intervallo di tempo predefinito prima che l'inverter entri nello stato di standby.

Vedere la descrizione del parametro P3.12.2.10.

### *P3.12.2.8 RITARDO STANDBY 1 (ID 1017)*

Utilizzare questo parametro per impostare la durata minima dell'intervallo in cui la frequenza di uscita deve restare al di sotto del limite predefinito prima che l'inverter entri nello stato di standby.

Vedere la descrizione del parametro P3.12.2.10.

### *P3.12.2.9 LIVELLO RIAVVIO 1 (ID 1018)*

Utilizzare questo parametro per impostare il livello al quale l'inverter si riavvia dallo stato di standby.

Vedere la descrizione del parametro P3.12.2.10.

## *P3.12.2.10 MODALITÀ RIAVVIO SP1 (ID 15539)*

Utilizzare questo parametro per selezionare il funzionamento del parametro del livello di riavvio.

Questi parametri consentono di specificare il momento in cui l'inverter si riavvia dalla modalità standby.

L'inverter si riavvia dalla modalità standby quando il valore di Feedback PID scende al di sotto del livello di riavvio.

Questo parametro stabilisce se il livello di riavvio viene utilizzato come livello assoluto statico o come livello relativo che segue il valore impostato PID.

Selezione 0 = Livello assoluto (il livello di riavvio è un livello statico che non segue il valore impostato).

Selezione 1 = Valore impostato relativo (il livello di riavvio è un offset al di sotto del valore impostato effettivo. Il livello di riavvio segue il valore impostato effettivo).

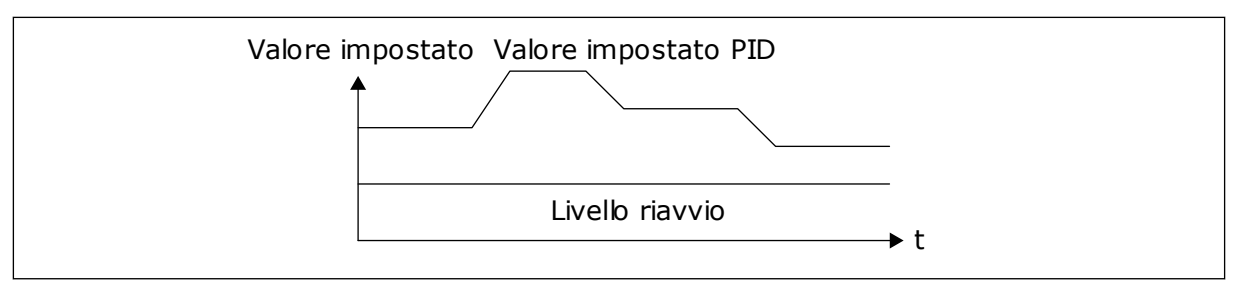

*Fig. 38: Modalità riavvio: livello assoluto*

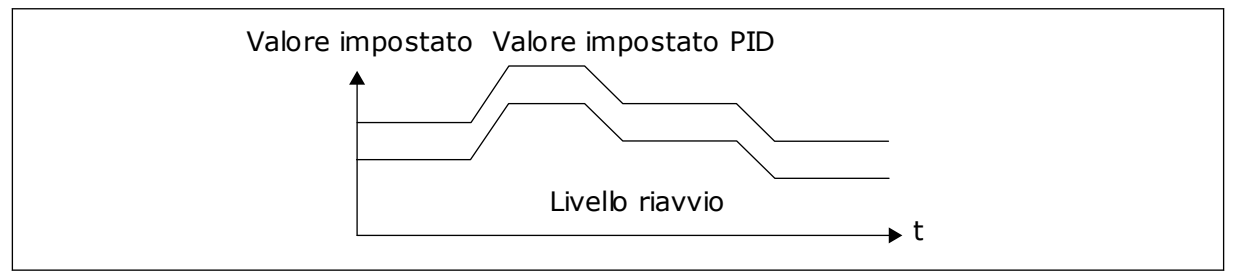

*Fig. 39: Modalità riavvio: valore impostato relativo*

## *P3.12.2.11 BOOST VALORE IMPOSTATO 1 (ID 1071)*

Utilizzare questo parametro per impostare il moltiplicatore della funzione di boost del valore impostato.

Quando viene impartito il comando di boost del valore impostato, questo valore viene moltiplicato per il fattore impostato con il parametro.

## 10.12.3 FEEDBACK

## *P3.12.3.1 FUNZIONE FEEDBACK (ID 333)*

Utilizzare questo parametro per selezionare se il valore di feedback viene preso da un singolo segnale o dalla combinazione di due segnali.

È possibile selezionare la funzione matematica utilizzata quando vengono combinati i due segnali di feedback.

## *P3.12.3.2 GUADAGNO FUNZIONE FEEDBACK (ID 1058)*

Utilizzare questo parametro per regolare il guadagno del segnale di feedback. Questo parametro viene utilizzato, ad esempio, con il valore 2 nella funzione di feedback.

### *P3.12.3.3 SELEZIONE ORIGINE FEEDBACK 1 (ID 334)*

Utilizzare questo parametro per selezionare l'origine del segnale di feedback PID. I valori AI e ProcessDataIn sono gestiti come percentuali (0,00-100,00%) e scalati in base al valore minimo e massimo del feedback.

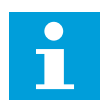

### **NOTA!**

I segnali ProcessDataIn utilizzano 2 decimali.

Se sono selezionati ingressi temperatura, è necessario impostare i valori dei parametri P3.13.1.7 Min. unità processo e P3.13.1.8 Max unità processo affinché corrispondano alla scala della scheda rilevazione temperatura: MinUnitàProcesso = -50 °C e MaxUnitàProcesso  $= 200 °C$ .

## *P3.12.3.4 FEEDBACK MINIMO 1 (ID 336)*

Utilizzare questo parametro per impostare il valore minimo del segnale di feedback.

## *P3.12.3.5 FEEDBACK MASSIMO 1 (ID 337)*

Utilizzare questo parametro per impostare il valore massimo del segnale di feedback.

## 10.12.4 FEEDFORWARD

## *P3.12.4.1 FUNZIONE FEEDFORWARD (ID 1059)*

Utilizzare questo parametro per selezionare se il valore di feedforward viene preso da un singolo segnale o dalla combinazione di due segnali.

Generalmente, la funzione feedforward richiede modelli di processi accurati. In alcuni casi, è sufficiente il tipo di feedforward dato da guadagno e offset. La parte feedforward non utilizza le misurazioni feedback del valore di processo effettivo controllato. Il controllo feedforward utilizza altre misurazioni che influenzano il valore di processo controllato.

## ESEMPIO 1:

È possibile controllare il livello d'acqua di un serbatoio tramite il controllo di flusso. Il livello d'acqua di destinazione viene definito come un valore impostato e il livello effettivo come feedback. Il segnale di controllo monitora il flusso in ingresso.

Il flusso in uscita è come un disturbo che può essere misurato. Grazie alle misurazioni del disturbo, è possibile provare a regolare quest'ultimo attraverso un controllo feedforward (guadagno e offset) aggiunto all'uscita PID. Il controllore PID reagisce molto più velocemente alle variazioni del flusso in uscita rispetto alla semplice misurazione del livello.

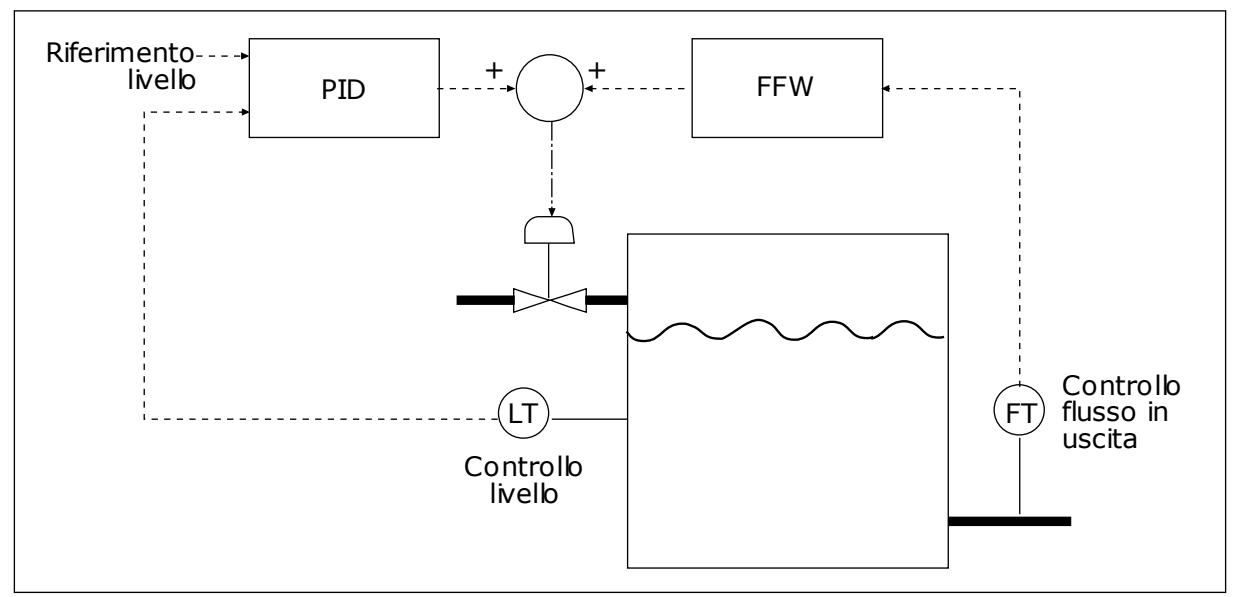

*Fig. 40: il controllo feedforward*
#### *P3.12.4.2 GUADAGNO FEEDFORWARD (ID 1060)*

Utilizzare questo parametro per regolare il guadagno del segnale di feedforward.

#### *P3.12.4.3 SELEZIONE ORIGINE FEEDFORWARD 1 (ID 1061)*

Utilizzare questo parametro per selezionare l'origine del segnale feedforward PID.

### *P3.12.4.4 FEEDFORWARD MINIMO 1 (ID 1062)*

Utilizzare questo parametro per impostare il valore minimo del segnale di feedforward.

#### *P3.12.4.5 FEEDFORWARD MASSIMO 1 (ID 1063)*

Utilizzare questo parametro per impostare il valore massimo del segnale di feedforward.

#### 10.12.5 SUPERVISIONE PROCESSO

Utilizzare la supervisione del processo per verificare che il valore feedback PID (il valore di processo o il valore effettivo) rimanga entro i limiti predefiniti. Questa funzione consente, ad esempio, di individuare la rottura di un tubo e arrestare la fuoriuscita di liquido.

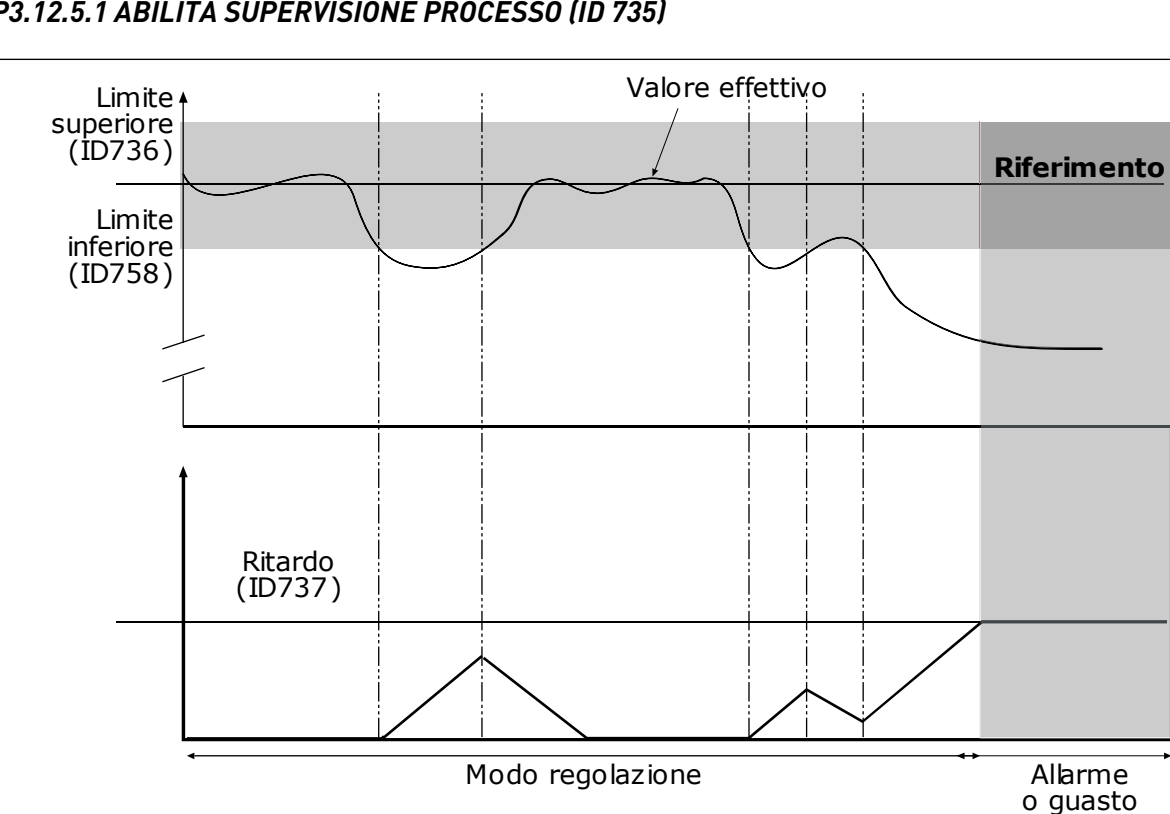

### *P3.12.5.1 ABILITA SUPERVISIONE PROCESSO (ID 735)*

*Fig. 41: la funzione Supervisione feedback*

Questo parametro si utilizza per abilitare la funzione di supervisione feedback.

Impostare i limiti superiore e inferiore intorno al riferimento. Quando il valore effettivo è inferiore o superiore ai limiti, un contatore inizia a contare in avanti. Quando il valore

effettivo rientra nei limiti, il contatore conta alla rovescia. Quando il contatore raggiunge un valore superiore a quello di P3.12.5.4 Ritardo, viene visualizzato un allarme o un guasto.

#### *P3.12.5.2 LIMITE SUPERIORE (ID 736)*

Utilizzare questo parametro per impostare il limite superiore del segnale di feedback PID. Se il valore del segnale di feedback PID supera questo limite per un periodo di tempo più lungo di quello impostato, si verifica un errore di supervisione feedback.

#### *P3.12.5.3 LIMITE INFERIORE (ID 758)*

Utilizzare questo parametro per impostare il limite inferiore del segnale di feedback PID. Se il valore del segnale di feedback PID scende al di sotto di questo limite per un periodo di tempo più lungo di quello impostato, si verifica un errore di supervisione feedback.

#### *P3.12.5.4 RITARDO (ID 737)*

Utilizzare questo parametro per impostare il tempo massimo durante il quale il segnale di feedback PID può superare i limiti di supervisione prima che si verifichi un errore supervisione feedback.

Se il valore di destinazione non viene raggiunto nel tempo limite, viene visualizzato un guasto o un allarme.

#### 10.12.6 COMPENSAZIONE PERDITA DI PRESSIONE

Quando si pressurizza un tubo lungo con molti scarichi, la posizione migliore per il sensore è a metà del tubo (la posizione 2 nella figura). È anche possibile inserire il sensore direttamente dopo la pompa. Ciò consente di rilevare la pressione corretta subito dopo la pompa, ma più avanti lungo il tubo la pressione calerà in base al flusso.

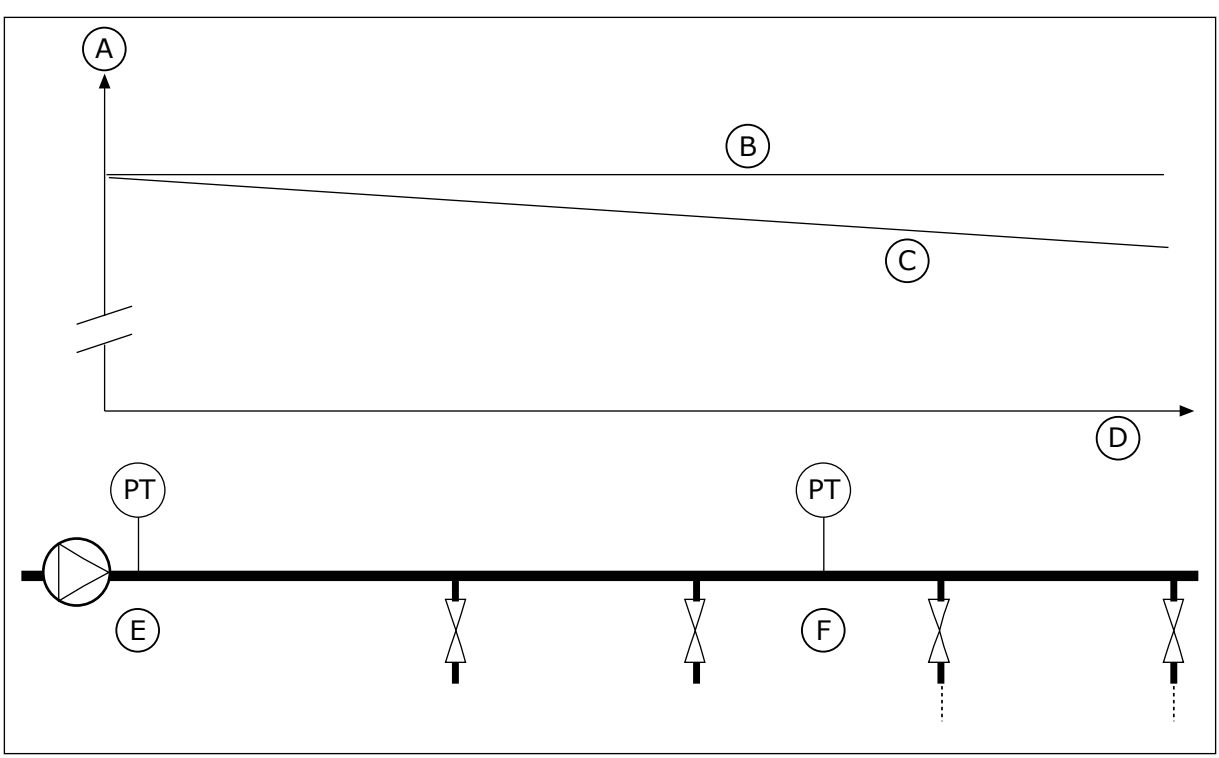

*Fig. 42: la posizione del sensore di pressione*

- A. Pressione
- B. Senza flusso
- C. Con flusso
- D. Lunghezza tubo
- E. Posizione 1
- F. Posizione 2

#### *P3.12.6.1 ABILITA VALORE IMPOSTATO 1 (ID1189)*

Utilizzare questo parametro per abilitare la compensazione della perdita di pressione nel sistema della pompa.

#### *P3.12.6.2 COMPENSAZIONE MAX VALORE IMPOSTATO 1 (ID 1190)*

Utilizzare questo parametro per impostare la compensazione massima del valore impostato PID applicato quando la frequenza di uscita dell'inverter è alla frequenza massima.

Il sensore viene inserito nella posizione 1. La pressione nel tubo rimane costante in assenza di flusso. Tuttavia, in presenza del flusso, la pressione diminuisce più avanti lungo il tubo. Per compensare tutto ciò, incrementare il valore impostato all'aumentare del flusso. Quindi, la frequenza di uscita esegue una stima del flusso e il valore impostato aumenta linearmente al flusso.

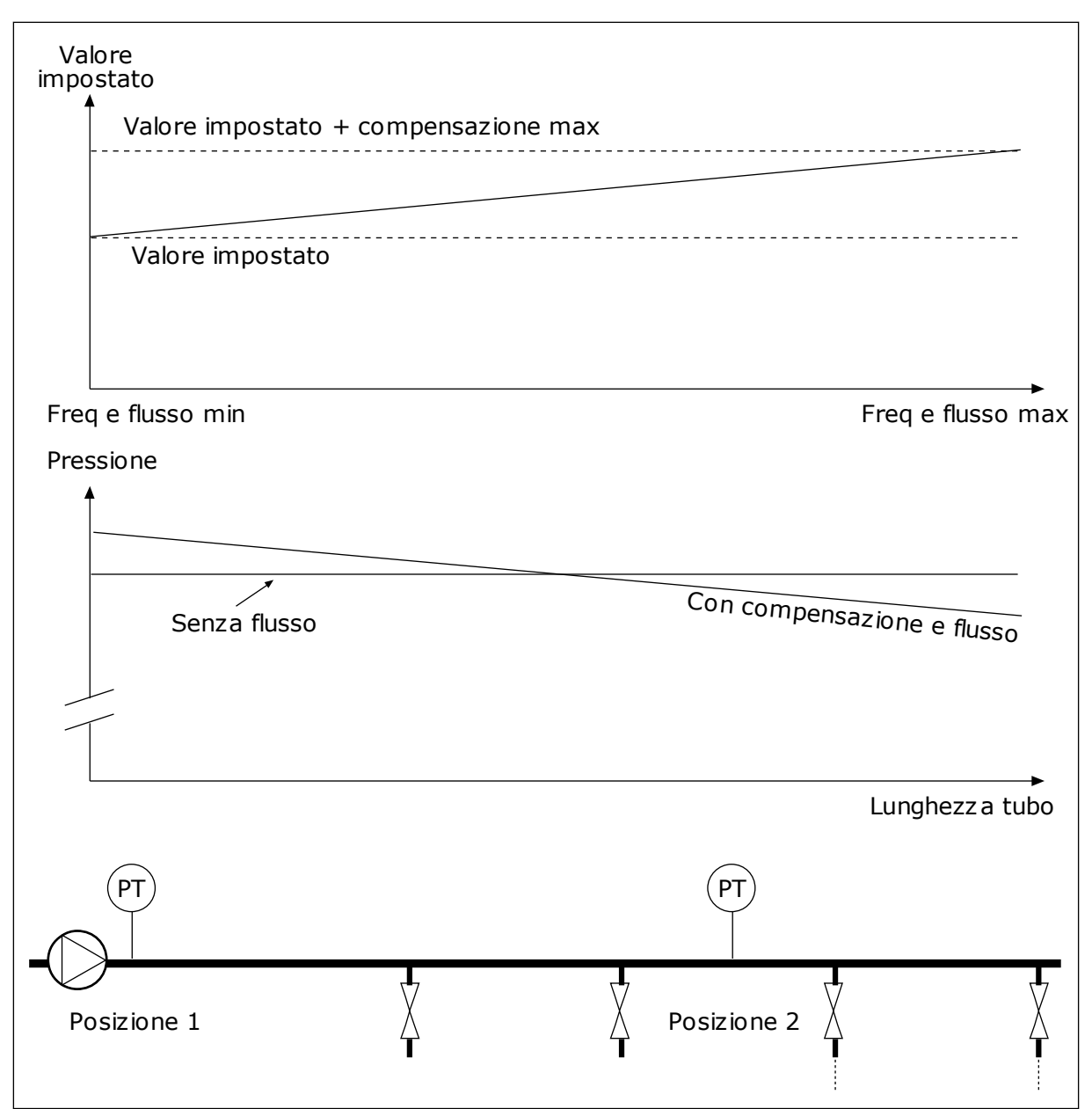

*Fig. 43: Abilitazione del valore impostato 1 per compensare la perdita di pressione*

# **10.13 CONTROLLER PID 2**

#### 10.13.1 IMPOSTAZIONI BASE

# *P3.13.1.1 ABILITA PID (ID 1630)*

Utilizzare questo parametro per abilitare il controller PID.

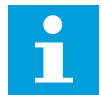

## **NOTA!**

Questo controller è destinato solo all'uso esterno. Può essere utilizzato con un'uscita analogica.

#### *P3.13.1.2 USCITA IN ARRESTO (ID 1100)*

Utilizzare questo parametro per impostare il valore in uscita del controller PID espresso come percentuale del valore in uscita massimo in caso di arresto da un'uscita digitale.

#### **10.14 FUNZIONE MULTI-POMPA**

La funzione Multi-pompa consente di controllare un massimo di 4 motori, pompe o ventole con il controllore PID.

L'inverter è collegato a un motore che funge da motore regolante. Il motore regolante collega e scollega gli altri motori alla/dalla rete elettrica tramite relè. Tale operazione serve a mantenere il valore impostato corretto. La funzione Rotazione ausiliari controlla la sequenza di avvio dei motori per equilibrarne l'usura. È possibile includere il motore regolante nella rotazione ausiliari e nella logica degli interblocchi oppure impostarlo in modo che funga sempre da motore 1. È possibile rimuovere momentaneamente i motori (ad esempio, per la manutenzione) utilizzando la funzione Interblocco.

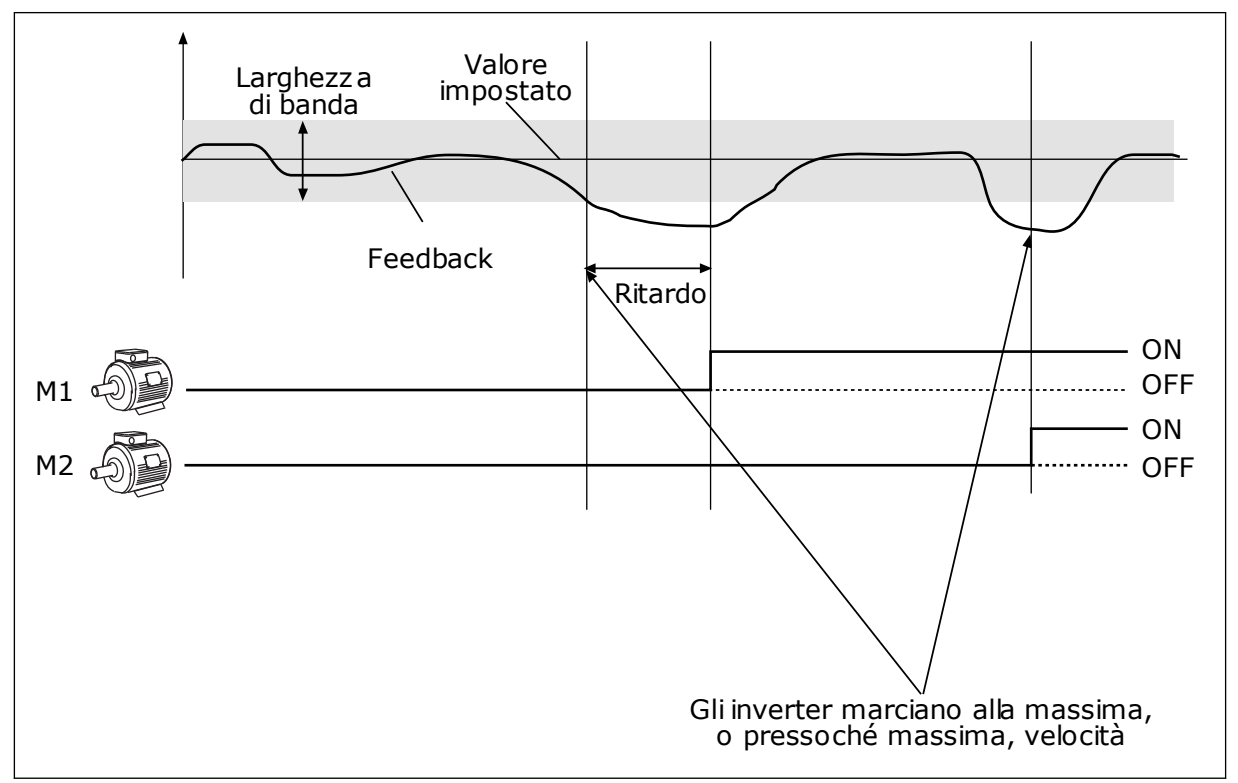

*Fig. 44: La funzione Multi-pompa*

Se il controllore PID non è in grado di mantenere il feedback all'interno della larghezza di banda specificata, vengono collegati o scollegati uno o più motori.

#### **Quando si collegano e/o aggiungono motori:**

- Il valore di feedback non rientra nell'area della larghezza di banda.
- Il motore regolante funziona a una frequenza vicina al massimo (-2 Hz).
- Le precedenti condizioni rimangono valide per un tempo più lungo rispetto al ritardo della larghezza di banda.
- Ci sono più motori disponibili.

#### **Quando si scollegano e/o rimuovono motori:**

- Il valore di feedback non rientra nell'area della larghezza di banda.
- Il motore regolante funziona a una frequenza vicina al minimo (+2 Hz).
- Le precedenti condizioni rimangono valide per un tempo più lungo rispetto al ritardo della larghezza di banda.
- Ci sono più motori in marcia insieme al motore regolante.

#### *P3.14.1 NUMERO DI MOTORI (ID 1001)*

Utilizzare questo parametro per impostare il numero totale di motori/pompe utilizzato con il sistema multi-pompa.

### *P3.14.2 FUNZIONE INTERBLOCCO (ID 1032)*

Utilizzare questo parametro per abilitare o disabilitare gli interblocchi.

Gli interblocchi indicano al sistema multi-pompa che un motore non è disponibile. Ciò può verificarsi quando il motore viene rimosso dal sistema per la manutenzione o bypassato per il controllo manuale.

Per utilizzare gli interblocchi, abilitare il parametro P3.14.2. Selezionare lo stato per ciascun motore tramite un ingresso digitale (parametri da P3.5.1.25 a P3.5.1.28). Se il valore dell'ingresso è CLOSED (ovvero, attivo), il motore è disponibile per il sistema multi-pompa. In caso contrario, la logica Multi-pompa non lo collegherà.

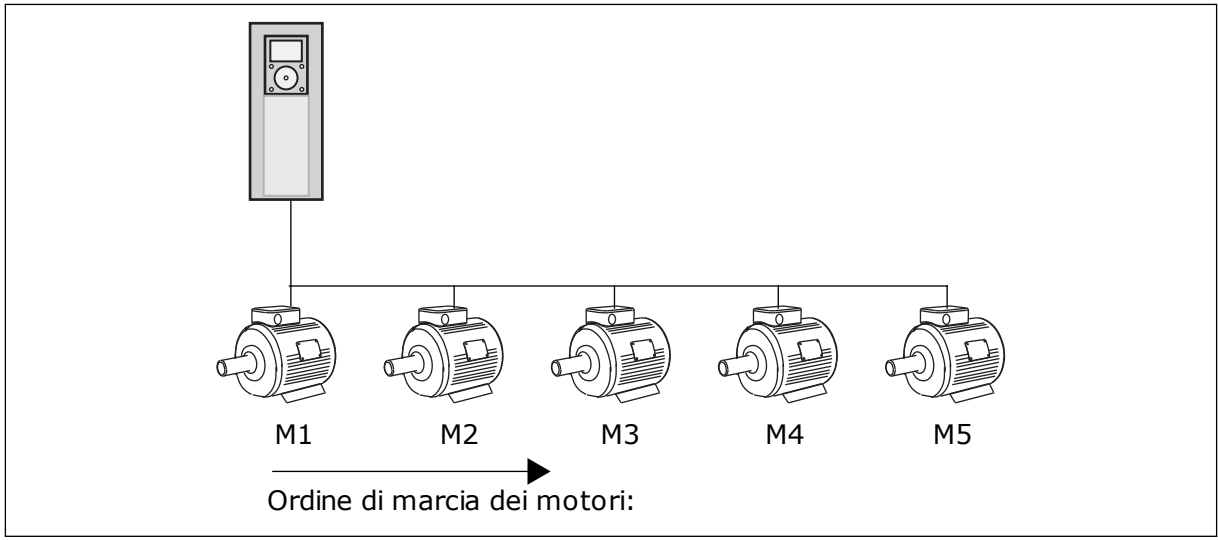

*Fig. 45: la logica interblocco 1*

La sequenza del motore è **1, 2, 3, 4, 5**.

Se si rimuove l'interblocco del motore 3, ovvero si imposta il valore di P3.5.1.36 su OPEN, la sequenza varia in **1, 2, 4, 5**.

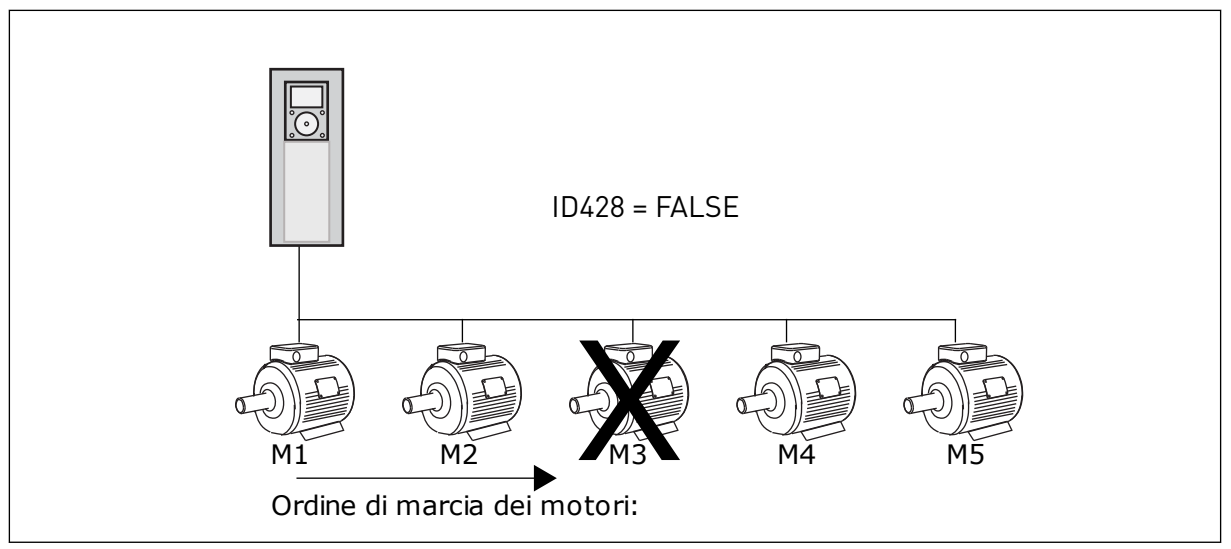

*Fig. 46: la logica interblocco 2*

Se si aggiunge nuovamente il motore 3 (ovvero, si imposta il valore di P3.5.1.36 su CLOSED), il sistema inserisce il motore 3 infondo alla sequenza: **1, 2, 4, 5, 3**. Il sistema non si arresta, ma continua a funzionare.

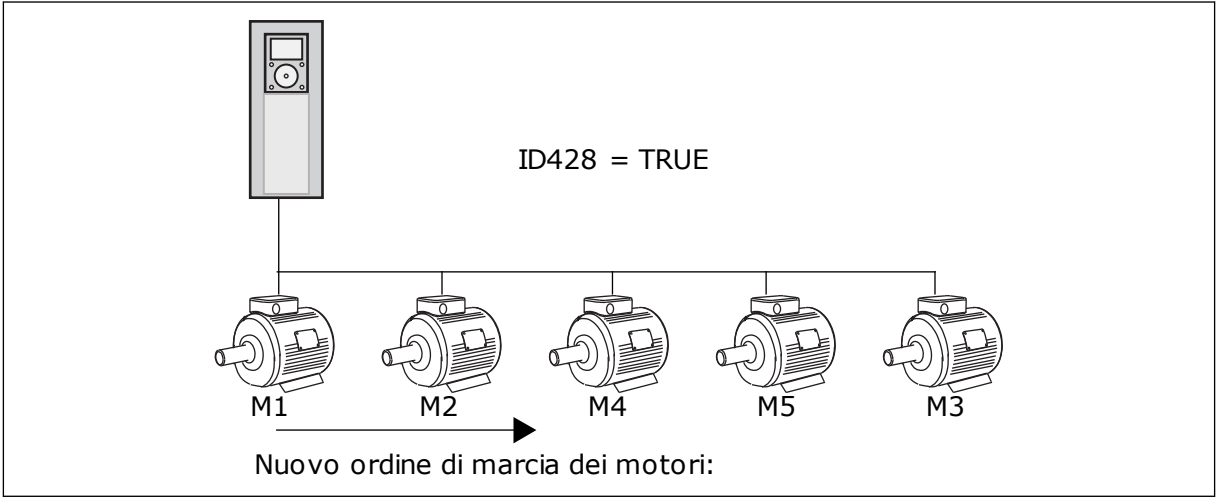

*Fig. 47: la logica interblocco 3*

Quando il sistema si arresta o passa alla modalità standby per la volta successiva, la sequenza cambia nuovamente in **1, 2, 3, 4, 5**.

#### *P3.14.3 INCLUDI FC (ID 1028)*

Utilizzare questo parametro per includere il motore/la pompa controllati nel sistema di rotazione ausiliari e di interblocco pompa.

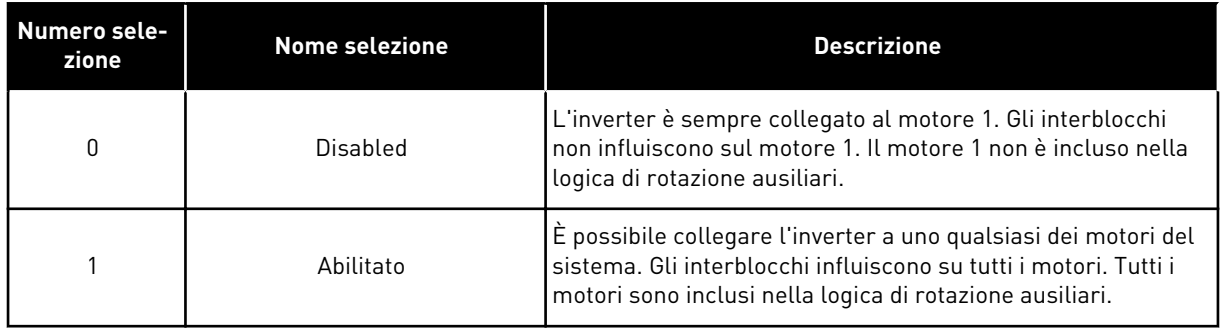

#### CABLAGGIO

I collegamenti differiscono per i valori dei parametri *0* e *1*.

#### SELEZIONE *0*, DISABILITATO

L'inverter è collegato direttamente al motore 1. Gli altri motori sono motori ausiliari e sono collegati alla rete elettrica tramite contatori e controllati dai relè dell'inverter. La logica di rotazione ausiliari o interblocco non influisce sul motore 1.

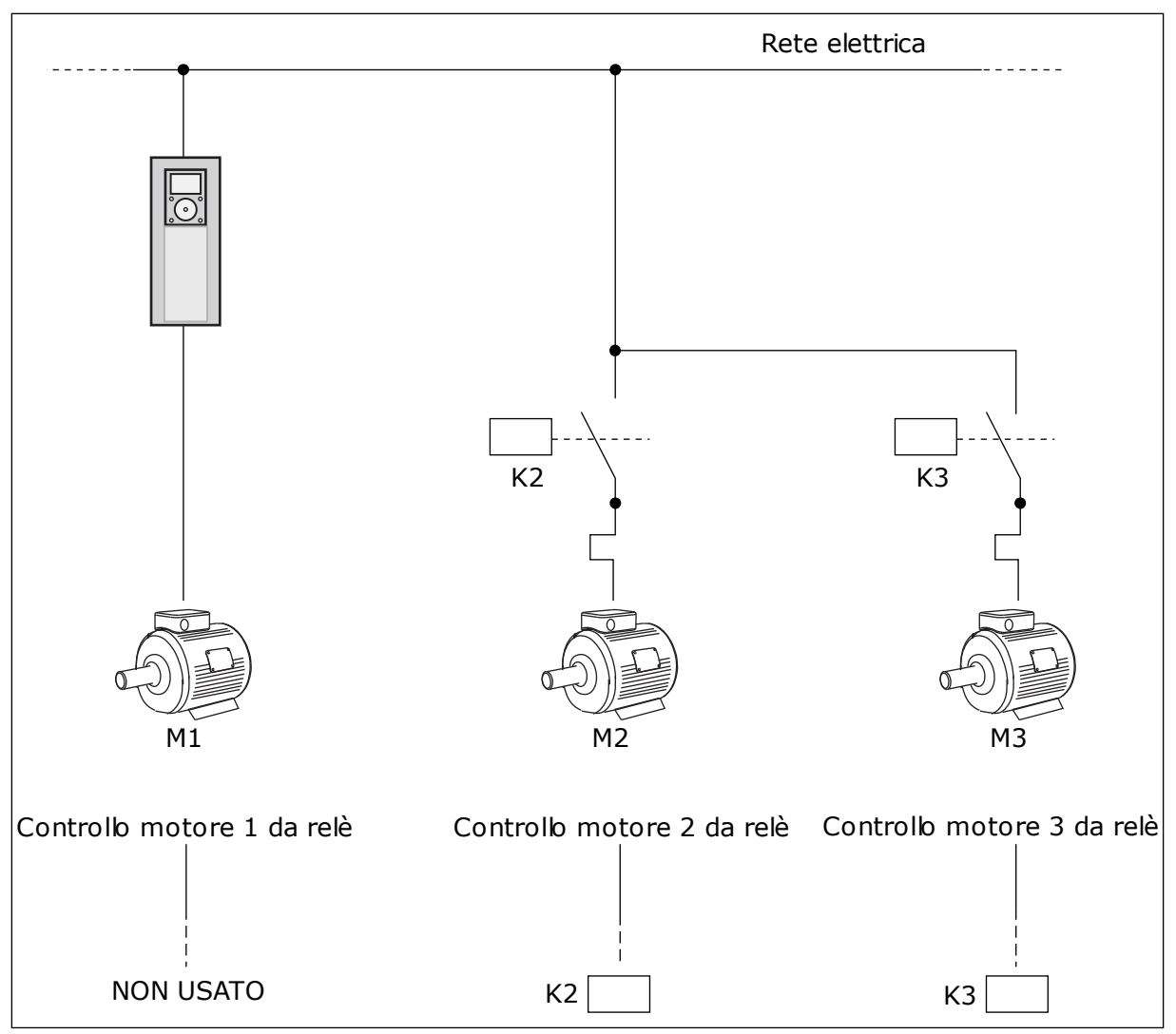

*Fig. 48: Selezione 0*

#### SELEZIONE *1*, ABILITATO

Per includere il motore regolante nella logica di rotazione ausiliari o interblocco, seguire le istruzioni riportate nella figura seguente. 1 relè controlla ciascun motore. La logica del contattore collega sempre il primo motore all'inverter e i motori successivi alla rete elettrica.

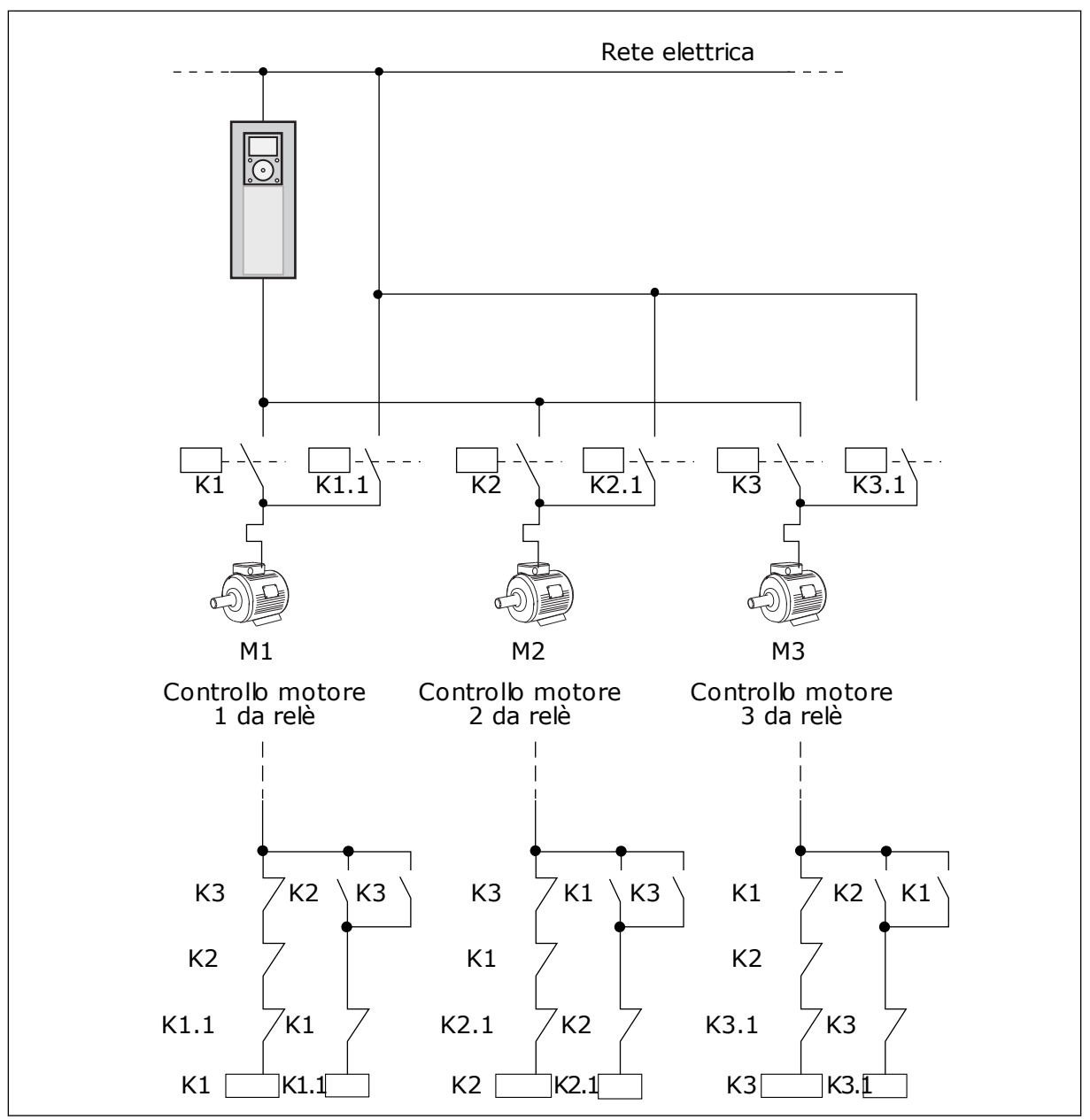

*Fig. 49: Selezione 1*

#### *P3.14.4 ROTAZIONE AUSILIARI (ID 1027)*

Utilizzare questo parametro per abilitare o disabilitare la rotazione della sequenza di avvio e la priorità dei motori.

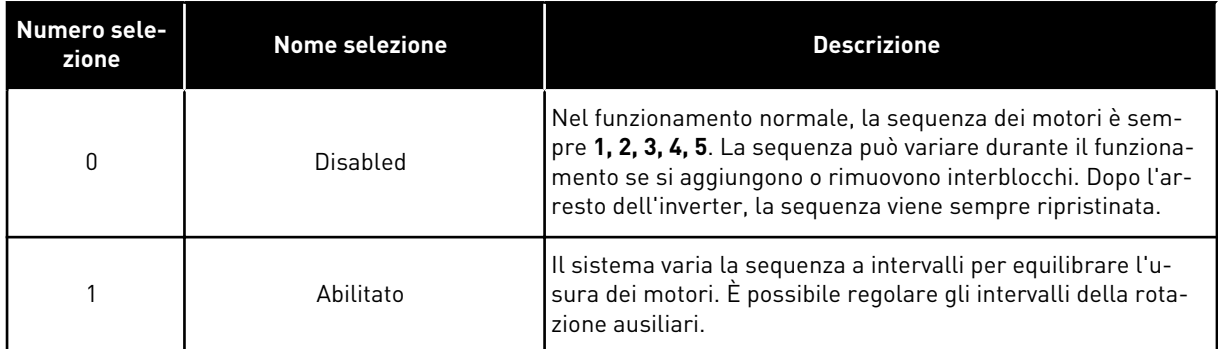

Per regolare gli intervalli della rotazione ausiliari, utilizzare P3.14.5 Intervallo rotaz. ausil. È possibile impostare il numero massimo di motori utilizzabili con il parametro Rotazione ausiliari: Limite motore (P3.14.7). È anche possibile impostare la frequenza massima del motore regolante (Rotazione ausiliari: Limite di frequenza P3.14.6).

Quando il processo rientra nei limiti impostati con i parametri P3.14.6 e P3.14.7, avviene la rotazione ausiliari. Se il processo non rientra in questi limiti, il sistema attenderà fino a quando il processo non rientra nei limiti e quindi esegue la rotazione ausiliari. Ciò consente di evitare improvvisi cali di pressione durante la rotazione ausiliari quando è richiesta una capacità elevata in una stazione di pompaggio.

#### **FSFMPIO**

Dopo una rotazione ausiliari, il primo motore viene inserito per ultimo. Gli altri motori si spostano in avanti di 1 posizione.

La sequenza di avvio dei motori: 1, 2, 3, 4, 5

--> Rotazione ausiliari -->

La sequenza di avvio dei motori: 2, 3, 4, 5, 1

--> Rotazione ausiliari -->

La sequenza di avvio dei motori: 3, 4, 5, 1, 2

#### *P3.14.5 INTERVALLO ROTAZIONE AUSILIARI (ID 1029)*

Utilizzare questo parametro per regolare gli intervalli di rotazione dei motori ausiliari. Questo parametro definisce la frequenza di rotazione dell'ordine di avvio dei motori/pompe. La rotazione ausiliari viene effettuata quando il numero di motori attivi è inferiore al limite dei motori di rotazione ausiliari e la frequenza è al di sotto del limite di frequenza rotazione ausiliari.

Una volta trascorso l'intervallo della rotazione ausiliari, si verifica una rotazione ausiliari se la capacità è al di sotto del livello impostato utilizzando P3.14.6. e P3.14.7.

#### *P3.14.6 ROTAZIONE AUSILIARI: LIMITE FREQUENZA (ID 1031)*

Utilizzare questo parametro per impostare il limite di frequenza di rotazione ausiliari. La rotazione ausiliari viene effettuata se è scaduto l'intervallo di rotazione ausiliari, se il numero di motori attivi è inferiore al limite dei motori di rotazione ausiliari e se l'inverter di controllo opera al di sotto del limite di frequenza rotazione ausiliari.

## *P3.14.7 ROTAZIONE AUSILIARI: LIMITE MOTORE (ID 1030)*

Utilizzare questo parametro per impostare il numero di pompe usate nella funzione multipompa.

La rotazione ausiliari viene effettuata se è scaduto l'intervallo di rotazione ausiliari, se il numero di motori attivi è inferiore al limite dei motori di rotazione ausiliari e se l'inverter di controllo opera al di sotto del limite di frequenza rotazione ausiliari.

#### *P3.14.8 LARGHEZZA DI BANDA (ID 1097)*

Utilizzare questo parametro per impostare l'area di larghezza di banda intorno al valore impostato PID per l'avvio e l'arresto dei motori ausiliari.

Quando il valore di feedback PID rimane nell'area della larghezza di banda, i motori ausiliari non vengono avviati o arrestati. Il valore di questo parametro viene specificato come percentuale del valore impostato.

#### *P3.14.9 RITARDO LARGHEZZA DI BANDA (ID 1098)*

Utilizzare questo parametro per impostare la durata prima che i motori ausiliari vengano avviati o arrestati.

Quando il feedback PID non rientra nell'area della larghezza di banda, deve trascorrere il tempo impostato con questo parametro prima dell'avvio o dell'arresto dei motori ausiliari. Il numero di pompe in funzione aumenta o si riduce se il controllore PID non è in grado di mantenere il valore di processo (feedback) entro la larghezza di banda specificata intorno al valore impostato.

L'area della larghezza di banda è specificata come una percentuale del valore impostato PID. Quando il valore feedback PID rimane entro l'area della larghezza di banda, non è necessario incrementare o ridurre il numero di pompe in funzione.

Quando il valore feedback esce al di fuori dell'area della larghezza di banda, prima che il numero di pompe in funzione venga incrementato o ridotto deve trascorre la quantità di tempo specificata dal parametro P3.14.8. Devono essere disponibili più pompe.

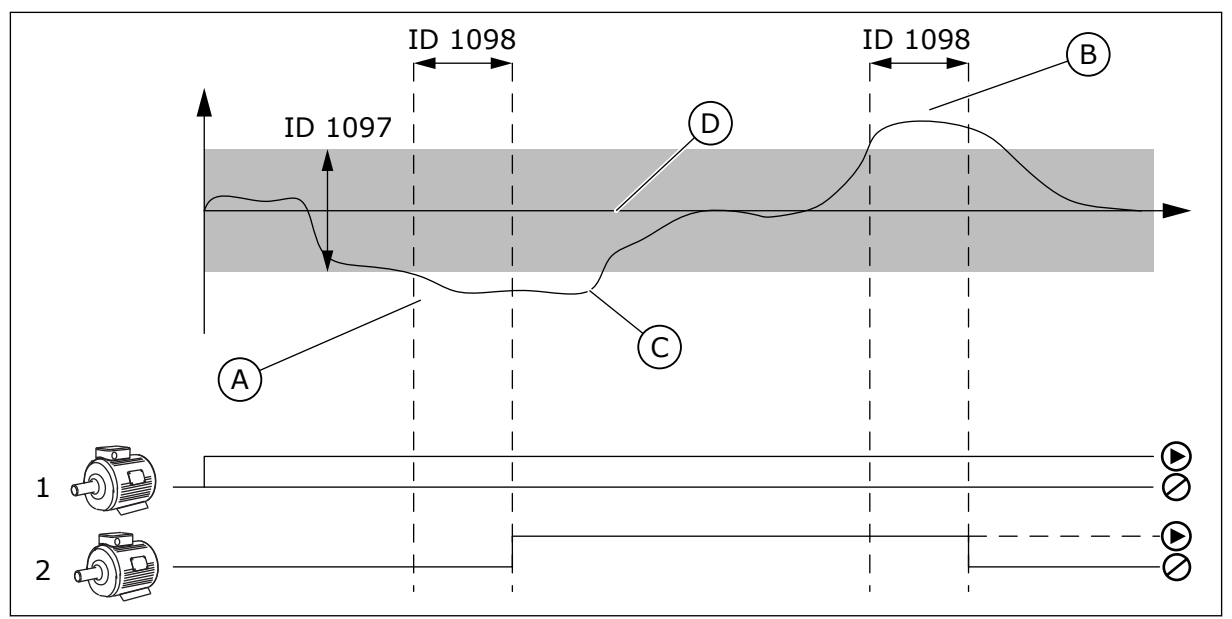

*Fig. 50: Avvio o arresto delle pompe ausiliarie (P3.14.8 = Larghezza di banda, P3.14.9 = Ritardo larghezza di banda)*

- A. La pompa che controlla il sistema funziona a una frequenza vicina a quella massima (-2 Hz). In questo modo, il numero delle pompe in funzione aumenta.
- B. La pompa che controlla il sistema funziona a una frequenza vicina a quella minima (-2 Hz). In questo modo, il numero delle pompe in funzione diminuisce.
- C. Il numero di pompe in funzione aumenta o si riduce se il controllore PID non è in grado di mantenere il feedback del valore di processo entro la larghezza di banda specificata intorno al valore impostato.
- D. La larghezza di banda specificata intorno al valore impostato.

# **10.15 MODALITÀ FIRE MODE**

Quando è attivata la modalità fire mode, l'inverter ripristina tutti i guasti che si verificano e continua a funzionare alla stessa velocità il più a lungo possibile. L'inverter ignora tutti i comandi immessi dal pannello di comando, dai bus di campo e dallo strumento per PC.

La funzionalità fire mode presenta 2 modalità: Modalità test e Fire mode attivo. Per selezionare una modalità, immettere una password nel parametro P3.16.1 (Password fire mode). In Modalità test, l'inverter non ripristina automaticamente i guasti e si arresta in caso di guasto.

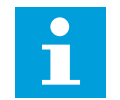

# **NOTA!**

Questo ingresso è normalmente chiuso.

Quando si attiva la funzionalità fire mode, viene visualizzato un allarme sul display.

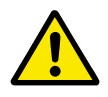

#### **ATTENZIONE!**

Se viene attivata la funzionalità fire mode, la garanzia è nulla. È possibile utilizzare Modalità test per provare la funzionalità fire mode senza invalidare la garanzia.

#### *P3.16.1 PASSWORD FIRE MODE (ID 1599)*

Utilizzare questo parametro per abilitare la funzione Fire Mode.

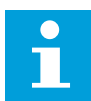

### **NOTA!**

Tutti gli altri parametri Fire Mode verranno bloccati quando Fire Mode è abilitato e viene impostata la password corretta in questo parametro.

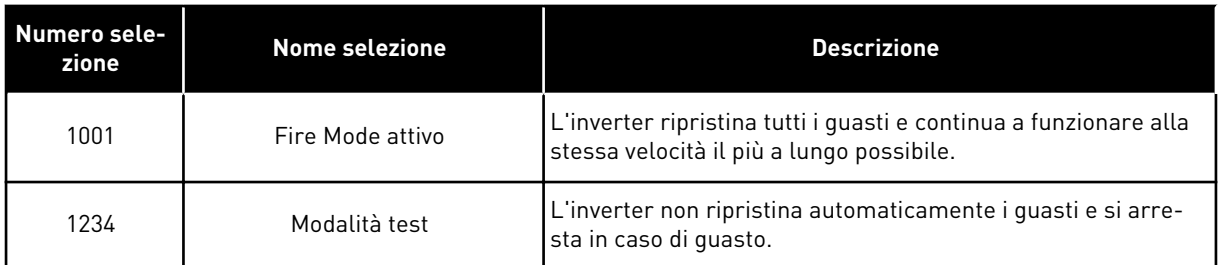

#### *P3.16.2 APERTURA ATTIVAZIONE FIRE MODE (ID 1596)*

Utilizzare questo parametro per selezionare il segnale ingresso digitale che attiva la funzionalità Fire Mode.

In caso di attivazione di questo segnale di ingresso digitale, viene visualizzato un allarme sul display e la garanzia si annulla. Il tipo relativo a questo segnale di ingresso digitale è NC (normalmente chiuso).

È possibile provare la funzionalità fire mode con la password che attiva la modalità test. A questo punto, la garanzia rimane valida.

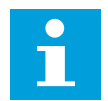

#### **NOTA!**

Se è abilitata la funzionalità fire mode e si fornisce la password corretta per il parametro Password fire mode, tutti i parametri fire mode si bloccano. Per modificare i parametri fire mode, impostare innanzitutto il valore di P3.16.1 Password fire mode su 0.

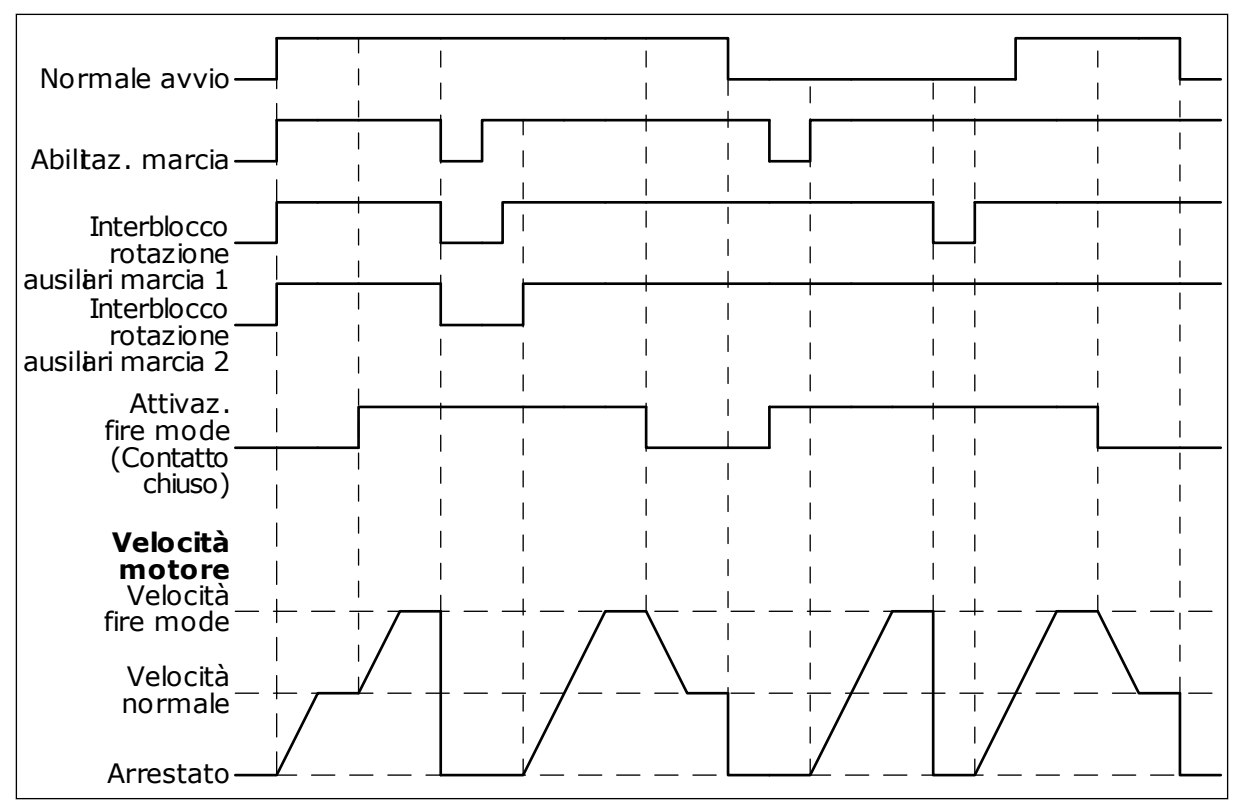

*Fig. 51: la funzionalità fire mode*

#### *P3.16.3 CHIUSURA ATTIVAZIONE FIRE MODE (ID 1619)*

Utilizzare questo parametro per selezionare il segnale ingresso digitale che attiva la funzionalità Fire Mode.

Il tipo relativo a questo segnale di ingresso digitale è NO (normalmente chiuso). Vedere la descrizione relativa a P3.16.2 Apertura attivazione fire mode.

#### *P3.16.4 FREQUENZA FIRE MODE (ID 1598)*

Utilizzare questo parametro per impostare il riferimento di frequenza utilizzato quando è attiva la funzionalità Fire Mode.

L'inverter utilizza questa frequenza quando il valore del parametro P3.16.5 Origine frequenza fire mode è *Frequenza fire mode*.

#### *P3.16.5 ORIGINE FREQUENZA FIRE MODE (ID 1617)*

Utilizzare questo parametro per selezionare l'origine riferimento di frequenza quando è attiva la modalità Fire Mode.

Questo parametro consente, ad esempio, la selezione di AI1 o del controllore PID come origine riferimento quando si utilizza la modalità Fire Mode.

#### *P3.16.6 MARCIA INDIETRO FIRE MODE (ID 1618)*

Utilizzare questo parametro per selezionare il segnale ingresso digitale che impartisce il comando di inversione della direzione di rotazione durante Fire Mode. Il parametro non influisce sul normale funzionamento.

Se in fire mode il motore deve funzionare sempre a marcia AVANTI o a marcia INDIETRO, selezionare l'ingresso digitale corretto.

DigIn Slot0.1 = Sempre a marcia AVANTI DigIn Slot0.2 = Sempre a marcia INDIETRO

#### *P3.16.7 VELOCITÀ PREFISSATA FIRE MODE 1 (ID 15535)*

Utilizzare questo parametro per impostare la frequenza predefinita per Fire Mode.

#### *M3.16.10 STATO FIRE MODE (ID 1597)*

Questo valore di monitoraggio mostra lo stato della funzionalità Fire Mode.

#### *P3.16.12 CORRENTE DI INDICAZIONE DI MARCIA DELLA MODALITÀ FIRE MODE (ID 15580)*

Utilizzare questo parametro per impostare il limite corrente per il segnale di indicazione di marcia dell'uscita digitale.

Questo parametro influisce solo se è selezionato "Indicazione di marcia" come opzione per un'uscita relè e la modalità Fire Mode è attiva. La funzionalità dell'uscita relè "Indicazione di marcia" segnala rapidamente se viene fornita corrente al motore durante un incendio.

Il valore di questo parametro è la percentuale calcolata a partire dalla corrente nominale del motore. Se in caso di incendio, la corrente che viene fornita è superiore alla corrente nominale moltiplicata per il valore del parametro, l'uscita relè si chiude.

Ad esempio, se la corrente nominale del motore è 5 A ed è stato impostato un valore predefinito pari a 20% per questo parametro, l'uscita relè si chiude e la modalità Fire Mode si attiva quando la corrente in uscita arriva a 1 A.

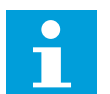

#### **NOTA!**

Questo parametro non influisce se la modalità Fire Mode non è attiva. Nel funzionamento normale, se si seleziona "Indicazione di marcia" come opzione per un'uscita relè, il risultato sarà lo stesso ottenuto se si seleziona "Marcia" per l'uscita relè.

#### *M3.16.11 CONTATORE FIRE MODE (ID 1679)*

Questo valore di monitoraggio mostra il numero di attivazioni della funzione Fire Mode.

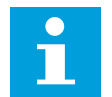

# **NOTA!**

Non è possibile resettare il contatore.

#### **10.16 IMPOSTAZIONI APPLICAZIONE**

#### *P3.17.1 PASSWORD (ID 1806)*

Utilizzare questo parametro per impostare la password dell'amministratore.

#### *P3.17.2 SELEZIONE C/F (ID 1197)*

Utilizzare questo parametro per impostare l'unità di misura della temperatura. Il sistema mostra tutti i valori di monitoraggio e i parametri relativi alla temperatura in base all'unità di misura specificata.

#### *P3.17.3 SELEZIONE KW/HP (ID 1198)*

Utilizzare questo parametro per impostare l'unità di misura della potenza. Il sistema mostra tutti i valori di monitoraggio e i parametri relativi alla potenza in base all'unità di misura specificata.

#### *P3.17.4 CONFIGURAZIONE PULSANTE FUNCT (ID 1195)*

Utilizzare questo parametro per impostare i valori del pulsante FUNCT.

Questo parametro indica quali selezioni mostrare quando si preme il pulsante Funct.

- Locale / Remoto
- Pagina di controllo
- Cambia direzione (visibile solo nel pannello di comando)

#### **10.17 KWH USCITA A IMPULSI**

#### *P3.18.1 KWH DURATA DEGLI IMPULSI (ID 15534)*

Utilizzare questo parametro per impostare la lunghezza dell'impulso kWh in millisecondi.

#### *P3.18.2 KWH RISOLUZIONE DEGLI IMPULSI (ID 15533)*

Utilizzare questo parametro per impostare l'intervallo in kWh fra l'attivazione degli impulsi.

# **11 MONITORAGGIO GUASTI**

Quando la diagnostica di controllo dell'inverter rileva una condizione anomala nel funzionamento dell'inverter, quest'ultimo genera una notifica. È possibile visualizzare la notifica sul display del pannello di controllo. Il display visualizza il codice, il nome e una breve descrizione del guasto o dell'allarme.

Le informazioni sull'origine indicano all'utente l'origine del guasto, cosa l'ha causato, dove si è verificato e altre informazioni dettagliate.

#### **Sono disponibili 3 differenti tipi di notifica.**

- Un'informazione non influisce sul funzionamento dell'inverter. È necessario resettare l'informazione.
- Un allarme informa l'utente relativamente a un funzionamento anomalo sull'inverter. In questo modo, l'inverter non si arresta. È necessario resettare l'allarme.
- Un guasto arresta l'inverter. È necessario resettare l'inverter e trovare una soluzione al problema.

È possibile programmare risposte differenti per alcuni guasti dell'applicazione. Per ulteriori informazioni, vedere il capitolo *[5.9 Gruppo 3.9: Protezioni](#page-72-0)*.

Resettare il guasto utilizzando il tasto reset sul pannello di comando o tramite il morsetto I/O, il bus di campo o lo strumento per PC. I guasti vengono memorizzati nel menu Memoria guasti a cui è possibile accedere per esaminarli. Vedere i differenti codici guasto nel capitolo *[11.3 Codici dei guasti](#page-203-0)*.

Prima di contattare il distributore o il produttore in merito a un funzionamento anomalo, munirsi di alcuni dati. Trascrivere tutto il testo visualizzato sul display, il codice guasto, l'ID guasto, le informazioni sull'origine, l'elenco dei guasti attivi e la Memoria guasti.

# **11.1 VIENE VISUALIZZATO UN GUASTO**

Quando l'inverter mostra un guasto e si arresta, esaminare la causa del guasto e resettarlo.

È possibile resettare un guasto utilizzando 2 procedure: tramite il tasto reset e tramite un parametro.

#### RIPRISTINO TRAMITE IL TASTO RESET

1 Premere il tasto reset sul pannello di comando per 2 secondi.

#### RIPRISTINO TRAMITE UN PARAMETRO NEL DISPLAY GRAFICO

1 Andare al menu Diagnostica.

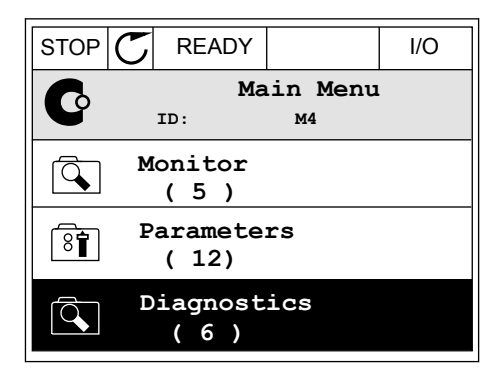

2 Andare al sottomenu Reset guasti.

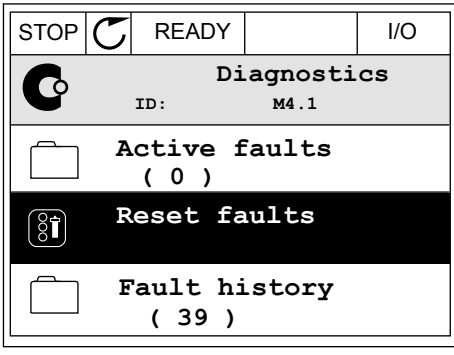

3 Selezionare il parametro Reset guasti.

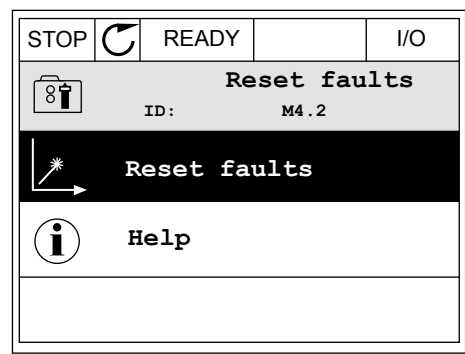

*11 AGNOST I É* 

#### RIPRISTINO TRAMITE UN PARAMETRO NEL DISPLAY DI TESTO

1 Andare al menu Diagnostica.<br>READY RUN STOP ALARM FAULT

- 2 Utilizzare i pulsanti freccia su e giù per cercare il Diffustance i pulsanti freccia su e giu per cercare it<br>parametro Reset guasti.
- FWD REV I/O KEYPAD BUS RESET FAUL

 $\blacktriangledown$ 

 $NALJ$ İÏİ

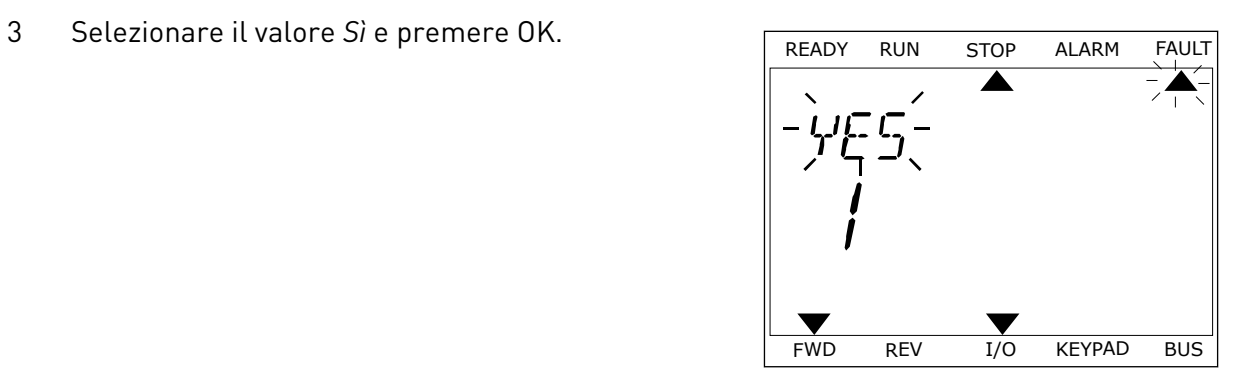

FWD REV I/O KEYPAD BUS

 $\blacktriangledown$ 

### **11.2 MEMORIA GUASTI**

Nella Memoria guasti, è possibile ottenere maggiori informazioni sui guasti. La Memoria guasti può contenere un massimo di 40 guasti.

#### STUDIO DELLA MEMORIA GUASTI SUL DISPLAY GRAFICO

1 Per visualizzare maggiori informazioni su un guasto, andare alla Memoria guasti.

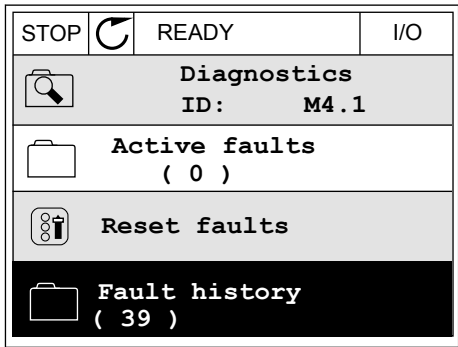

2 Per esaminare i dati relativi a un guasto, premere il pulsante freccia destra.

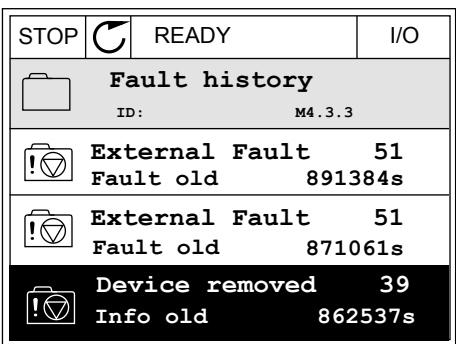

3 I dati vengono visualizzati in un elenco.

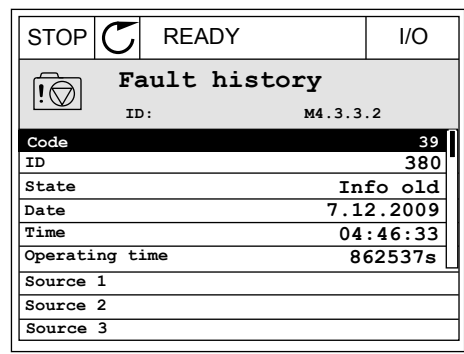

#### STUDIO DELLA MEMORIA GUASTI SUL DISPLAY DI TESTO

1 Premere OK per accedere alla Memoria guasti.

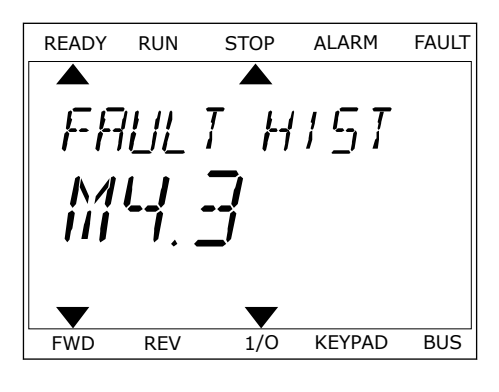

2 Per esaminare i dati relativi a un guasto, premere Per esaminare ruati retativi a un guasto, premere READY RUN STOP ALARM FAULT

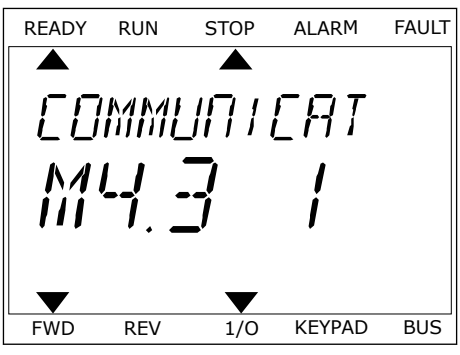

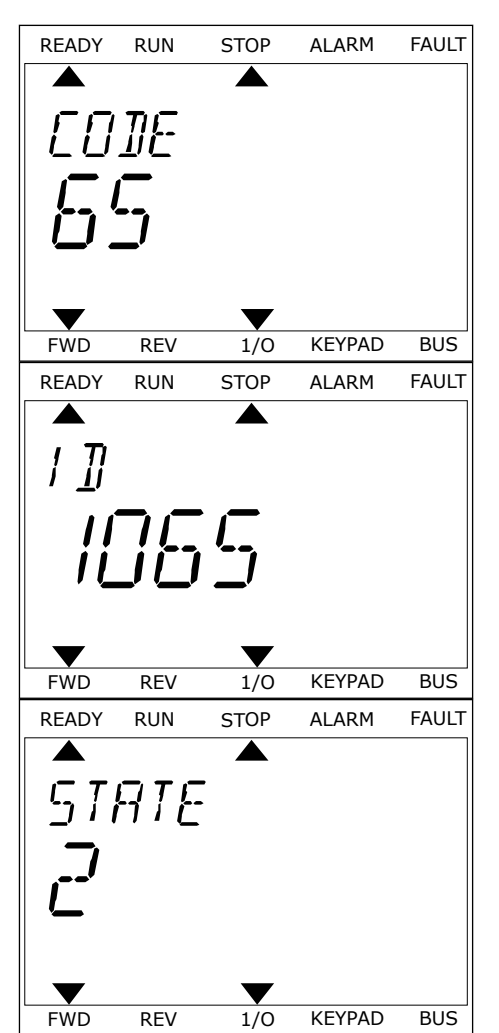

# <span id="page-203-0"></span>**11.3 CODICI DEI GUASTI**

#### *Tabella 61: Codici dei guasti*

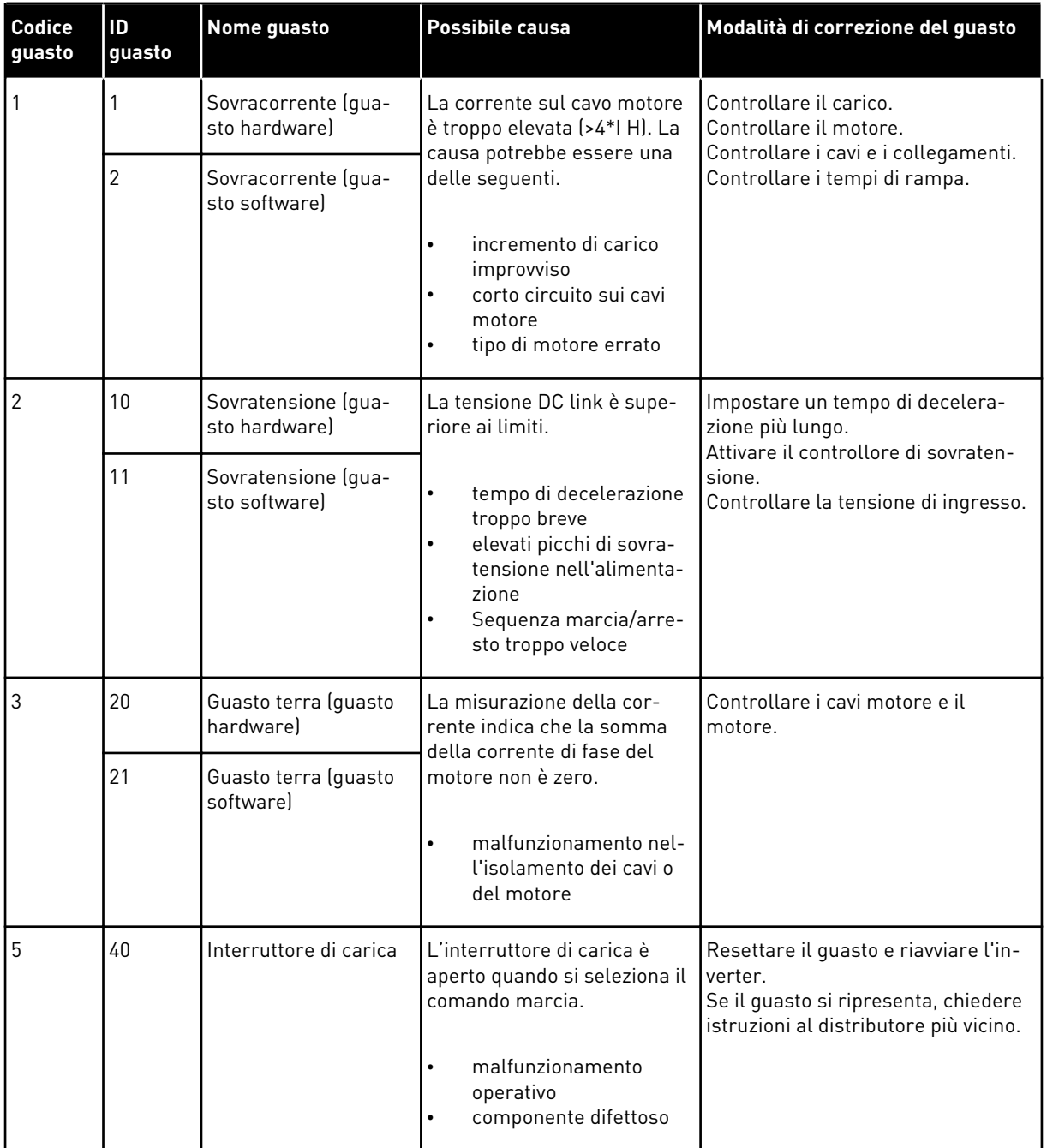

a dhe ann an 1970.<br>Bhailtean

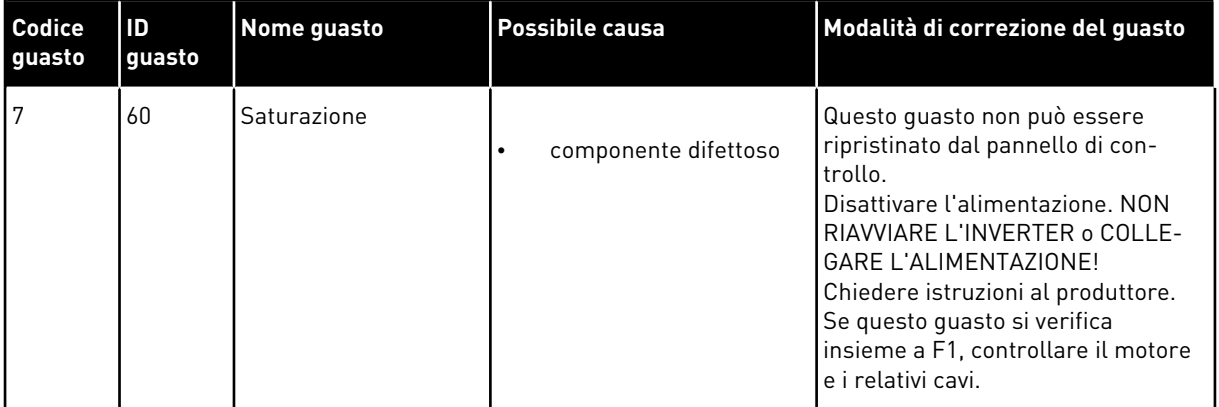

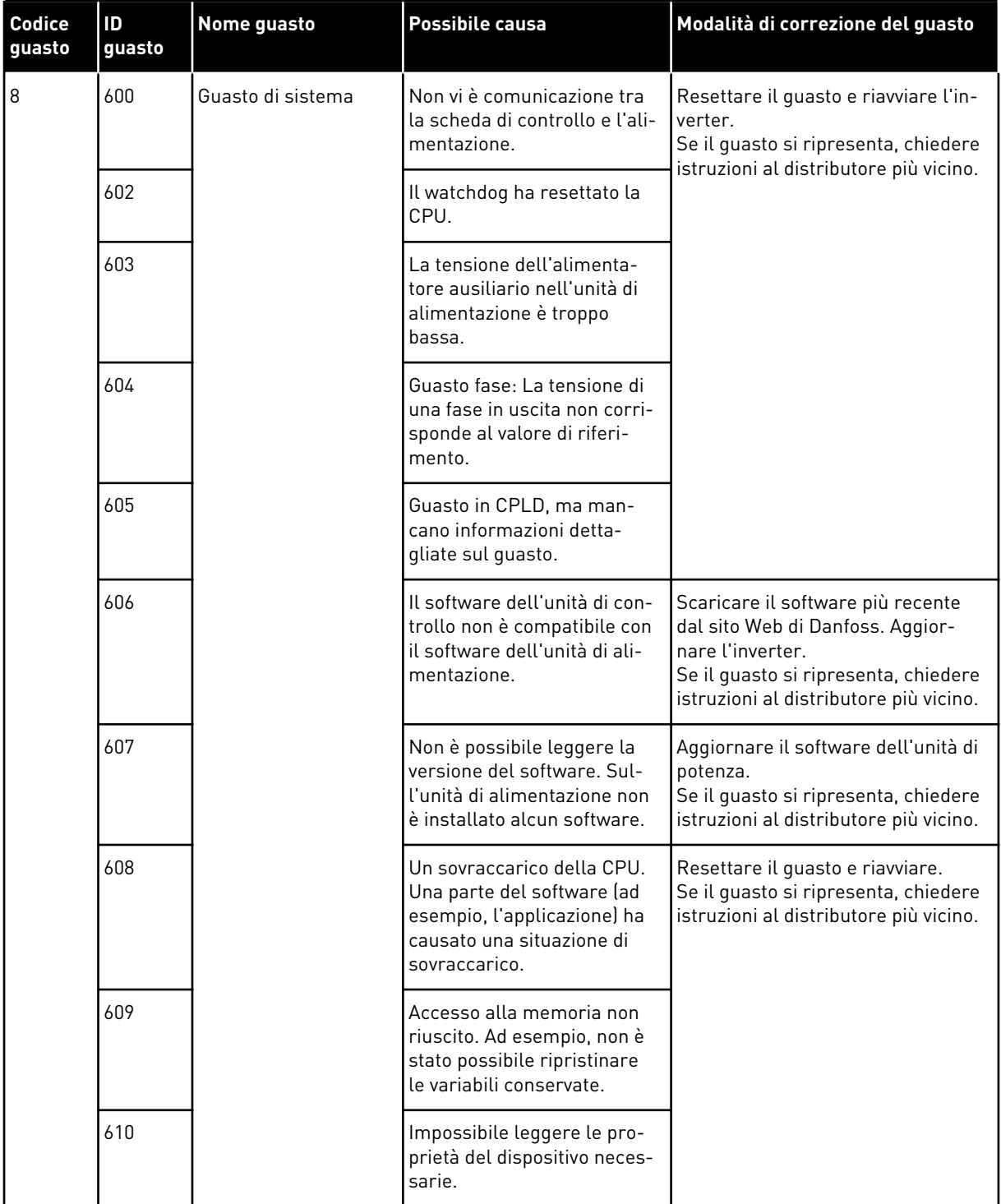

a dhe ann an 1970.

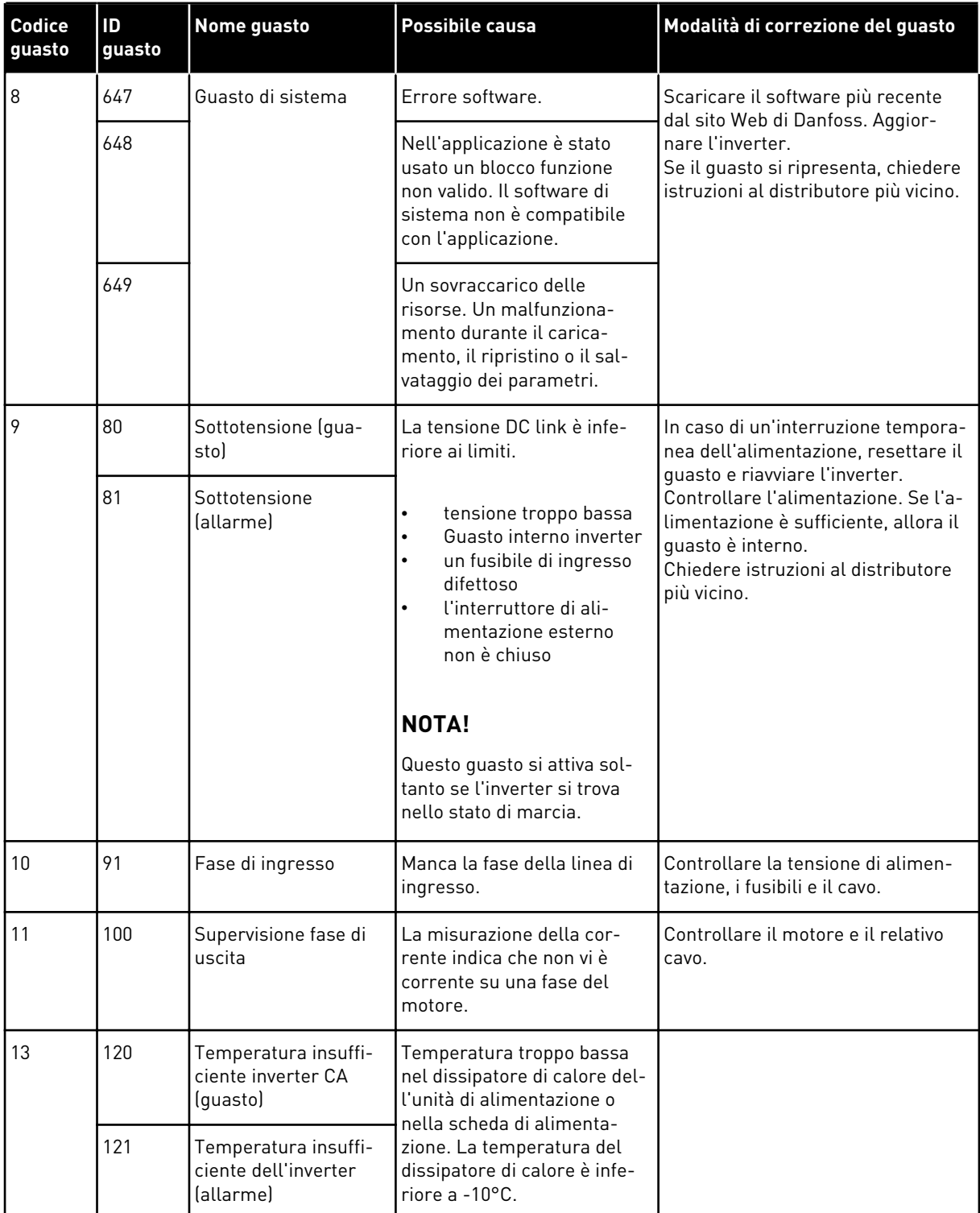

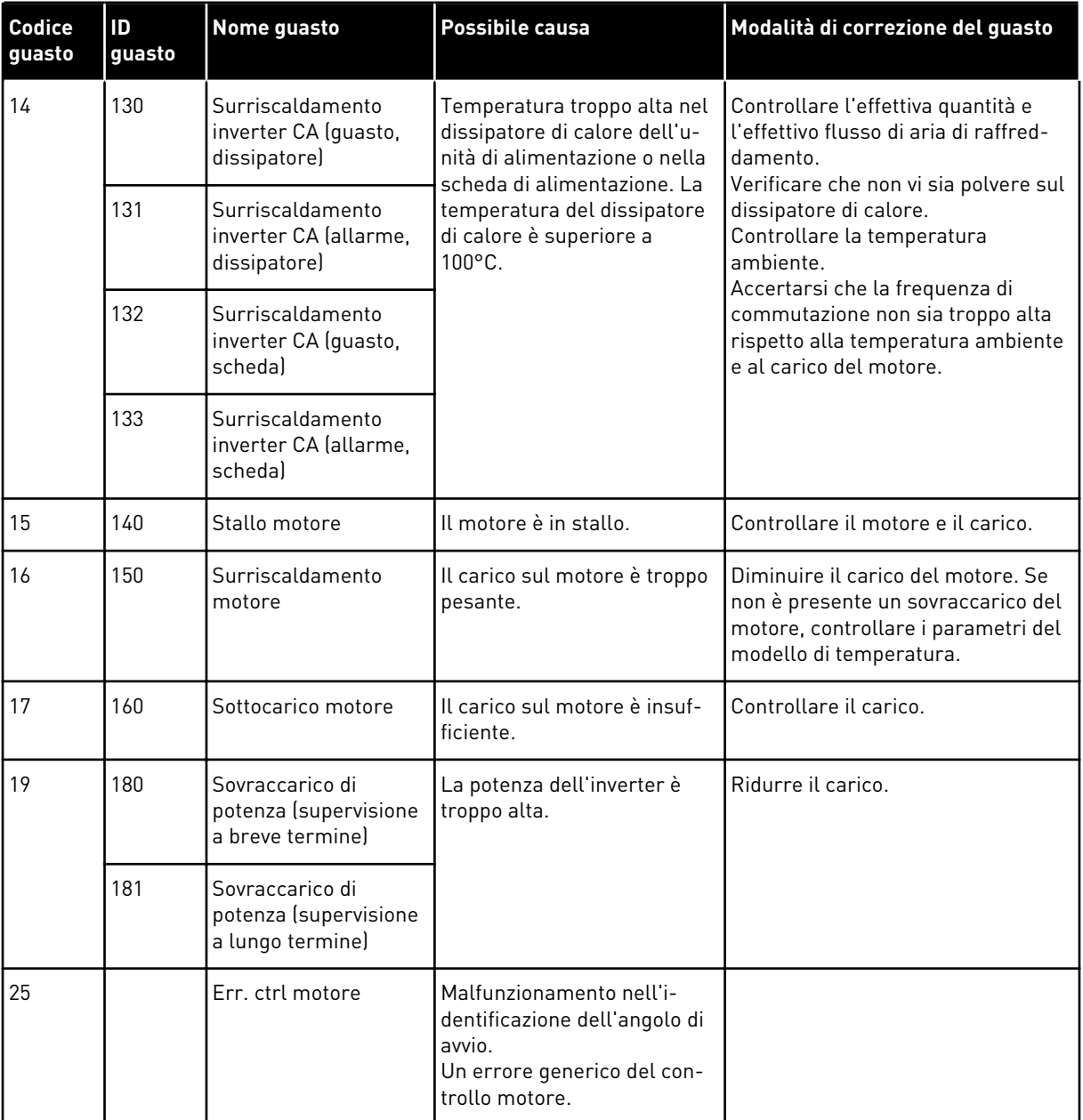

a dhe ann an 1970.

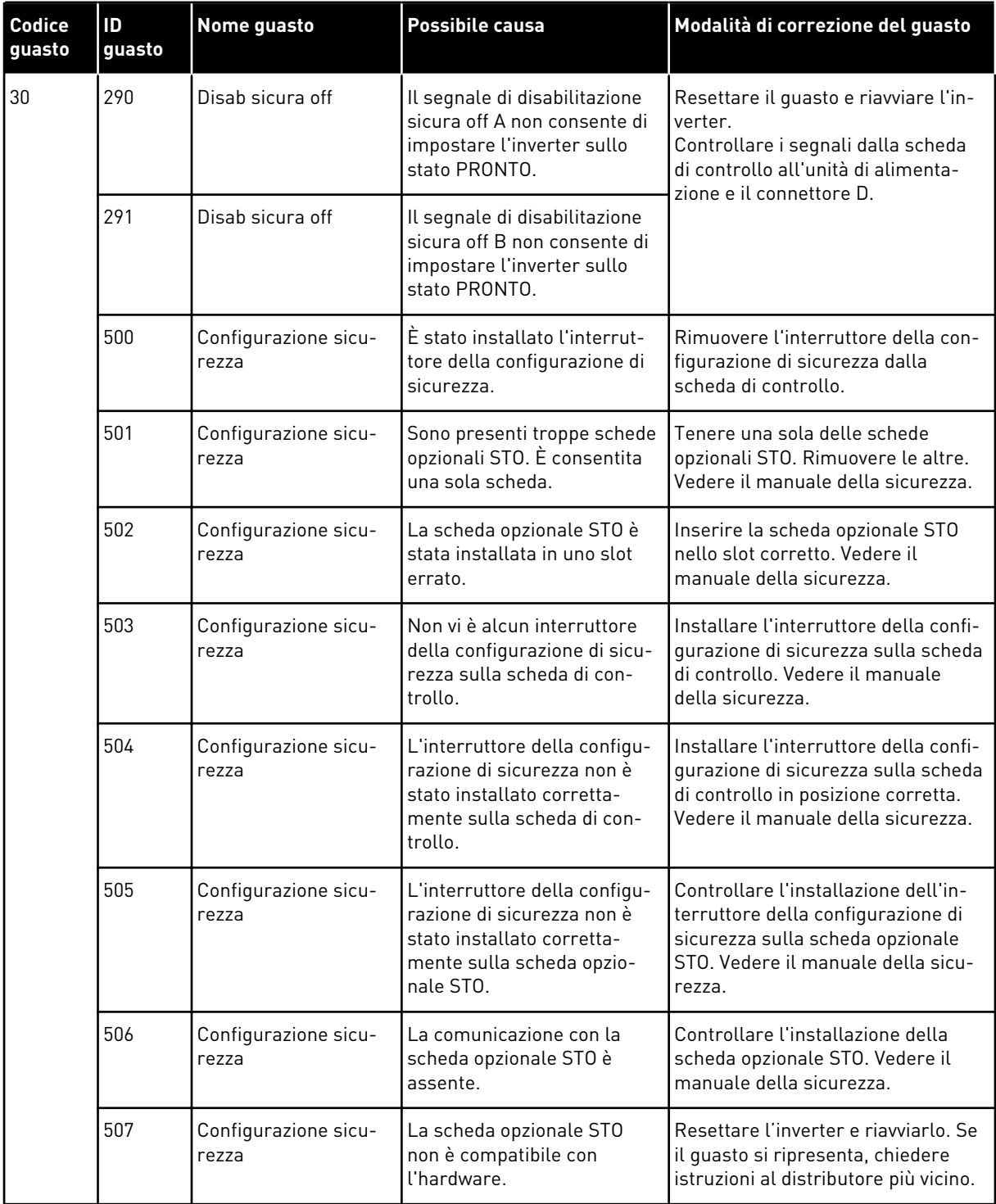

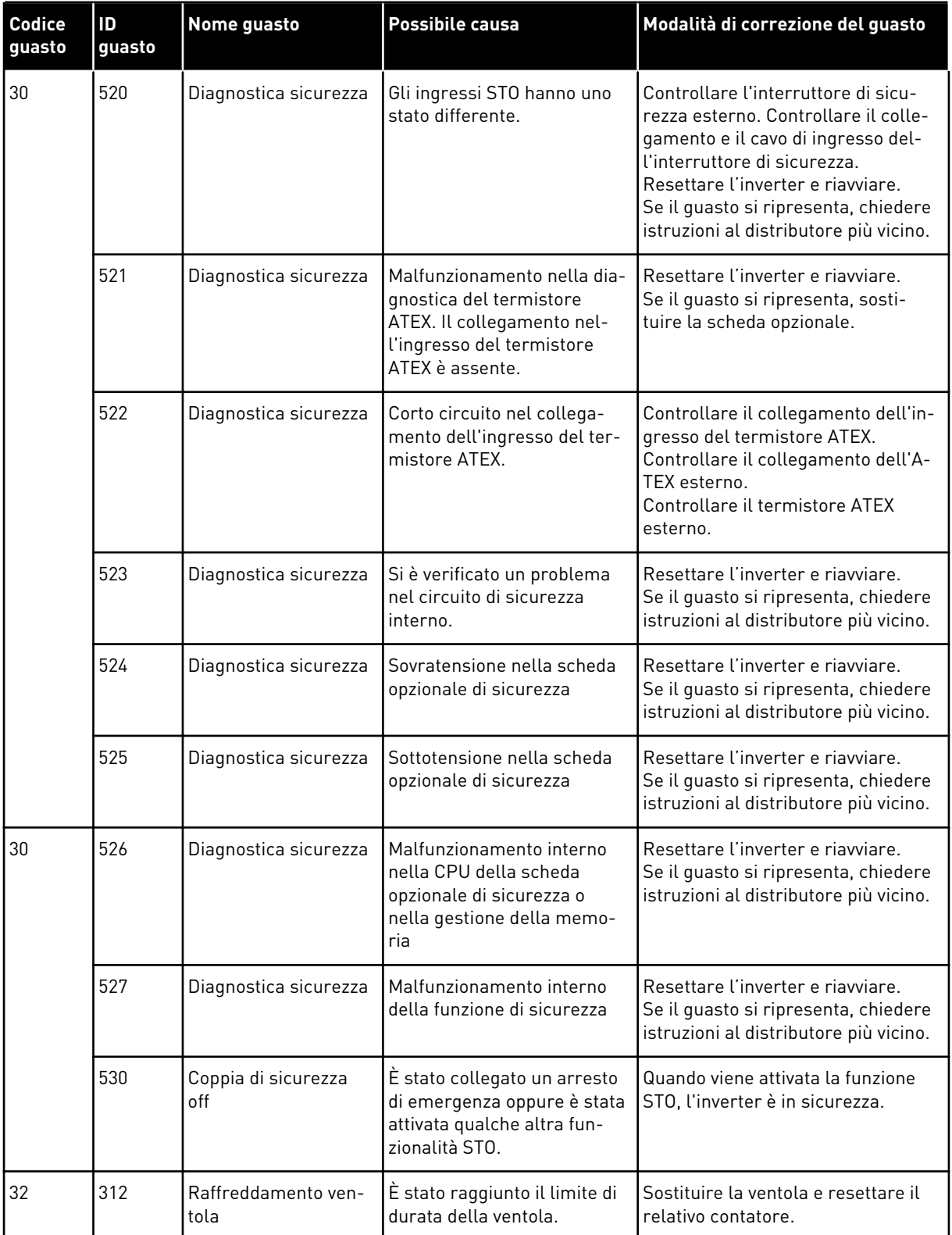

a dhe ann an 1970.<br>Tha ann an 1970, ann an 1970, ann an 1970.

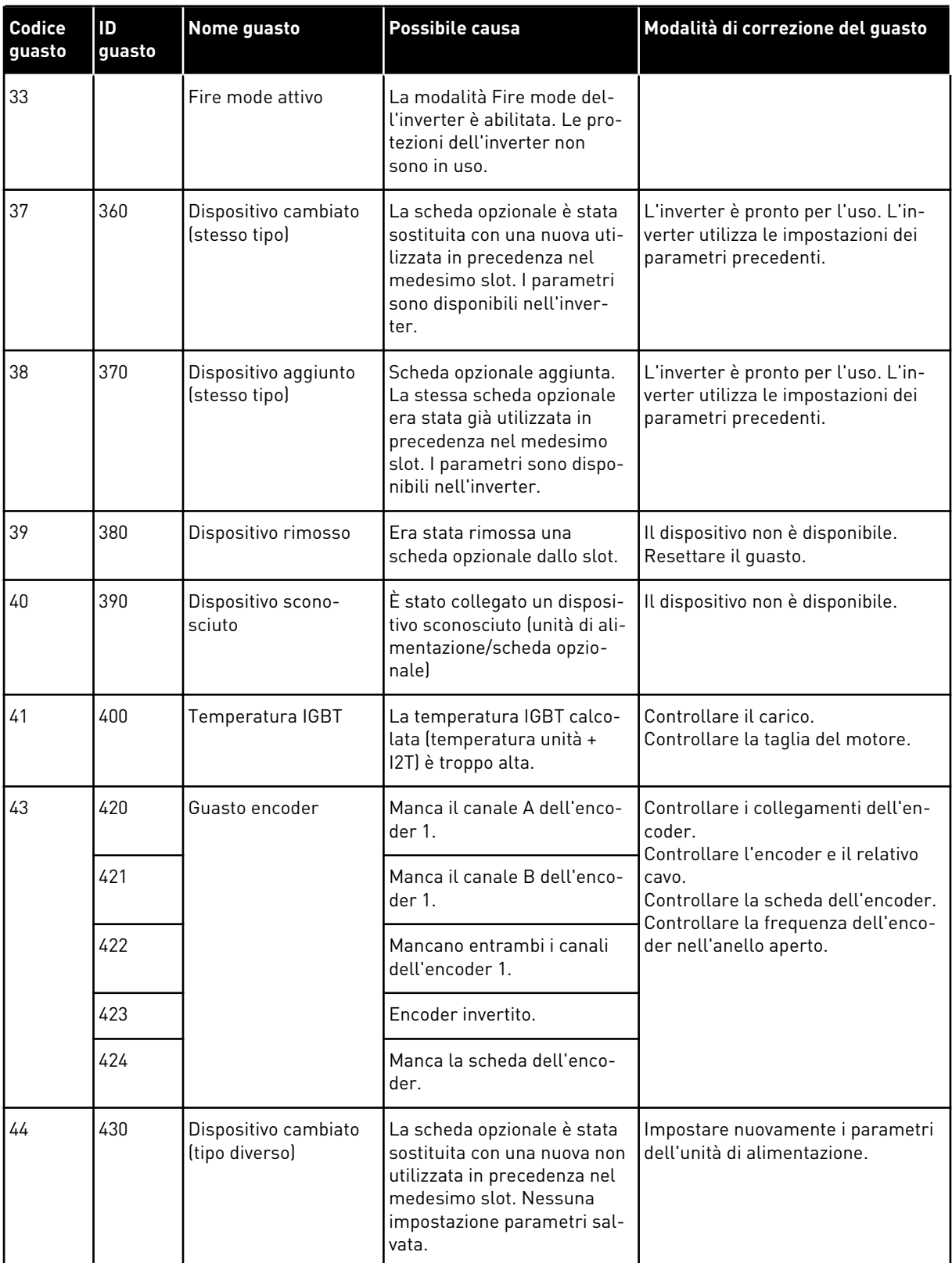

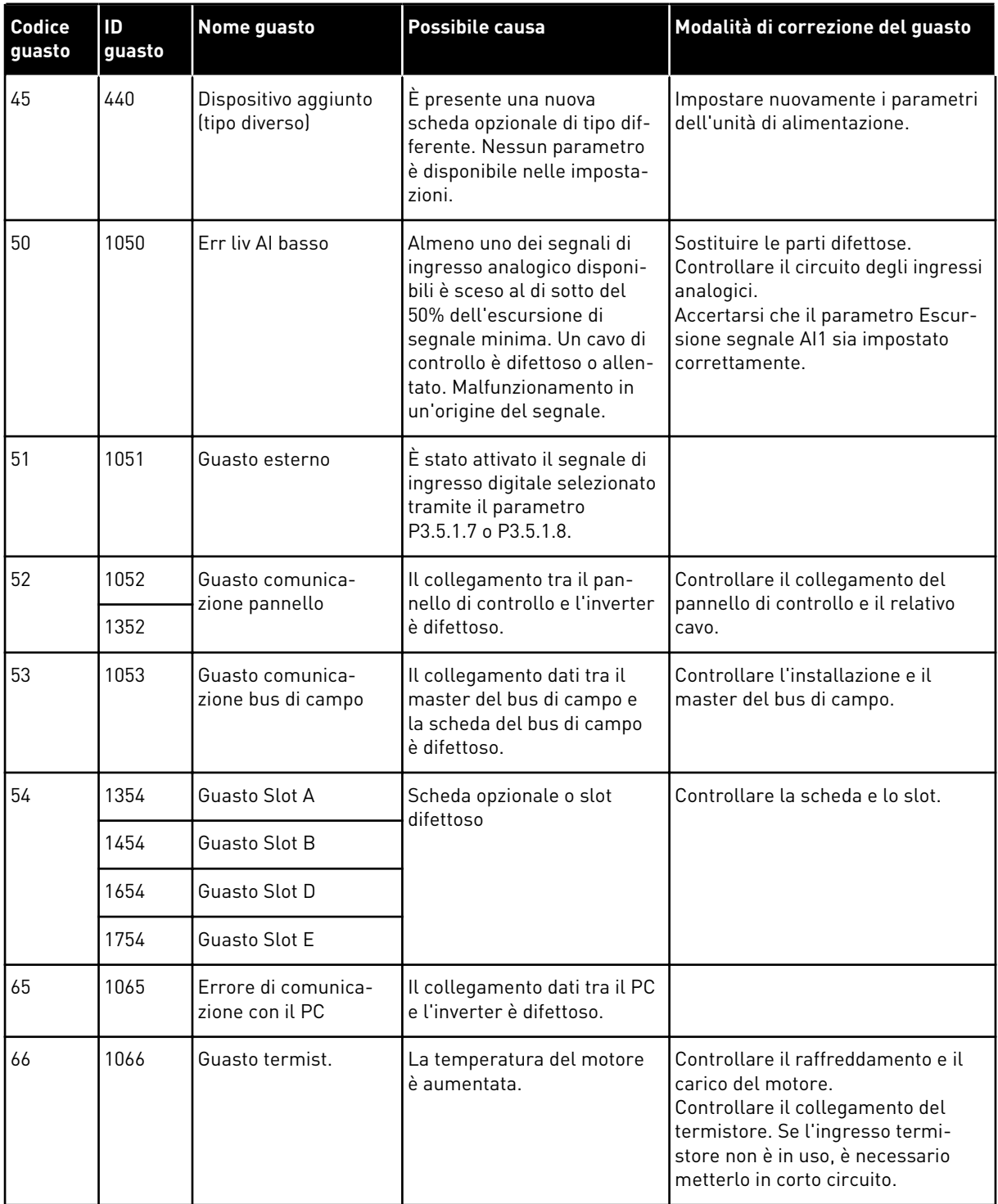

a dhe ann an 1970.<br>Bhailtean

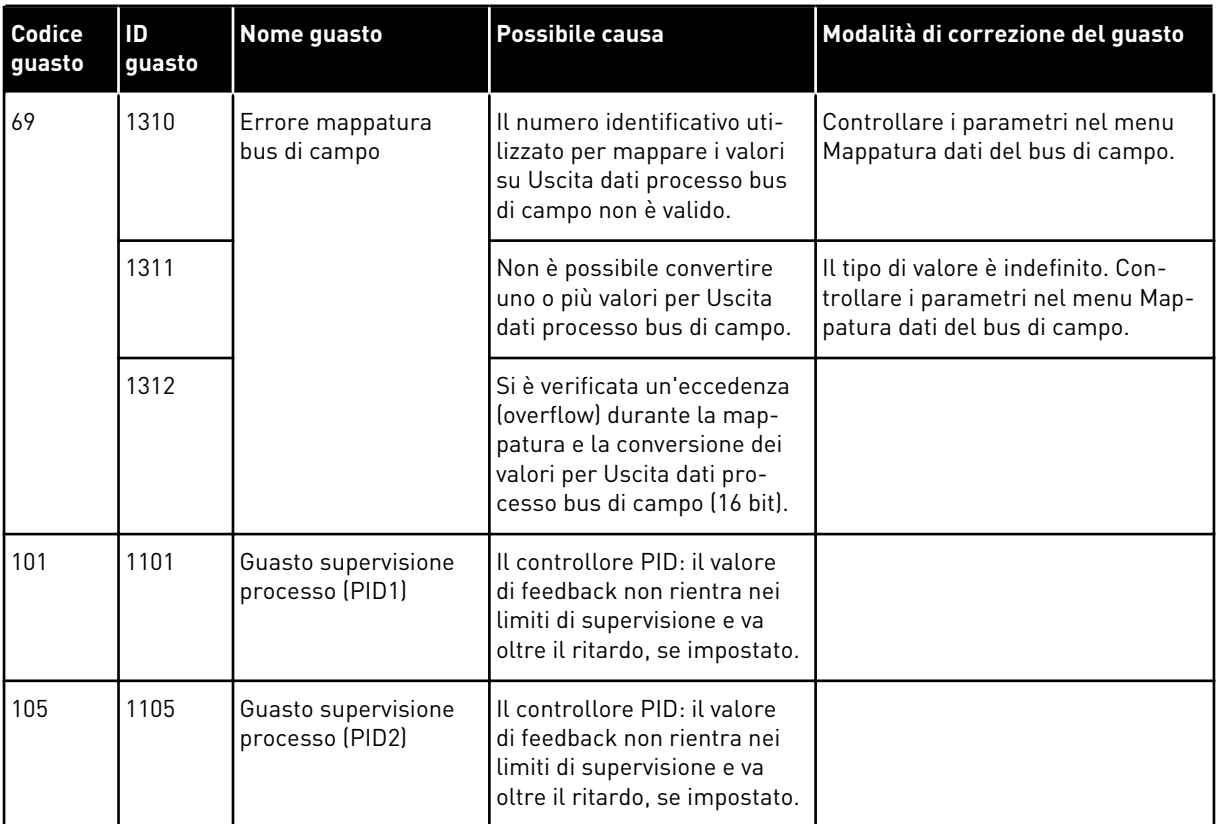

# VAGON®

www.danfoss.com

Vacon Ltd Member of the Danfoss Group Runsorintie 7 65380 Vaasa

Finland

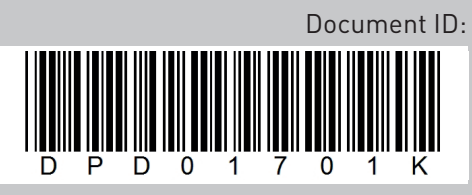

Rev. K

Sales code: DOC-APP100HVAC+DLIT